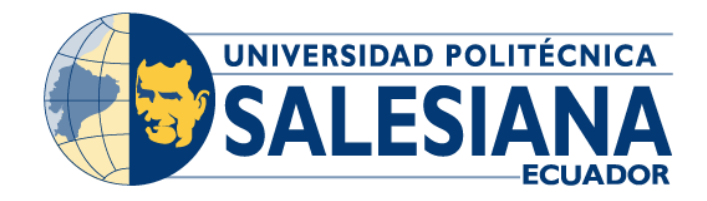

# **UNIVERSIDAD POLITÉCNICA SALESIANA**

# **SEDE GUAYAQUIL**

# **CARRERA DE INGENIERÍA ELECTRÓNICA**

# **TRABAJO DE TITULACIÓN PREVIO A LA**

# **OBTENCIÓN DEL TÍTULO DE INGENIERO ELECTRÓNICO**

# **PROYECTO TÉCNICO:**

DISEÑO E IMPLEMENTACIÓN DE UN BANCO DE PRÁCTICAS DE LABORATORIO PARA EL ESTUDIO DEL ESTÁNDAR IEEE 802.11x MEDIANTE EL USO DE RADIOS DEFINIDAS POR **SOFTWARE** 

# **AUTORES:**

CRISTOPHER STEEVEN MAGALLANES CEDEÑO PAUL EMMANUEL CEDEÑO ULLAURI

# **TUTOR:**

PHD LENIN CEVALLOS

GUAYAQUIL – ECUADOR

2021

## **Certificado de responsabilidad y autoría del trabajo de titulación**

<span id="page-1-0"></span>Nosotros, Cristopher Steeven Magallanes Cedeño y Paul Emmanuel Cedeño Ullauri, estudiantes de ingeniería electrónica de la Universidad Politécnica Salesiana certificamos que los conceptos desarrollados, análisis realizados y las conclusiones del presente proyecto de titulación son de exclusiva responsabilidad de los autores y es propiedad intelectual de la Universidad Politécnica Salesiana.

Guayaquil, septiembre del 2021

of Agade

(f)\_\_\_\_\_\_\_\_\_\_\_\_\_\_\_\_\_\_\_\_\_\_\_\_\_\_\_\_ Cristopher Steeven Magallanes Cedeño C.I. 0953439676

Pardenso (f)\_\_\_\_\_\_\_\_\_\_\_\_\_\_\_\_\_\_\_\_\_\_\_\_\_\_\_\_

Paul Emmanuel Cedeño Ullauri C.I. 0926314857

#### **Certificado de cesión de derechos de autores**

<span id="page-2-0"></span>Nosotros, Cristopher Steeven Magallanes Cedeño con documento de identificación N.º 0953439676 y Paul Emmanuel Cedeño Ullauri con documento de identificación N.º 0926314857, manifestamos nuestra voluntad de ceder a la Universidad Politécnica Salesiana los derechos patrimoniales en calidad de autores del proyecto de titulación titulado "DISEÑO E IMPLEMENTACIÓN DE UN BANCO DE PRÁCTICAS DE LABORATORIO PARA EL ESTUDIO DEL ESTÁNDAR IEEE 802.11x MEDIANTE EL USO DE RADIO DEFINIDA POR SOFTWARE", mismo que ha sido desarrollado para optar por el título de ingeniero electrónico con énfasis en telecomunicaciones, en la Universidad Politécnica Salesiana, quedando la universidad facultada para ejercer plenamente los derechos cedidos anteriormente.

En aplicación a lo determinado en la ley de propiedad intelectual, en nuestra condición de autores nos reservamos los derechos morales de la obra antes citada.

En concordancia, suscribimos este documento en el momento que hacemos entrega del trabajo final en formato impreso y digital a la biblioteca de la Universidad Politécnica Salesiana.

Guayaquil, septiembre del 2021

(f)\_\_\_\_\_\_\_\_\_\_\_\_\_\_\_\_\_\_\_\_\_\_\_\_\_\_\_\_ Cristopher Steeven Magallanes Cedeño C.I. 0953439676

of Agalo

Radins (f)\_\_\_\_\_\_\_\_\_\_\_\_\_\_\_\_\_\_\_\_\_\_\_\_\_\_\_\_

Paul Emmanuel Cedeño Ullauri C.I. 0926314857

#### **Certificado de dirección del trabajo de titulación**

<span id="page-3-0"></span>Por medio de la presente doy a conocer que el proyecto de titulación "DISEÑO E IMPLEMENTACIÓN DE UN BANCO DE PRÁCTICAS DE LABORATORIO PARA EL ESTUDIO DEL ESTÁNDAR IEEE 802.11x MEDIANTE EL USO DE RADIO DEFINIDA POR SOFTWARE" presentado por Cristopher Steeven Magallanes Cedeño y Paul Emmanuel Cedeño Ullauri para optar por el título de ingeniero electrónico con énfasis telecomunicaciones, se ajusta a las normas establecidas por la Universidad Politécnica Salesiana, por tanto, autorizo su presentación ante las autoridades pertinentes.

Guayaquil, septiembre del 2021

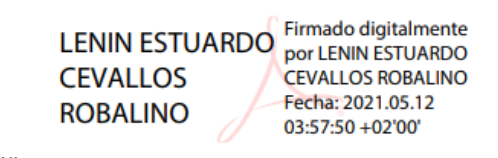

(f)\_\_\_\_\_\_\_\_\_\_\_\_\_\_\_\_\_\_\_\_\_\_\_\_\_\_\_\_ PHD. LENIN CEVALLOS DIRECTOR DE PROYECTO DE TESIS

#### **Dedicatoria**

#### <span id="page-4-0"></span>**Cristopher Steeven Magallanes Cedeño**

Con inmensa alegría, dedico esta tesis a dios y a mi familia, que son el estímulo anímico principal de mi día a día. A mis padres, que con sus consejos me han sabido guiar siempre a lo largo de mi vida. A mi esposa e hija, que gracias a su amor incondicional he llegado a donde estoy hoy. A mis docentes, por siempre guiarme hacia la excelencia académica. Quedo eternamente agradecido.

Esto es para ustedes.

#### **Paul Emmanuel Cedeño Ullauri**

Quiero dedicar esta tesis a Dios, porque gracias a su infinito amor he podido llegar hasta aquí hoy. A mi padre, por ser mi ejemplo de fortaleza y temple. A mi madre, porque su guía me ha convertido en el hombre que soy. A mis hermanos, por su incondicionalidad. A mis docentes, porque han sido parte fundamental en mi formación profesional. A mi familia y amigos, porque nunca dejaron de creer en mí.

#### **Resumen del proyecto**

<span id="page-5-0"></span>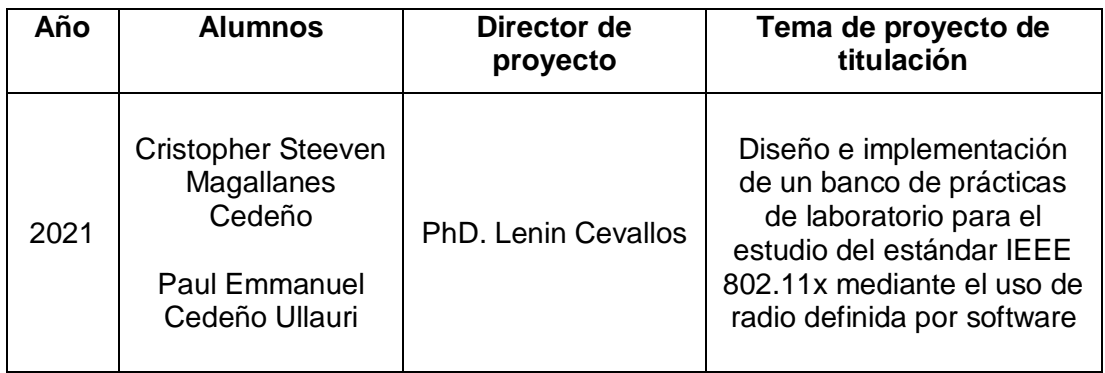

El proyecto de investigación tiene como principal objetivo el diseño e implementación de un banco de prácticas de laboratorio destinado al aprendizaje de los estudiantes de la Universidad Politécnica Salesiana, mediante un prototipo de red utilizando la tecnología de radio definida por software, el cual permite el estudio didáctico del estándar IEEE 802.11 bajo las normas propuestas dentro de las capas del modelo OSI que operan (PHY y MAC).

El laboratorio de telecomunicaciones de la Universidad Politécnica Salesiana sede Guayaquil cuenta con hardware de radios definidas por software de National Instruments, a pesar de que estos equipos cuentan con manuales e información en la web para aprender a usarlos y configurarlos para el estudio de los sistemas inalámbricos, es necesario que se plantee un manual de prácticas de fácil entendimiento y uso para poner en práctica los conocimientos adquiridos en aulas con respecto a la teoría de las redes inalámbricas y de esta manera poder desarrollar inclusive investigación en la capa física del IEEE 802.11.

Es por esto por lo que se plantea el uso de estos dispositivos de radios definidas por software de National Instruments y software Labview para prácticas de redes inalámbricas específicamente el estudio del protocolo IEEE 802.11. Mediante el desarrollo de esta investigación los estudiantes de la carrera de ingeniería en telecomunicaciones de la Universidad Politécnica Salesiana sede Guayaquil, profesores e investigadores del área de telecomunicaciones se verán beneficiados ya que tendrán a su disposición un banco de prácticas que consiste en un manual de prácticas y módulo de pruebas para el protocolo 802.11 donde realizarán prácticas de laboratorio y plantearán sus conocimientos teóricos de las radios definidas por software con aplicaciones de redes inalámbricas y la teoría de la señal.

El proyecto de investigación consta de ocho prácticas las cuales se detallan a continuación: Introducción a la programación de dispositivos de hardware programable SDR. Modulación de pulso de banda base QAM y matched filtering. Sincronización: Recuperación de sincronización de símbolos en canales de banda estrecha. Estimación del canal y Ecualización. Detección de frames y corrección de desplazamiento de frecuencia. Modulación OFDM y ecualización de dominio de frecuencia. Sincronización en sistemas OFDM utilizando algoritmos Schmidl y Cox. Codificación de canales en sistemas OFDM.

#### **Abstract**

<span id="page-6-0"></span>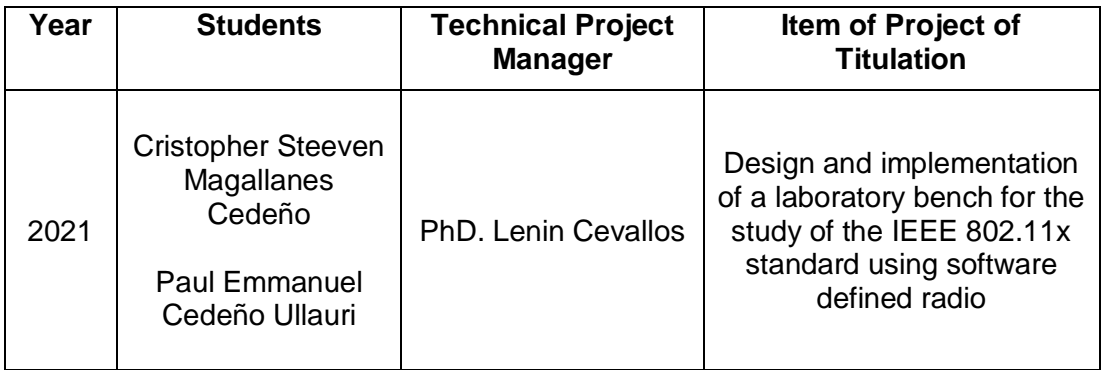

The main objective of the research project is the design and implementation of a laboratory practice bank for the learning of students at the Salesian Polytechnic University, through a network prototype using software-defined radio technology, which allows the didactic study of the IEEE 802.11 standard under the proposed standards within the layers of the operating OSI model (PHY and MAC).

The telecommunications laboratory of the Salesian Polytechnic University headquarters Guayaquil has hardware of software-defined radios of National Instruments, although these equipment has manuals and information on the web to learn how to use them and configure them for the study of wireless systems, it is necessary to consider a manual of practices of easy understanding and use to implement the knowledge acquired in classroom with regard to the theory of networks and the way to be able to develop even research in the physical layer of IEEE 802.11.

Therefore, the use of these national instruments' software-defined radio devices and Labview software is intended for wireless network practices specifically the study of the IEEE 802.11 protocol. Through the development of this research students of the telecommunications engineering career of the Salesian Polytechnic University headquarters Guayaquil, teachers and researchers in the telecommunications area will benefit as they will have at their disposal an internship bank consisting of an internship manual and testing module for protocol 802.11 where they will carry out laboratory practices and raise their theoretical knowledge of software-defined radios with wireless network applications and signal theory.

The research project consists of eight practices detailed below: Introduction to programming SDR programmable hardware devices. QAM baseband pulse modulation and matched filtering. Synchronization: Retrieval of symbol synchronization on narrowband channels. Channel Estimation and Equalization. Frame detection and frequency displacement correction. OFDM modulation and frequency domain equalization. Synchronization in OFDM systems using Schmidl and Cox algorithms. Channel encoding in OFDM systems.

# **Índice general**

<span id="page-7-0"></span>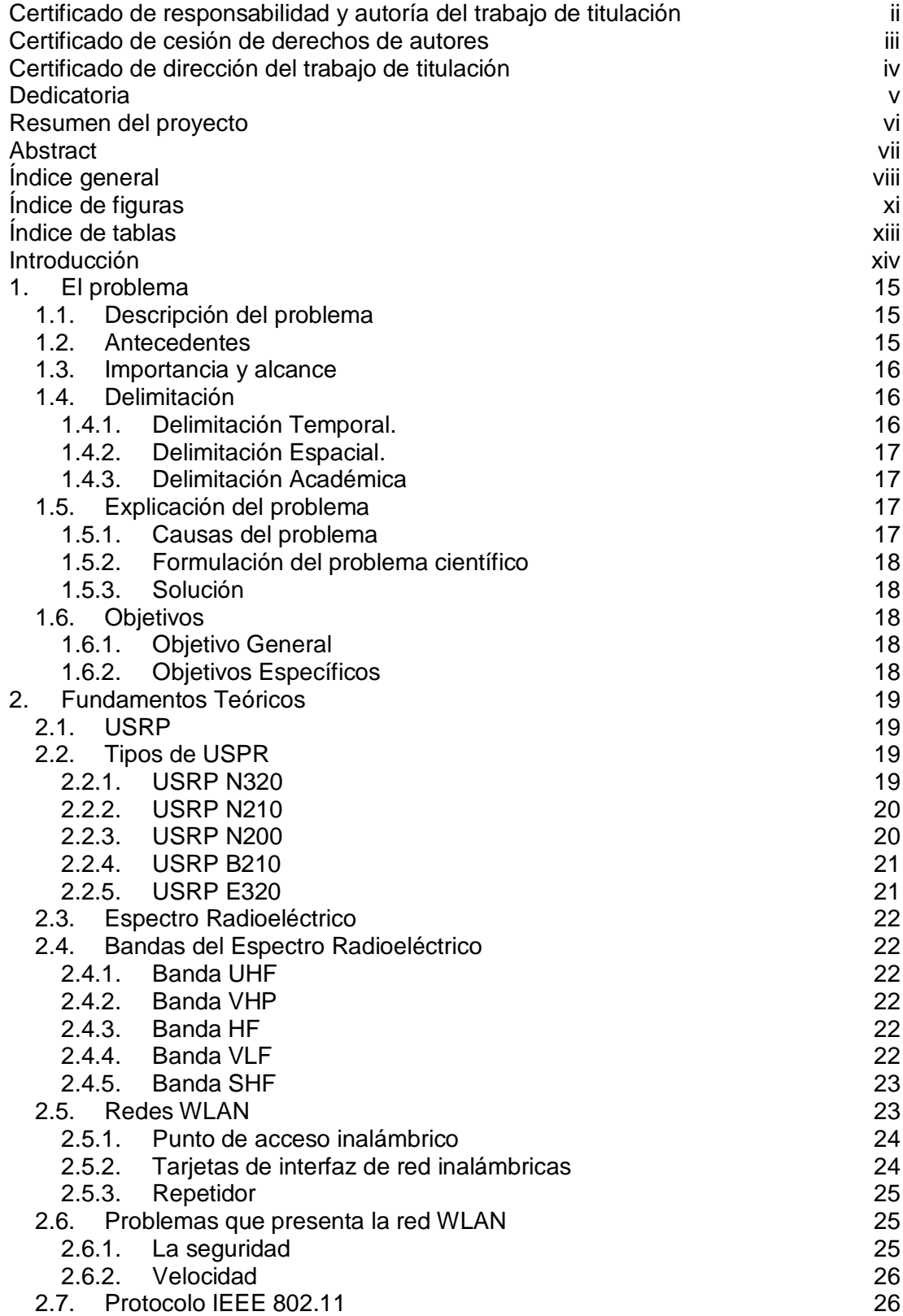

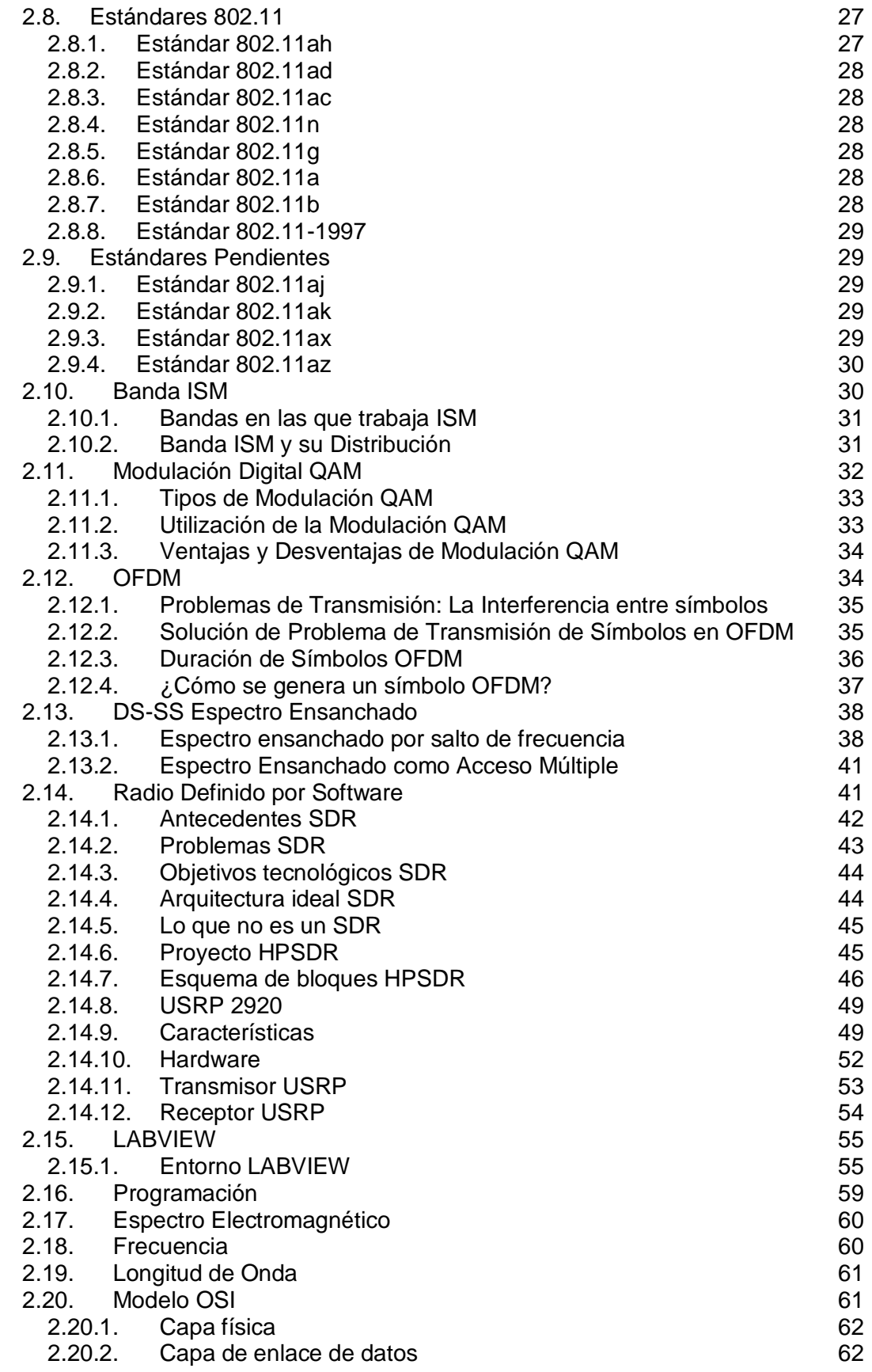

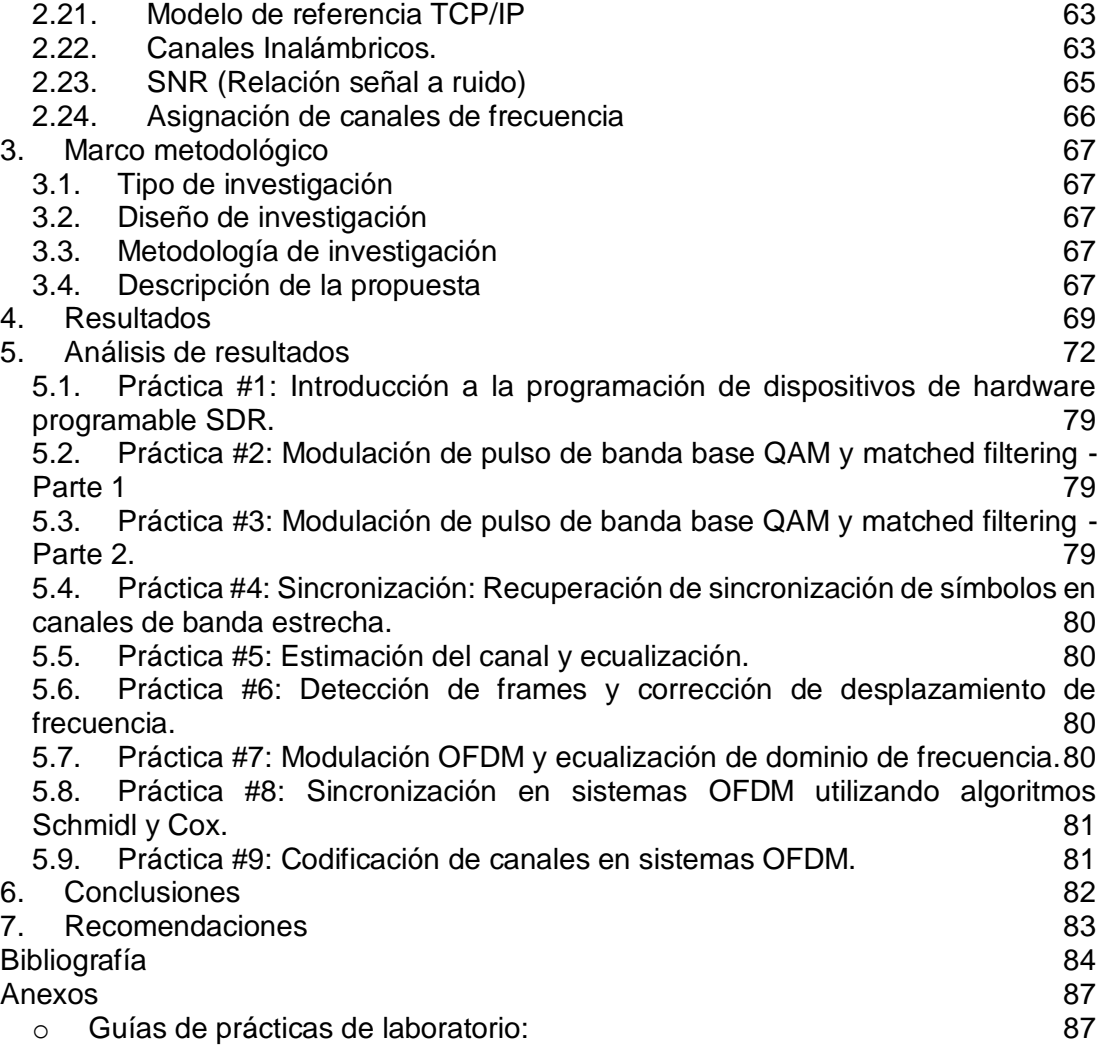

# **Índice de figuras**

<span id="page-10-0"></span>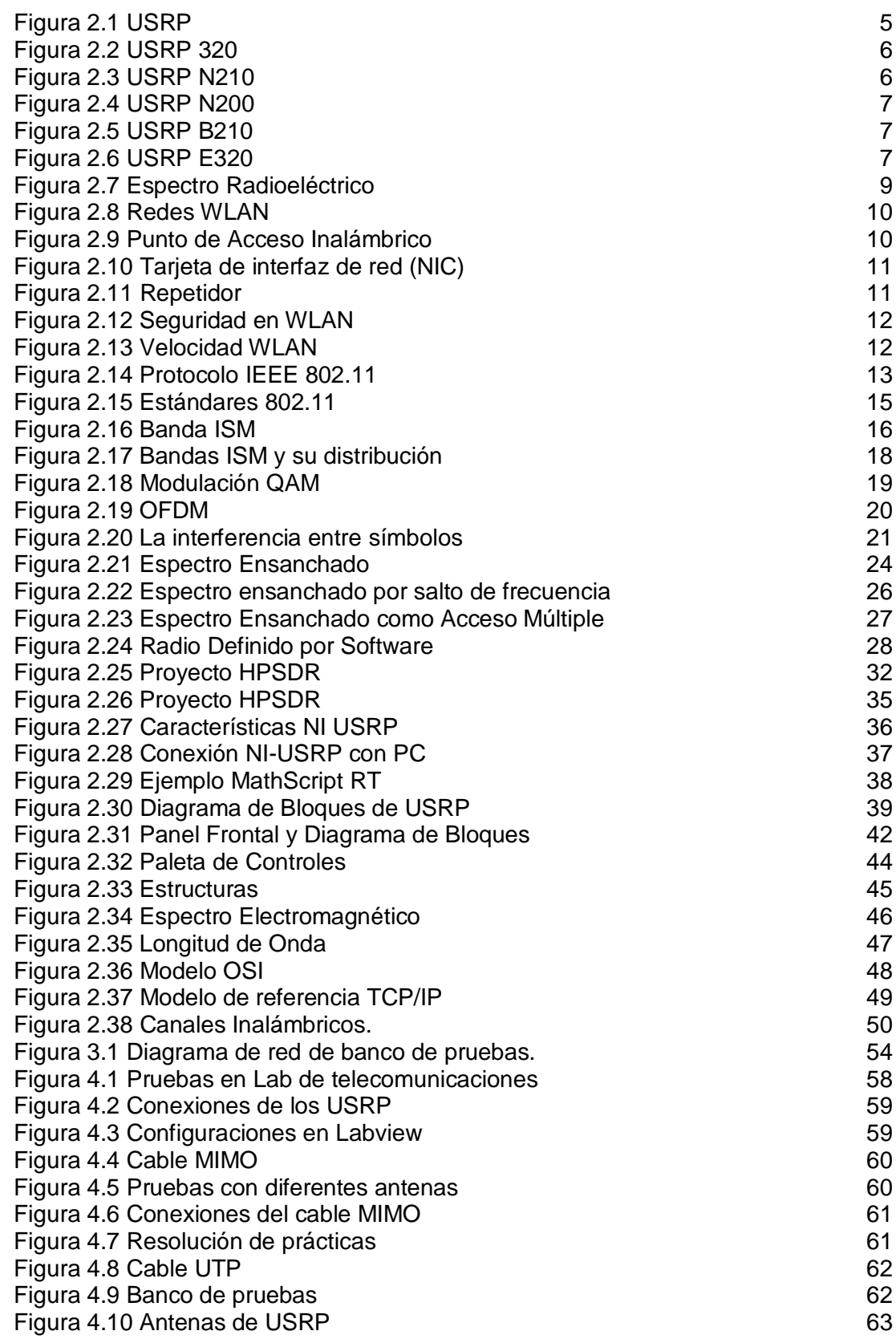

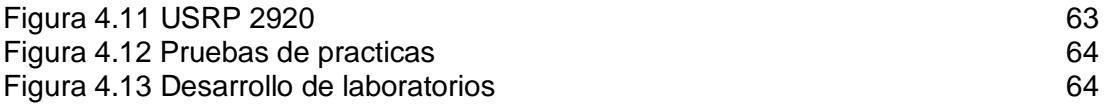

# **Índice de tablas**

<span id="page-12-0"></span>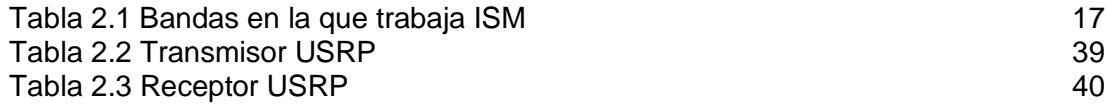

#### **Introducción**

<span id="page-13-0"></span>El continuo crecimiento de la tecnología inalámbrica en los últimos años se debe a que los usuarios constantemente necesitan movilidad y consumo de banda ancha para sus actividades diarias como la investigación y entretenimiento. El uso de estas tecnologías son los ejemplos de mayor impacto de hacia dónde se dirigen las innovaciones inalámbricas (alta velocidad de datos, baja latencia, largo alcance, baja energía, seguridad, confiabilidad y seguridad).

Las tecnologías inalámbricas actuales se perfeccionan para cumplir con dichos requisitos, por lo tanto, la evaluación del desempeño a través de pruebas y mediciones es muy importante no solo para comparar diferentes estándares inalámbricos o logros de tráfico, sino también para asegurar que el estándar sea el más adecuado para la aplicación de los proyectos a implementar en las tecnologías inalámbricas.

En este contexto las empresas hoy en día requieren de ingenieros con conocimientos prácticos en este campo de las telecomunicaciones por tal motivo es indispensable que los estudiantes de la carrera de telecomunicaciones de la Universidad Politécnica Salesiana sede Guayaquil tengan en sus laboratorios un banco de pruebas donde se pueda realizar prácticas en el campo de los sistemas inalámbricos de banda ancha como IEEE 802.11.

Este trabajo de investigación se clasifica de la siguiente manera, en el primer capítulo se explica el problema, antecedentes, importancia y alcance, delimitación, beneficiarios de la propuesta, propuesta de solución y objetivos. En el segundo capítulo se refiere a los fundamentos teóricos del protocolo IEEE 802.11, el capítulo tres se refiere al marco metodológico, tipo de investigación. El capítulo 4 trata sobre los resultados de la investigación. El capítulo 5 trata sobre los análisis de resultados, conclusiones y recomendaciones. Finalmente se agregan los anexos que corresponde al manual de práctica.

# **1. El problema**

#### <span id="page-14-1"></span><span id="page-14-0"></span>**1.1. Descripción del problema**

En la actualidad, la carrera de ingeniería electrónica mención en telecomunicaciones de la Universidad Politécnica Salesiana, cuenta con laboratorios equipados de bastos dispositivos tecnológicos de alta gama para la simulación e implementación de sistemas de comunicación a larga distancia.

Es preciso denotar, que residimos en una era tecnológica de gran importancia y que avanza a pasos agigantados. Los fundamentos de las telecomunicaciones son una base importante para comprender muchos de los fenómenos y tecnologías que estudia esta área, los cuales muchas de las veces se vuelven complejos de entender si se plantean únicamente dentro de un marco estrictamente teórico.

Por lo que cabe recalcar que, dentro del ámbito educativo, la teoría y la práctica constituyen una relación fundamental para los procesos de enseñanza y aprendizaje de los estudiantes. Ambas se necesitan y se justifican mutuamente, pero debido a la posible insolvencia o falta de una guía práctica donde los involucrados interactúen y se familiaricen con las temáticas planteadas en los cursos impartidos, produce muchas veces un ambiente educativo monótono y en varias ocasiones no se alcanzan a contemplar aspectos específicos que podrían ser de suma importancia para la vida profesional de los estudiantes.

Debido a estos hechos y con la necesidad de que la excelencia académica sea inminente, se decide plantear la propuesta de un banco de prácticas de laboratorio para el estudio del estándar de tecnología inalámbrica IEEE 802.11 mediante radios definidas por software, el cual sea una ayuda complementaria relevante para el proceso de aprendizaje del día a día.

## <span id="page-14-2"></span>**1.2. Antecedentes**

La Universidad Politécnica Salesiana sede Guayaquil desde sus inicios, está en constante trascendencia académica y profesional, con el objetivo de perfeccionar sus metodologías de enseñanza y mejorar sus competencias las cuales son necesarias para efectuar un proceso formativo de excelencia.

El debate en cuanto a que tiene más peso: la teoría o la práctica, durante el proceso de aprendizaje del estudiantado, sobre todo en institutos de educación superior siempre se ha mantenido latente. Esta fractura debe sanarse reconociendo que son realidades estrictamente relacionadas y que no pueden tratarse como objetos independientes.

La ingeniería electrónica con mención en telecomunicaciones es considerada una de las carreras más completas y complejas a nivel tecnológico. Esto involucra un alto grado de exigencia por parte del estudiante en cuanto a habilidades en lo que respecta a varias de las ciencias modernas (ej.: Matemática, Física, Química). En

consecuencia, los futuros ingenieros de la Universidad Politécnica Salesiana deben llegar a tener una perspectiva e idea clara de los conceptos y tecnologías que analizan y estudian durante el día a día, de forma que desarrollen varias actitudes y habilidades claves para el buen desempeño profesional y académico. Para lograr este objetivo fundamental, es importante que en el aula de clases cada una de las partes, docente y estudiante, entren en sintonía con los conceptos aprendidos y logren materializar de forma efectiva cada idea o duda surgida durante el estudio de estos, logrando así una comprensión ideal durante el proceso formativo académico.

La materia de redes inalámbricas es una asignatura de gran importancia como parte de la malla curricular del ingeniero electrónico especializado en telecomunicaciones.

En ella, se realizan estudios avanzados de conceptos vistos en asignaturas previas al área de comunicaciones a largas distancias. Debido a esto, que exista la debida ayuda complementaria didáctica es de suma importancia y relevancia, acercándonos así a un entorno académico ideal y de colaboración entre el docente y el alumno dentro del aula de clases.

#### <span id="page-15-0"></span>**1.3. Importancia y alcance**

Con la propuesta de solución planteada para este proyecto se anhela lograr un punto de cohesión entre el estudiante y docente, de forma que se logre inducir aún más al estudiante el espíritu investigativo, despertando curiosidad al momento de conocer y reconocer las conceptos y tecnologías que abundan en el mundo de las redes inalámbricas.

La innovación tecnológica actual que rodea a las telecomunicaciones es rica en información y la educación referente a esta debe estar siempre a la vanguardia de lo esencial y merece estar siempre actualizada. Con este trabajo de grado se pretende llevar a cabo el inicio a una guía práctica de cierto grado didáctico sobre el estudio del estándar IEEE 802.11, como una contribución eficiente para la enseñanza y el aprendizaje de la asignatura de redes inalámbricas de la universidad politécnica salesiana.

#### <span id="page-15-1"></span>**1.4. Delimitación**

En la siguiente sección, se planifica la delimitación a la solución de nuestro proyecto en base a distintos aspectos correspondientes a la investigación del problema.

#### <span id="page-15-2"></span>**1.4.1. Delimitación Temporal.**

Este trabajo tiene un tiempo estimado de 12 de meses de elaboración, esto acorde a la planificación realizada para los procesos enunciados en el cronograma de actividades a desarrollar.

## <span id="page-16-0"></span>**1.4.2. Delimitación Espacial.**

La solución a este trabajo de titulación está ubicada en el laboratorio de Telecomunicaciones, Bloque E, de la Universidad Politécnica Salesiana sede Guayaquil. Debido a la pandemia las pruebas de esta tesis se desarrollarán en casa del tesista Cristopher Magallanes.

## <span id="page-16-1"></span>**1.4.3. Delimitación Académica**

Con la solución a este trabajo de grado se pretende apoyar al estudiante en su proceso de formación como profesional de las telecomunicaciones, abarcando un sistema práctico de comunicaciones inalámbricas de área local, manteniendo un enfoque analítico para los estudiantes durante el estudio del estándar IEEE 802.11 como parte de la asignatura de redes inalámbricas.

# <span id="page-16-2"></span>**1.5. Explicación del problema**

## <span id="page-16-3"></span>**1.5.1. Causas del problema**

La docencia en la actualidad es una profesión que exige un alto nivel de conocimiento y preparación a la persona que la imparte, sobre todo en aquellas asignaturas las cuales poseen abundante contenido tecnológico. La relevancia de lo mencionado anteriormente abarca un alto grado de importancia, de forma que lo que se logre transmitir al estudiante no solamente sea información o conocimiento, sino que, a través de ciertas prácticas y mecanismos, el alumno se nutra de un espíritu de entusiasmo e intriga por lo aprendido. No obstante, esto va de la mano con el apoyo y uso de un buen sistema práctico e interactivo que involucre la implementación de las teorías aprendidas, lo cual se hace indispensable durante el estudio de las redes inalámbricas, un área tecnológica fundamental de las telecomunicaciones que a menudo se torna algo abstracta y compleja para el estudiante sin la debida experiencia.

Dentro de este marco del problema, se logra detectar las siguientes posibles causas:

- 1. Falta o insolvencia de manuales, guías o talleres prácticos para la implementación de laboratorios basados en tecnologías inalámbricas.
- 2. Desconocimiento en cuanto al alcance funcional de equipos de telecomunicaciones existentes en los laboratorios de la universidad politécnica salesiana sede guayaquil.
- 3. Falta de equipos adecuados para implementaciones Wireless LAN con ciertos requerimientos de transmisión inalámbrica.
- 4. Cierto grado de desacoplo teórico-práctico durante el aprendizaje de

estándares, protocolos, y tecnologías que involucren la asignatura de redes inalámbricas.

#### <span id="page-17-0"></span>**1.5.2. Formulación del problema científico**

¿Cómo robustecer de forma didáctica los conceptos, métodos y protocolos aprendidos durante el estudio de redes inalámbricas utilizando equipos tecnológicos adecuados en el laboratorio de telecomunicaciones?

## <span id="page-17-1"></span>**1.5.3. Solución**

El presente trabajo de titulación propone la creación de un banco de prácticas con cierto grado didáctico para el estudio del estándar IEEE 802.11 con alguna de sus posibles variantes, enfocándose en los procesos de transmisión inalámbrica y utilizando equipos de hardware programable como las radios definidas por software. De esta forma se obtiene ejemplos palpables de lo teórico, logrando una cohesión importante entre los estudiantes y la materia, y una mejor comprensión de los fundamentos aprendidos en clase.

#### <span id="page-17-2"></span>**1.6. Objetivos**

#### <span id="page-17-3"></span>**1.6.1. Objetivo General**

Diseñar e Implementar un banco de prácticas de laboratorio para estudiar el estándar IEEE 802.11x mediante el uso de radio definida por software.

#### **1.6.2. Objetivos Específicos**

- <span id="page-17-4"></span>● Analizar la arquitectura del estándar IEEE 802.11 mediante el uso de software de simulación y hardware programable para la implementación de prácticas de laboratorio de la asignatura de redes inalámbricas.
- Analizar y simular las técnicas y protocolos de transmisión inalámbrica utilizados dentro del estándar IEEE 802.11x
- Diseñar una red para la transmisión y recepción OFDM IEEE 802.11x para el estudio de comunicaciones Wireless LAN.
- Desarrollar un set de prácticas dentro del cual se establezca una relación teórico-práctica para los estudiantes que cursen la asignatura de redes inalámbricas.

## **2. Fundamentos Teóricos**

#### <span id="page-18-1"></span><span id="page-18-0"></span>**2.1. USRP**

Proporciona una arquitectura de RF definida por software para diseñar, crear prototipos e implementar rápidamente sistemas inalámbricos con procesamiento de señales personalizado.

El dispositivo de radio definido por software de USRP es un dispositivo de RF reconfigurable que incluye una combinación de procesadores basados en host, FPGA y terminales frontales de RF. El dispositivo de radio definido por software de USRP incluye opciones que van desde opciones de bajo costo con personalidades FPGA fijas hasta radios de alta gama con un FPGA abierto grande y ancho de banda instantáneo alto. Estos dispositivos se pueden utilizar para aplicaciones como múltiples entradas, múltiples salidas (MIMO) y puntos de referencia LTE / Wifi, SIGINT y sistemas de radar.(Ni.com, 2021)

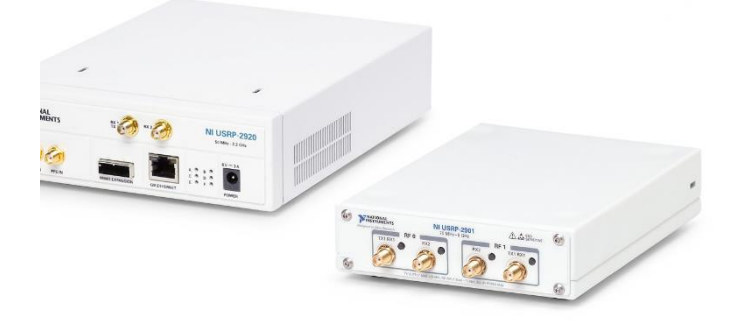

Figura 2.1 USRP Fuente:(Ni.com, 2021)

#### <span id="page-18-4"></span><span id="page-18-2"></span>**2.2. Tipos de USPR**

# <span id="page-18-3"></span>**2.2.1. USRP N320**

USRP N320 es una radio definida por software en red que proporciona confiabilidad y tolerancia a fallas para la implementación en sistemas inalámbricos distribuidos y a gran escala. Al introducir la función única de ejecutar tareas de forma remota, el dispositivo simplifica el control y la gestión de la red de radio, como la actualización del software, el reinicio, el restablecimiento de fábrica, la autocomprobación, la depuración de la PC / ARM host y el estado del sistema de monitoreo. El USRP N320 es un dispositivo multifuncional que incluye un procesador de banda base Zynq-7100 SoC, dos puertos SFP +, un puerto QSFP +, un módulo GPSDO integrado y varias otras funciones periféricas y de sincronización.(Ettus.com, 2021a)

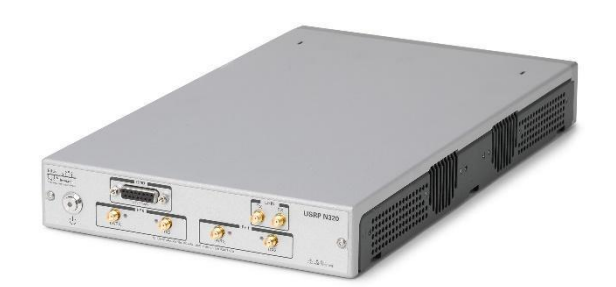

Figura 2.2 USRP 320 Fuente: (Ettus.com, 2021a)

## <span id="page-19-2"></span><span id="page-19-0"></span>**2.2.2. USRP N210**

El USRP N210 es una versión mejorada del USRP N200, que incluye un FPGA más grande. Esto permite a los usuarios mover otras funciones a la FPGA, aumentando así la potencia máxima de procesamiento a 100 MS / s en ambas direcciones, mientras que potencialmente mejora la latencia de procesamiento.

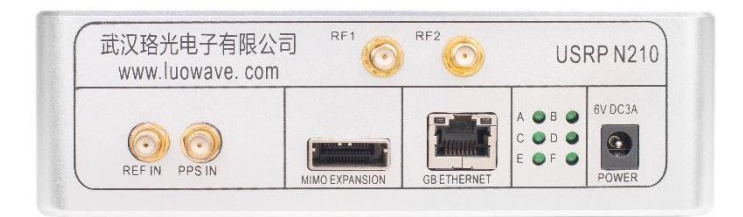

Figura 2.3 USRP N210 Fuente: (Ettus.com, 2021a)

#### <span id="page-19-3"></span><span id="page-19-1"></span>**2.2.3. USRP N200**

El USRP N200 tiene un alto ancho de banda y capacidades de procesamiento de alto rango dinámico. La interfaz Gigabit Ethernet del USRP N200 puede alcanzar una capacidad de transmisión de alta velocidad de hasta 50 MS / s en ambas direcciones (muestras de 8 bits). Estas características combinadas con las capacidades MIMO plug-and-play hacen del USRP N200 una opción ideal para sistemas de radio

definidos por software con requisitos de rendimiento exigentes.

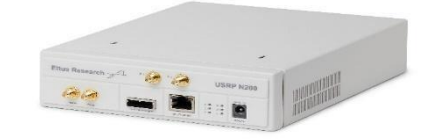

Figura 2.4 USRP N200 Fuente: (Ettus.com, 2021a)

## <span id="page-20-2"></span><span id="page-20-0"></span>**2.2.4. USRP B210**

Proporciona una plataforma de periféricos de radio definidos por software universal (USRP ™) de placa única totalmente integrada con cobertura de frecuencia continua de 70 MHz a 6 GHz.

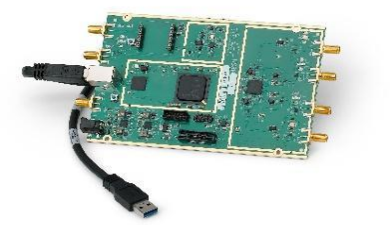

Figura 2.5 USRP B210 Fuente: (Ettus.com, 2021a)

#### <span id="page-20-3"></span><span id="page-20-1"></span>**2.2.5. USRP E320**

En comparación con los dispositivos USRP E31x, el USRP E320 proporciona cuatro veces más recursos FPGA, lo que aporta mejoras de rendimiento a las radios integradas definidas por software.(Ettus.com, 2021a)

<span id="page-20-4"></span>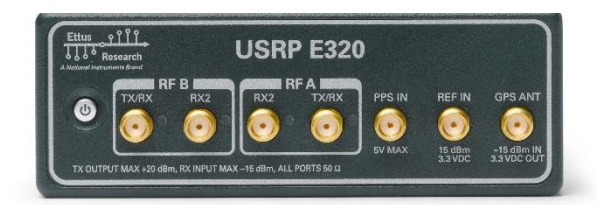

Figura 2.6 USRP E320 Figura: (Ettus.com, 2021b)

## <span id="page-21-0"></span>**2.3. Espectro Radioeléctrico**

La definición precisa del espectro de radio definida por la Unión Internacional de Telecomunicaciones (UIT), un organismo especializado de las Naciones Unidas con sede en Ginebra (Suiza), es: "La frecuencia del espectro electromagnético utilizado para radiodifusión y telefonía móvil, policía, protección contra incendios, radioastronomía, meteorología y servicios fijos. No es un concepto estático, porque con el desarrollo de la tecnología, el rango de frecuencias utilizado en las comunicaciones aumentará (o disminuirá) y corresponderá al estado de la tecnología en base a su desarrollo. (Mintic.gov.co, 2021)

# <span id="page-21-1"></span>**2.4. Bandas del Espectro Radioeléctrico**

# <span id="page-21-2"></span>**2.4.1. Banda UHF**

En este rango de frecuencias se ubican empresas de telefonía fija y móvil, diferentes empresas encargadas del rastreo satelital de automóviles y lugares, y las ondas electromagnéticas utilizadas por dichas estaciones de radio. Si determinadas personas físicas u organizaciones cuentan con la tecnología de transmisión necesaria para interceptar y utilizar adecuadamente la frecuencia para difundir contenido que no esté regulado por el gobierno, las bandas de frecuencia UHF pueden utilizarse ilegalmente.

# <span id="page-21-3"></span>**2.4.2. Banda VHP**

Además de los sistemas de radio de onda corta (amateurs) y los sistemas de telefonía móvil en los equipos de vuelo, también la utilizan las empresas de telefonía móvil y terrestre y las estaciones de radiodifusión. Esta es una banda más fuerte y puede tener una influencia considerable incluso a nivel internacional.

## <span id="page-21-4"></span>**2.4.3. Banda HF**

Tiene el mismo rendimiento que la banda de HF, pero está más "envuelta" que la banda anterior, debido a que parte de su "emisión residual" (fragmentos de ondículas que viajan más allá del aire terrestre) ocurrirá con ciertas ondas. La colisión produce un rango de transmisión más grande desde el espacio.

## <span id="page-21-5"></span>**2.4.4. Banda VLF**

Si su receptor tiene un rango de sintonización suficientemente bajo, entonces en esta área del espectro, podremos escuchar la señal de frecuencia más baja emitida en el espectro de radio. Con una gama de frecuencia de 10khz a 30 kHz, una longitud de onda de 10.000 a 30.000 metros.

#### <span id="page-22-0"></span>**2.4.5. Banda SHF**

SHF (Ultra High Frequency) es una banda de frecuencia del espectro electromagnético, que ocupa el rango de frecuencia de 3 GHz a 30 GHz, también conocida como banda centimétrica, y su rango de longitud de onda está entre 10 y 1 cm.

Las microondas son parte de estas frecuencias, pero también incluyen la frecuencia ultra alta (UHF) y la frecuencia extremadamente alta (EHF). Estas frecuencias se utilizan en equipos de microondas, teléfonos móviles (W-CDMA), WLAN y radares de última generación. El estándar USB inalámbrico utilizará aproximadamente 1/3 del número total de esta parte del espectro de radio.(Mintic.gov.co, 2021)

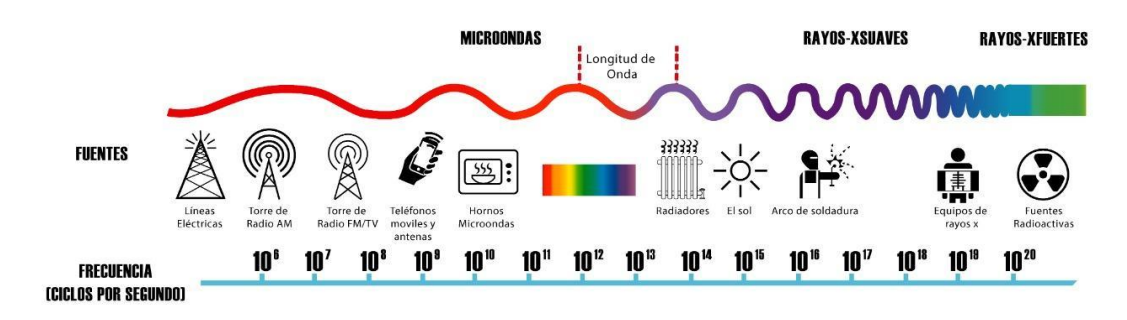

Figura 2.7 Espectro Radioeléctrico Fuente: (Portalespectro.ane.gov.co, 2021)

#### <span id="page-22-2"></span><span id="page-22-1"></span>**2.5. Redes WLAN**

WLAN es la abreviatura del inglés, que significa red de área local inalámbrica, que se puede convertir en red de área local inalámbrica. Como sugiere el nombre, WLAN es un tipo de red local y sus computadoras se pueden conectar sin un enlace por cable.

Es un tipo específico de LAN: una red informática se compone de unidades ubicadas en un pequeño espacio geográfico. Cuando las computadoras (computadoras) que pertenecen a la LAN están conectadas entre sí a un enrutador cableado, en la WLAN, la conexión se realiza mediante ondas de radiofrecuencia.

Debido a que son redes inalámbricas, las WLAN generalmente brindan a los usuarios una amplia movilidad porque no dependen de cables o elementos físicos para permanecer en la red. La ausencia de cables también ayuda a mantener el orden u organización en la oficina o el entorno en cuestión. (Definicion.de, 2021)

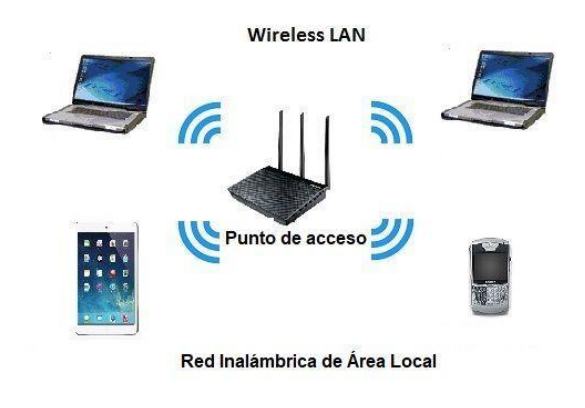

Figura 2.8 Redes WLAN Fuente:(redesinalambricas.es, 2021)

# <span id="page-23-2"></span>**2.3.1 Componentes de una WLAN**

## <span id="page-23-0"></span>**2.5.1. Punto de acceso inalámbrico**

Un punto de acceso es un dispositivo que generalmente crea una red de área local inalámbrica (WLAN) en una oficina o edificio grande. El punto de acceso está conectado a un enrutador, conmutador o concentrador a través de un cable Ethernet y proyecta una señal Wi-Fi en un área designada. Por ejemplo, si quieres habilitar el acceso Wi-Fi en la zona del lobby de tu empresa, pero no hay un enrutador que pueda cubrirlo, puedes instalar un punto de acceso cerca de la recepción y conectarlo con un cable al servidor. habitación a través del techo.(Linksys.com, 2021)

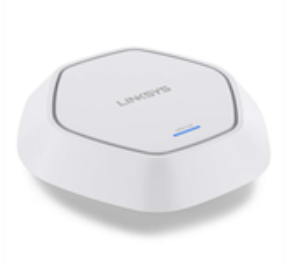

Figura 2.9 Punto de Acceso Inalámbrico Fuente: (Linksys.com, 2021)

## <span id="page-23-3"></span><span id="page-23-1"></span>**2.5.2. Tarjetas de interfaz de red inalámbricas**

La tarjeta de interfaz de red se llama NIC, que es una abreviatura de tarjeta de interfaz de red. Es una forma de tarjeta de hardware adaptador de red que se puede instalar en la ranura de expansión o en la ranura de la placa base. La mayoría de las computadoras tienen una de ellas incorporada (en este caso, solo forman parte del circuito de la computadora), pero también puede agregar su propia NIC para ampliar la funcionalidad del sistema. La tarjeta NIC proporciona una interfaz de hardware entre la computadora y la red.(Neoguias.com, 2021)

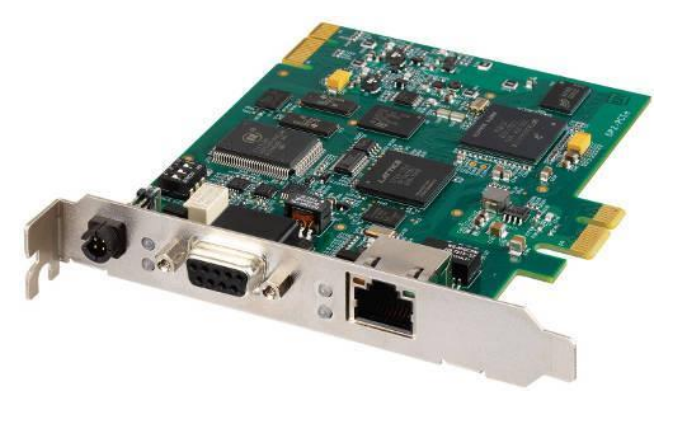

Figura 2.10 Tarjeta de interfaz de red (NIC) Fuente: (Hdzang.wixsite.com, 2021)

## <span id="page-24-3"></span><span id="page-24-0"></span>**2.5.3. Repetidor**

Un repetidor es un dispositivo electrónico que recibe una señal débil o de bajo nivel y reenvía la señal con una potencia o nivel más alto para que pueda cubrir una distancia más larga sin degradación o degradación tolerable. (Ecured.cu, 2021c)

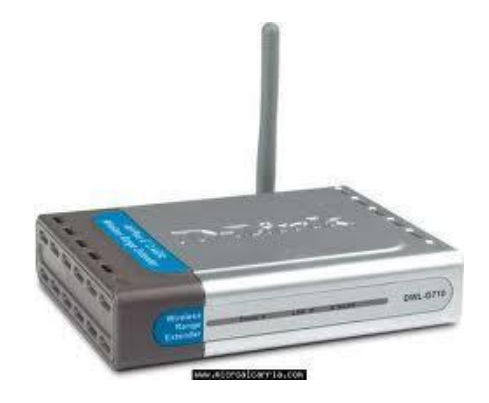

Figura 2.11 Repetidor Fuente: (Ecured.cu, 2021c)

## <span id="page-24-4"></span><span id="page-24-1"></span>**2.6. Problemas que presenta la red WLAN**

## <span id="page-24-2"></span>**2.6.1. La seguridad**

Se cree que esta es más vulnerable a los ataques que otras redes, por lo que es

necesario tomar todas las medidas posibles para evitar que nadie acceda a ella. Entonces, por ejemplo, elija el cifrado y use diferentes claves y algoritmos.

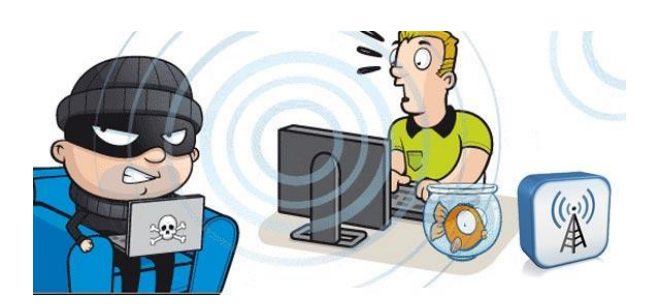

Figura 2.12 Seguridad en WLAN Fuente: (Jimdofree.com, 2021)

# <span id="page-25-2"></span><span id="page-25-0"></span>**2.6.2. Velocidad**

En cuando a velocidad, aún queda mucho por mejorar las WLAN en cuanto a este aspecto. Y es que se considera que, en la actualidad, aún no ha conseguido alcanzar la velocidad que sí ofrecen y tienen otros tipos de redes locales.(Definicion.de, 2021)

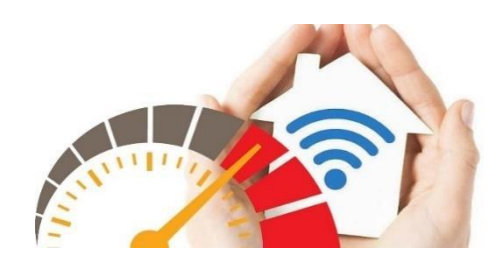

Figura 2.13 Velocidad WLAN Fuente: (Adslzone.ne, 2021)

## <span id="page-25-3"></span><span id="page-25-1"></span>**2.7. Protocolo IEEE 802.11**

La arquitectura 802.11 está basada en una arquitectura celular. El sistema se divide en varias unidades o unidades denominadas BSS ("Conjunto de servicios básicos") o Conjunto de servicios básicos. BSS se compone de nodos fijos o móviles, llamado a la estación.

Cada BSS está controlado por un punto de acceso o AP ("punto de acceso"). de

acuerdo con la sección 5.2.1.1 del estándar 802.11 [2-1] define AP como una estación base provista de acceso al Sistema de Distribución (DS), capaz de proveer a las estaciones de los servicios de éste. Las funciones básicas que puede realizar son:

- Portal, para interconectar la WLAN y otra red LAN 802.x de otro tipo (Internet, - intranet).
- Puente hacia otros puntos de acceso, para extenderlos servicios de acceso.
- Router, para encaminar los datos dentro de la zona de cobertura.

AP es el elemento básico de la red inalámbrica, porque se convertirá en el transmisor y receptor de la señal transmitida por aire, por lo tanto, proporcione cobertura para sitios en nuestra red de área local inalámbrica.(Bibing.us.es, 2021)

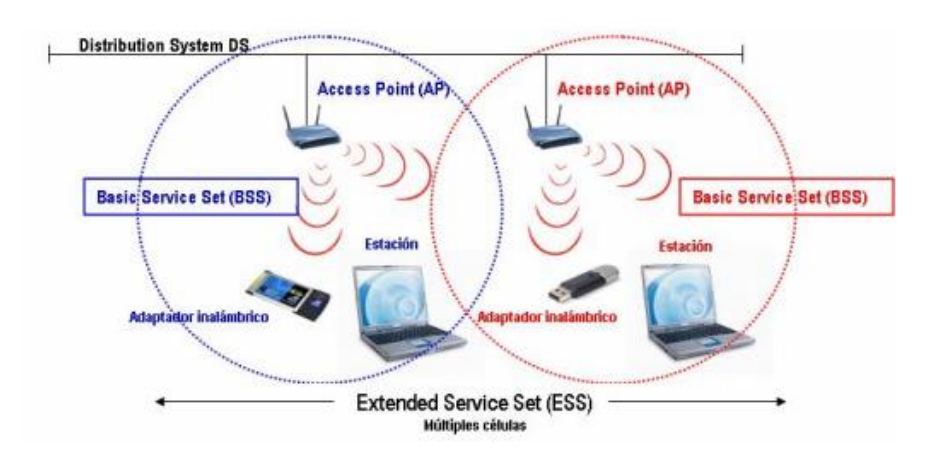

Figura 2.14 Protocolo IEEE 802.11 Fuente: (Bibing.us.es, 2021)

## <span id="page-26-2"></span><span id="page-26-0"></span>**2.8. Estándares 802.11**

#### <span id="page-26-1"></span>**2.8.1. Estándar 802.11ah**

El estándar 802.11ah también se conoce como Wi-Fi HaLow, que define el funcionamiento de redes sin licencia en bandas de frecuencia por debajo de 1 GHz (generalmente banda de 900 MHz) (excluyendo los espacios en blanco de TV). El propósito de 802.11ah es crear una red Wi-Fi de rango extendido que sea más remota en el espacio de 2.4GHz y 5GHz y tenga una velocidad de datos de hasta 347Mbps. Además, el estándar tiene como objetivo reducir el consumo de energía, lo que es útil para que los dispositivos de IoT se comuniquen con grandes cantidades de energía. Pero debido a sus menores requisitos de consumo de energía, puede competir con la tecnología Bluetooth en el hogar. El acuerdo fue aprobado en septiembre de 2016 y publicado en mayo de 2017.

## <span id="page-27-0"></span>**2.8.2. Estándar 802.11ad**

802.11ad fue aprobado en diciembre de 2012 y es muy rápido: puede proporcionar velocidades de datos de hasta 6,7 Gbps en la frecuencia de 60 GHz, pero está a solo 3,3 metros del punto de acceso.

## <span id="page-27-1"></span>**2.8.3. Estándar 802.11ac**

Los enrutadores inalámbricos domésticos de hoy en día cumplen con la especificación 802.1ac y operan en el rango de frecuencia de 5 GHz con capacidades de entrada múltiple y salida múltiple (MIMO); se utilizan múltiples antenas en los dispositivos de transmisión y recepción para reducir errores y aumentar la velocidad; el estándar admite hasta 3.46 La velocidad de datos es Gbps. Algunos proveedores brindan tecnologías que admiten frecuencias de 2.4 GHz a través de 802.11n, que brindan soporte para dispositivos cliente más antiguos que pueden tener radios 802.11b / g / n, al mismo tiempo que brindan ancho de banda adicional para velocidades de datos.

## <span id="page-27-2"></span>**2.8.4. Estándar 802.11n**

El primero en especificar estándares MIMO, 2.4GHz y 5GHz, con velocidades de hasta 600Mbps. Cuando escuche el término "frecuencia dual" utilizado por los proveedores de LAN inalámbrica, significa que los datos se pueden transmitir a través de estas dos frecuencias.

## <span id="page-27-3"></span>**2.8.5. Estándar 802.11g**

802.11g fue aprobado en junio de 2003 y es el sucesor del 802.11b. Su velocidad en la banda de 2,4 GHz es de hasta 54 Mbps, que coincide con la velocidad de 802.11a, pero en un rango de frecuencia más bajo.

## <span id="page-27-4"></span>**2.8.6. Estándar 802.11a**

La primera "letra" después de la aprobación del estándar 802.11 en junio de 1997 opera a una frecuencia de 5 GHz con una velocidad de datos de hasta 54 Mbps. Por el contrario, 802.11a siguió a 802.11b, lo que generó cierta confusión en el mercado, porque tendrá el estándar "b" al final, y el final será compatible con "a".

## <span id="page-27-5"></span>**2.8.7. Estándar 802.11b**

Su 802.11b fue lanzado en septiembre de 1999. Opera a 2.4 GHz y proporciona velocidades de hasta 11 Mbps. Curiosamente, los productos 802.11a ingresaron al mercado antes que 802.11a, que fue aprobado simultáneamente pero no aprobado. Mercado hasta más tarde.

#### <span id="page-28-0"></span>**2.8.8. Estándar 802.11-1997**

El primer estándar proporciona una velocidad de datos de hasta 2 Mbps en la frecuencia de 2,4 GHz con una distancia interior de 20 metros.

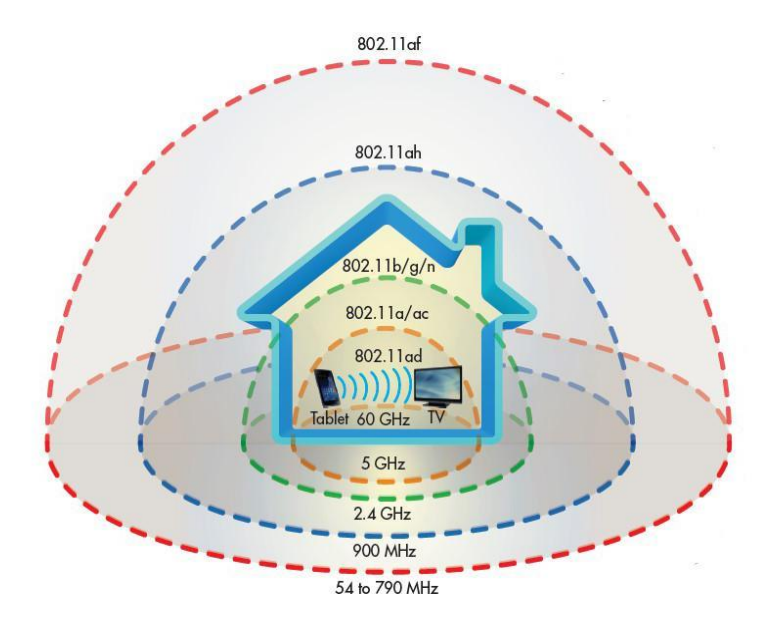

Figura 2.15 Estándares 802.11 Fuente: (Telecom.pucp.edu, 2021)

#### <span id="page-28-5"></span><span id="page-28-1"></span>**2.9. Estándares Pendientes**

#### <span id="page-28-2"></span>**2.9.1. Estándar 802.11aj**

Banda de frecuencia de China 59-64 GHz. El objetivo es mantener la compatibilidad con 802.11ad (60GHz) mientras opera en el rango de 59-64GHz y la banda de frecuencia de 45GHz mientras se mantiene la experiencia de usuario de 802.11. Se espera que reciba la aprobación final en noviembre de 2017.

## <span id="page-28-3"></span>**2.9.2. Estándar 802.11ak**

Hay algunas funciones inalámbricas de Ethernet 802.11 y 802.3. El propósito del estándar es ayudar a las redes de puente 802.11, especialmente en términos de datos, seguridad estandarizada y mejora de la calidad del servicio.

#### <span id="page-28-4"></span>**2.9.3. Estándar 802.11ax**

Conocida como la WLAN 802.11ax de alta eficiencia, el propósito es mejorar el

rendimiento de las implementaciones de WLAN en entornos densos (como campos deportivos y aeropuertos) sin dejar de operar en el espectro de 2,4 GHz y 5 GHz. El objetivo del grupo es aumentar el rendimiento de 802.11 n rendimiento en al menos 4 veces. Y 802.11ac.

## <span id="page-29-0"></span>**2.9.4. Estándar 802.11az**

En enero de 2015 se estableció un grupo de investigación llamado Posicionamiento de próxima generación (NGP) para satisfacer las necesidades de una estación para identificar su posición absoluta y su posición absoluta en relación con otra estación que esté relacionada o no. (Networkworld.es, 2021)

#### <span id="page-29-1"></span>**2.10. Banda ISM**

ISM (Industrial, Scientific and Medical) es una banda de frecuencia dedicada internacionalmente para uso no comercial de radiofrecuencia electromagnética en los campos industrial, científico y médico. Actualmente, estas bandas de frecuencia se han utilizado ampliamente en comunicaciones WLAN o WPAN.

El uso de estas bandas de frecuencia está abierto a todos, no requiere licencia y cumple con las regulaciones que limitan el nivel de potencia de transmisión. Este hecho obliga a este tipo de comunicación a tener cierta tolerancia a errores y utilizar mecanismos de protección frente a interferencias como la tecnología de espectro ensanchado.(Aprendiendoarduino.wordpress, 2021)

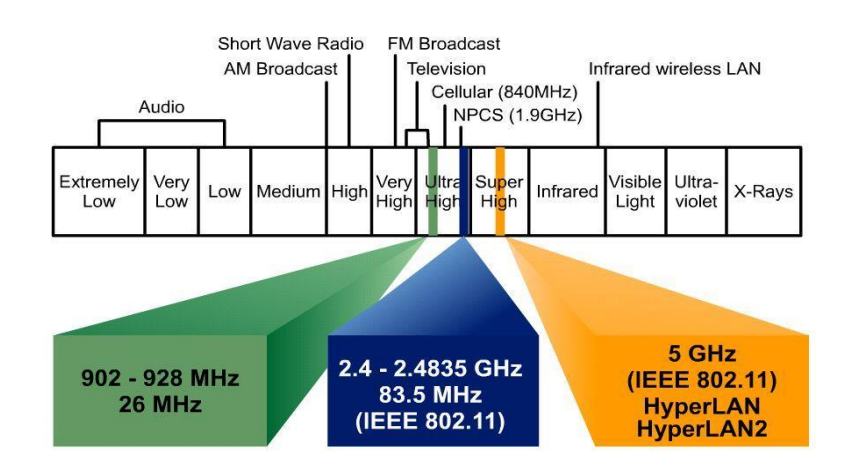

<span id="page-29-2"></span>Figura 2.16 Banda ISM Fuente: (Aprendiendoarduino.wordpress, 2021)

#### <span id="page-30-0"></span>**2.10.1. Bandas en las que trabaja ISM**

<span id="page-30-2"></span>Bandas ISM:

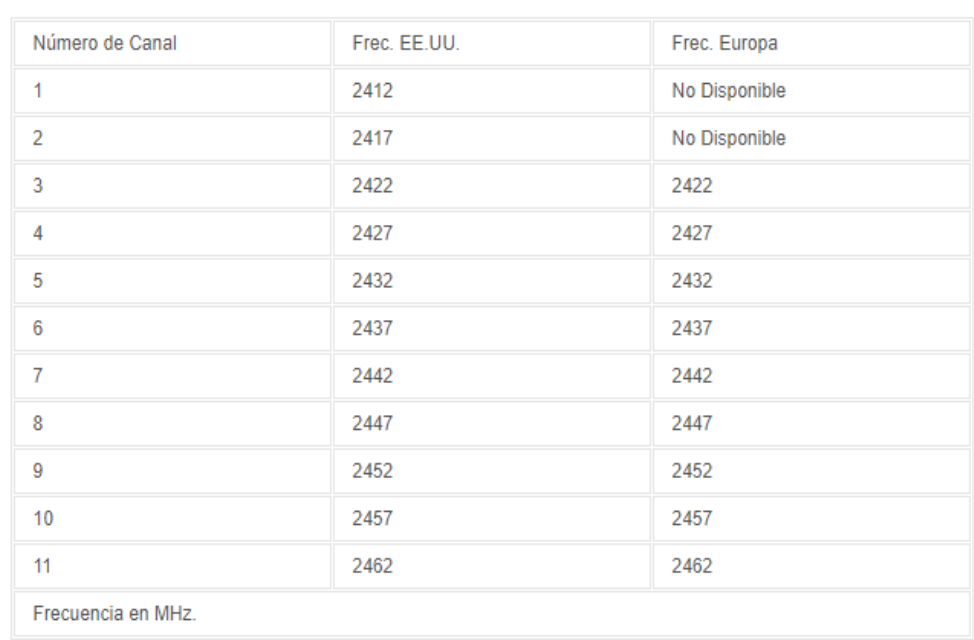

#### Tabla 2.1 Bandas en la que trabaja ISM

Fuente: (Comunicationsone.wordpress, 2021)

#### <span id="page-30-1"></span>**2.10.2. Banda ISM y su Distribución**

En la mayoría de los equipos de las telecomunicaciones funcionan a una frecuencia muy por debajo de 2,4 GHz. Al tener otros dispositivos que solo funcionan con un cierto rango de frecuencia, en este caso ISM, reduce la interferencia con las frecuencias de telecomunicaciones. Esto significa que usar un enrutador inalámbrico y un teléfono celular al mismo tiempo no tendrá ninguna interferencia entre los dos.

2,4 GHz no es la única frecuencia ISM. Es simplemente el más común porque no es necesario tener dispositivos autorizados para usarlo. Otras frecuencias ISM pueden ser tan altas como 24,125 GHz o incluso tan bajas como 13,56 MHz. Dependiendo de la ubicación y la aceptación local, las autoridades pueden distribuir frecuencias de radio ISM con cierta flexibilidad.

La distribución de radiofrecuencias ISM está definida por la Unión Internacional de Telecomunicaciones (UIT). La UIT ha documentado una tabla de distribución global para el ISM que varía ligeramente según la región. Los usuarios de ISM deben aceptar las condiciones y regulaciones establecidas para garantizar la seguridad y evitar interferencias.(Alliance.net, 2021)

Hoy en día entre las tecnologías de uso masivo que se implementan sobre las bandas de frecuencia libres son las siguientes:

- $\triangleright$  Banda 2.4 GHz usado por Wifi, Bluetooth o Zigbee.
- $\triangleright$  Banda 5 GHz usado por Wifi.
- ⮚ Banda de 868 MHz usado por Zigbee, LoRa o Sigfox.
- ▶ Banda 434 MHz usado por controladores RF para juguetes en su mayoría.
- $\triangleright$  Frecuencias RFID (13.56 MHz, 125 KHz, etc.)

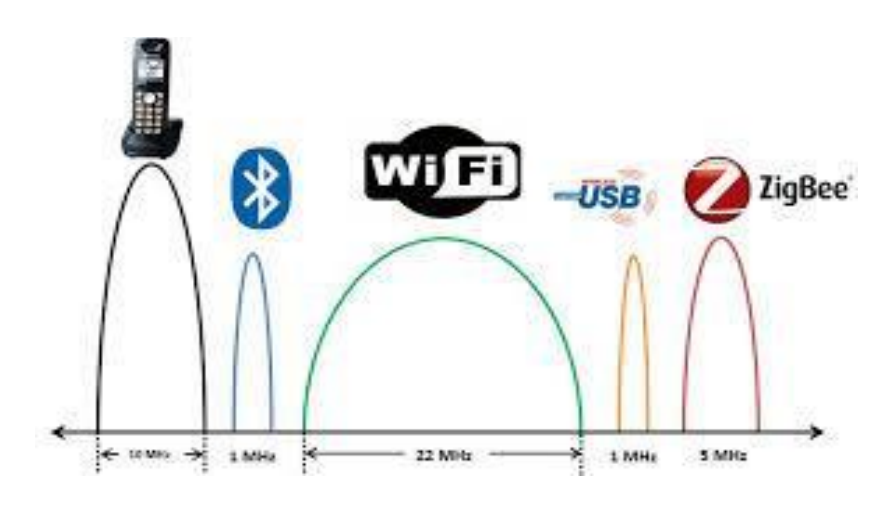

Figura 2.17 Bandas ISM y su distribución Fuente: (Itcelaya.edu.mx, 2021)

# <span id="page-31-1"></span><span id="page-31-0"></span>**2.11. Modulación Digital QAM**

Modulación de amplitud en cuadratura (QAM). Consta de dos señales portadoras moduladas independientemente por desplazamiento de amplitud (ASK), tienen la misma frecuencia, pero la diferencia de fase entre sí es de 90º.

La señal modulada QAM es el resultado de la adición de dos señales ASK. Pueden trabajar en el mismo canal sin interferir entre sí, porque se dice que sus portadoras tienen este desfase y son ortogonales. Estas dos ondas suelen ser señales sinusoidales, una de las cuales es una onda portadora y la otra es una señal de datos.(Ecured.cu, 2021a)

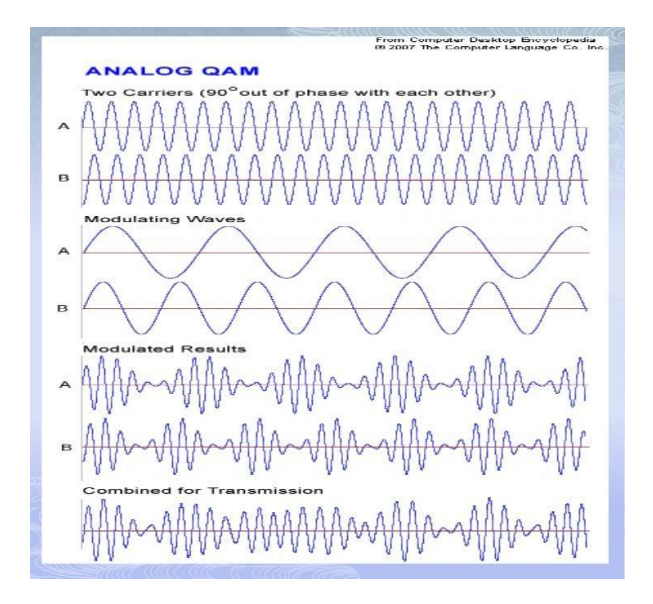

Figura 2.18 Modulación QAM Fuente: (slideshare.ne, 2021)

# <span id="page-32-2"></span><span id="page-32-0"></span>**2.11.1. Tipos de Modulación QAM**

Modulación: 8-QAM Modulación de amplitud en cuadratura de 8 estados.

El QAM de ocho (8-QAM), es una técnica de codificación M-ario, en donde M = 8. A diferencia del 8-PSK, la señal de salida de un modulador de 8-QAM no es una señal de amplitud constante.

Modulación: 16-QAM Modulación de amplitud en cuadratura de 16 estados. Cada flujo de datos se divide en grupos de cuatro bits, y a su vez en subgrupos de 2 bits, codificando cada bit en 4 estados o niveles de amplitud de las portadoras.

## <span id="page-32-1"></span>**2.11.2. Utilización de la Modulación QAM**

- [Módem](https://www.ecured.cu/M%C3%B3dem) superiores a 2400 bps (ejemplo V.22 bis y V.32) .
- Multitud de [sistemas](https://www.ecured.cu/Sistema) de transmisión de [televisión,](https://www.ecured.cu/Televisi%C3%B3n) [microondas,](https://www.ecured.cu/Microondas) [satélite,](https://www.ecured.cu/Sat%C3%A9lite) etc.
- En la [modulación](https://www.ecured.cu/Modulaci%C3%B3n) TCM(Trellis Coded Modulation).
- Modems ADSL(Asymmetric Digital Suscriber Line)

Cuanto mayor sea la distancia entre los puntos del diagrama de estado, mayor será la inmunidad de la señal modulada a la interferencia de línea y al ruido. Por tanto, este es un problema de encontrar una "constelación" de puntos, similar a la astronomía, cuya amplitud y coordenadas de fase maximizan la distancia entre ellos.

#### <span id="page-33-0"></span>**2.11.3. Ventajas y Desventajas de Modulación QAM**

#### ● **Ventajas**

Este tipo de modulación tiene la ventaja de que ofrece la posibilidad de transmitir dos señales en la misma frecuencia, de forma que favorece el aprovechamiento del ancho de banda disponible.

#### ● **Desventajas**

Tiene como inconveniente que es necesario realizar la demodulación con demoduladores síncronos. La sincronización es: cuando determinados fenómenos ocurran en un orden predefinido o a la vez.(slideshare.ne, 2021)

#### <span id="page-33-1"></span>**2.12. OFDM**

OFDM significa "Multiplexión por División en Frecuencias Ortogonales". Es un mecanismo de modulación diseñado para eliminar la interferencia entre símbolos debido a las características de propagación por trayectos múltiples del medio de transmisión inalámbrica.(Albentia.wordpress.com, 2021)

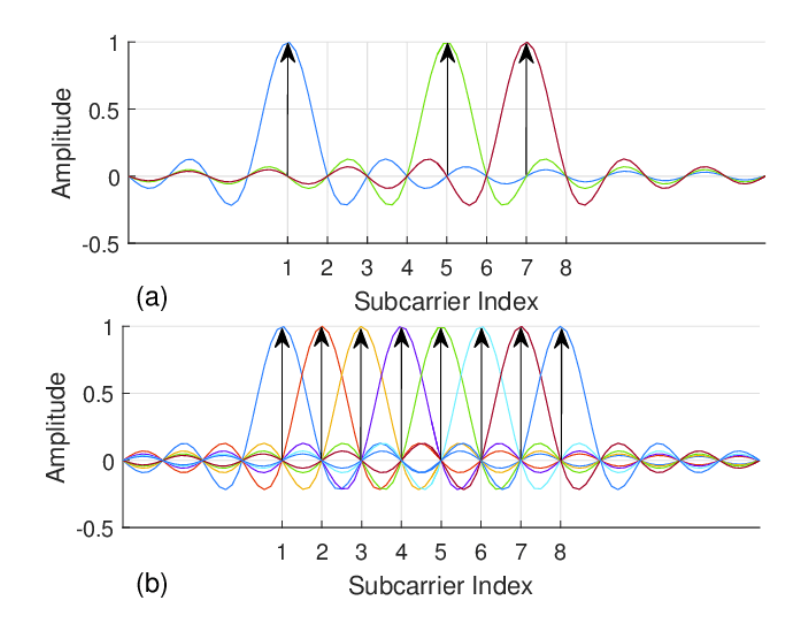

<span id="page-33-2"></span>Figura 2.19 OFDM Figura: (Researchgate.net, 2021)

#### <span id="page-34-0"></span>**2.12.1. Problemas de Transmisión: La Interferencia entre símbolos**

Debido a obstáculos, paredes, árboles o el propio suelo, la señal compuesta por una secuencia de símbolos y transmitida por la antena del dispositivo transmisor consta de una serie de símbolos, con varios caminos posibles hasta la antena del dispositivo receptor. Para cada uno de estos posibles caminos, la señal viajará a diferentes distancias, por lo que las señales de diferentes caminos llegarán a la antena receptora en diferentes momentos. Por lo tanto, el receptor recibirá múltiples copias de la señal transmitida en diferentes momentos, lo que crea un efecto de "eco". Este "eco" mezcla los símbolos que componen la señal recibida, al igual que las palabras que escuchamos cuando alguien habla en un entorno con eco. Este fenómeno característico de los medios de transmisión por trayectos múltiples se denomina "Interferencia entre símbolos" o ISI (Interferencia entre símbolos) para abreviar.

ISI es causado por ecos generados en el medio de transmisión. Los entornos de alto eco producirán una gran cantidad de interferencia entre símbolos, mientras que los entornos de bajo eco producirán muy poco ISI. Por tanto, ISI dependerá del esquema de propagación y es independiente de la modulación o de cualquier otro aspecto técnico utilizado. El número de medios ISI es muy alto y la escena ISI también es muy baja. Por lo tanto, ISI es uno de los problemas en los sistemas de transmisión inalámbrica y la modulación OFDM ayuda a resolver este problema.

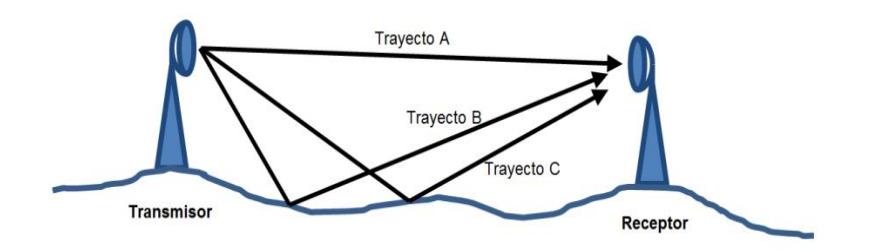

Figura 2.20 La interferencia entre símbolos Fuente: (Albentia.wordpress.com, 2021)

#### <span id="page-34-2"></span><span id="page-34-1"></span>**2.12.2. Solución de Problema de Transmisión de Símbolos en OFDM**

Podemos decir que la característica de la modulación OFDM son los símbolos muy largos, y debe haber un cierto intervalo de tiempo entre ellos para evitar que se mezclen entre sí debido a ISI.

La razón de la modulación OFDM para combatir ISI es el intervalo de tiempo insertado entre símbolos. Este intervalo se denomina "Prefijo cíclico" o CP (abreviatura en inglés) para abreviar. Aunque no importa entender su función, el nombre "prefijo cíclico" se debe a que, durante este período, con el fin de preservar la periodicidad

del símbolo, antes se transmitió una copia de la última parte del símbolo. Y el principio matemático detrás de este mecanismo de modulación funciona. Es importante destacar que este intervalo de tiempo está diseñado para evitar interferencias entre símbolos.

A diferencia de la modulación tradicional de una sola portadora, la modulación OFDM consta de múltiples subportadoras, de modo que cada símbolo transporta una gran cantidad de información (bits), mientras que, en un sistema de una sola portadora, la duración del símbolo es corta y transporta pocos bits. En otras palabras, en lugar de dividir la información en varios símbolos de corta duración, la distribuye entre varios símbolos de larga duración. Más adelante discutiremos por qué necesitamos símbolos a largo plazo.

Como se mencionó anteriormente, se inserta un intervalo de tiempo llamado prefijo cíclico antes de cada símbolo que forma la señal OFDM. Si una señal compuesta por símbolos OFDM (cada uno con su prefijo cíclico y parte útil) se transmite en un medio que tiene múltiples caminos entre el transmisor y el receptor, la señal recibida será transmitida por La señal original recibida consta de múltiples copias. Diferentes periodos de tiempo (ecos). En los casos en que haya una transición entre dos símbolos o entre el prefijo cíclico y la parte útil del símbolo, este eco hará que el prefijo cíclico y la parte útil del símbolo se mezclen.

#### <span id="page-35-0"></span>**2.12.3. Duración de Símbolos OFDM**

En la modulación OFDM, cada símbolo lleva una gran cantidad de información (muchos bits) y tiene una duración larga, a diferencia de un sistema de una sola portadora, en un sistema de una sola portadora la duración del símbolo es corta y cada símbolo lleva muy pocos bits. Finalmente, ambos sistemas transportan la misma cantidad de información, pero un sistema usa símbolos largos con muchos bits por símbolo para realizar esta operación, y el otro sistema usa símbolos cortos con varios bits por símbolo para realizar esta operación. Si tomamos el tren de pasajeros como una analogía, la capacidad del tren depende de la longitud total del tren y la distancia entre asientos, y no depende de si tiene muchos vagones cortos o unos pocos vagones largos (asumiendo que no hay espacio ocioso entre los dos coches). Los trenes cortos tienen menos asientos que los largos, pero si la longitud del tren es la misma, la capacidad de pasajeros también es la misma.

En OFDM se usan símbolos largos con muchos bits por símbolo. Dado que el prefijo cíclico solo se usa para soportar el eco del símbolo anterior, desde la perspectiva de la capacidad del sistema, este es un intervalo de tiempo perdido. Es decir, no lleva información. Por tanto, el prefijo cíclico (tiempo perdido) debe tener una duración menor en relación con la duración del símbolo (tiempo útil). En la analogía del tren, el prefijo cíclico corresponderá al espacio entre los vagones del tren real. Dado que este espacio no se puede utilizar para transportar pasajeros, es conveniente que el espacio entre los camiones sea mucho menor que la longitud del camión, por lo que el impacto en la capacidad del tren es insignificante.

Esta es la razón de la larga duración del símbolo OFDM, por lo que la inserción del
prefijo cíclico no reducirá significativamente la capacidad. La duración del prefijo cíclico generalmente se refiere a la duración del símbolo OFDM. Por ejemplo, es muy común que la duración del prefijo cíclico sea una cuarta parte de la duración del símbolo OFDM (el prefijo cíclico es 1/4).

## **2.12.4. ¿Cómo se genera un símbolo OFDM?**

En un sistema de portadora única con modulación QAM, la información se transporta en una portadora de una frecuencia específica. Dependiendo del símbolo a transmitir, la onda portadora se transmite con la fase y amplitud correspondientes al símbolo. Cada vez que se envía un nuevo símbolo, la fase y la amplitud de la onda portadora cambiarán.

El número de bits transportados por cada símbolo depende del número posible de símbolos definidos (combinaciones de fase y amplitud). Si hay ocho combinaciones posibles, cada símbolo llevará tres bits de información. Si hay sesenta y cuatro combinaciones, cada símbolo llevará seis bits de información (siempre en base logarítmica, siendo dos el número de combinaciones posibles).

Por lo tanto, la capacidad de transmisión de un sistema de portadora única dependerá del número de símbolos transmitidos por segundo (cuántas veces la fase y amplitud de la portadora cambian por segundo) y el número de bits transportados por cada símbolo.

Como se mencionó anteriormente, los símbolos utilizados en la modulación OFDM deben ser más largos que el prefijo cíclico, y el prefijo cíclico debe ser más largo que el eco máximo esperado en el medio de transmisión. Desafortunadamente, si los símbolos son muy largos, la capacidad de bits por segundo será muy baja, a menos que cada símbolo contenga una gran cantidad de bits, lo que requerirá una relación señal / ruido muy alto (calidad de la señal) para distinguir entre fases. y amplitud Habrá una gran cantidad de símbolos posibles. Por tanto, parece que el uso de símbolos largos reducirá la velocidad de transmisión (bits por segundo).

Por otro lado, el ancho de banda del espectro ocupado por la transmisión será exactamente el número de símbolos transmitidos por segundo, es decir, la inversa del tiempo del símbolo. Es decir, si el símbolo dura un milisegundo, entonces se transmitirán mil símbolos cada segundo, por lo que el espectro ocupado será de 1 kHz (un kilohercio). Un símbolo tan largo ocupa muy poco espectro.

En última instancia, la parte útil del símbolo OFDM se forma transmitiendo muchas subportadoras en paralelo. Se transmite poca información por subportadora, porque la tasa de símbolos es muy baja (símbolos largos), pero en muchas subportadoras se puede lograr una alta capacidad. El prefijo cíclico se genera duplicando la última parte de la parte útil del símbolo OFDM.(Albentia.wordpress.com, 2021)

## **2.13. DS-SS Espectro Ensanchado**

Direct Sequence Spread Spectrum (DSSS) es una tecnología de transmisión utilizada para la transmisión de LAN inalámbrica. En esta tecnología, la señal de datos de la estación de radiodifusión se combina con el flujo de bits de alta velocidad de datos, dividiendo así los datos del usuario de acuerdo con la relación de espectro ensanchado.

Los beneficios de usar DSSS son la resistencia a la interferencia, compartir canales

individuales entre múltiples usuarios, menos ruido de fondo y una sincronización

relativa entre transmisores y receptores.

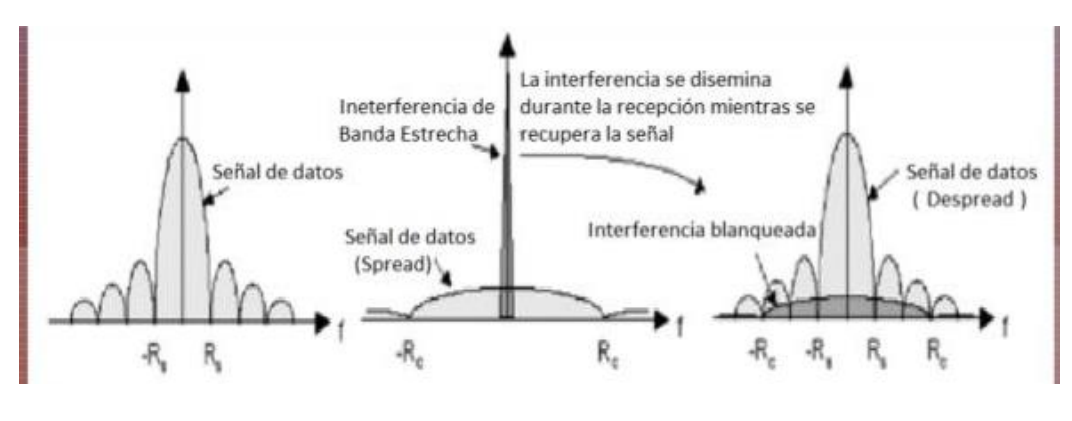

Figura 2.21 Espectro Ensanchado Fuente: (Slideshare.net, 2021)

#### **2.13.1. Espectro ensanchado por salto de frecuencia**

El espectro ensanchado por salto de frecuencia (del inglés Frequency Hopping Spread Spectrum o FHSS) es una técnica de modulación en espectro ensanchado en el que la señal se emite sobre una serie de radiofrecuencias aparentemente aleatorias, saltando de frecuencia en frecuencia sincrónicamente con el transmisor. Los receptores no autorizados escucharán una señal ininteligible. Si se intentara interceptar la señal, sólo se conseguiría para unos pocos bits. Una transmisión en espectro ensanchado ofrece 3 ventajas principales:

- 1. Las señales en espectro ensanchado son altamente resistentes al ruido y a la interferencia.
- 2. Las señales en espectro ensanchado son difíciles de interceptar. Una transmisión de este tipo suena como un ruido de corta duración, o como un incremento en el ruido en cualquier receptor, excepto para el que esté usando la secuencia que fue usada por el transmisor.

3. Transmisiones en espectro ensanchado pueden compartir una banda de frecuencia con muchos tipos de transmisiones convencionales con mínima interferencia. Su principal desventaja es su elevado ancho de banda.(Dit.upm.es, 2021)

Las señales inalámbricas convencionales tienen una frecuencia que generalmente se mide en megahercios (MHz) a gigahercios (GHz), que no cambia con el tiempo (fluctuaciones pequeñas y rápidas debido a la modulación). Por ejemplo, cuando escucha una señal de 103,1 MHz en un receptor de FM, la señal siempre permanece en 103,1 MHz. No subirá a 105,1 MHz ni bajará a 99,1 MHz. El número en el dial de radiofrecuencia siempre permanece sin cambios. La frecuencia de las señales inalámbricas convencionales se mantiene constante dentro del rango permitido por la tecnología, por lo que el ancho de banda se puede mantener dentro de un cierto rango, por lo que las personas que desean recuperar información pueden encontrar fácilmente la señal.

Hay al menos dos problemas con las comunicaciones wireless convencionales que puedan ocurrir bajo ciertas circunstancias:

- Una señal cuya frecuencia es constante, está sujeta a interferencias. Esto ocurre cuando otra señal se transmite en la misma frecuencia o muy cerca de la frecuencia de la señal deseada. Esta interferencia puede ser accidental, como en las [comunicaciones](https://www.informaticaparatunegocio.com/blog/topologia-malla-ventajas-desventajas/) de radioaficionados, o puede ser deliberada, como ocurre en tiempos de guerra.
- Una señal de frecuencia constante, es fácil de interceptar por lo que no es adecuada para aplicaciones en las que la información debe mantenerse confidencial entre la fuente transmisora y el destinatario receptor.

En algunos casos, existen al menos dos problemas con la comunicación inalámbrica convencional:

- Las señales con frecuencia constante son susceptibles a interferencias. Esto sucede cuando se transmite otra señal a la misma frecuencia o muy cerca de la señal deseada. Esta interferencia puede ser accidental, como en las comunicaciones de radioaficionados, o deliberada, como en tiempos de guerra.
- Las señales de frecuencia constante son fáciles de interceptar, por lo que no son adecuadas para aplicaciones en las que la información debe mantenerse en secreto entre la fuente de transmisión y el receptor.

Para minimizar los problemas causados por las vulnerabilidades mencionadas anteriormente de los circuitos de comunicación convencionales, la frecuencia de la señal transmitida puede cambiarse deliberadamente en un segmento más grande del espectro de radiación electromagnética. Este cambio se realiza en base a una función

matemática específica pero compleja. Si esta señal va a ser interceptada, el receptor debe estar sintonizado a una frecuencia que debe cambiarse con precisión de acuerdo con esta función. El receptor debe conocer la función de frecuencia y el tiempo que tarda el transmisor, y también debe conocer el punto de inicio de la función. Si alguien quiere interceptar una señal de espectro ensanchado, esa persona debe tener un transmisor que conozca la función y su origen. La función de espectro ensanchado debe estar bajo el control de una persona o entidad no autorizada.

La mayoría de las señales de espectro ensanchado utilizan un esquema digital llamado salto de frecuencia. La frecuencia del transmisor cambia repentinamente muchas veces por segundo. Entre cada salto, la frecuencia del transmisor es estable. El tiempo que el transmisor permanece en una frecuencia determinada entre saltos se denomina tiempo de permanencia. Algunos circuitos de espectro ensanchado utilizan variación de frecuencia continua, que es una solución analógica.(informaticaparatunegocio.com, 2021)

En los sistemas de salto de frecuencia, existe un código que determina en un instante en particular, qué frecuencia se utilizará para transmitir, omitiendo así frecuencia a frecuencia. Por esta razón, la única forma de poder transmitir es tener un código de identificación que determina cuál será la próxima frecuencia a la que saltará.

La tasa de salto es muy alta, la señal en cualquier frecuencia por menos de 10 ms, por estos efectos sobre las señales de banda estrecha son mínimos, así como debido al gran número de frecuencias utilizadas, el descifrado del código es prácticamente imposible.(Espe.edu.ec, 2021)

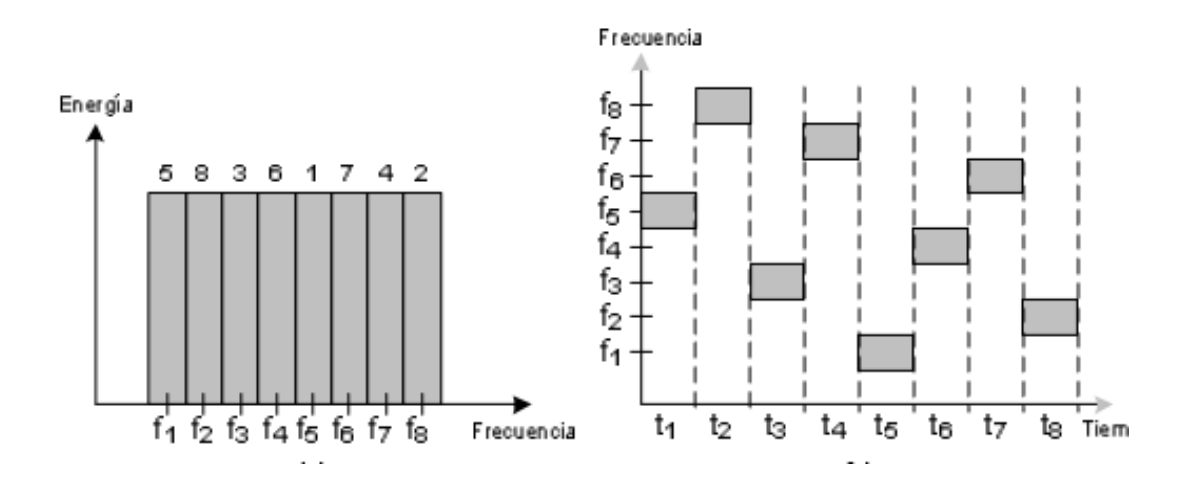

Figura 2.22 Espectro ensanchado por salto de frecuencia Figura: (Espe.edu.ec, 2021)

#### **2.13.2. Espectro Ensanchado como Acceso Múltiple**

Spread Spectrum Multiple Access (SSMA) utiliza señales que tienen un ancho de banda de transmisión, que es mayor que el ancho de banda mínimo obligatorio. Una secuencia de pseudo-ruido (PN) convierte una señal de banda estrecha en una señal de banda ancha similar al ruido antes de la transmisión.

SSMA no es un sistema ancho de banda eficiente cuando se trata de atender a un solo usuario, pero el momento en que muchos usuarios pueden compartir el mismo ancho de extender la banda del espectro sin interferir con otros usuarios, la expansión del espectro se vuelve eficiente en términos de ancho de banda.

Otra ventaja de este tipo de acceso múltiple es la capacidad de garantizar la confidencialidad entre usuarios con diferentes señales de propagación, un usuario no autorizado, es decir, un usuario que no tiene acceso a una señal de propagación, no puede monitorear fácilmente la comunicación de usuarios autorizados.

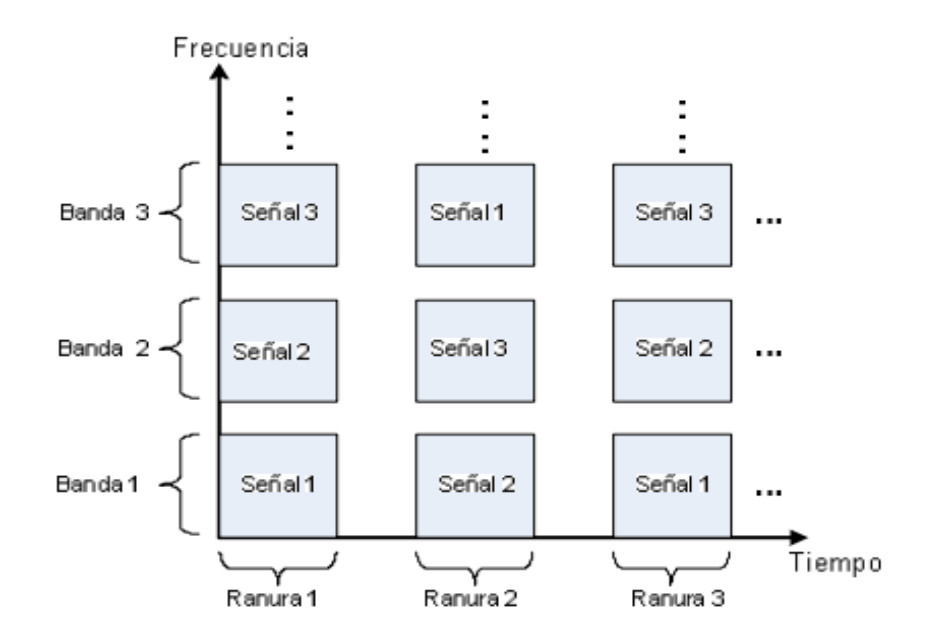

Figura 2.23 Espectro Ensanchado como Acceso Múltiple Fuente: (Espe.edu.ec, 2021)

#### **2.14. Radio Definido por Software**

El término "Radio Definido por Software" fue acuñado por Joe Mitola en 1991 para referirse a "radios" reconfigurables. Es decir, una misma pieza de hardware capaz de realizar diferentes funciones en diferente tiempo. De esta manera plantea el hecho de contar con un dispositivo de hardware de "propósito general" en el ámbito de

comunicaciones. Este concepto ha logrado abrir un amplio panorama de oportunidades para la industria de las comunicaciones y la investigación en ese mismo sentido.

Existen diferentes conceptos del término SDR es por ello por lo que sólo se mencionará 3 de sus definiciones más importantes.

- SDR es una radio sustancialmente definida por software y cuyo comportamiento en la capa física del modelo OSI puede ser considerablemente alterado a través de cambios en su software.
- SDR es un término utilizado para describir software de control para una aplicación de radio el cual provee técnicas de modulación, operaciones de banda angosta y banda ancha, funciones de seguridad en comunicaciones y requerimientos de forma de onda.
- SDR es un sistema de comunicación por radio en donde los componentes que se han implementado por hardware (por ejemplo, mezcladores, filtros, amplificadores, moduladores, demoduladores, detectores, etc.,) ahora se implementarán utilizando software en una computadora u otros dispositivos.

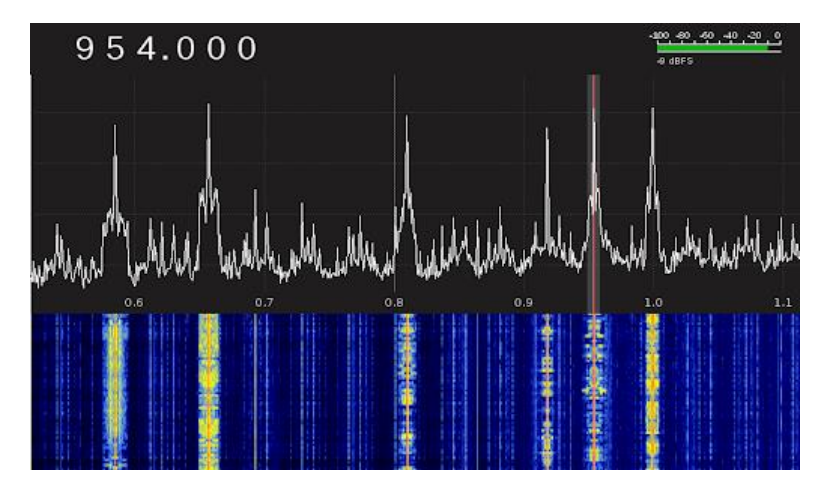

Figura 2.24 Radio Definido por Software Fuente: (Radiotecnia.es, 2021)

#### **2.14.1. Antecedentes SDR**

Tradicionalmente, los receptores y transceptores de radiocomunicaciones son dispositivos compuestos por una gran cantidad de componentes electrónicos que

constituyen circuitos de sintonización, etapas de frecuencia intermedia, detectores, amplificadores de baja frecuencia, etc., es decir, están compuestos por "hardware". Posteriormente, en las décadas de 1980 y 1990, se introdujeron microprocesadores en estos dispositivos para controlar funciones internas (control mediante teclado y botones) y para agregar nuevas funciones (reloj, pantalla de información, programador, etc.) para controlar los equipos de radio. También se introdujo información de la computadora y se agregó un puerto o interfaz de comunicación que se usa para conectar la computadora a un dispositivo de radio. En estos casos, y utilizando el software adecuado, se pueden controlar desde el ordenador muchas funciones del dispositivo de radio, que son iguales o mejores que los controles del propio dispositivo.

El uso del procesamiento de señales digitales (DSP) en la radio es mucho, pero no reciente. Las aplicaciones diseñadas para usar tarjetas de sonido de PC para ejecutarse en modo digital (CW, RTTY, SSTV, Packet, etc.) se han vuelto cada vez más complejas en la mayoría de las plataformas de PC (principalmente Windows y Linux) durante al menos una década.

Básicamente, todos estos usos implican tomar la señal de audio del receptor y procesar la codificación contenida en él para reconstruir el mensaje digital originalmente codificado en él a través de un proceso en el otro extremo de la comunicación (generalmente el proceso opuesto).

Idealmente, en SDR, la señal se transmitirá directamente desde la antena al dispositivo de digitalización, y todo el procesamiento se digitalizará a partir de ese momento. Si bien esto es teóricamente factible y en algunos casos factible en la práctica a un costo correspondiente, este método tiene una serie de problemas relacionados con el nivel de señal involucrado (emisión de alto nivel y recepción de bajo nivel).

Los equipos de radio actuales con capacidad de procesamiento de señales digitales funcionan como cualquier receptor superheterodino, pero no usan el último filtro de cristal de frecuencia intermedia, sino que digitalizan la señal y realizan procesamiento digital. De esta forma, se pueden crear con software todo tipo de filtros, incluso aquellos que no se pueden realizar con componentes tangibles. Debido a que la señal eventualmente será escuchada por un humano, se la deberá convertir nuevamente en su representación analógica antes de enviarla al amplificador de audio.

La ventaja principal de las SDR radica en la versatilidad. La misma plataforma de hardware podría ser utilizada para casi cualquier equipo de comunicación, no importa el ancho de banda o el modo de emisión/recepción.

#### **2.14.2. Problemas SDR**

Cuando intentemos realizar la definición "teórica" de DEG, encontraremos muchos problemas. Los dos parámetros principales son la frecuencia de muestreo y la capacidad de procesamiento de la señal (alta o baja) del dispositivo digitalizador. Se ha visto que el procesamiento de señales digitales presenta sus propios problemas y

distorsión de la señal, que no están presentes en su contraparte analógica.

Dado que la tarjeta de sonido estándar puede manejar una frecuencia de muestreo de 48Khz, puede manejar señales con un ancho de banda de hasta 24Khz, y algunas tarjetas de sonido especiales pueden muestrear a 96Khz o más, por lo que la capacidad de manejar el ancho de banda finalmente ha alcanzado este nivel. 50 KHz. Para solucionar este problema es necesaria la etapa de mezcla de RF, que puede elevar la frecuencia de banda base desde un nivel más allá del control del digitalizador a una frecuencia manejable; por ejemplo, si combinamos la señal CW de 7.020 MHz con el oscilador local. señal de 7.000 MHz Mezclando, se obtiene una señal de 14.020 MHz (total) y otra señal de 20 KHz (diferencia). Filtra el primero, y el segundo puede ser procesado por un digitalizador barato dentro del rango, como un normal Tarjeta de sonido para PC.(Ecured.cu, 2021b)

### **2.14.3. Objetivos tecnológicos SDR**

El SDR pretende sustituir todas las funciones analógicas por funciones digitales, teniendo como objetivo final conectar un equipo totalmente digital a la antena que hace de interfaz con el aire. Este objetivo final es difícil de implementar debido a las limitaciones tecnológicas, principalmente porque los convertidores ADC (analógico digitales) no trabajan en las bandas de radiofrecuencia y carecen del ancho de banda adecuado. Las realizaciones habituales tienen una sección de radiofrecuencia, y el muestreo de la señal se hace a una frecuencia más baja.

#### **2.14.4. Arquitectura ideal SDR**

Consiste en un subsistema digital y un simple subsistema analógico. Las funciones analógicas son restringidas a aquellas que no pueden ser mejoradas digitalmente, que son:

- Antena.
- Filtrado de RF.
- Combinación de RF.
- Preamplificación en la recepción.
- Transmisión de potencia de amplificación.
- Generación de frecuencia de referencia.

La separación de portadoras y la conversión de frecuencias altas y bajas a banda base es mejorada por los medios de procesamiento digital. De igual manera la codificación del canal y las funciones de modulación son mejoradas digitalmente en banda base por los mismos medios de procesamiento. El software para una arquitectura ideal es en capas entonces el hardware es completamente abstracto de la aplicación de software. Una capa intermedia logra esa funcionalidad cubriendo los elementos del hardware como objetos y provee servicios que permiten a los objetos comunicarse unos con otros mediante interfases estándar, por ejemplo, CORBA (Common Object Request Broker Architecture). La capa intermedia incluye:

- Sistema operativo.
- Controladores del hardware
- Recursos de administración
- Otras aplicaciones no específicas de software. La combinación del hardware y la capa intermedia frecuentemente se llama framework.

# **2.14.5. Lo que no es un SDR**

La SDR supone realizar la mayor parte de las funciones de un equipo de radio, incluso las más importantes, mediante el software implementado en un ordenador. Por tanto, y antes de profundizar más en lo que es una SDR, se puede explicar de qué no se trata.

Primero, debe decirse que existe una gran diferencia entre la radio definida por procedimiento (SDR) y la radio controlada por procedimiento. Casi todos los equipos de radio modernos equipados con una interfaz de computadora son dispositivos que pueden ser controlados por una computadora, lo que permite que la computadora controle y muestre algunas o todas las funciones y parámetros que generalmente existen en la parte frontal del dispositivo: frecuencia, elección de modo de funcionamiento (AM, FM, CW), SSB ...), control automático de ganancia (AGC), etc. Incluso, algunos equipos de radiocomunicación ni siquiera tienen un panel frontal de control e indicador, que está completamente controlado por una computadora, que puede realizar todas las funciones del panel de control del equipo y mostrar el panel en la pantalla de la computadora.

Por otro lado, casi todos los "componentes" del software de radio (SDR) se han definido y ejecutado en forma de programas en la computadora, excepto los componentes físicos mínimos necesarios fuera de la computadora que no se pueden definir. A través del software en la computadora. Mientras el software o programa no esté activado, no se activará el dispositivo de radio, sino un conjunto simple que consta de varias placas electrónicas externas, que no pueden realizar ninguna operación real. Es el software SDR que se ejecuta en el ordenador, el que define el esquema de modulación a utilizar (AM, FM, SSB ...), el tipo de silenciador (squelch), el método de trabajo del CAG, y todos los equipos de radio en el fin. Además, aunque la radio SDR se puede usar con el software SDR ejecutándose en la computadora, la mayor parte del trabajo no lo realiza la computadora en sí, sino el equipo SDR que se usa en ella (veremos, generalmente una tarjeta de sonido).(Ea1uro.com, 2021)

## **2.14.6. Proyecto HPSDR**

HPSDR (High Performance Software Defined Radio, Radio Definido por software de altas prestaciones) es un proyecto para la creación de una nueva generación de equipos de radio de HF de tecnología SDR para su uso por los radioaficionados y los radioescuchas de la Onda Corta (SWL's). Los equipos HPSDR son de característica modular, y su desarrollo incluye tanto la parte física o hardware, que es de tipo modular, como el software o programas que lo hacen funcionar, software que es de licencia "open source", esto es, software de código abierto, y, por tanto, el código de los programas es de conocimiento público, y de libre uso incluso para su estudio y modificación por el usuario.

El desarrollo hardware de la unidad HPSDR es modular: la unidad estará compuesta por una serie de módulos, cada uno de los cuales está diseñado para realizar una función específica, y la interconexión entre los diferentes módulos de la unidad se logra a través de un bus. Datos soportados en la placa base, la placa base tiene los conectores necesarios para conectar diferentes módulos. Físicamente, esto es muy similar a la estructura de las computadoras PC básicas modernas, que tienen una placa base o "placa base" con una serie de conectores y tarjetas de expansión para diferentes funciones del sistema (tarjeta de video, voz, módem telefónico, tarjeta de red).

Esta estructura modular permite a los usuarios integrar los módulos que les interesan en su equipo HPSDR, y para los desarrolladores, les permite desarrollar variantes de cada módulo para mejorar sus características y desempeño, pudiendo reemplazar los existentes. Desde simples filtros de paso de banda o módulos de interfaz de E / S (entrada / salida) hasta módulos mucho más complejos (como los módulos de función DSP), la complejidad de los módulos puede variar.

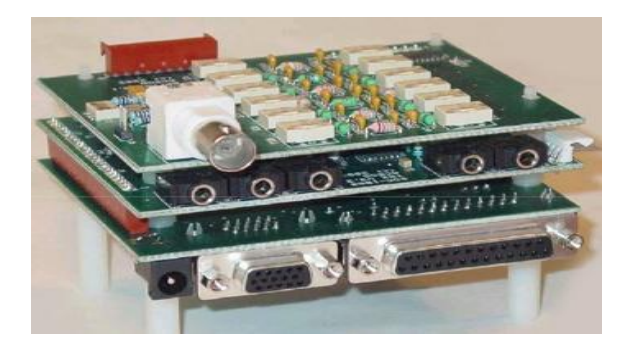

Figura 2.25 Proyecto HPSDR Fuente: (Lu4hb.com.ar, 2021)

## **2.14.7. Esquema de bloques HPSDR**

El [esquema de bloques](http://www.ea1uro.com/sdr1/sdr_archivos/hpsdr_block_diagram.jpg) de un equipo HPSDR básico consta de 4 módulos, además de la placa base de soporte e interconexión de los módulos. En el proyecto HPSDR hay desarrollados más módulos, así como otros que, externos al propio equipo HPSDR, complementan a éste. Los módulos en desarrollo hasta octubre de 2008 son los siguientes:

- **Atlas:** Placa base pasiva que incluye hasta 6 conectores DIN41612 para enchufar módulos del sistema, y un conector de alimentación (alimentación de 12, 5 y 3,3 V proporcionada por una fuente de alimentación externa de PC tipo ATX). La placa contiene un bus de señales pasivo que pasa por todos los conectores, para proporcionar la interconexión entre todos ellos.
- **Ozymandias (Ozy):** Módulo de interfaz externo, basado en el chip FGPA de Altera. Proporciona líneas de entrada y salida y sus conectores correspondientes para conectar el sistema HPSDR al mundo exterior: interfaz serial (RS232), interfaz paralela e interfaz USB 2.0 de alta velocidad para conectar a la PC de control. Si el módulo Sasquatch (módulo DSP) no está equipado, se puede utilizar para procesar la señal muestreada por el módulo Mercury (receptor).
- **Mercury:** Un módulo de muestreo de gran ancho de banda para el extremo frontal del receptor, que puede muestrear directamente el espectro entre 0 y 65 MHz. Utiliza el convertidor A / D de 16 bits de Linear Technology LTC2208 y combina FPGA para generar una señal digital de hasta 250 Kbps en la muestra que proporciona el conversor A / D, que se envía a la interfaz USB del módulo OZY a través del bus de la placa Atlas para procesamiento externo de PC (en este sentido, esta operación permite que las personas recuerden mucho las instrucciones de funcionamiento del receptor Perseus descritas anteriormente).
- **Sasquatch:** Módulo DSP completo para el procesamiento de las señales I.Q procedentes del módulo Mercury (receptor) o para generar las señales I,Q para el módulo Penélope (transmisor), que evita el uso de un PC para realizar esta función.
- **Penélope:** Placa excitadora o transmisora de baja potencia para HF, de 0,5 W de potencia de salida. Procesa las señales I,Q procedentes del PC o de la placa Sasquatch (módulo DSP del sistema) para generar la señal a transmitir.
- Janus: Módulo convertidor A/D y D/A de funcionamiento full-dúplex, y cuyas características son similares a la de los convertidores A/D y D/A de las mejores tarjetas de sonido para ordenador.
- **Pinocchio:** Placa de expansión de placa base Atlas, que le permite conectar el módulo a probar y medirlo. Es una placa pasiva más grande que otros módulos. Extiende el bus de la placa Atlas e incluye el punto de medida de cada señal en el bus en la parte superior (su altura es superior a la de otros módulos del sistema) para que la medida puntos accesibles), e incluye un conector en el extremo superior para insertar el módulo a probar.
- **Epimetheus (Epi):** Placa de entrada/salida de propósito general que se conecta a la placa Atlas. Incluye entradas-salidas actuadas por relés miniatura, un crossconector digital de alta velocidad, entradas digitales optoaisladas y salidas digitales en colector abierto. Un chip CPLD conecta entradas y salidas al bus de datos de la placa Atlas.
- **Alexiares (Alex):** Placa con un conjunto de filtros pasabanda de entrada para su uso con el módulo Mercury o con cualquier otro receptor SDR.
- Pandora: Proyecto de caja destinada a albergar todo el conjunto HPSDR. Alberga la placa base Atlas, las tarjetas enchufadas a ésta, un par de ventiladores de refrigeración, y en una de sus caras, están dispuestas ventanas alargadas para que asomen los conectores de los distintos módulos del sistema (similarmente a las "bahías" de las cajas de los ordenadores PC de base, por las que asoman los conectores de las placas de expansión del sistema).
- **Demeter:** Fuente o unidad de alimentación externa especialmente pensada para el proyecto HPSDR. Proporciona una serie de tensiones de alimentación al sistema HPSDR (+5, +12 y -12 V principalmente) a partir de la tensión alterna de red (110 ó 230 Volts) o de una batería o fuente de alimentación de 13,8 Voltios.
- **Proteus:** Tarjeta de prueba de prototipos destinada para experimentadores que deseen probar cualquier cosa no recogida por los módulos en el proyecto HPSDR.
- **Thor:** Amplificador de potencia eficiente de HF que utiliza las técnicas ERR (Envelope Elimination and Restoration). Es excitado por la salida de señal del módulo de baja potencia Penelope. Es, pues, un módulo externo al equipo HPSDR.
- **Gibraltar:** Módulo generador de frecuencia estándar precisa de 10,000 MHz y 1 Hz para el proyecto HPSDR a partir de las señales GPS captadas por un módulo receptor GPS con toma de antena exterior que incluye en su circuitería. Las señales de 10,000 MHz y de 1,000 Hz se envían a través de las líneas correspondientes del bus Atlas a los módulos que las necesitan, así como a conectores en el módulo desde donde tomar las señales.
- **Phoenix:** Módulo que incluye un receptor HF basado en un ISD (Integrating Sampling Detector), un excitador HF basado en un QSE (Quadrature Sampling Exciter), y un sintetizador.
- **Cyclops:** Módulo analizador de espectro 0-1 GHz y generador de frecuencia de seguimiento (Tracking Generator). Basado en el módulo Mercury.

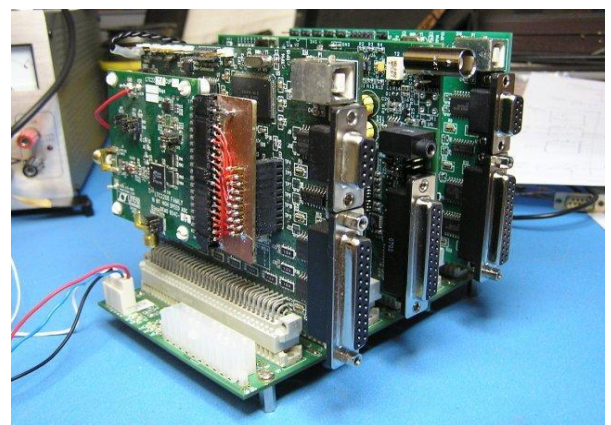

Figura 2.26 Proyecto HPSDR Fuente:(Ea1uro.com, 2021)

## **2.14.8. USRP 2920**

NI USRP (Universal Software Radio Peripherial) se llama SDR (Radio definida por software), es decir, un sistema de comunicación por radio definido por software. En otras palabras, un sistema de radiocomunicación en el que se utiliza software para implementar los algoritmos necesarios para establecer la comunicación digital.

National Instruments Company utiliza hardware NI USRP y software LabVIEW para ofrecer transceptores SDR rentables para poder realizar comunicaciones en varias bandas de frecuencia. De esta forma se ofrece una plataforma flexible y potente capaz de generar sistemas de radiofrecuencia inalámbricos y la comunicación.(Moreno & Pantaleoni, 2014)

## **2.14.9. Características**

NI USRP 2920 junto con otros tipos de transceptores de la categoría NI USRP-29xx están diseñados principalmente para la investigación, así como para la enseñanza de las comunicaciones inalámbricas. USRP es una plataforma a un precio asequible y fácil de usar para diversas aplicaciones de RF. Las características básicas de este dispositivo son las siguientes:

- Transceptor sintonizable RF.
- Frecuencia central ajustable desde 50 MHz hasta 2.2 GHz cubriendo así las bandas ISM, radio FM, GPS, GSM y radar.
- Capacidad de transmitir y recibir señales de RF de hasta 40 MHz de ancho de banda en tiempo real.
- ADC de alta velocidad y DAC para la transmisión de señales de banda base I/Q al ordenador a través de un enlace Gigabit Ethernet.
- Programable con el controlador NI-USRP en LabVIEW.

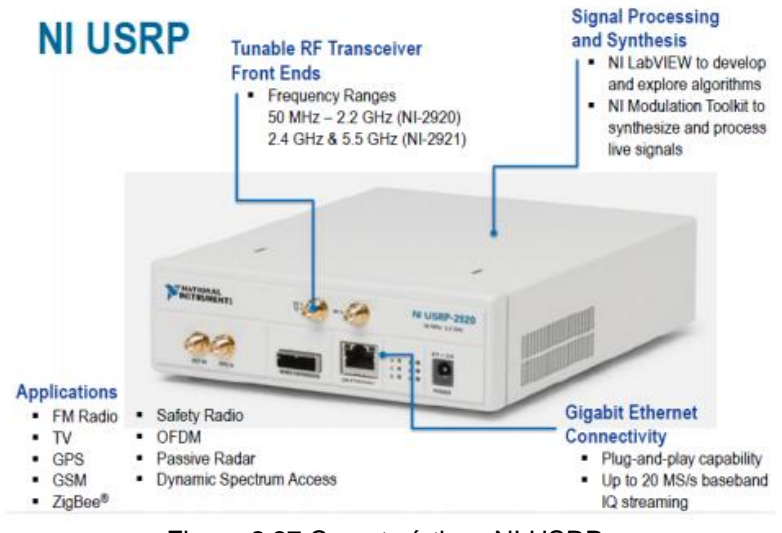

Figura 2.27 Características NI USRP Fuente: (Moreno & Pantaleoni, 2014)

NI-USRP se sirve del software LabVIEW, así pues, una vez se haya instalado éste en un ordenador lo único necesario es el kit hardware de NI USRP-2920 que contiene:

- NI USRP Software Suite DVD
	- Controlador software NI-USRP.
	- LabVIEW Modulation Toolkit.
	- LabVIEW MathScript RT Module.
	- LabVIEW Digital Filter Design Toolkit.
	- Transceptor radio NI USRP-2920.
	- Adaptador de corriente.
	- Cable Ethernet blindado.
	- Cable SMA-SMA.
	- Atenuador de 30 dB.

Al instalarse el LabVIEW se ejecuta la conexión entre el USRP y el ordenador por medio del cable gigabit Ethernet para que el PC pueda controlar el USRP.

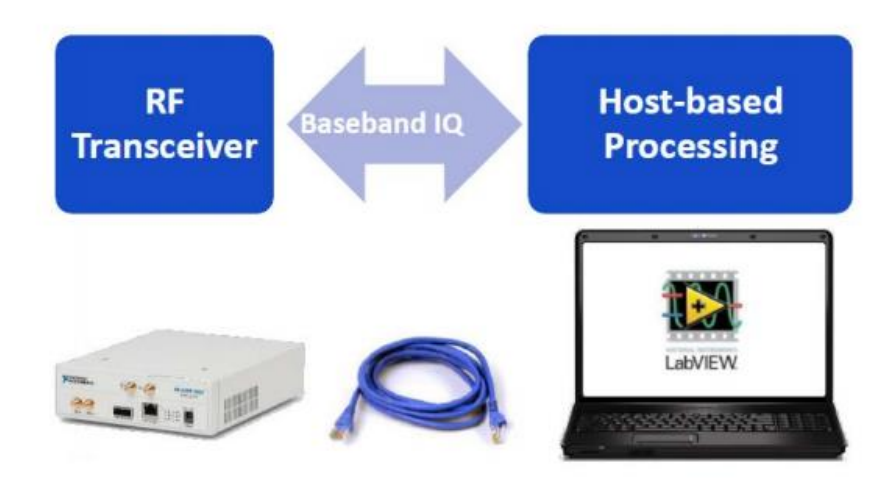

Figura 2.28 Conexión NI-USRP con PC Fuente:(Moreno & Pantaleoni, 2014)

Usando el software LabVIEW, puede conectarse con hardware NI-USRP a desarrollo de algoritmos de comunicación que procesan las señales recibidas y sintetizan señales para transmisión. El controlador de software NI-USRP proporciona LabVIEW para configuración de hardware / software con herramientas de abrir / cerrar sesiones y operaciones de lectura / escritura.

LabVIEW Modulation Toolkit permite el desarrollo rápido de comunicaciones para simulación o para operar en señales asociadas con hardware NI-USRP.

En cuanto al streaming, incluye proyectos, llamados VIs en LabVIEW, que proporcionar funcionalidad para la generación de transmisiones, codificación de canales y modulación de banda base. Las características del receptor incluyen ecualización, decodificación de canales, etc.

También hay otro conjunto de funcionalidades que permiten la medición de BER, mediciones de modulación y visualización orientada a la comunicación. Un sistema de comunicación se puede simular y analizar con Reducciones de canal para transmitir o recibir señales en vivo.

El Módulo LabVIEW MathScript RT le permite usar la sintaxis de archivos .m en un diagrama de bloques de LabVIEW para combinar modelos de programación de texto y gráficos. Además, permite el diseño e implementación de algoritmos de comunicación utilizando la sintaxis del archivo .m.

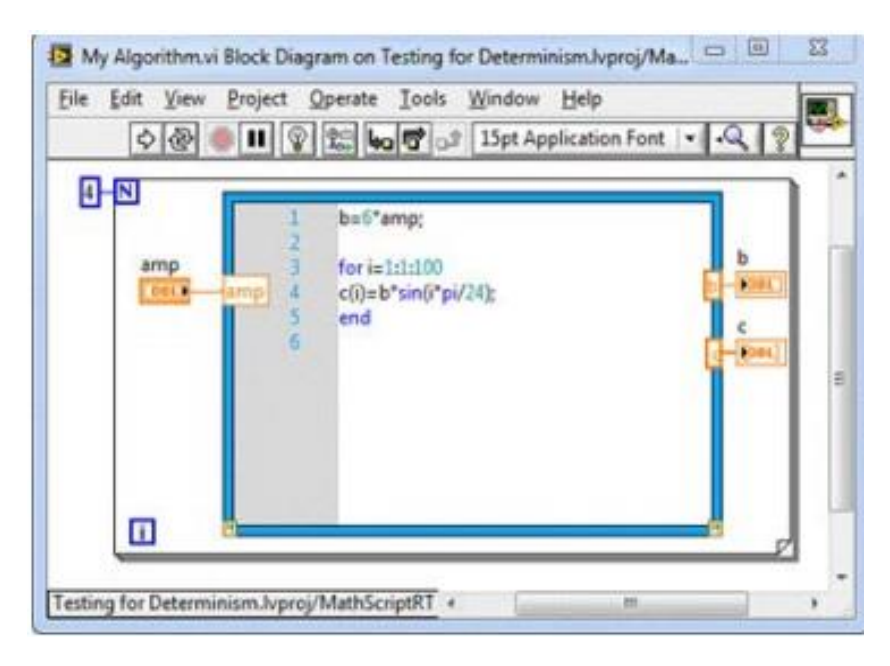

Figura 2.29 Ejemplo MathScript RT Fuente:(Moreno & Pantaleoni, 2014)

## **2.14.10. Hardware**

Los USRP son transceptores de radio RF programables por software diseñados para la investigación de comunicaciones inalámbricas como se explicó anteriormente. Cuando el USRP está conectado a una computadora, funciona como un SDR con capacidades de procesamiento de señales digitales basadas en host. Cada dispositivo USRP es capaz de proporcionar un canal de transmisión y recepción independiente que puede funcionar en modo dúplex completo en determinadas configuraciones de hardware. En la figura 2.31 se puede ver el diagrama de bloques del sistema USRP.

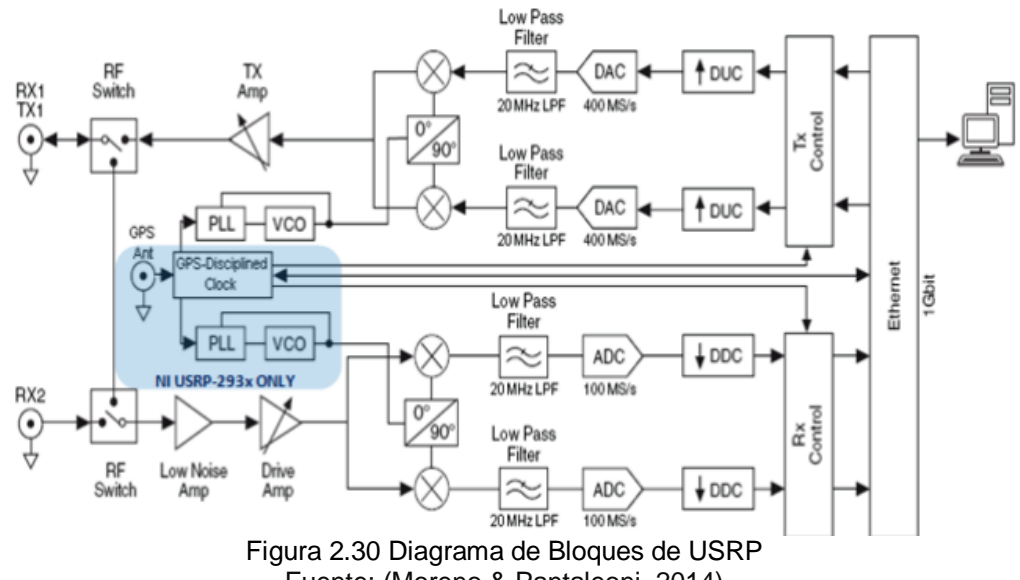

Fuente: (Moreno & Pantaleoni, 2014)

# **2.14.11. Transmisor USRP**

Cuando se utiliza el USRP como transmisor, recibe formas de onda de la computadora y muestra una resolución de 16 bits a una velocidad de 25 M muestras por segundo. La señal se carga en la radiofrecuencia (RF) antes de enviarse al amplificador y luego se transmite por aire.

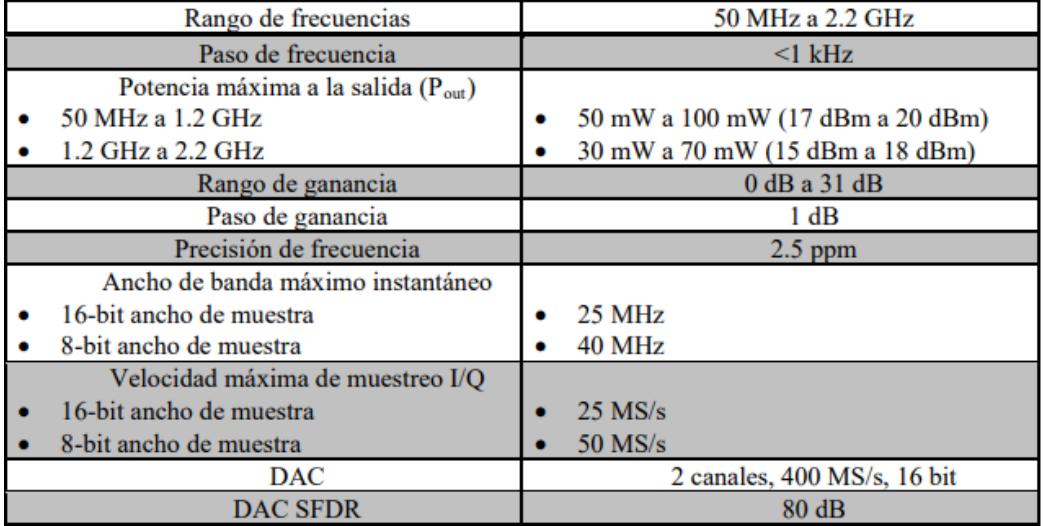

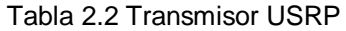

Fuente: (Moreno & Pantaleoni, 2014)

## **2.14.12. Receptor USRP**

El USRP también puede recibir señales y puede hacerlo. La señal recibida se mezcla con la frecuencia portadora requerida para reducir la señal y convertirla en una señal de banda base IQ compleja muestreada a 100 M muestras por segundo. Luego, la señal digital se muestrea a una velocidad especificada por el usuario, y es enviada a la computadora para su procesamiento.

Cuando el ADC de la muestra NI USRP alcanza la velocidad máxima del digitalizador (100 M muestras / seg), se puede obtener un ancho de banda de 20 MHz. Por lo tanto, la alta resolución (14 bits) generará muchos datos. Pero para obtener una señal con un ancho de banda menor (es decir, una señal de banda estrecha) es suficiente para muestrear al doble del ancho de banda de la señal (el teorema es Nyquist (Nyquist) se utiliza para señales reales).

La operación de diezmado es un proceso de reducción de la frecuencia de muestreo en señal discreta. En la práctica, esto significa aplicar un filtro anti-aliasing y perder algunas muestras. NI USRP tiene un DDC (convertidor descendente digital) que le permite usar hardware en lugar de software para diezmar, que generalmente es más lento.

Al usar DDC, USRP la frecuencia de muestreo es menor que la frecuencia máxima del digitalizador (100 MS / s), lo que reduce memoria necesaria para almacenar formas de onda.(Moreno & Pantaleoni, 2014)

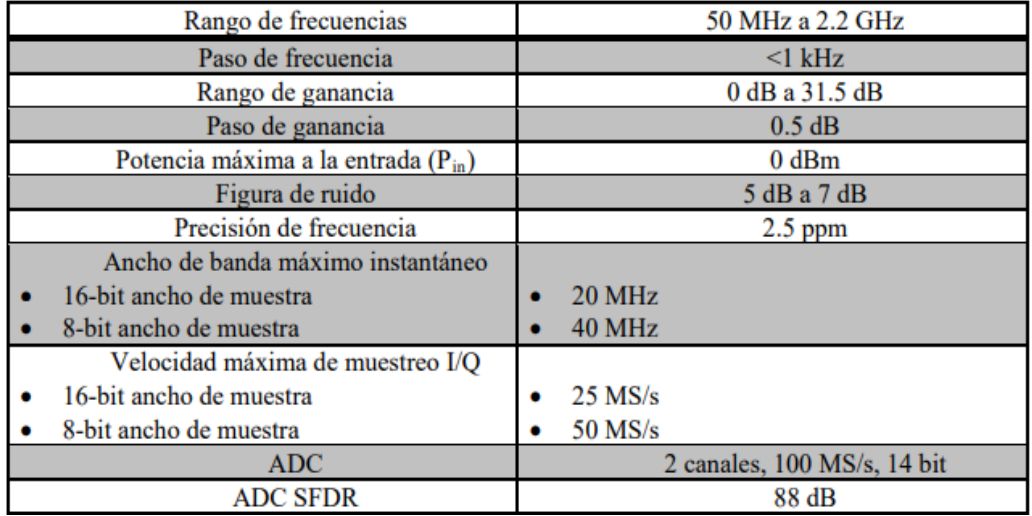

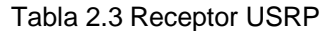

Fuente: (Moreno & Pantaleoni, 2014)

# **2.15. LABVIEW**

LabVIEW es un lenguaje de programación gráfica llamado G, usado para crear código usando diagramas de bloques, lo que lo hace muy adecuado para diseño e implementación de algoritmos de comunicación.

El software LabVIEW usa el controlador NI USRP para especificar configuraciones del hardware NI USRP mencionando anteriormente para enviar y recibir en banda base con el formato correspondiente de datos I/Q. Además, con los módulos adicionales del kit NI USRP (MathScript RT Module y Modulation Toolkit) se proporcionan funciones específicas de las comunicaciones, así como la opción de utilizar la sintaxis de los archivos .m.(Moreno & Pantaleoni, 2014)

Este lenguaje de programación contiene distintas ventajas con respecto a otros:

- Reducción del tiempo de desarrollo de la aplicación porque es fácil el Aprendizaje e intuitivo.
- Fácil de conectar con instrumentos externos, especialmente con National Instruments.
- Permite a los usuarios crear soluciones completas y complejas.
- Proporciona una biblioteca de procesamiento digital automatizada para obtener Datos, análisis, etc.
- Es posible implementar aplicaciones escritas en otros lenguajes.
- Debido al uso de un compilador de gráficos, puede lograr una mayor velocidad de ejecución.

# **2.15.1. Entorno LABVIEW**

LabVIEW es un programa, originalmente destinado a la aplicación de control de dispositivos electrónicos utilizada en el desarrollo del sistema de instrumentos, el programa se denomina instrumento virtual.

El programa creado con LabVIEW se guarda en archivos llamados VI (instrumento virtual) porque su apariencia y operación imitan Instrumento real. Todos los VI tienen dos partes, una interactiva por el usuario y otra de código fuente y aceptan parámetros de otros VIs.

Los Vis contienen dos interfaces: el panel frontal y el diagrama de bloques. Tienen paletas que contienen los objetos necesarios para implementar y desarrollar tareas. Por un lado, el panel frontal es la interfaz gráfica del usuario. En esta interfaz, el programa muestra la salida determinada por la entrada ingresada por el usuario mientras ejecuta el programa de aplicación.

El panel frontal está compuesto por botones, gráficos, botones, etc. Cada uno puede se define como un control o indicador. El primero se utiliza para ingresar datos en el programa, y el usuario es responsable de operarlo para darle el valor que necesita. Por tanto, son variables de entrada. Los propios indicadores se utilizan para representar resultados, son variables de salida, por lo que los usuarios no pueden modificarlos.

Por otro lado, el diagrama de bloques es donde se realiza la programación, es decir, contiene código de programa para procesar la entrada y salida creada en el Panel Frontal. El diagrama de bloques incluye función y estructura, el idioma G es el nodo básico. Son completamente similares a los operadores o bibliotecas. Las funciones y los SubVIs realizan tareas específicas. Por otro lado, la estructura y los cables determinan el flujo de los datos en el programa.

El panel frontal y el diagrama de bloques están conectados a través de terminales, es decir, los controles e indicadores colocados en el panel frontal en el diagrama de bloques son identificados mediante terminales.

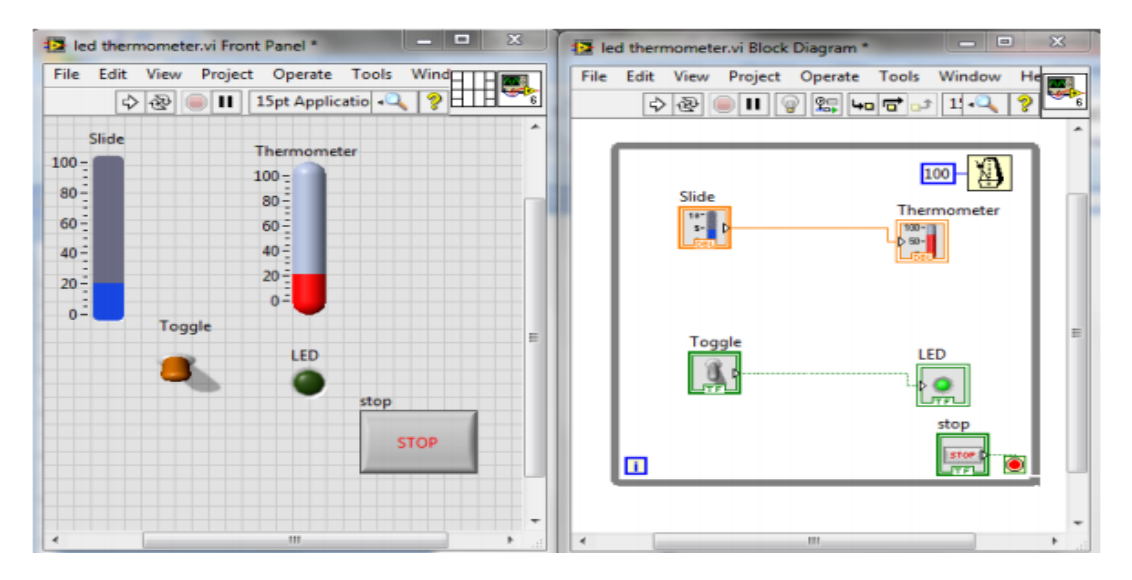

Figura 2.31 Panel Frontal y Diagrama de Bloques Fuente: (Moreno & Pantaleoni, 2014)

En LabVIEW, para crear y modificar tanto el Diagrama de Bloques como el Panel Frontal existen una serie de paletas que proporcionan las herramientas necesarias para realizar el programa.

La paleta de herramientas (Tools palette) se utiliza tanto en el Diagrama de Bloques como en el Panel Frontal y contiene los instrumentos necesarios realizar distintas acciones sobre los objetos. Las opciones que se incluyen son:

● **Automatic Tool Selection:** activado selecciona la herramienta automáticamente.

- **Operate Value:** cambia valores en los controles del Panel Frontal.
- **Position/ Size / Select:** selecciona, mueve y redimensiona objetos.
- **Edit Text:** crea y edita textos.
- **Connect Wire:** une elementos con cables en el Diagrama de Bloques.
- **Object Shortcut Menu:** despliega el menú asociado a un objeto.
- **Scroll Window:** mueve el contenido de las ventanas sin usar barras de desplazamiento.
- **Set/Clear Breakpoint:** fija puntos de interrupción en la ejecución del programa.
- **Probe Data:** crea puntos de prueba en los cables donde se visualiza el valor del dato que fluye por el cable en cada instante.
- **Get Color:** obtiene el valor del color de un elemento.
- **Set Color:** colorea un objeto o el fondo.

En la siguiente figura se refleja la paleta de controles donde cada submenú de la paleta contiene indicadores y controles característicos del tipo de objeto.

Además, es importante resaltar que existen submenús que se corresponden a toolkits que únicamente aparecen una vez han sido instalados. Estos toolkits son herramientas adicionales de software que se han desarrollado con unos fines concretos y especializados que se suministran como productos por separado.

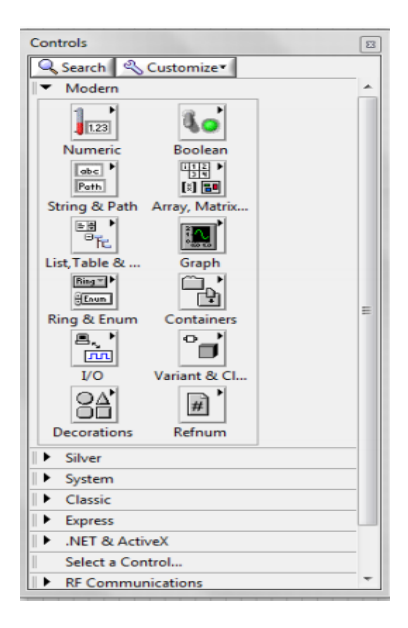

Figura 2.32 Paleta de Controles Fuente:(Moreno & Pantaleoni, 2014)

Por otro lado, la paleta de unciones se utiliza en el diseño del diagrama de bloques funcionales, a través del cual se puede acceder a diferentes funciones, SubVIs y estructuras disponibles. Es importante añadir que los submenús que se corresponden con los toolkits no estarán presentes hasta que se hayan instalado.

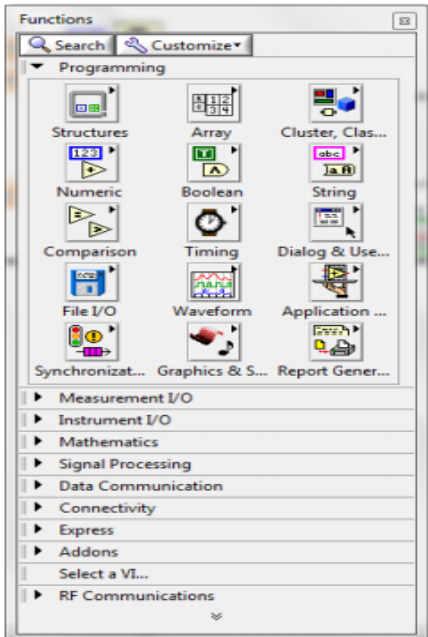

Figura 2.36 Paleta de Funciones Fuente: (Moreno & Pantaleoni, 2014)

Cada submenú del panel de funciones contiene diferentes funcionalidades para varias tareas que se pueden realizar. Uno de los submenús más importantes es el submenú estructurado, controla el flujo del programa ejecutando bucles, ordenando acciones, etc.

Cada estructura ejecuta su subdiagrama en función de las reglas que rigen su comportamiento particular. Un subdiagrama es un conjunto de nodos, cables y terminales que constituyen la estructura. Hay estructuras que únicamente tienen un subdiagrama como el For Loop y el While Loop. Mientras que hay otras que pueden tener múltiples subdiagramas superpuestos como en el caso del Case Structure y el Sequence Structure. Estas estructuras tienen un comportamiento similar al de otro lenguaje de programación con la salvedad de que en LabVIEW se utiliza un lenguaje de programación gráfico.

| <b>Functions</b>     |            |                                        |                       |                       |              |                      |                          | $\Box$ |
|----------------------|------------|----------------------------------------|-----------------------|-----------------------|--------------|----------------------|--------------------------|--------|
| Search & Customize 1 |            |                                        |                       |                       |              |                      |                          |        |
| Programming<br>▼     |            |                                        |                       |                       |              |                      |                          |        |
| - Structures         |            |                                        |                       |                       |              |                      |                          |        |
|                      |            | 盯                                      |                       | Tе                    |              |                      |                          |        |
|                      | 日田         |                                        |                       |                       |              |                      | <b>Manager</b>           |        |
| For Loop             | While Loop | Timed Struct                           | <b>Case Structure</b> | Event Struct          | In Place Ele | <b>Flat Sequence</b> | Stacked Seq              |        |
| $-0000 -$            | -000-      | ŀнē                                    | I.O.                  | <b>In</b>             | ŀ⊛           | ∕ ⊡<br>OC            | $\overline{\phantom{0}}$ |        |
| Diagram Dis          |            | Conditional  Formula Node Shared Varia |                       | <b>Local Variable</b> | Global Varia | Decorations          | Feedback No              |        |

Figura 2.33 Estructuras Fuente: (Moreno & Pantaleoni, 2014)

### **2.16. Programación**

En LabVIEW, se recomienda comenzar a programar desde el panel frontal, aunque todo el programa estará escrito en el diagrama de bloques. Primero, debes definir las entradas y salidas que tendrá el programa.

En otras palabras, En el panel de control se debe seleccionar la entrada a ingresar por el usuario (Control) y salida (indicador) que se visualizarán en el programa.

Cuando ya están definidas las entradas y salidas del programa se empieza a programar propiamente en el Diagrama de Bloques. Aquí es donde se introducen las funciones, estructuras, etc. que sean necesarias para el desarrollo del programa y que deberán estar correctamente cableadas a los terminales.

Además, para simplificar la programación, se proporciona una ventana de "ayuda contextual", en la que cuando pase el cursor sobre el objeto de LabVIEW, se mostrará información básica sobre el objeto de esta forma, funciones, controles, SubVIs e indicadores, su cable está conectado a cada terminal. Cuando el cursor se mueve al cuadro "Opciones" de "Ayuda contextual" muestra descripciones de estas opciones.(Moreno & Pantaleoni, 2014)

#### **2.17. Espectro Electromagnético**

La energía electromagnética viaja en ondas y abarca un amplio espectro desde ondas de radio muy largas hasta rayos gamma muy cortos. El ojo humano solo puede detectar una pequeña porción de este espectro llamado "luz visible" (NASA Science, 2016a).

Cuando se hace referencia al espectro electromagnético, esto incluye "el grupo de longitudes de onda de toda radiación electromagnética" (Major Gonzalez, 2018). Heinrich Hertz, un físico alemán, aplicó las teorías de Maxwell a la producción y recepción de ondas de radio. La unidad de frecuencia de una onda de radio, un ciclo por segundo se denomina Hertz, en honor a Heinrich Hertz (NASA Science, 2016b).

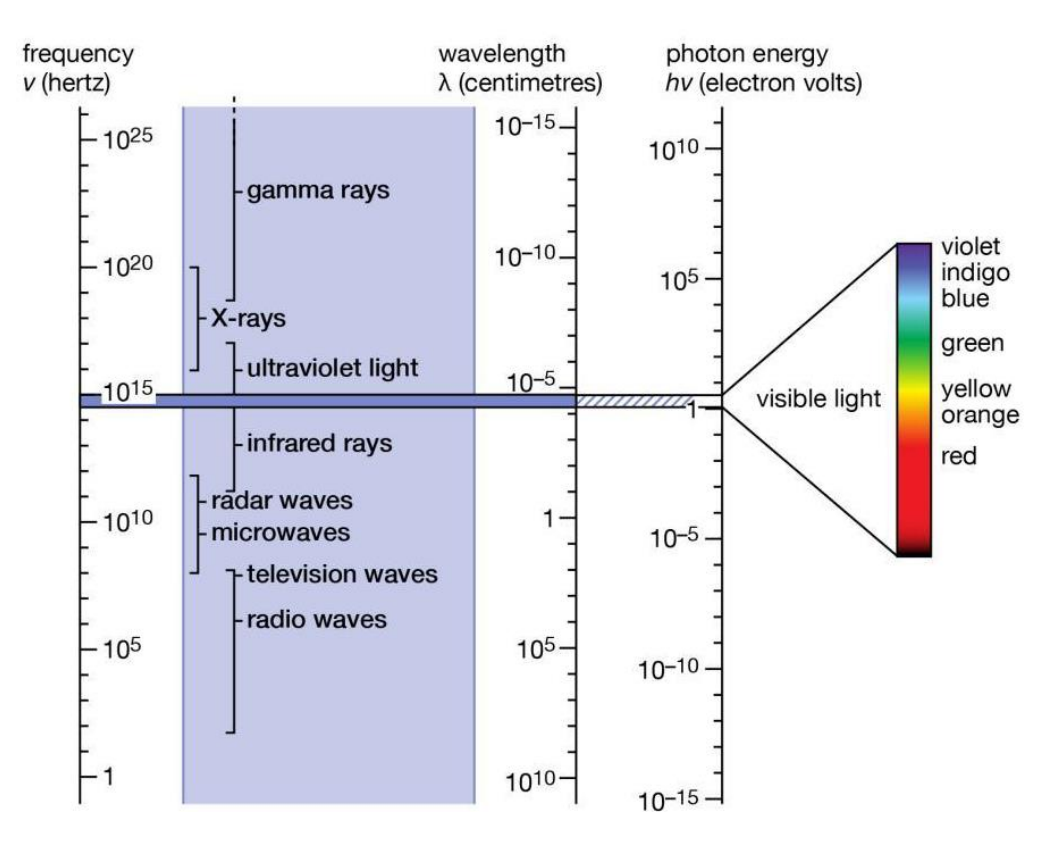

Figura 2.34 Espectro Electromagnético Fuente: (Tomasi, 2003)

#### **2.18. Frecuencia**

La frecuencia no es más que la cantidad de veces que sucede un movimiento periódico, como puede ser una onda senoidal de voltaje o de corriente, durante determinado periodo. Cada inversión completa de la onda se llama ciclo. La unidad básica de frecuencia es el Hertz (Hz), y un Hertz es igual a un ciclo por segundo (Tomasi, 2003).

#### **2.19. Longitud de Onda**

Según la Enciclopedia británica (2011), "La longitud de onda es representada como la distancia que existe entre un punto y otro de la onda durante un ciclo completo de la misma. La longitud de onda generalmente se denota con la letra griega lambda (λ)."

$$
\lambda = \frac{v}{f}
$$

Donde:

- $\bullet$  c = Velocidad de la onda (m/s).
- $f =$  Frecuencia de la onda (Hz).

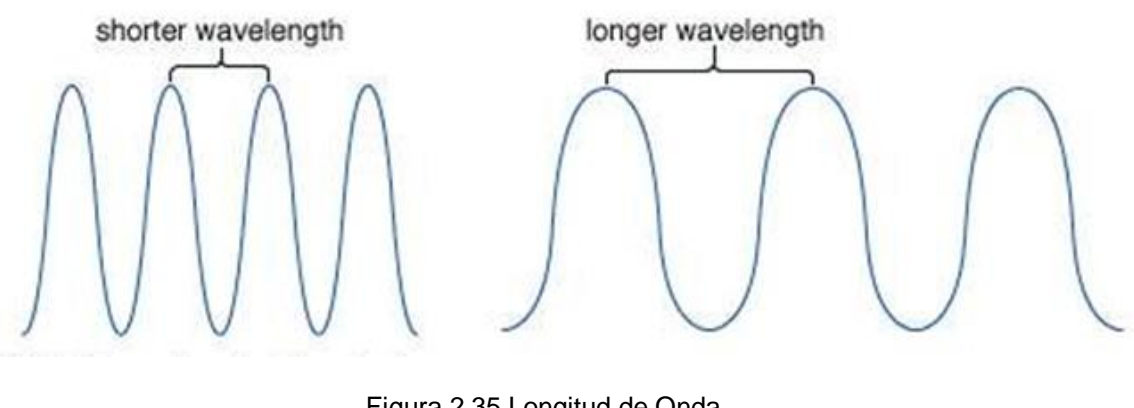

Figura 2.35 Longitud de Onda Fuente: (Tomasi, 2003)

#### **2.20. Modelo OSI**

Este modelo se revisó en 1995 y se le llama Modelo de referencia OSI (Interconexión de Sistemas Abiertos, del inglés Open Systems Interconnection) de la ISO puesto que se ocupa de la conexión de sistemas abiertos; esto es, sistemas que están abiertos a la comunicación con otros sistemas (Tanenbaum y Wetherall, 2012).

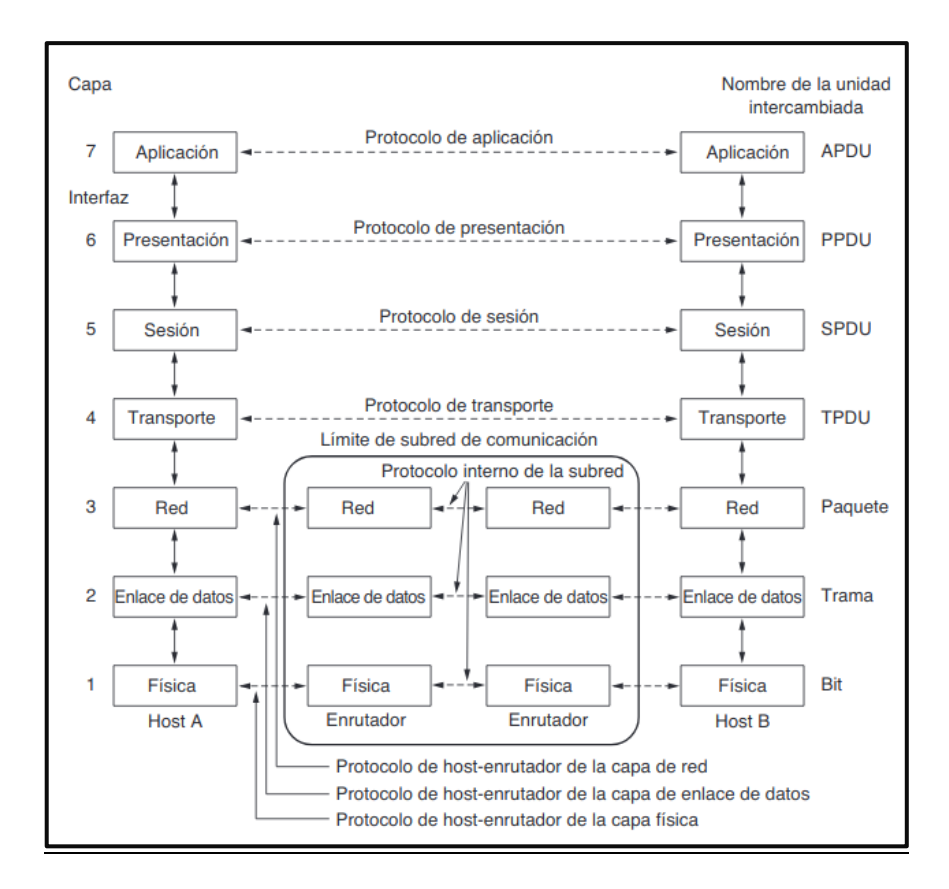

Figura 2.36 Modelo OSI Fuente: (Tomasi, 2003)

#### **2.20.1. Capa física**

Berná, Pérez & Crespo (2002), la describen como "...la forma en que se realiza la transmisión y recepción de secuencias de bits a través de un canal de comunicación (medio de transmisión)".

La capa física se relaciona con la transmisión de bits puros a través de un canal de transmisión. Los aspectos de diseño tienen que ver con la acción de asegurarse que cuando uno de los lados envíe un bit 1 el otro lado lo reciba como un bit 1, no como un bit 0. Los aspectos de diseño tienen que ver con las interfaces mecánica, eléctrica y de temporización, así como con el medio de transmisión físico que se encuentra bajo la capa física (Tanenbaum y Wetherall, 2012).

#### **2.20.2. Capa de enlace de datos**

Esta capa es responsable de la validez de nodo a nodo y la integridad de la transmisión. Los bits recibidos de la capa física que son sin procesar se dividirán aquí en tramas utilizando los protocolos disponibles para esta capa. Esta capa se ocupa básicamente del direccionamiento físico (puentes y conmutadores), control de flujo, notificación de errores y topología (Vasudevan et al., 2015).

Las redes de difusión tienen una consideración adicional en la capa de enlace de datos: cómo controlar el acceso al canal compartido. Una subcapa especial de la capa de enlace de datos, conocida como subcapa de control de acceso al medio (MAC), es la que se encarga de este problema (Tanenbaum y Wetherall, 2012).

# **2.21. Modelo de referencia TCP/IP**

El conjunto de protocolos TCP / IP, también conocido como conjunto de protocolos de Internet, es el conjunto de protocolos de comunicaciones que implementa la pila de protocolos en la que se ejecutan Internet y la mayoría de las redes comerciales. Lleva el nombre de los dos protocolos más importantes del conjunto: el Protocolo de control de transmisión (TCP) y el Protocolo de Internet (IP). El conjunto de protocolos TCP / IP, como el modelo de referencia OSI, se define como un conjunto de capas. Las capas superiores están lógicamente más cerca del usuario y tratan con datos más abstractos, confiando en protocolos de capa inferior para traducir los datos en formularios que se transmiten físicamente a través de la red (Fujitsu, 2006).

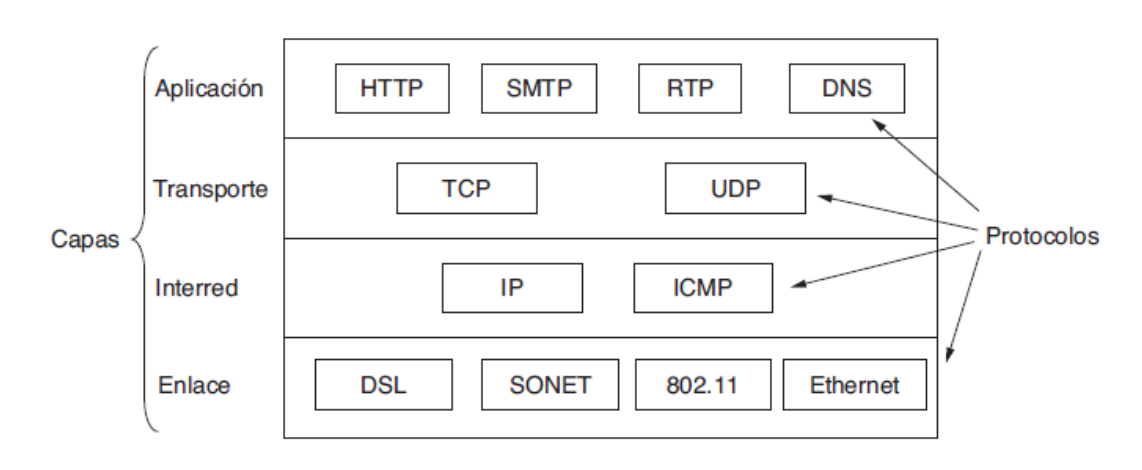

Figura 2.37 Modelo de referencia TCP/IP Fuente: (Tomasi, 2003)

## **2.22. Canales Inalámbricos.**

El paso fundamental en cuanto al diseño de una red radio es la caracterización del canal radio, debido a que el desempeño de la red, cobertura y tasa de datos dependerá estrictamente de las condiciones en las que se encuentre el canal de comunicación inalámbrico (Cooklev, 2004).

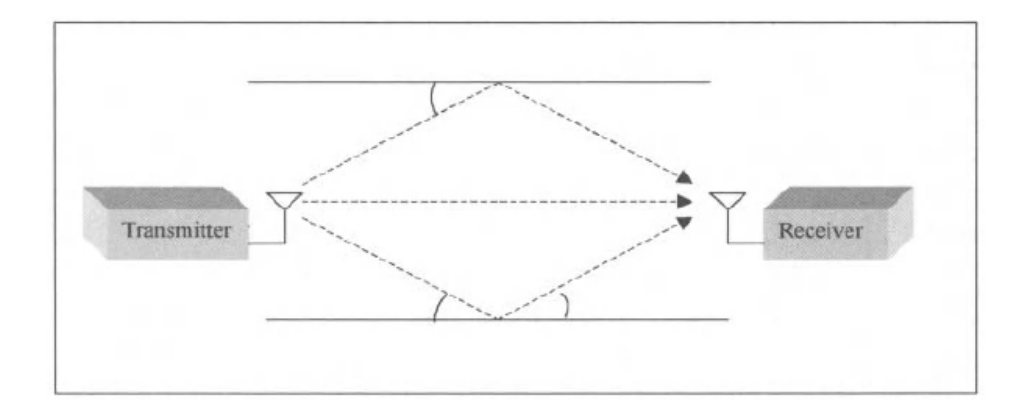

Figura 2.38 Canales Inalámbricos. Fuente: (Tomasi, 2003)

La antena transmisora convierte la señal de radiofrecuencia (RF) en una onda electromagnética. La potencia radiada isotrópica efectiva (EIRP) es definida de la siguiente forma (Cooklev, 2004):

$$
EIRP = P_{out} + C_t + G_t
$$

Donde:

- $P_{out}$ : Potencia de salida del transmisor (dBm).
- $c_t$ : Perdidas en cables y conectores del transmisor (dB).
- $G_t$ : Ganancia de transmisión de la antena (dBi).

Según Cooklev (2004), "es intuitivamente claro que solo una parte de la energía de la onda electromagnética transmitida llegará a la antena del receptor. El modelo más básico de propagación de RF se conoce como "modelo de espacio libre", el cual se utiliza para predecir la intensidad de la señal recibida cuando el transmisor y el receptor tienen una línea de visión directa entre ellos".

En el estudio de Cooklev (2004), se define a las perdidas en espacio libre del receptor medida en decibelios de la siguiente manera:

$$
P_r = P_0 - 10n\nlog d
$$

Donde "n" es un número que depende del medio inalámbrico y "d" la distancia entre transmisor y receptor.

 $P_0$  es la potencia recibida definida como:

$$
P_0 = \frac{P_t G_t G_r \lambda^2}{(4\pi)^2 L}
$$

"L" representa un factor de pérdida de señal, que incluye pérdidas de transmisión, pérdidas de filtros y pérdidas de antena. Suponiendo que L = 1, la pérdida de potencia a 1 m es de aproximadamente 40 dB para 2,4 GHz y 47,5 dB para 5,7 GHz.

En el espacio libre, n es igual a 2, produciendo P\_r=P\_0-20logd, lo que explica de dónde proviene la regla de 20 dB por década.

### **2.23. SNR (Relación señal a ruido)**

El desempeño que puede llegar a tener un sistema de comunicación inalámbrica depende un factor importante conocido como la relación señal a ruido (Cooklev, 2004) definida como:

$$
SNR = \frac{P_r}{P_n}
$$

Donde "Pr" es la potencia de recibida por la antena y "Pn" la potencia de ruido. La potencia de ruido se define como:

$$
P_n = KT_{sys}B
$$

Donde:

- *K* es la constante de Boltzmann equivalente a:  $1,38x10^{(-23)} / K$
- *Tsys* medida en Kelvin, es la temperatura de ruido del sistema equivalente que representa todas las fuentes de ruido.
- *B* es el ancho de banda de la señal en hercios.

Para mitigar las condiciones del canal, los estándares inalámbricos utilizan los siguientes tres métodos:

- a) Gestión de energía
- b) Procesamiento de señales
- c) Diversidad de antenas

Un bajo consumo en potencia es crucial para dispositivos móviles inalámbricos. Los

estándares de comunicación de datos inalámbricos utilizan gestión de energía sofisticada para reducir el consumo de energía tanto como sea posible. La modulación multiportadora es una tecnología muy adecuada para canales multitrayecto. Los sistemas de antenas avanzados son utilizados en particular por los sistemas de acceso inalámbrico de banda ancha (Cooklev, 2004).

### **2.24. Asignación de canales de frecuencia**

Un estudio del trabajo doctoral de García (2009) define que:

"Los estándares IEEE 802.11b y 802.11g definen de 11 a 14 canales dentro de la banda ISM de 2,4 GHz, según sea el ámbito regulatorio. El canal 1 está centrado en 2.412 GHz, canal 11 (canal más alto disponible en Norteamérica) a 2.462 GHz, canal 13 (canal más alto disponible en Europa) a 2,472 GHz, y el canal 14 (disponible en Japón) está a 2,484 GHz. A excepción del canal 14, la distancia de frecuencia central entre canales es de 5 MHz. Además de las frecuencias centrales, IEEE 802.11 especifica una máscara espectral que define la distribución permitida de energía a través de cada canal. La señal debe ser atenuada por 30 dB o más desde su pico de energía  $a \pm 11$  MHz desde la frecuencia central. Por lo tanto, los canales tienen efectivamente 22 MHz de ancho. La primera consecuencia es que solo tres o cuatro los canales no se superponen, típicamente 1, 6 y 11 (en las Américas), o 1, 5, 9 y 13 (en Europa). En otras palabras, la banda ISM de 2,4 GHz ofrece espacio para solo tres o cuatro transmisiones simultáneas cercanas sin interferencias. Las WLAN IEEE 802.11a utilizan la banda ISM de 5 GHz, donde hasta 19 canales no superpuestos están disponibles. Además, esta banda sufre menos interferencias de radio, en comparación a la banda de 2,4 GHz. En consecuencia, la asignación de canales en las redes 802.11a no es tan crítico como en 802.11b o 802.11g. Sin embargo, la presencia de sistemas RADAR en los 5 GHz ISM, motivó la definición de IEEE 802.11h, que agrega selección de frecuencia dinámica capacidades a los dispositivos Wi-Fi. Además, la aparición de dispositivos 802.11n, que pueden mejorar su capacidad haciendo uso de dos canales simultáneamente, está aumentando el interés en las asignaciones de frecuencia en la banda de 5 GHz" (p.5-6).

## **3. Marco metodológico**

## **3.1. Tipo de investigación**

La investigación es de tipo explicativa ya que se centra en determinar las causas y consecuencias para el fortalecimiento de los conocimientos en el campo de las redes inalámbricas IEEE 802.11 en los estudiantes de la carrera de telecomunicaciones de la Universidad Politécnica Salesiana sede Guayaquil. Las variables en esta investigación es de tipo cuantitativa ya que se obtendrá resultados mediante las evaluaciones apegadas a las rúbricas de las diez prácticas propuestas en este trabajo.

### **3.2. Diseño de investigación**

El trabajo de investigación está diseñado con un conjunto de técnicas de aprendizaje enfocadas en las redes inalámbricas IEEE 802.11 las cuales basadas en nueve prácticas de laboratorio enfocan al estudiante la experimentación y el desarrollo de sus conocimientos mediante el banco de pruebas inalámbricos de NI USRP.

### **3.3. Metodología de investigación**

La metodología de investigación es de tipo deductiva ya que va de lo general a lo particular con el desarrollo de cada práctica propuesta en esta investigación aplicando el desarrollo y experimentación con equipos USRP de NI, y desarrollando destrezas que permitan potencializar sus conocimientos en el campo de las redes inalámbricas de banda ancha.

#### **3.4. Descripción de la propuesta**

En este capítulo describen los elementos que conforman el banco de pruebas IEEE 802.11, así como también un resumen de las nueve prácticas para el diseño e implementación de un banco de prácticas de laboratorio para el estudio del estándar IEEE 802.11x mediante el uso de radio definida por software. En la sección de anexos se detallan las prácticas en su totalidad.

El banco de pruebas va a contar con nueve prácticas profesionales, que serán utilizadas en los laboratorios para prácticas de comunicaciones inalámbricas del estándar IEEE 802.11.

Las prácticas del banco de pruebas son las siguientes:

- 1) Introducción a la programación de dispositivos de hardware programable SDR.
- 2) Modulación de pulso de banda base QAM y matched filtering Parte 1
- 3) Modulación de pulso de banda base QAM y matched filtering Parte 2
- 4) Sincronización: Recuperación de sincronización de símbolos en canales de banda estrecha
- 5) Estimación del canal y Ecualización.
- 6) Detección de frames y corrección de desplazamiento de frecuencia
- 7) Modulación OFDM y ecualización de dominio de frecuencia.
- 8) Sincronización en sistemas OFDM utilizando algoritmos Schmidl y Cox
- 9) Codificación de canales en sistemas OFDM

A continuación, se muestra un diagrama de red del banco de pruebas

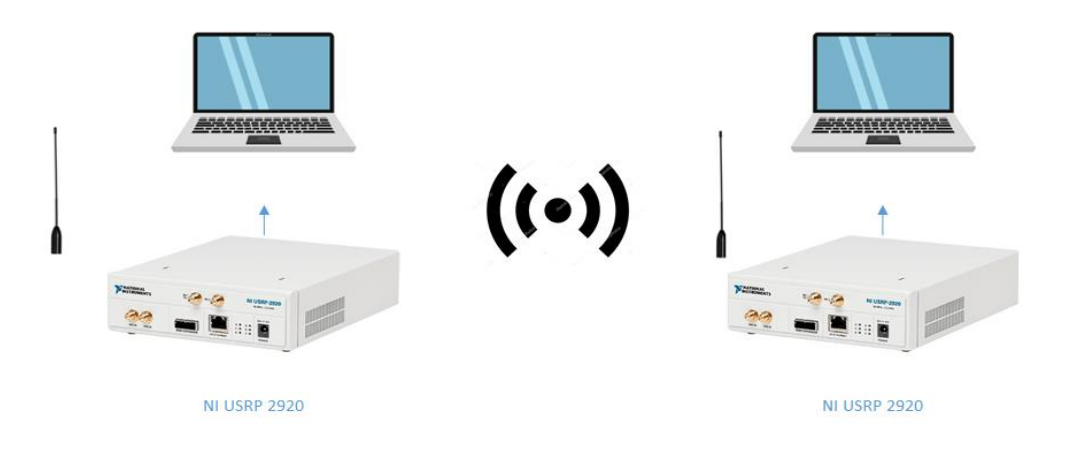

Figura 3.1 Diagrama de red de banco de pruebas.

Como se puede observar en la gráfica 3.1 el banco de pruebas consta de dos NI USRP 2920 que al ser configurados mediante software Labview se puede desarrollar el banco de prácticas propuestos.

# **4. Resultados**

A continuación, se realiza un resumen de las nueve prácticas con sus respectivos objetivos generales y específicos:

**Práctica 1:** Introducción a la programación de dispositivos de hardware programable SDR.

## **Objetivo general:**

Introducir al estudiante al uso del USRP 2920 de National Instruments configurando un Transmisor y Receptor de señales de radiofrecuencias.

### **Objetivos específicos:**

- Aprender a configurar el USRP 2920 para el uso con Labview.
- Comprender los elementos básicos de programación (API) para la Tx y Rx de señales con el NI USRP.
- Diseñar un Tx simple con el NI USRP 2920.
- Diseñar un Rx simple con el NI USRP 2920.
- Variar valores de Frecuencia, Ganancias e IQ Rate y observar los cambios resultantes en el analizador de espectros.

**Práctica 2:** Modulación de pulso de banda base QAM y matched filtering - Parte 1

# **Objetivo general:**

Aprender sobre la modulación de pulso de banda base QAM.

## **Objetivos específicos:**

- Comprender el funcionamiento de la modulación QAM.
- Comprender el matched filtering.
- Probar en USRP modulación QAM.

**Práctica 3:** Modulación de pulso de banda base QAM y matched filtering - Parte 2

#### **Objetivo general:**

Aprender sobre la modulación de pulso de banda base QAM.

### **Objetivos específicos:**

- Comprender el funcionamiento de la modulación QAM.
- Comprender el matched filtering.
- Probar en USRP modulación QAM.

**Práctica 4:** Sincronización: Recuperación de sincronización de símbolos en canales de banda estrecha

### **Objetivo general:**

Aprender sobre la sincronización inalámbrica.

#### **Objetivos específicos:**

- Comprender el funcionamiento de la sincronización.
- Comprender sobre los símbolos en canales de banda estrecha.
- Probar sincronización con los USRP.

**Práctica 5:** Estimación del canal y Ecualización.

#### **Objetivo general:**

Aprender sobre la estimación de canales y la ecualización.

### **Objetivos específicos:**

- Comprender el funcionamiento de la estimación de canales.
- Comprender el funcionamiento de la ecualización.
- Probar estimación de canales y ecualización con los USRP.

**Práctica 6:** Detección de frames y corrección de desplazamiento de frecuencia

### **Objetivo general:**

Aprender sobre la detección de frames y corrección de desplazamiento de frecuencia.

## **Objetivos específicos:**

• Comprender el funcionamiento de la detección de frames

• Comprender el funcionamiento de la corrección de desplazamiento de frecuencia.

• Probar detención de frames y corrección de desplazamiento de frecuencia con los USRP.

**Práctica 7:** Modulación OFDM y ecualización de dominio de frecuencia.

# **Objetivo general:**

Aprender sobre la modulación OFDM y la ecualización de dominio de frecuencia.

## **Objetivos específicos:**

- Comprender el funcionamiento de la modulación OFDM.
- Comprender el funcionamiento de la ecualización de dominio de frecuencia.
- Probar la modulación OFDM en los USRP.

**Práctica 8:** Sincronización en sistemas OFDM utilizando algoritmos Schmidl y Cox

# **Objetivo general:**

Aprender sobre la sincronización en sistemas OFDM utilizando algoritmos Schmidl y Cox

# **Objetivos específicos:**

- Comprender el funcionamiento de la sincronización en sistemas OFDM
- Comprender el funcionamiento de los algoritmos Schmidl y Cox
- Probar la sincronización OFDM en los USRP.

**Práctica 9:** Codificación de canales en sistemas OFDM

## **Objetivo general:**

Aprender sobre la codificación de canales en sistemas OFDM.

## **Objetivos específicos:**

- Comprender el funcionamiento de la codificación en sistemas OFDM
- Comprender el funcionamiento de OFDM.
- Probar la codificación de cabales en OFDM en los USRP.

# **5. Análisis de resultados**

En este apartado se detalla cómo se realizó las pruebas del banco propuesto y los resultados obtenidos con el desarrollo de las nueve prácticas.

Como se puede observar en las siguientes gráficas, se realizan las pruebas en el laboratorio de telecomunicaciones de la Universidad Politécnica Salesiana sede Guayaquil. Se utilizan los dos USRP conectados en red mediante el cable MIMO.

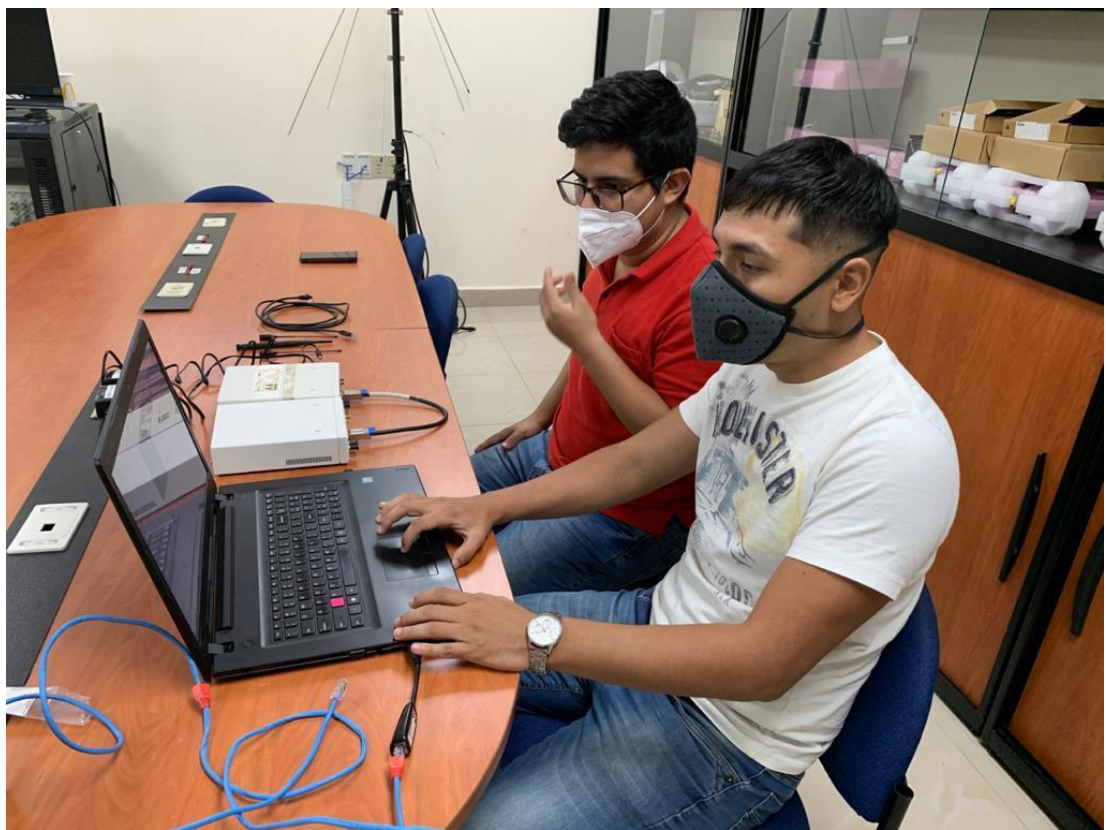

Figura 4.1 Pruebas en Lab de telecomunicaciones
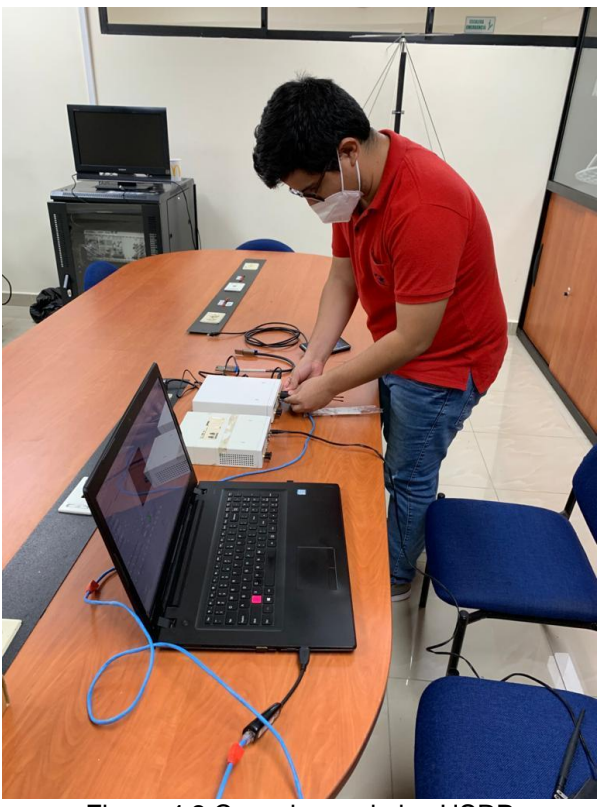

Figura 4.2 Conexiones de los USRP

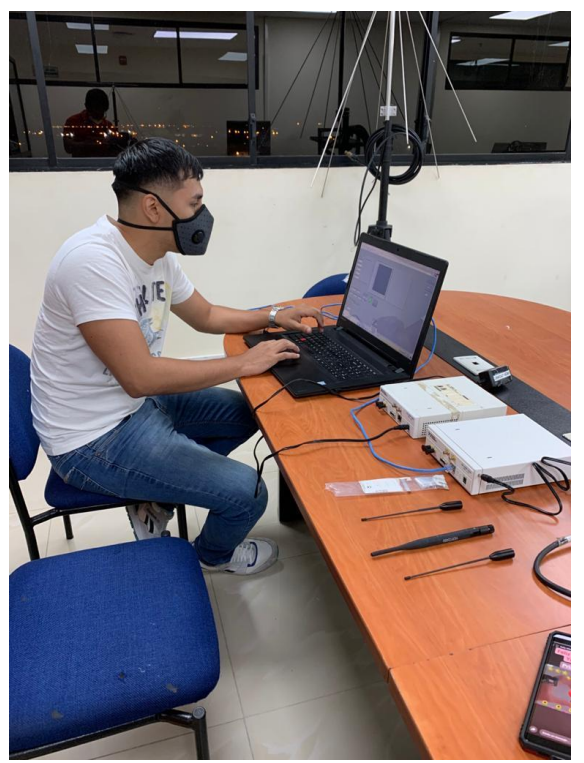

Figura 4.3 Configuraciones en Labview

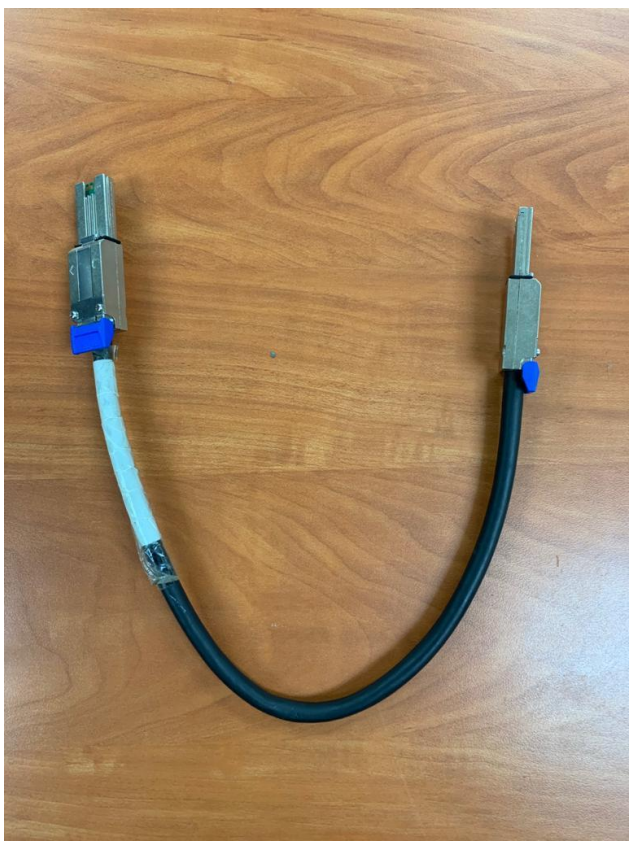

Figura 4.4 Cable MIMO

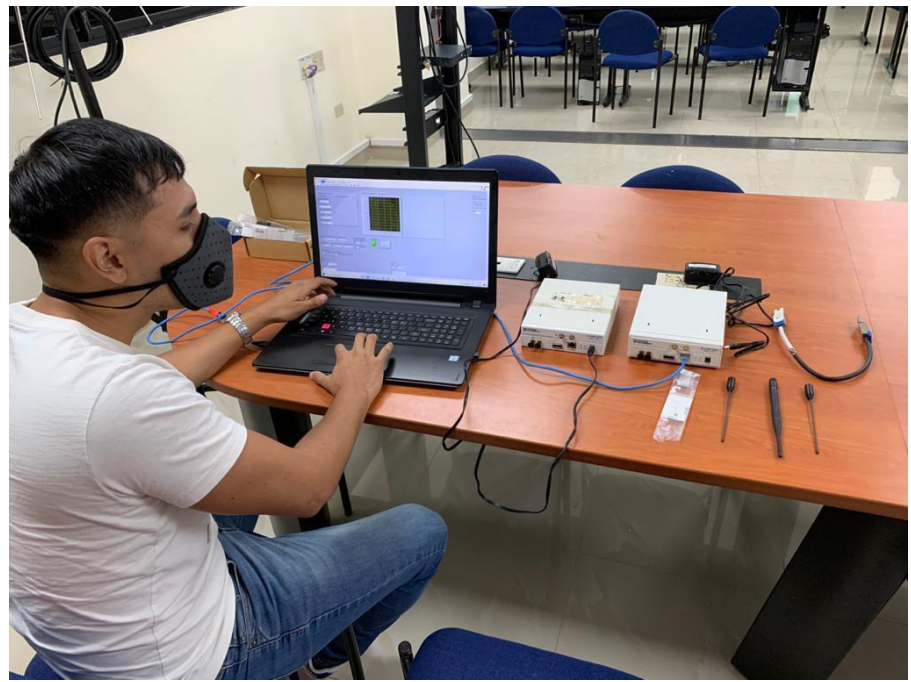

Figura 4.5 Pruebas con diferentes antenas

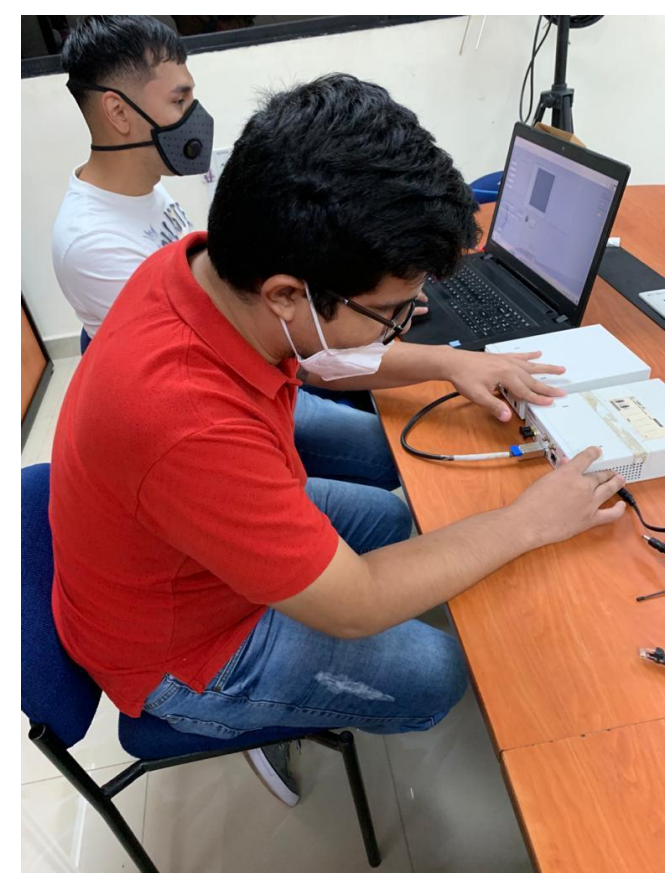

Figura 4.6 Conexiones del cable MIMO

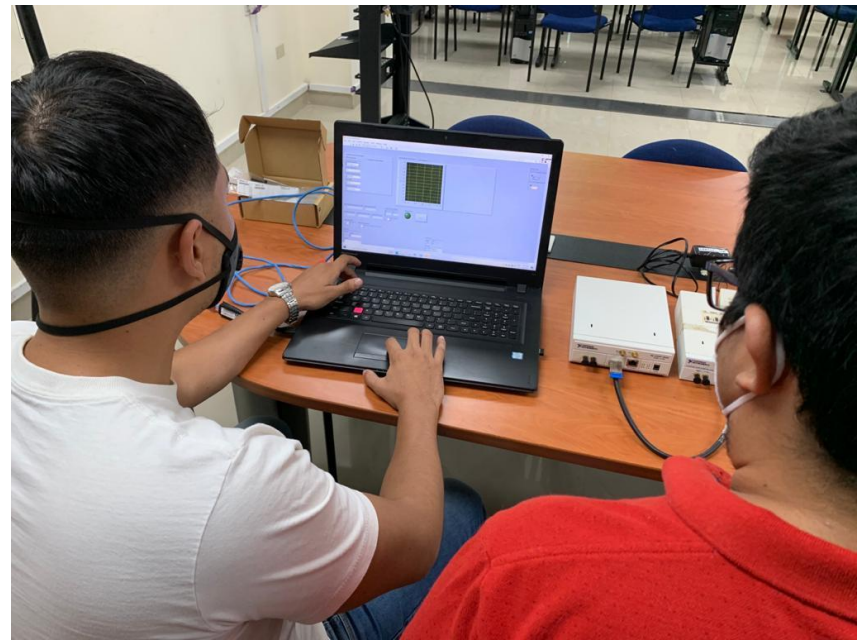

Figura 4.7 Resolución de prácticas

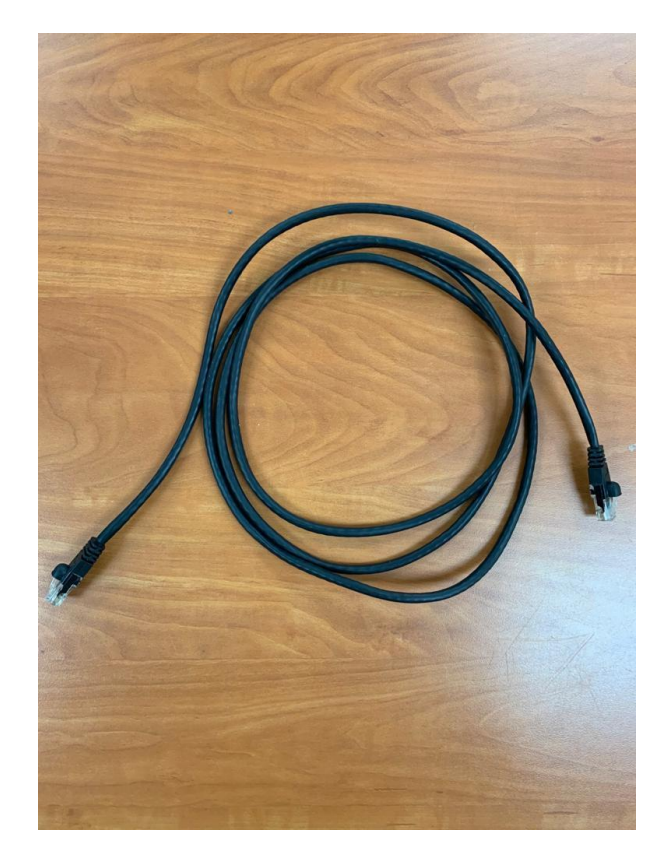

Figura 4.8 Cable UTP

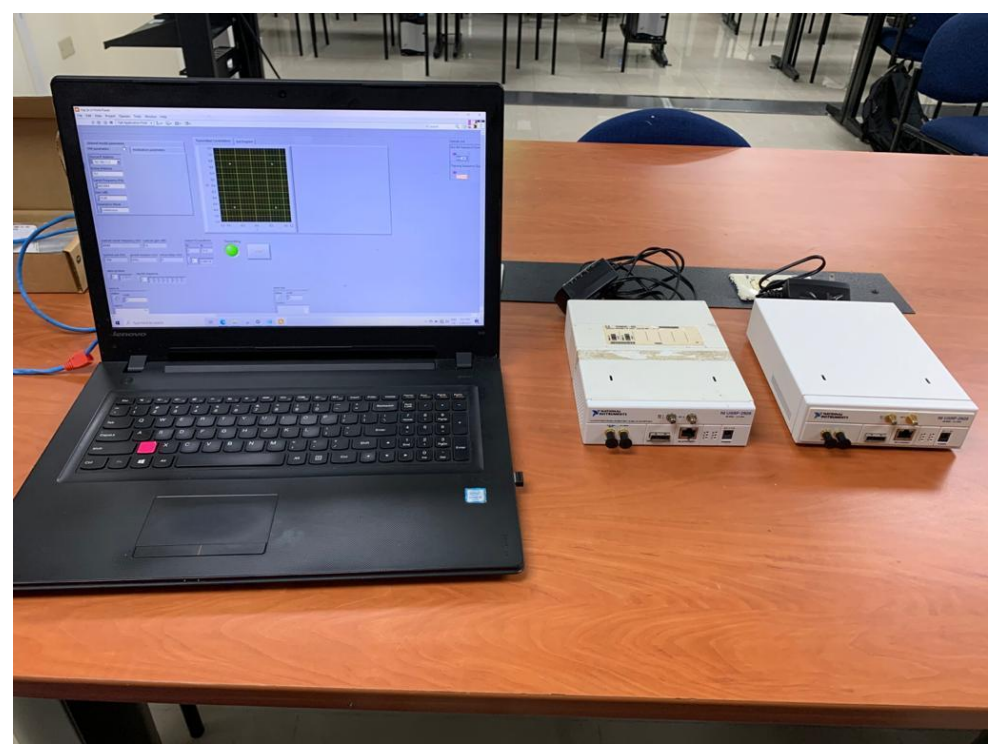

Figura 4.9 Banco de pruebas

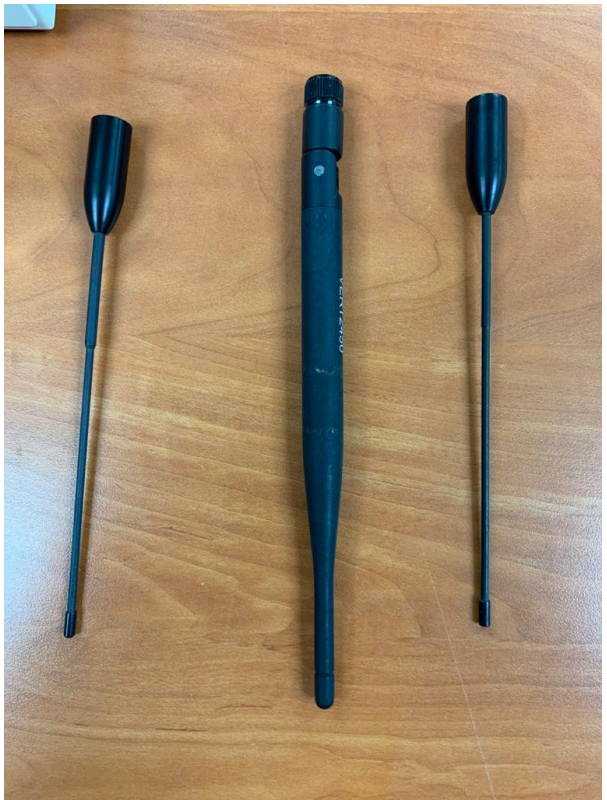

Figura 4.10 Antenas de USRP

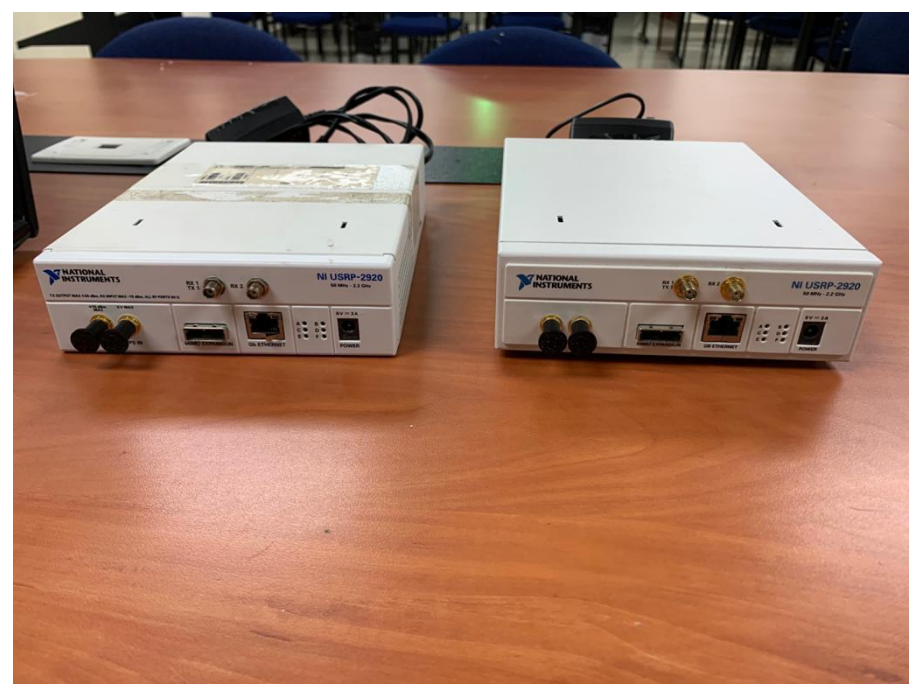

Figura 4.11 USRP 2920

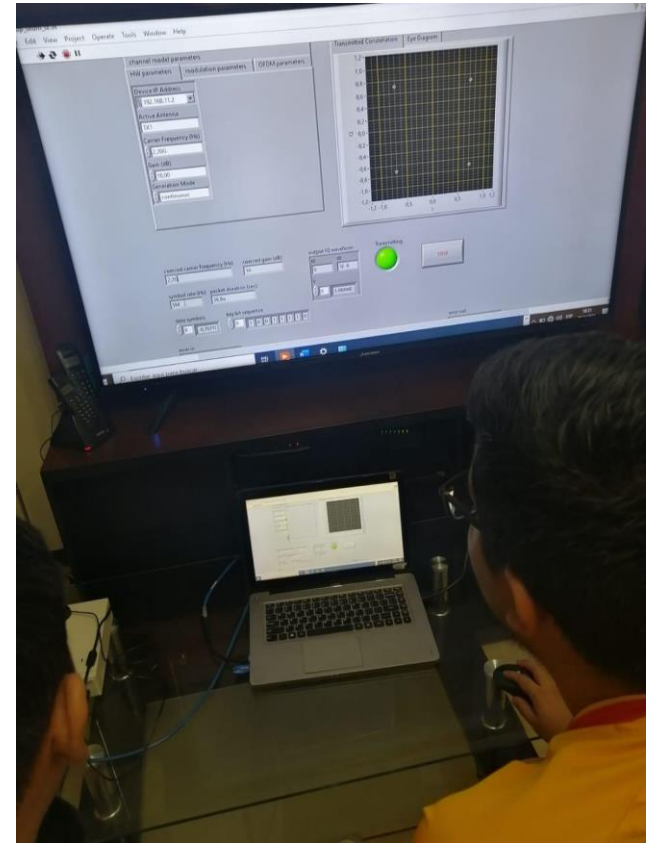

Figura 4.12 Pruebas de practicas

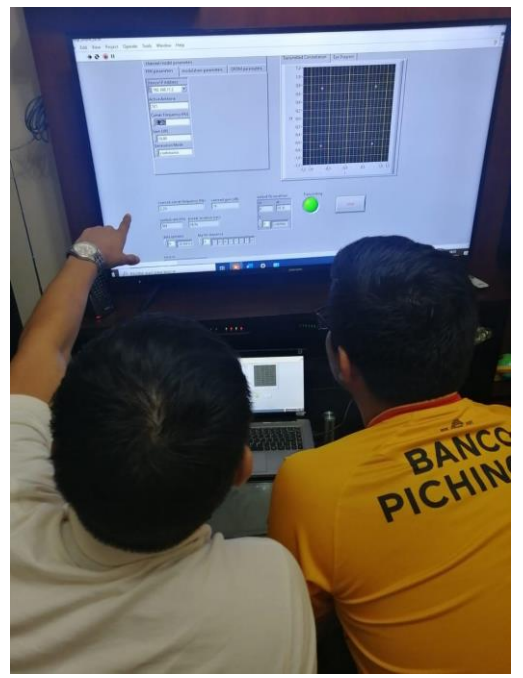

Figura 4.13 Desarrollo de laboratorios

Hay que tomar en cuenta que, para el desarrollo de las prácticas propuestas en este libro de tesis, se utilizaron 2 USRP 2920 de National Instruments, que junto con su cable MIMO, cable de red y antenas de transmisión y recepción se logra desarrollar las practicas a frecuencia de 2,2 GHz la cual es la máximo frecuencia de rango determinada por estos equipos.

Se detalla a continuación un resumen de los resultados obtenidos al ejecutar cada una de las prácticas. Cabe mencionar que el procedimiento en detalle de cada práctica se encuentra en la sección de Anexos.

#### **5.1. Práctica #1: Introducción a la programación de dispositivos de hardware programable SDR.**

En esta práctica se realiza una introducción a la programación de los NI USRP mediante software Labview, como resultados se obtiene el aprendizaje referente al correcto uso y conexiones de los NI USPR, así como también el uso de Labview con la programación básica. Esto desarrolla en los estudiantes destrezas en la comprensión del uso de los SDR de National Instruments y en el uso del software Labview.

#### **5.2. Práctica #2: Modulación de pulso de banda base QAM y matched filtering - Parte 1**

En esta práctica se desarrollan destrezas referentes a la modulación de pulso de banda base QAM y el matched filtering, aplicando los conceptos de la modulación digital QAM y la programación en Labview se aplica el procedimiento detallado en la práctica y se analizan los Vis proporcionados por la práctica para comprender el funcionamiento utilizando los NI USRP 2920. Esta práctica se divide en dos, esta es la primera de ellas.

#### **5.3. Práctica #3: Modulación de pulso de banda base QAM y matched filtering - Parte 2.**

En esta práctica se desarrollan destrezas referentes a la modulación de pulso de banda base QAM y el matched filtering, aplicando los conceptos de la modulación digital QAM y la programación en Labview se aplica el procedimiento detallado en la práctica y se analizan los Vis proporcionados por la práctica para comprender el funcionamiento utilizando los NI USRP 2920. Esta práctica se divide en dos, esta es la segunda de ellas.

#### **5.4. Práctica #4: Sincronización: Recuperación de sincronización de símbolos en canales de banda estrecha.**

En esta práctica se desarrollan destrezas referentes a la sincronización y recuperación de la sincronización de símbolos de canales de banda estrecha, aplicando los conceptos de la sincronización de símbolos y la programación en Labview se aplica el procedimiento detallado en la práctica y se analizan los Vis proporcionados por la práctica para comprender el funcionamiento utilizando los NI USRP 2920.

#### **5.5. Práctica #5: Estimación del canal y ecualización.**

En esta práctica se desarrollan destrezas referentes a la estimación de canal y ecualización, aplicando los conceptos de estimación y ecualización de canal y la programación en Labview se aplica el procedimiento detallado en la práctica y se analizan los Vis proporcionados por la práctica para comprender el funcionamiento utilizando los NI USRP 2920.

#### **5.6. Práctica #6: Detección de frames y corrección de desplazamiento de frecuencia.**

En esta práctica se desarrollan destrezas referentes a la detección de frames y corrección de desplazamiento de frecuencia, aplicando los conceptos de detección de frames y corrección de desplazamiento de frecuencia y la programación en Labview se aplica el procedimiento detallado en la práctica y se analizan los Vis proporcionados por la práctica para comprender el funcionamiento utilizando los NI USRP 2920.

#### **5.7. Práctica #7: Modulación OFDM y ecualización de dominio de frecuencia.**

En esta práctica se desarrollan destrezas referentes la modulación OFDM, aplicando los conceptos de modulación OFDM y ecualización de dominio de frecuencia y la programación en Labview se aplica el procedimiento detallado en la práctica y se analizan los Vis proporcionados por la práctica para comprender el funcionamiento utilizando los NI USRP 2920.

#### **5.8. Práctica #8: Sincronización en sistemas OFDM utilizando algoritmos Schmidl y Cox.**

En esta práctica se desarrollan destrezas referentes la sincronización de sistemas OFDM utilizando algoritmos Schmidl y Cox, aplicando los conceptos de modulación OFDM y la programación en Labview se aplica el procedimiento detallado en la práctica y se analizan los Vis proporcionados por la práctica para comprender el funcionamiento utilizando los NI USRP 2920.

#### **5.9. Práctica #9: Codificación de canales en sistemas OFDM.**

En esta práctica se desarrollan destrezas referentes la codificación de canales en sistemas OFDM, aplicando los conceptos de modulación OFDM y la programación en Labview se aplica el procedimiento detallado en la práctica y se analizan los Vis proporcionados por la práctica para comprender el funcionamiento utilizando los NI USRP 2920.

#### **6. Conclusiones**

Como conclusiones al trabajo de tesis realizado se tiene lo siguiente:

- Se diseñó e implementó un banco de prácticas de laboratorio para estudiar el estándar IEEE 802.11x mediante el uso de radio definida por software. Para este objetivo se utilizaron los NI USRP 2920, antenas, cable mimo y una laptop con Labview, con la cual se desarrollaron y probaron las prácticas propuestas en esta investigación.
- Se analizó la arquitectura del estándar IEEE 802.11 mediante el uso de software de simulación y hardware programable para la implementación de prácticas de laboratorio de la asignatura de redes inalámbricas. Los Vis probados y analizados en Labview con los diseños de Vis preconfigurados de acuerdo con National Instruments.
- Se analizó y simuló las técnicas y protocolos de transmisión inalámbrica utilizados dentro del estándar IEEE 802.11x. Se hace referencia a la configuración del protocolo IEEE 802.11 en cada laboratorio probado y analizado con Labview.
- Se diseñó una red para la transmisión y recepción OFDM IEEE 802.11x para el estudio de comunicaciones Wireless LAN. Para cumplir con este objetivo se probó exitosamente los VIs de OFDM tx y OFDM rx.
- Se desarrolló un set de nueve prácticas dentro del cual se estableció una relación teórico-práctica para los estudiantes que cursan la asignatura de redes inalámbricas de la Universidad Politécnica Salesiana.
- Con este trabajo de investigación se crea un manual de prácticas que será de mucha utilidad para poner en práctica los conocimientos del estándar IEEE 802.11 y mediante Labview y radios definidas por software se puede probar y validar cada de una de las prácticas propuestas.
- Las pruebas se realizaron en laboratorio de telecomunicaciones de la Universidad Politécnica Salesiana sede Guayaquil, para validar el funcionamiento de las practicas se prueba cada una de ellas con dos USRP 2920, el cual a pesar de que no llega a la frecuencia de WIFI 2,4 GHz se logra probar con la frecuencia máxima de 2,2Ghz.

#### **7. Recomendaciones**

Como recomendaciones de este trabajo de investigación se propone las siguientes:

- Se recomienda probar las prácticas con USRP de rango 2,4Ghz a 5Ghz y validar los conceptos de protocolos IEEE 802.11.
- Como recomendación se debe realizar las prácticas en grupo debido a que el laboratorio de telecomunicaciones de la Universidad Politécnica Salesiana sede Guayaquil dispone solo de dos equipos NI USRP 2920. A futuro la universidad debería adquirir más equipos USRP para el desarrollo de las prácticas.
- El manual de práctica entregado en la sección de anexos se puede utilizar tanto para docentes como para estudiantes, junto al manual de prácticas se debe compartir los Vis configurados entregados en esta investigación.
- Labview es un software licenciado que trabaja muy bien con los USRP, sin embargo, se puede plantear las mismas prácticas aplicando software opensource como GNURadio y Linux.
- Como recomendaciones se debe realizar comprobación de conexiones con los USRP, conectar previamente las antenas antes de energizar los equipos ya que podría afectarse las salidas de RF del NI USRP.
- Como recomendación se debe trabajar con Labview actualizado, para el desarrollo de esta investigación se trabajó con Labview 2021.
- El cable UTP utilizado para conectar los USRP con la Laptop o PC debe ser UTP cat6.
- Se recomienda para las pruebas de los Vis que la laptop tenga un procesamiento i7 como mínimo y memoria mínima de 8 Gb.

#### **Bibliografía**

- "Betancourt Figueroa, B. O., & "Soria Carrascal, F. D. (23 de 1 de 2020). Diseño e implementación de una interface de control para el apuntamiento de una antena en 5.8 GHZ en elevación y Azimut con posición automática y manual.
- "Zuñiga Murillo, S. (11 de 8 de 2014). Diseño e implementación de un sistema de control para generar diagramas de radiación de antenas utilizando la plataforma PXI.
- Andreotti, J. I. (2015). *¿Qué es el BER (Bit Error Rate)?* Buenos Aires Argentina: Magna Editores.
- Antonio Ricardo Castro, R. J. (2015). *comunicaciones y redes para profesionales en sistemas de informacion.* Mexico DF: alfaomega.
- Antonio Ricardo Castro, R. J. (2020). *comunicaciones y redes para profesionales en sistemas de informacion.* Mexico DF: alfaomega.
- Arias, F. (2013). *El proyecto de investigación. Introducción a la metodología científica.* Caracas: Editorial Episteme, C.A.
- Arraño, H., & Azurdia, C. (2015). *OFDM: Hoy y en el futuro de las comunicaciones.* Santiago de Chile: XV Congreso Internacional de Telecomunicaciones SENACITEL.
- Cadena Iñiguez, P. (2017). Métodos cuantitativos, métodos cualitativos o su combinación en la investigación: un acercamiento en las ciencias sociales. *Revista Mexicana de Ciencias Agrícolas*, 1603-1617.
- Carlson, A. B., Crilly, P. B., & Rutledge, J. C. (2015). *Communication Systems: An Introduction to Signals and Noise in Electrical Communication.* New York: McGraw-Hill Higher Education,.
- Domínguez, A. G. (2012). *calculo de antenas.* Alfaomega.
- EIRL, E. T. (8 de enero de 2017). *Antena banda C, Diametro de 2.40 mts.* Obtenido de http://www.telali.com.pe/antena-parabolica-banda-C-2-40-mts.html<br>ig de alta definicion HD. (18 de abril de 2017).
- *El blog de alta definicion HD*. (18 de abril de 2017). Obtenido de http://altadefinicionbd.blogspot.com/2017/04/movistar-y-el-negro-futuro-de-la-tvpor.html
- Emilio Monachesi, A. M. (14 de marzo de 2011). conceptos generales de antenas. Obtenido de www.edutecne.utn.edu.ar/wlan\_frt/antenas.pdf
- Escobar, R. (2016). *Core concepts of GNU Radio*. Obtenido de http://stgpepper.blogspot.com/2016/12/iniciando-con-gnu-radio.html
- Esteban Masque. (2015). *Antenas León*. Obtenido de http://www.antenasleon.com/
- Ettus. (2017). *Ettus Research*. Obtenido de https://www.ettus.com/content/images/B205minii\_Top-Large\_1.jpg
- Facal, T. (2015). *GUía para elaborar un proyecto de investigación social.* Madrid: Ediciones Paraninfo, S.A.
- Fernández Díaz, J. (2015). *Telecomunicaciones digitales, dispositivos y sistemas.* Nuevo León - México: Universidad Autónoma de Nuevo León.
- Forefron.io. (1 de enero de 2013). *la guía absoluta para principiantes de arduino*. Obtenido de http://forefront.io/a/beginners-guide-to-arduino/
- Guía USRP 2943. (18 de noviembre de 2016).
- Instrument, N. (28 de agosto de 2016). USRP RIO. http://www.ni.com/datasheet/pdf/en/ds-538.
- Instrument, N. (1 de abril de 2020). *National instrument*. Obtenido de http://www.ni.com/whitepaper/12985/en/
- Interfaces y periféricos. (30 de octubre de 2013).

Joel. (17 de junio de 2015). Motores paso a paso.

- JORGE JAMI, I. V. (2012). Implementación de una guía práctica de instalación y operación de un sistema de recepción de televisión satelital banda c para 18 satélites que tienen huella en Ecuador. QUITO, ECUADOR. Obtenido de http://bibdigital.epn.edu.ec/bitstream/15000/4964/1/CD-4503.pdf
- López Cortez, S. (2015). *Análisis matemático del desempeño de OFDM en función del tiempo*

*de guarda en canales con desvanecimiento selectivo en frecuencia.* Sangolquí - Ecuador: Universidad de las Fuerzas Armadas.

- López, E., Zinemanas, P., & Ramos, M. (2016). *Introducción a los sistemas de comunicación.* Rocha - Uruguay: Centro Universitario Regional Este.
- López, J. C. (1 de 11 de 2017). *contaminación electromagnética*. Obtenido de http://www.gigahertz.es/glosario.html
- López, V. (2016). *Problemas resueltos de electromagnetismo.* Madrid: Editorial Centro de Estudios Ramon Areces S.A.
- Marcano, M. (2018). *Investigación experimental.* Maracaibo Venezuela: Universidad Fermín Toro.
- Mario. (13 de febrero de 2013). *Neoteo*. Obtenido de https://www.neoteo.com/electronicabasica-coaxiales/
- Martínez, E., & Arturo, S. (2012). *Fundamentos de Telecomunicaciones y Redes Convergente.*
- Masero, V. (2015). *Principios de OFDM.* Sevilla España: Revista de Universidad de Sevilla.
- Muñoz, J. T. (2018). *Comunicaciones digitales 2.* Málaga España: Editorial RIUMA.
- Patiño, A. C. (10 de mayo de 2007). sistemas de comunicaciones Constantino Perez. 343.
- Prieto Del Amo, C. (2015). *Estimación de canal y desplazamiento de frecuencia en sistemas MIMO-OFDM con prefijo cíclico insuficiente.* Madrid - España: Universidad Carlos III de Madrid.
- Profesional, t. (8 de mayo de 2015). *Blog tdt profesional*. Obtenido de (https://www.tdtprofesional.com/blog/lnb-satelites-tipos-y-funcionamiento/)
- Profesional, t. (8 de mayo de 2020). *Blog tdt profesional*. Obtenido de (https://www.tdtprofesional.com/blog/lnb-satelites-tipos-y-funcionamiento/)
- Quesada, P. (2016). *Desarrollo de un sistema de transmisión (emisor-receptor) con módulos bluetooth.* Madrid - España: Universidad Politécnica de Madrid.
- quiminet. (24 de abril de 2006). *quiminet.com*. Obtenido de https://www.quiminet.com/articulos/que-son-los-interruptores-finales-de-carrera-7838.htm
- Ramirez, D. h. (18 de marzo de 2014). *slide share*. Obtenido de https://es.slideshare.net/juandanielhernandezramirez1/tarjeta-de-adquisicin-dedatos
- Ramirez, D. H. (18 de marzo de 2014). *slideshare*. Obtenido de https://es.slideshare.net/juandanielhernandezramirez1/tarjeta-de-adquisicin-dedatos
- Rodríguez, E. (2013). *Metodología de la Investigación.* Villahermosa: Universidad de Juárez Autónoma de Tabasco.
- Rojas, M. (17 de agosto de 2013). *procedimiento de diseño de antenas*. Obtenido de http://disenoantenas.blogspot.com/
- Shiloh, M. B. (2016). *Introducción a Arduino.*
- sites.google.com/. (s.f.). *https://sites.google.com/site/desarrollosticaura/proyecto-de-ict/stdpy-tba/4-fibra-optica*.
- Suárez, A. (2015). *Sistemas de comunicación digital.* Nuevo León México: Universidad Autónoma Nuevo León.
- Tomasi, W. (2003). *Sistemas de comunicaciones electrónicas.* México: Prentice hall.
- Triana, i. (2 de agosto de 2016). *ingenio Triana*. Obtenido de http://ingeniotriana.blogspot.com/2016/08/control-de-motores-con-arduino.html
- Universia Costa Rica. (04 de septiembre de 2017). *Tipos de investigación: Descriptiva, Exploratoria y Explicativa*. Obtenido de Universia Costa Rica: http://noticias.universia.cr/educacion/noticia/2017/09/04/1155475/tiposinvestigacion-descriptiva-exploratoria-explicativa.html
- Uruchima Portilla, A. A. (2016). *Análisis del desempeño de sistemas OFDM con diferentes modulaciones usando Simulink.* Guayaquil - Ecuador: Universidad Católica de Santiago de Guayaquil.

Valdeorras, R. (7 de mayo de 2014). *puntitos en el cielo*. Obtenido de http://puntitosenelcielo.blogspot.com/2014/05/satelites-artificiales-orbitas.html Vázquez Gallardo, S. (2015). Elementos de sistemas de telecomunicaciones.

Vázquez, S. G. (2015). elementos de sistemas de comunicaciones. 103-105,106. Madrid,

ESPAÑA: paraninfo.<br>Y. G. Villa, Y. G. (s.f.). *www.academia.edu*. Obtenido de https://www.academia.edu/22156303/Tarjeta\_de\_adquisici%C3%B3n\_de\_datos\_DA

Q<br>Villalpando, Villalpando, J. A. (19 de octubre de 2015). *Antenas*. Obtenido de http://www.iesromerovargas.es/recursos/elec/sol/est-antenas.htm

Viveros, J. (2015). *Principios de comunicaciones digitales.* México D.F.: Universidad Autónoma Metropolitana.

Voltimum. (13 de julio de 2010). *voltimum*. Obtenido de https://www.voltimum.es/articulostecnicos/cable-coaxial

#### **Anexos**

o **Guías de prácticas de laboratorio:**

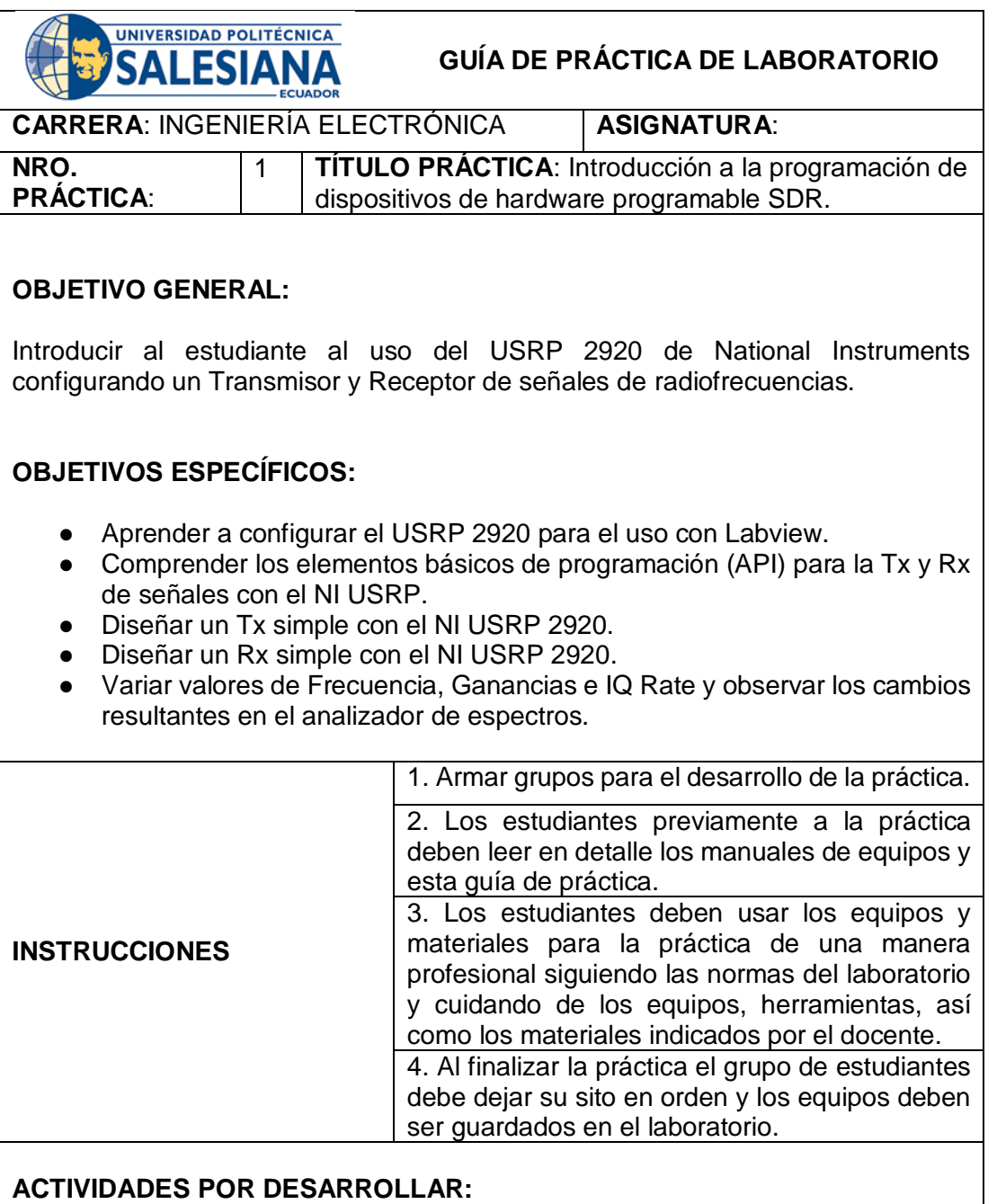

## **Introducción al NI USRP 2920**

NI USRP™ (Universal Software Radio Peripheral) es un radio flexible y rentable que convierte una PC estándar en una plataforma de generación de prototipos inalámbrica. Combinado con software NI LabVIEW, los transceptores USRP ofrecen un sistema potente para comenzar a trabajar rápidamente.

Los transceptores NI USRP-292x ofrecen aprendizaje relevante y práctico en laboratorio en RF y comunicaciones como parte de una solución de enseñanza rentable. National Instruments aprovecha el poder del software NI LabVIEW y el hardware Ettus Research para ofrecer estos transceptores rentables de radio definido por software (SDR) para una experimentación de comunicaciones en múltiples bandas de frecuencia.

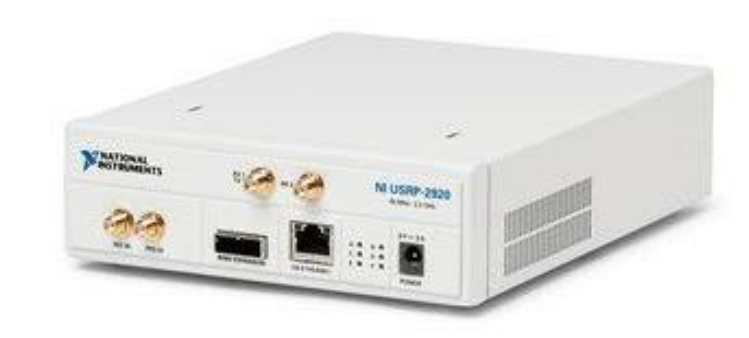

**Figura 1:** NI USRP 2920

#### **Educación en Comunicaciones**

El hardware NI USRP y el software LabVIEW ofrecen a los estudiantes una oportunidad única y relevante para experimentar con un amplio rango de señales del mundo real en comunicaciones de introducción y laboratorios de comunicación digital. Con esta solución, los estudiantes pueden enfocarse en la implementación práctica de algoritmos teóricos y deformaciones del mundo real al inicio del plan de estudios.

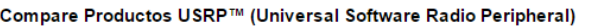

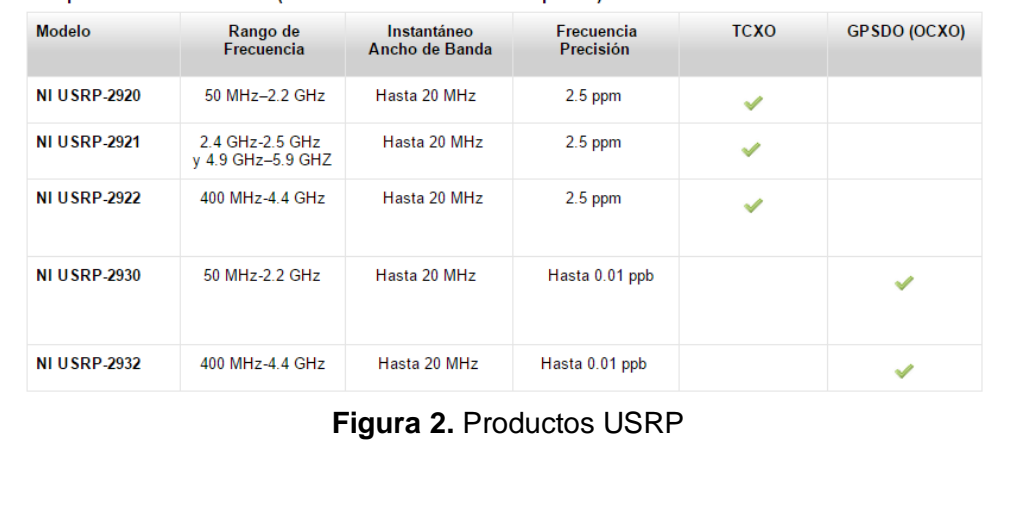

#### **Controlador NI-USRP, LabVIEW y Juegos de Herramientas**

Un sistema de desarrollo de LabVIEW brinda una manera ideal para conectar con hardware NI USRP SDR y desarrollar y explorar algoritmos de comunicaciones para procesar señales recibidas y sintetizar señales para transmisión. El software NI-USRP tiene funciones (LabVIEW VIs) para control de uno o más dispositivos USRP conectados. En un alto nivel, el controlador proporciona VIs de LabVIEW para abrir sesiones, configurar hardware, realizar operaciones de lectura/escritura y cerrar sesiones.

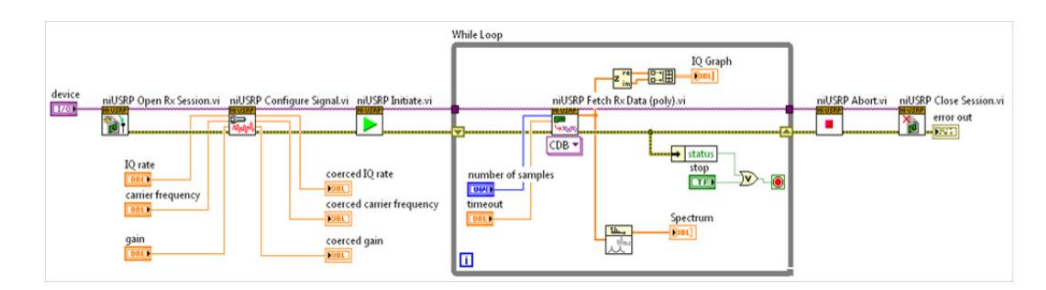

**Figura 3.** LabVIEW Software y el NI-USRP Driver

#### **LabVIEW Modulation Toolkit**

El Modulation Toolkit LabVIEW extiende LabVIEW con VIs para el rápido desarrollo de los sistemas de comunicaciones para la simulación o para operar en las señales en vivo asociados con Hardware de NI-USRP. Por el lado de la transmisión, incluidos los VIs proporcionan funcionalidad para la generación PN-secuencia, la codificación de canal y modulación de banda base.

La funcionalidad del lado del receptor incluye demodulación, ecualización, la decodificación de canal y más. Los servicios incluidos permiten la adición de impedimentos de banda base, medida del BER, dominio de modulación mediciones y visualización de comunicaciones orientado. Un sistema de comunicación de todo puede ser simulado y analizado con degradaciones del canal y luego actualiza a transmitir / recibir señales en vivo.

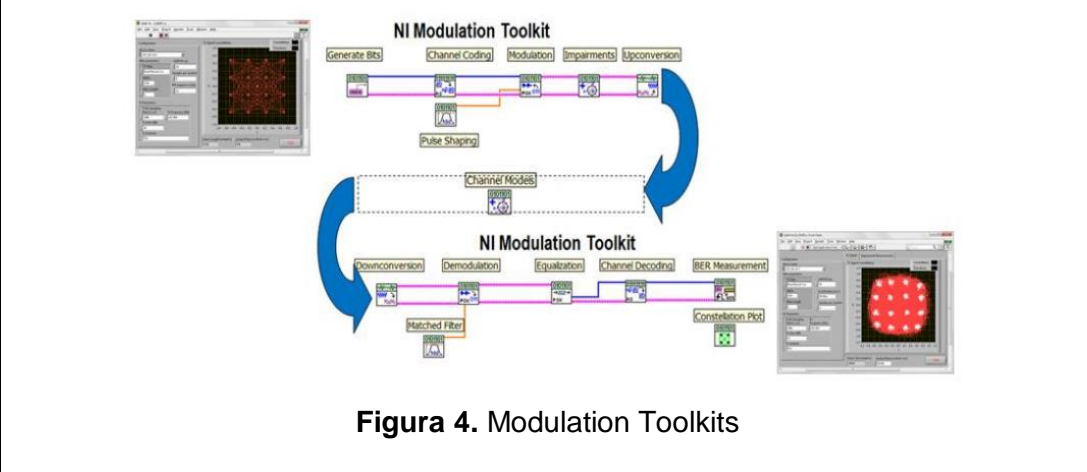

## **Parámetros de TX y RX del NI USRP 2920**

# Transmitter

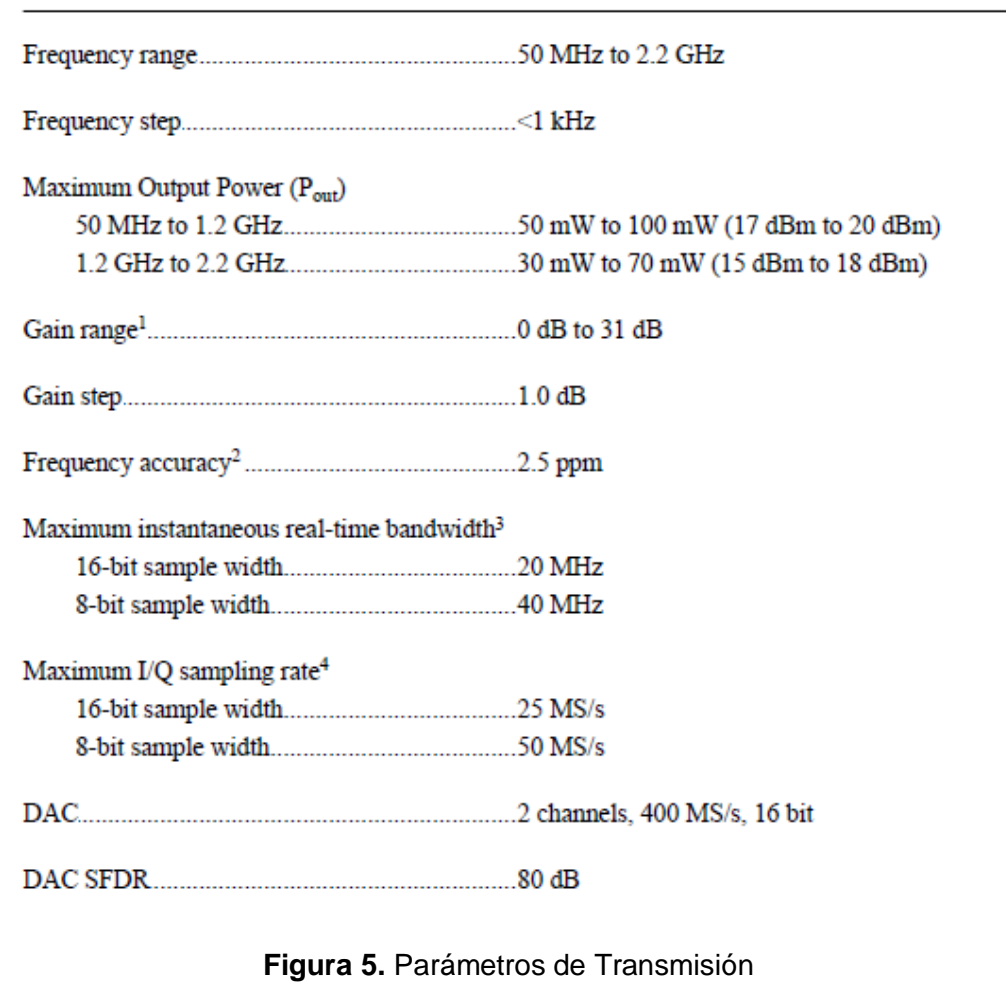

## Receiver

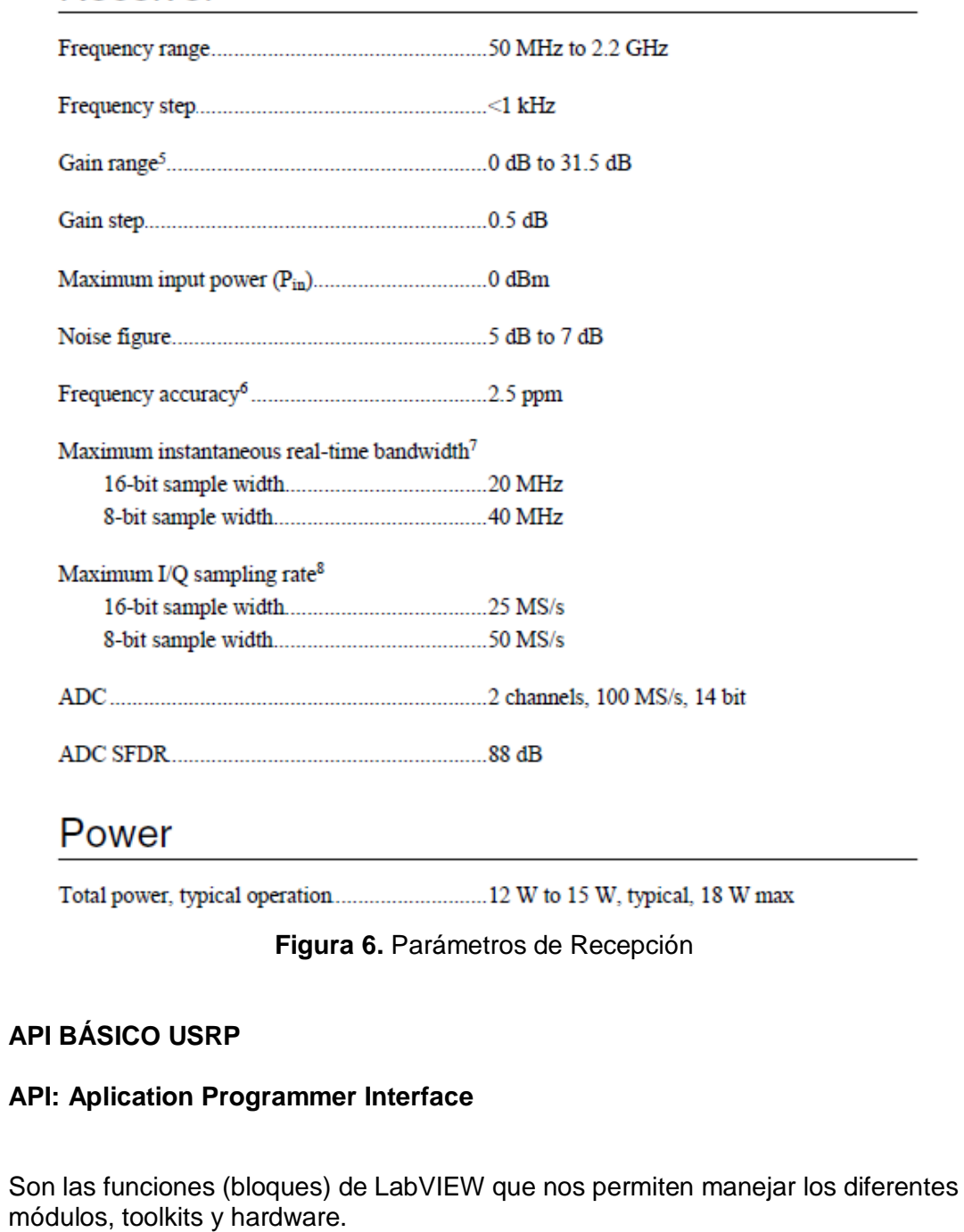

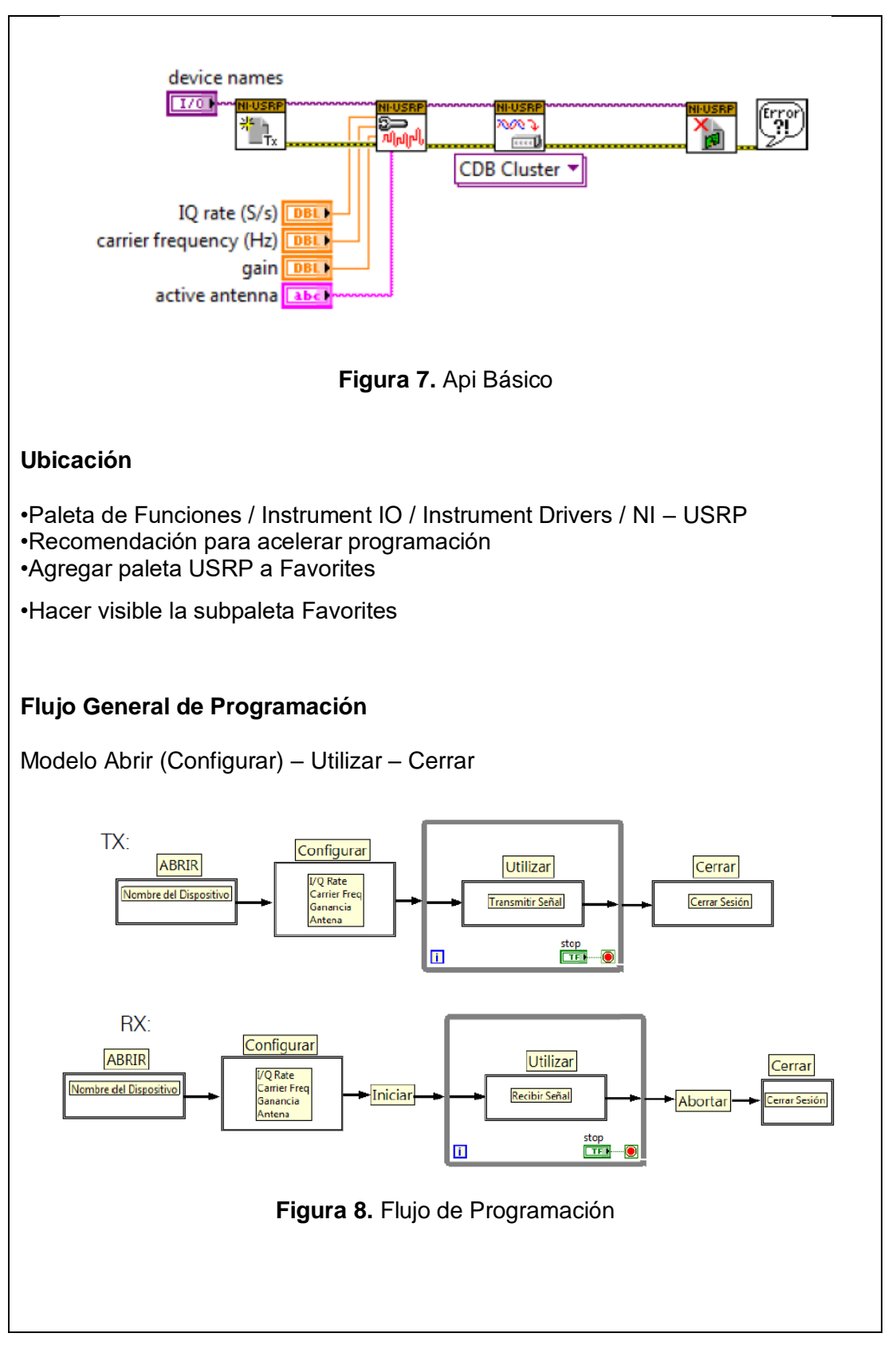

### **MARCO PROCEDIMENTAL**

#### **Parámetros de Configuración:**

**Nombre del Dispositivo**  Dirección IP

**I/Q rate**  Velocidad de muestreo en S/s

**Carrier Frequency**  Frecuencia del carrier en Hz

## **Ganancia**

Ganancia en dB

**Nombre de la antena para transmitir / recibir**  TX1, RX1, RX2

#### **Flujo de Programación (Tx)**

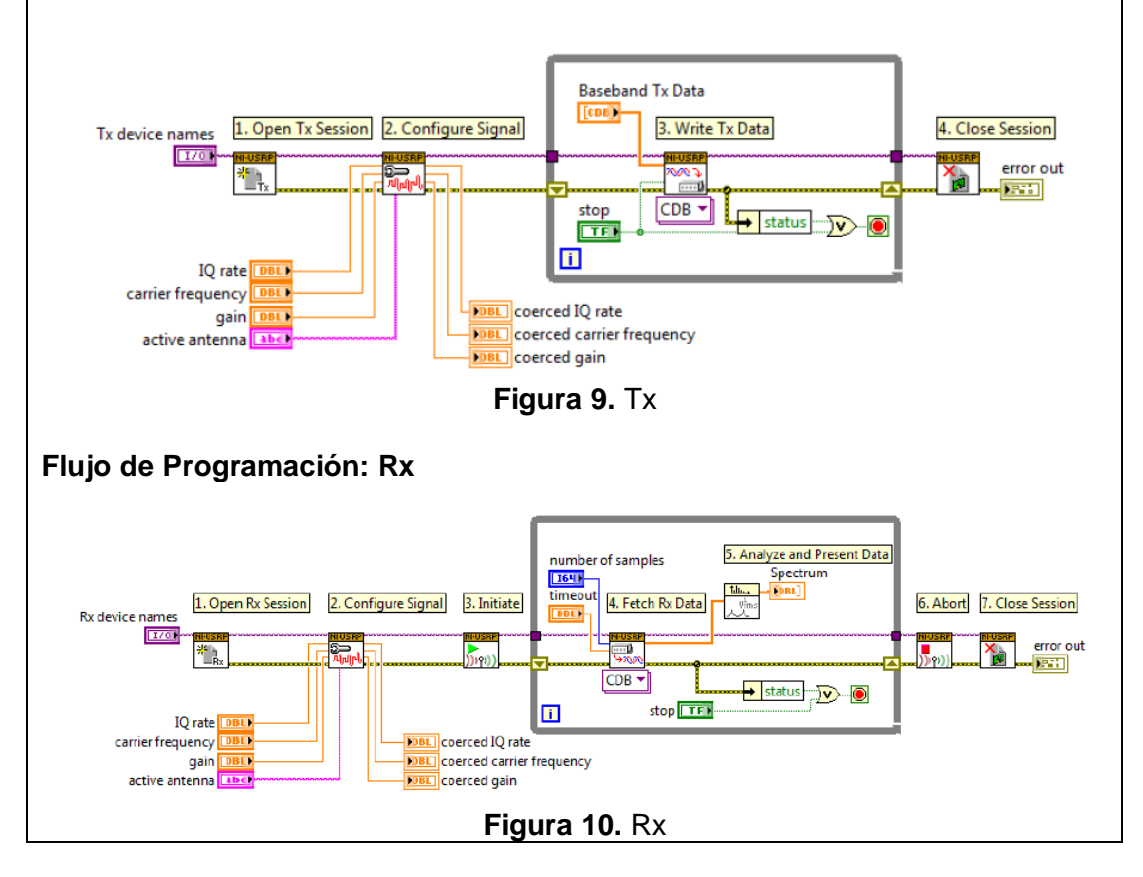

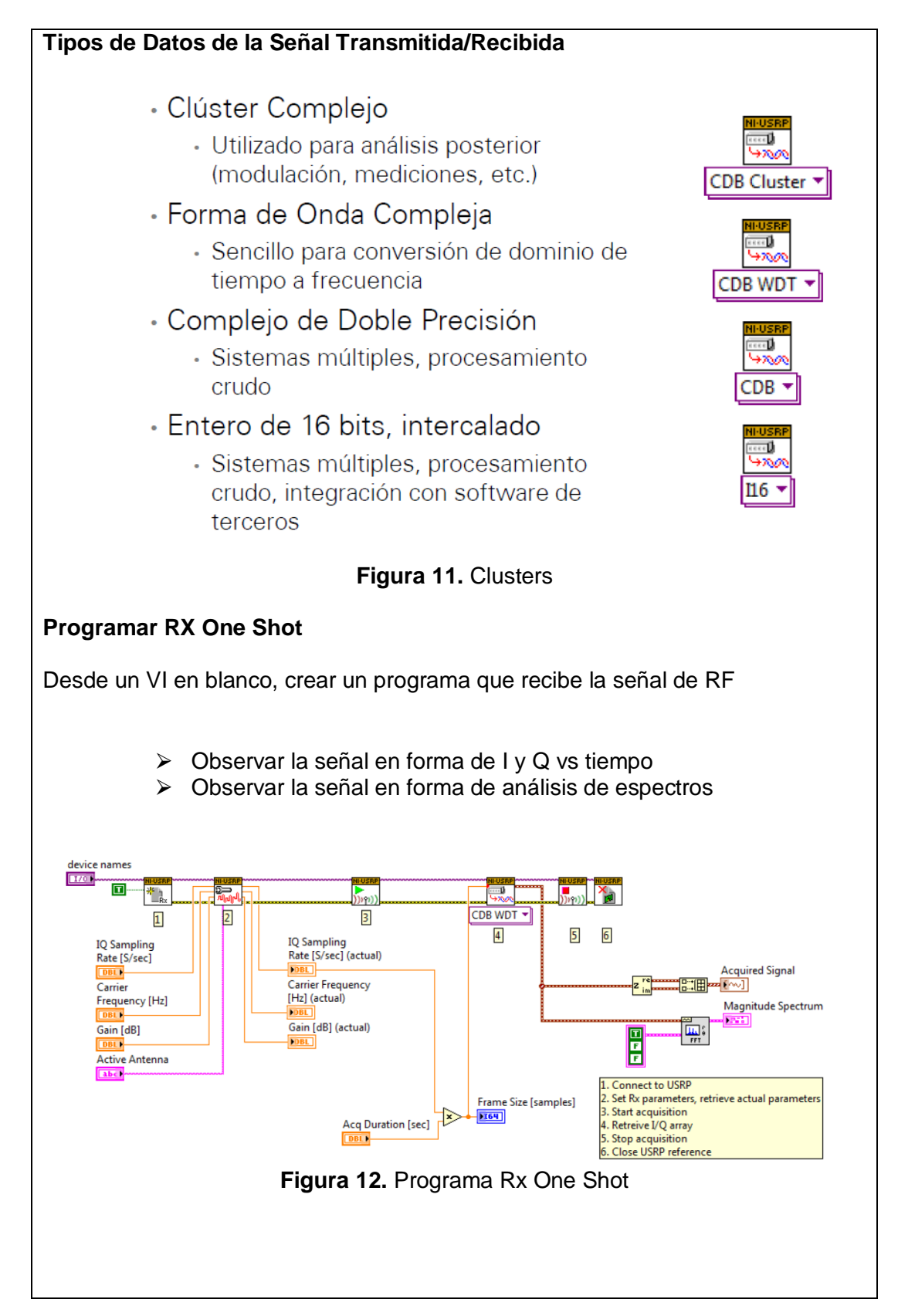

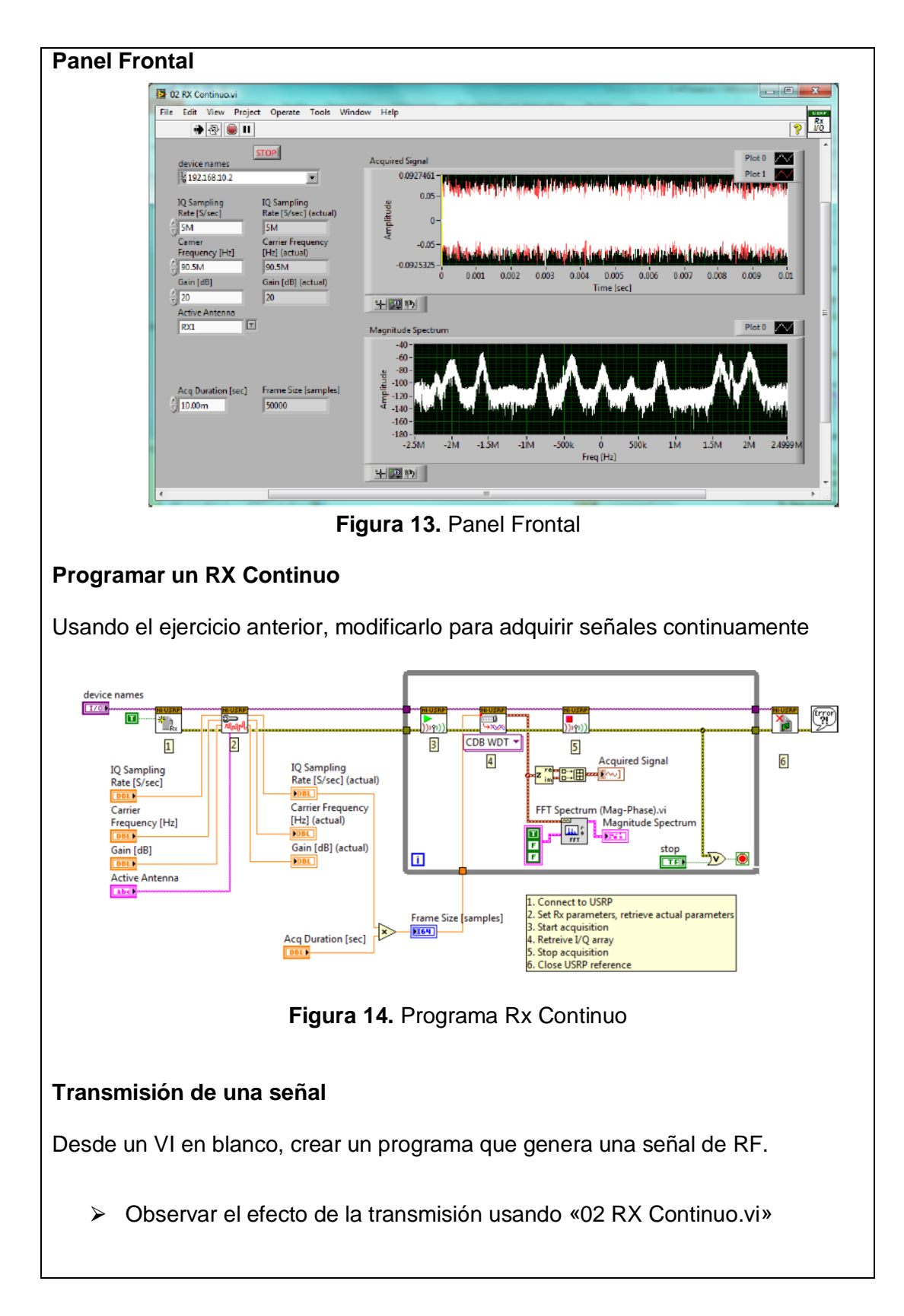

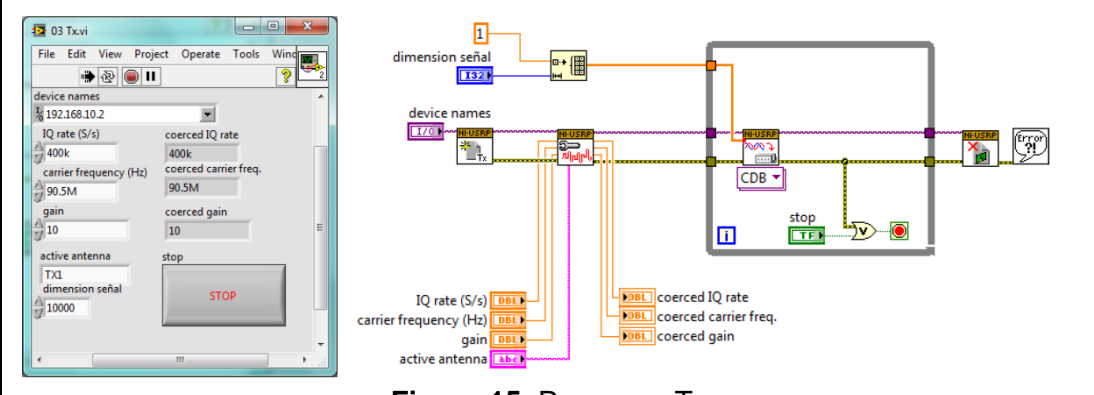

**Figura 15.** Programa Tx

Utilizar el Tx y Rx continuo y observar las formas de señales recibidas en el analizador de espectros.

Variar los niveles de ganancia, I/Q y de Frecuencia y comentar los resultados.

## **BLOQUES DE PROGRAMACIÓN RX**

niUSRP Open Rx Session VI

Este bloque nos permite abrir una sesión de recepción al dispositivo que nosotros hemos especificado en la entrada de "device names".

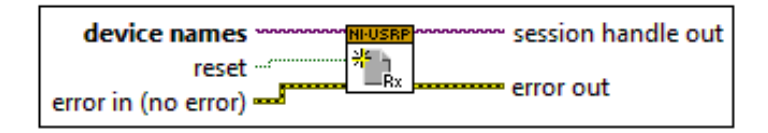

#### niUSRP Configure Signal VI

Este bloque nos permite configurar las propiedades de la señal recibida o transmitida.

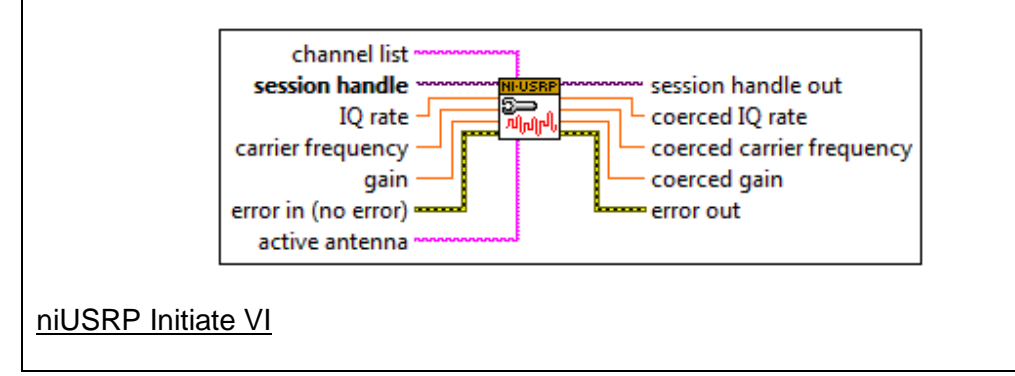

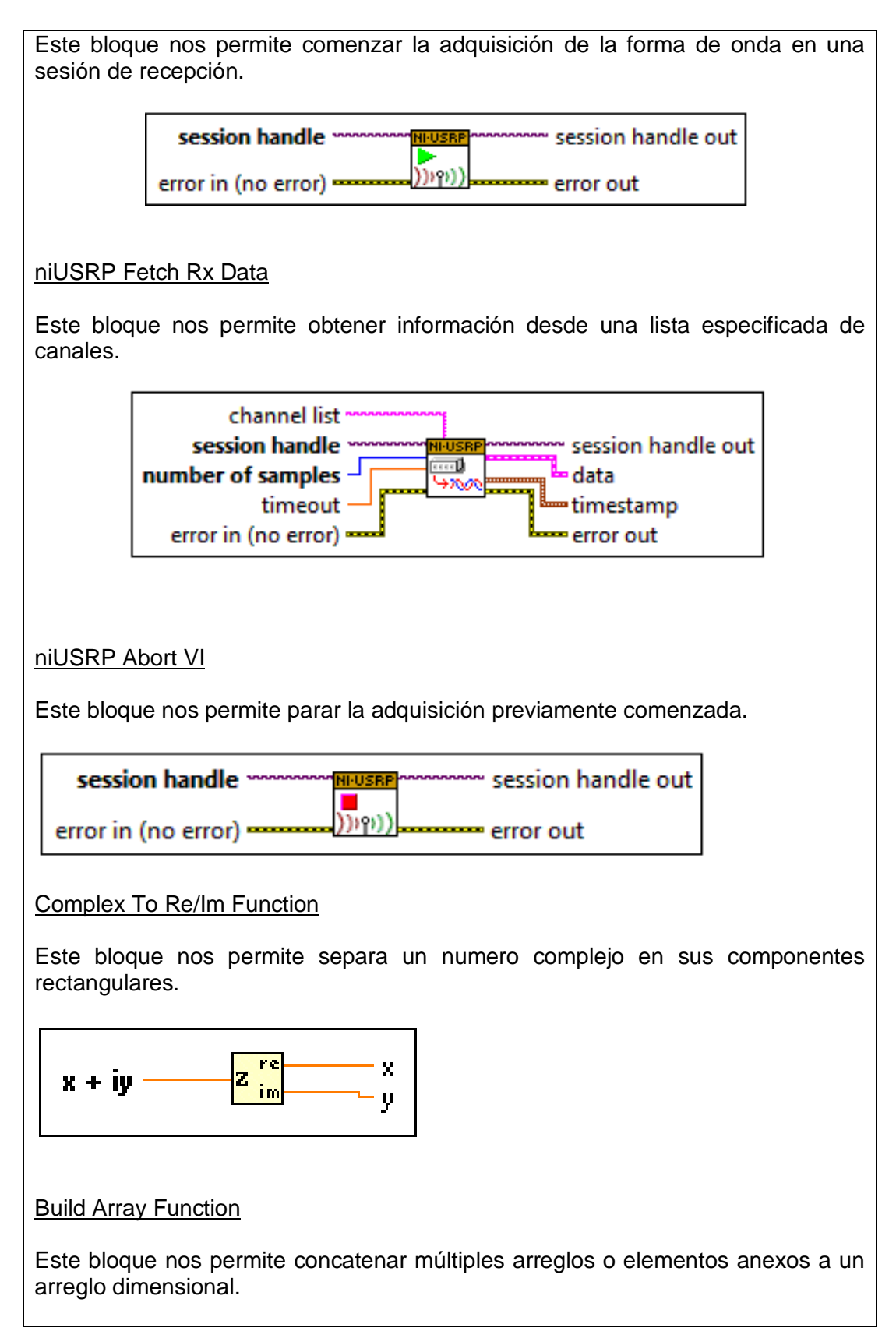

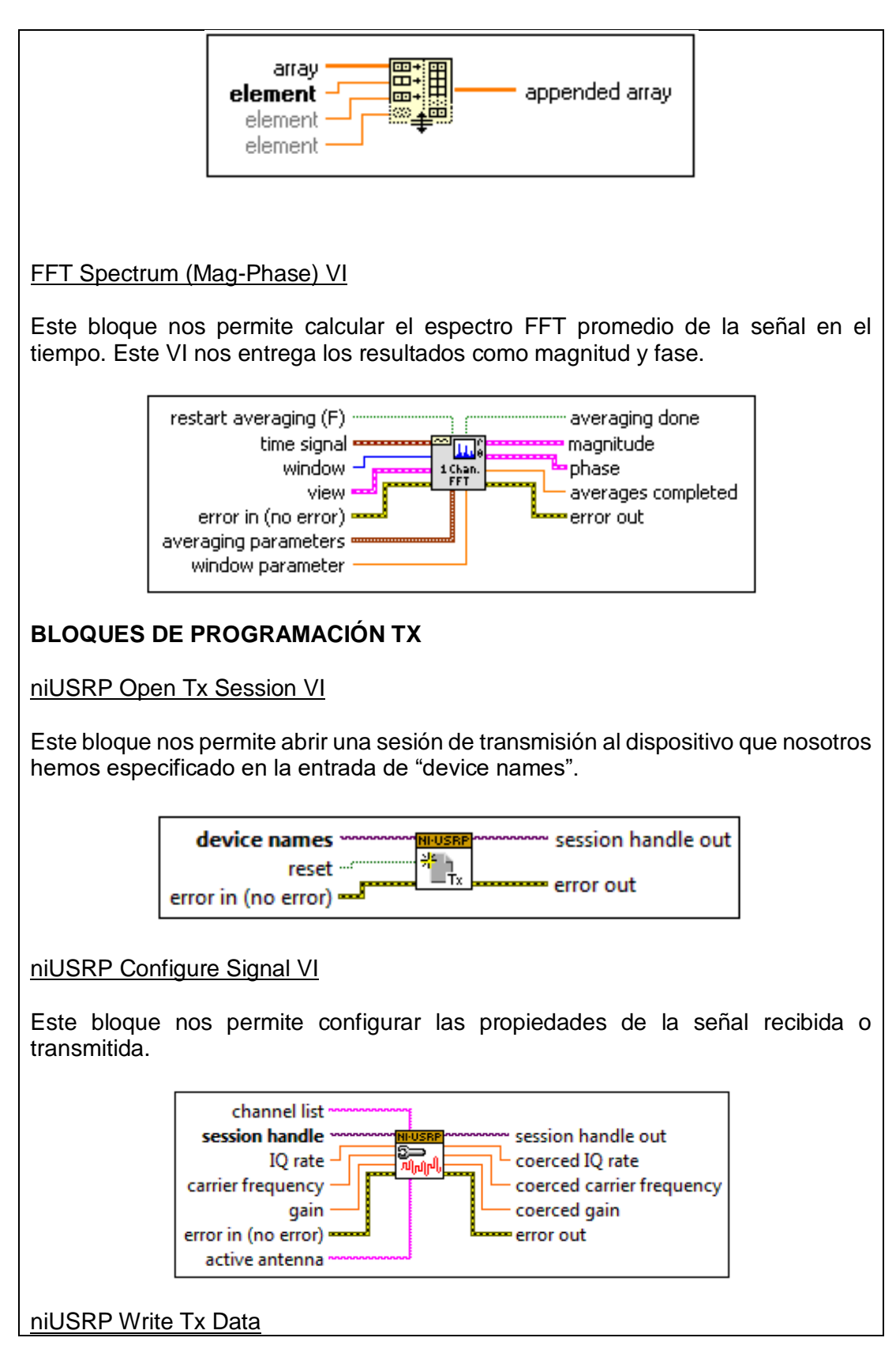

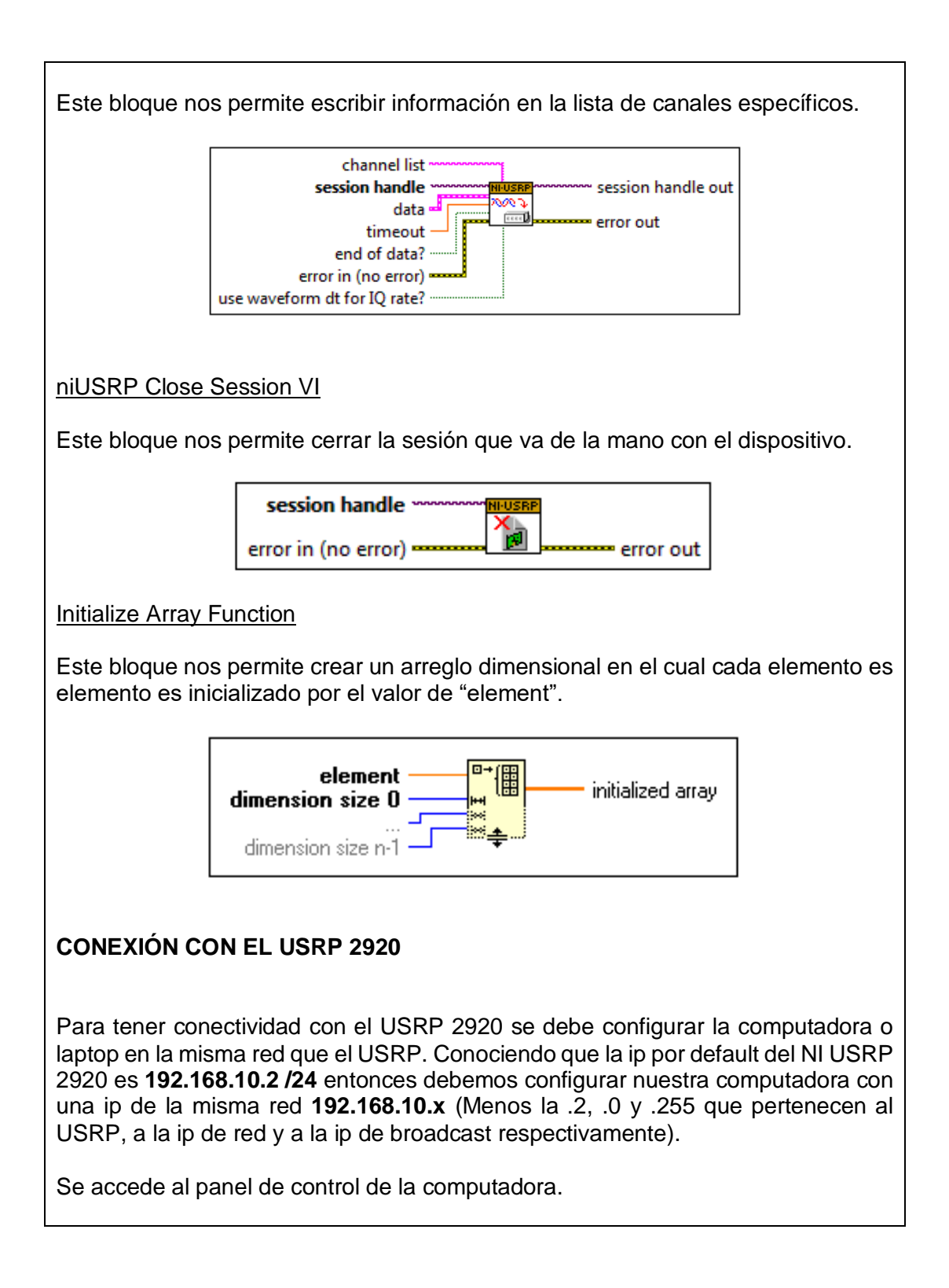

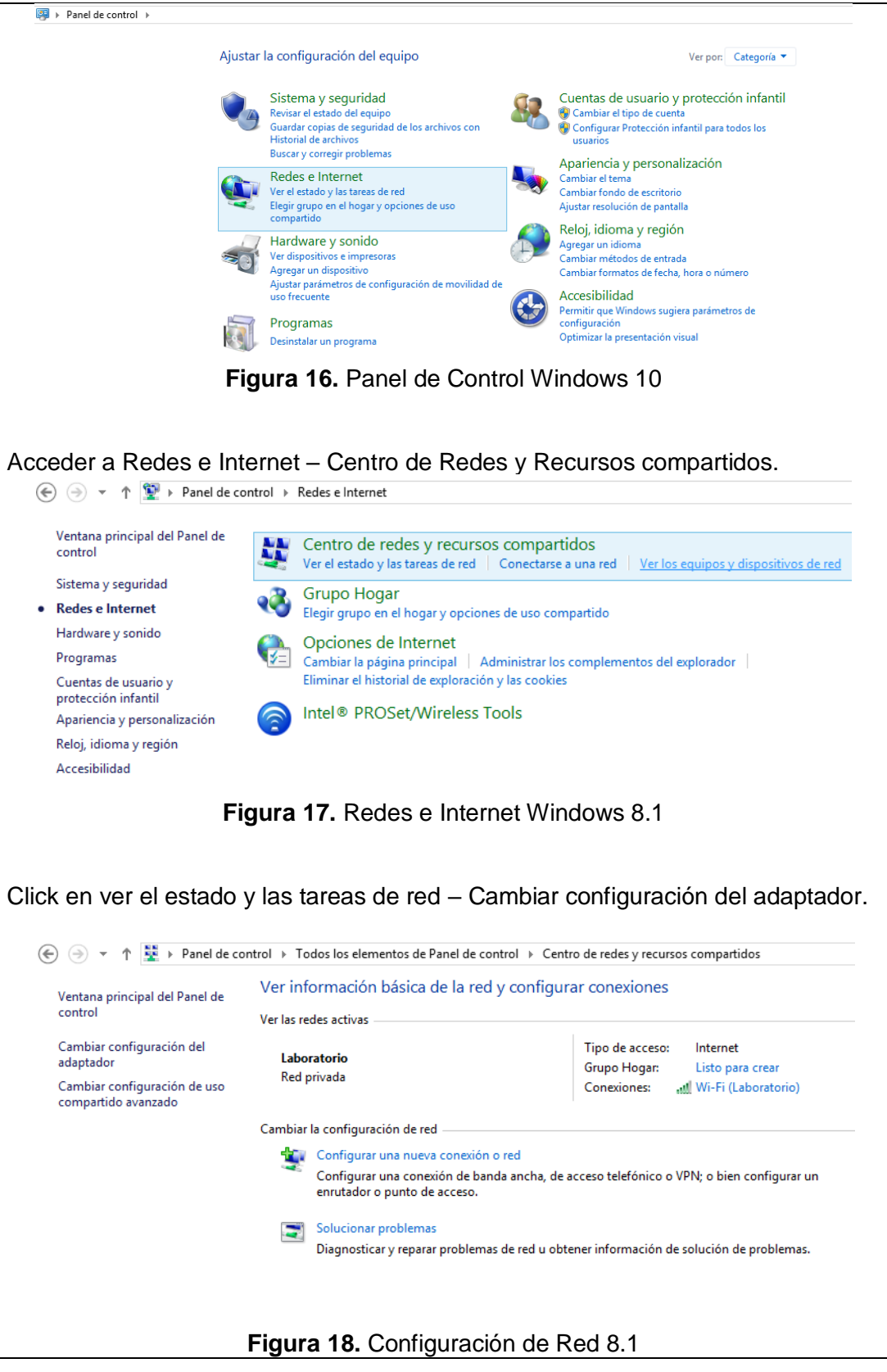

100

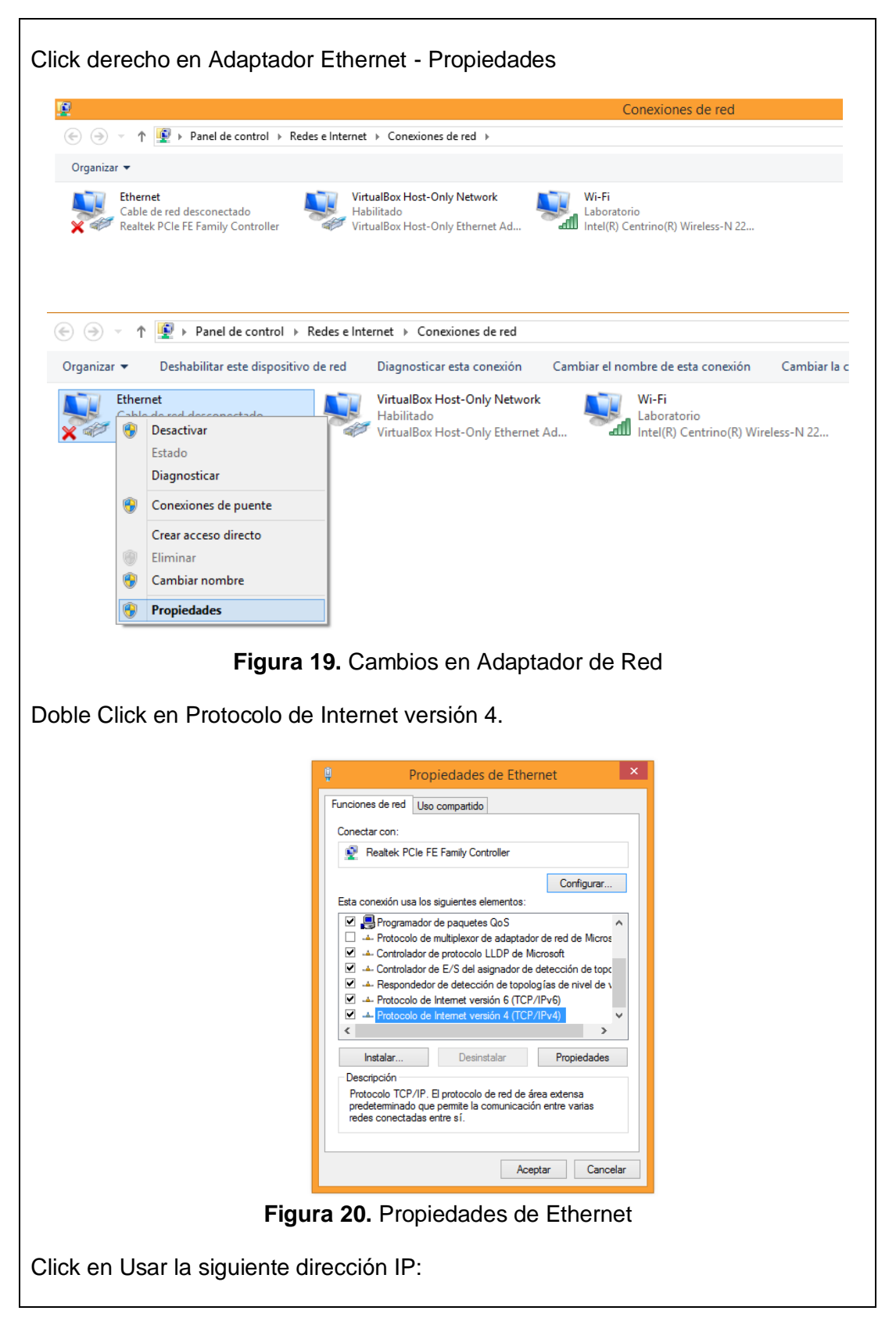

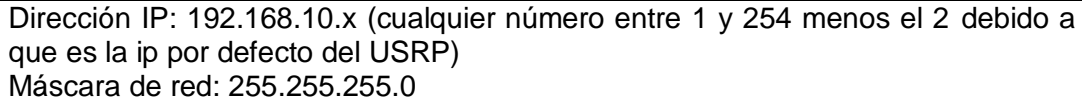

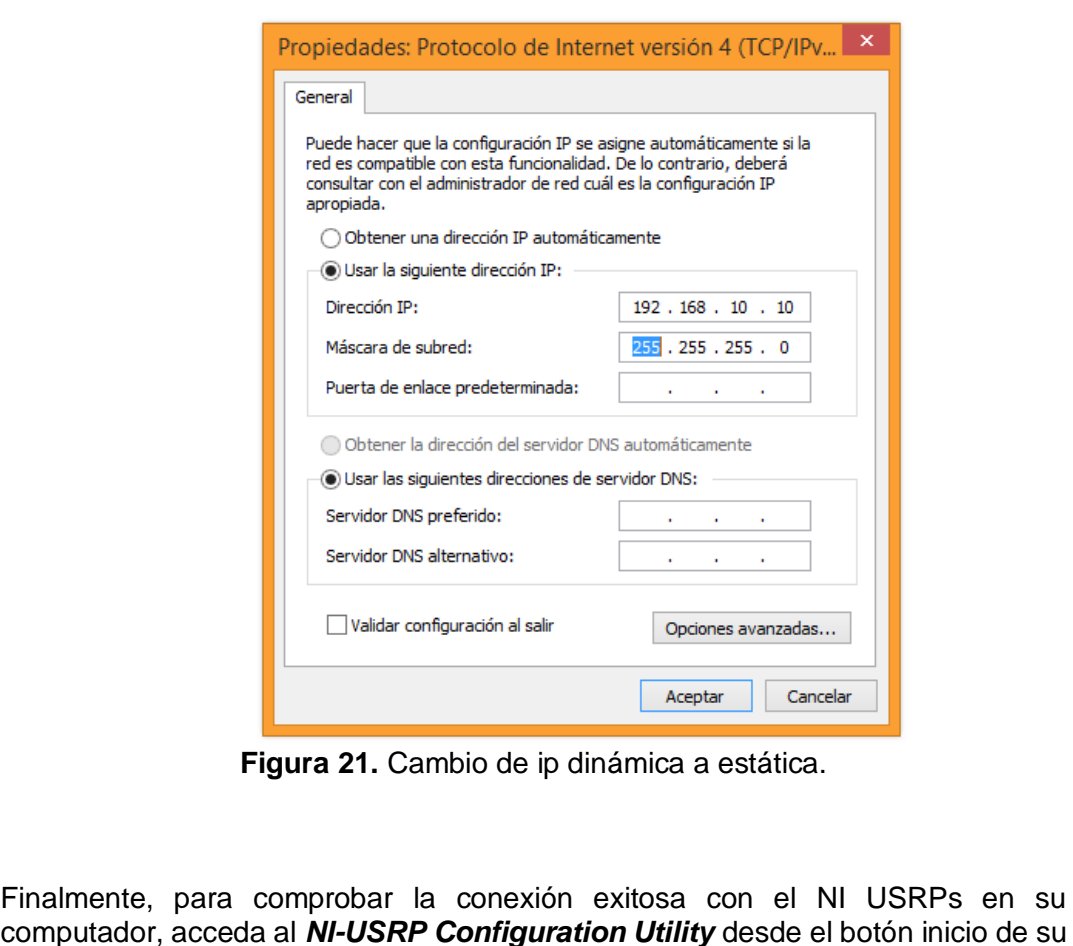

computador, acceda al *NI-USRP Configuration Utility* desde el botón inicio de su computadora. El NI USRPs deberá aparecer con su respectiva IP. Dar click en "Find Devices" para hacer la búsqueda de los dispositivos en caso de que no aparezcan en la lista. La dirección IP de su computadora debe de ser diferente a la de los NI USRPs.

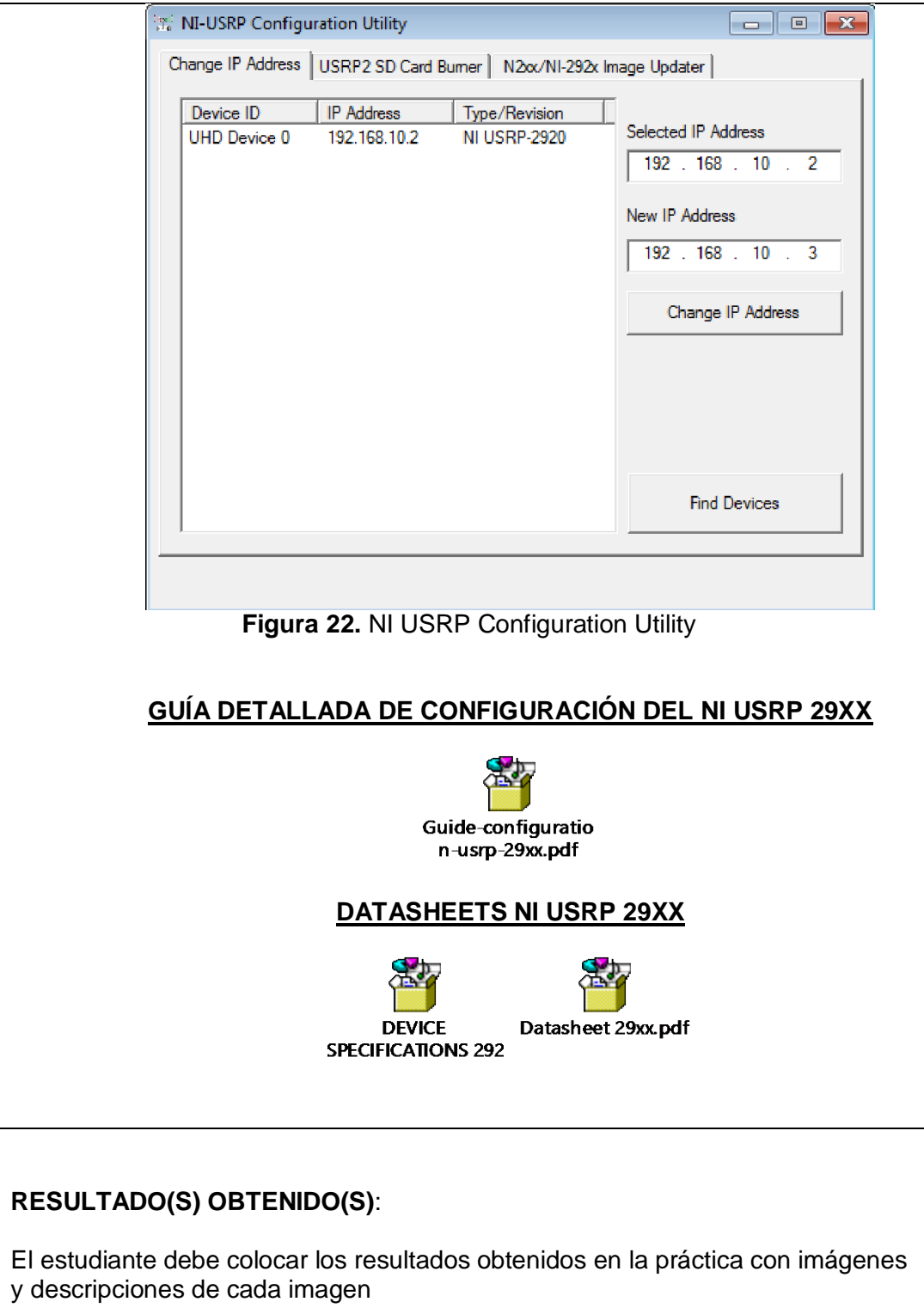

## **CONCLUSIONES**:

El estudiante debe colocar las conclusiones de las prácticas de acuerdo con los objetivos planteados.

## **RÚBRICA DE REVISIÓN DE PRÁCTICA:**

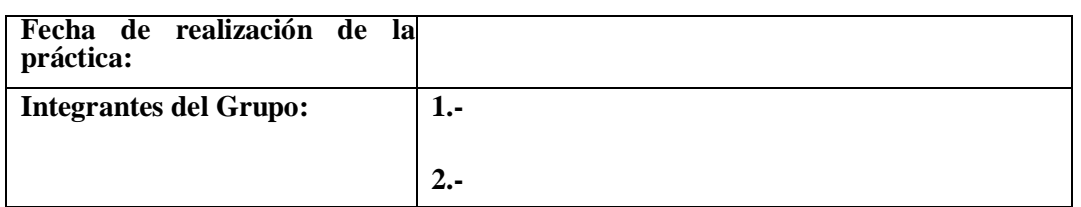

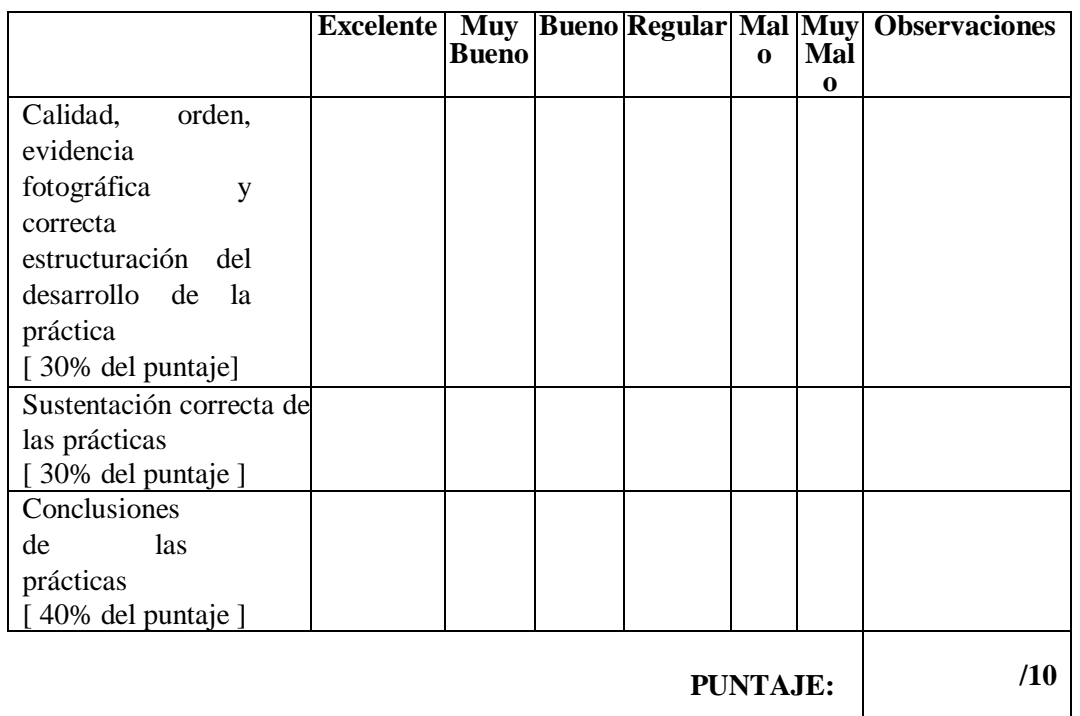

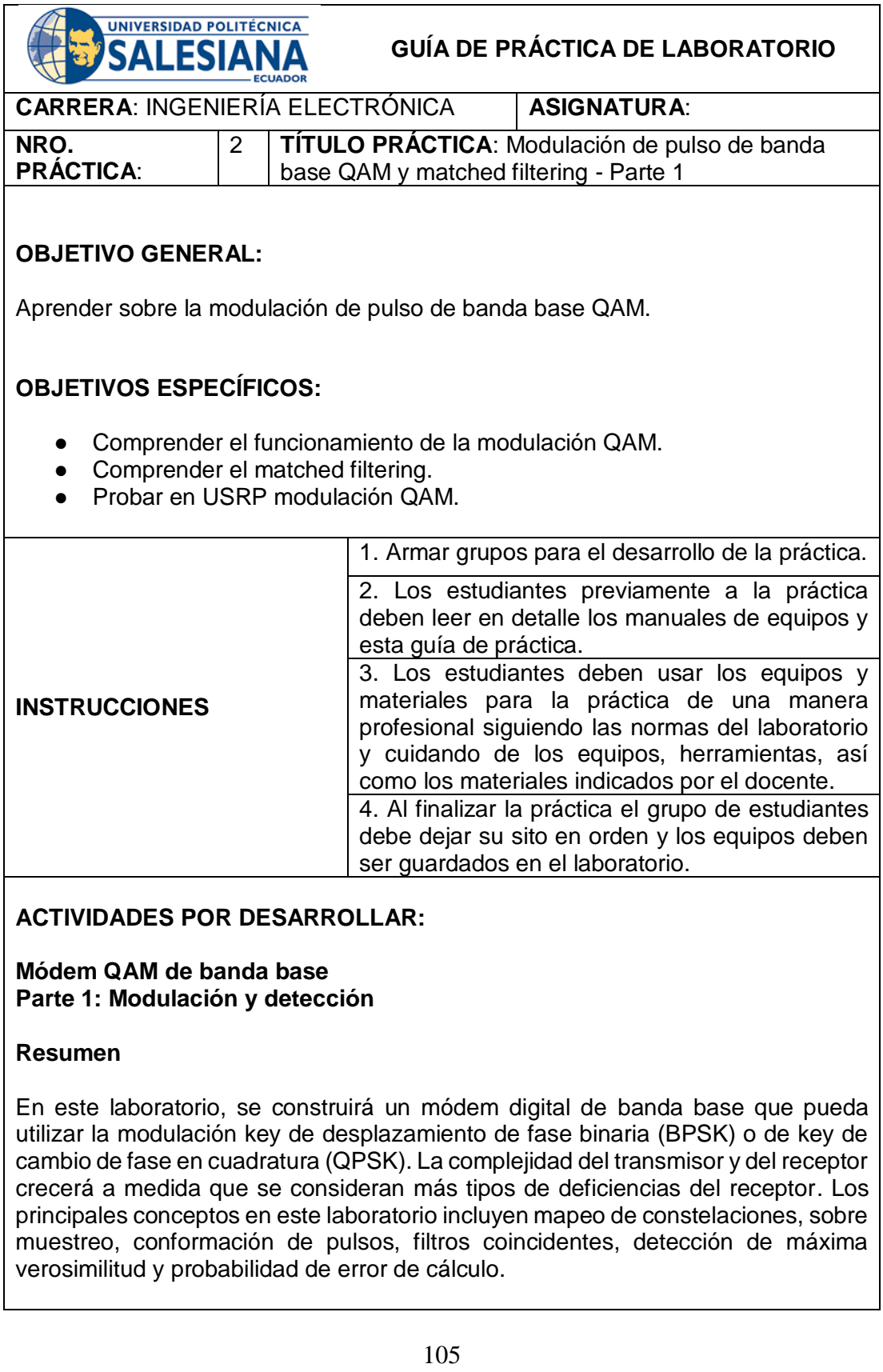

El sistema considerado en este laboratorio se ilustra en la Figura 1. Este módem transmite símbolos y aplica un algoritmo de detección suponiendo que existe sólo un canal de ruido gaussiano blanco aditivo (AWGN). El transmisor asigna bits a elementos de una constelación simbólica. La secuencia es sobre muestreada y luego se filtra en tiempo discreto por una forma de pulso transmitida.

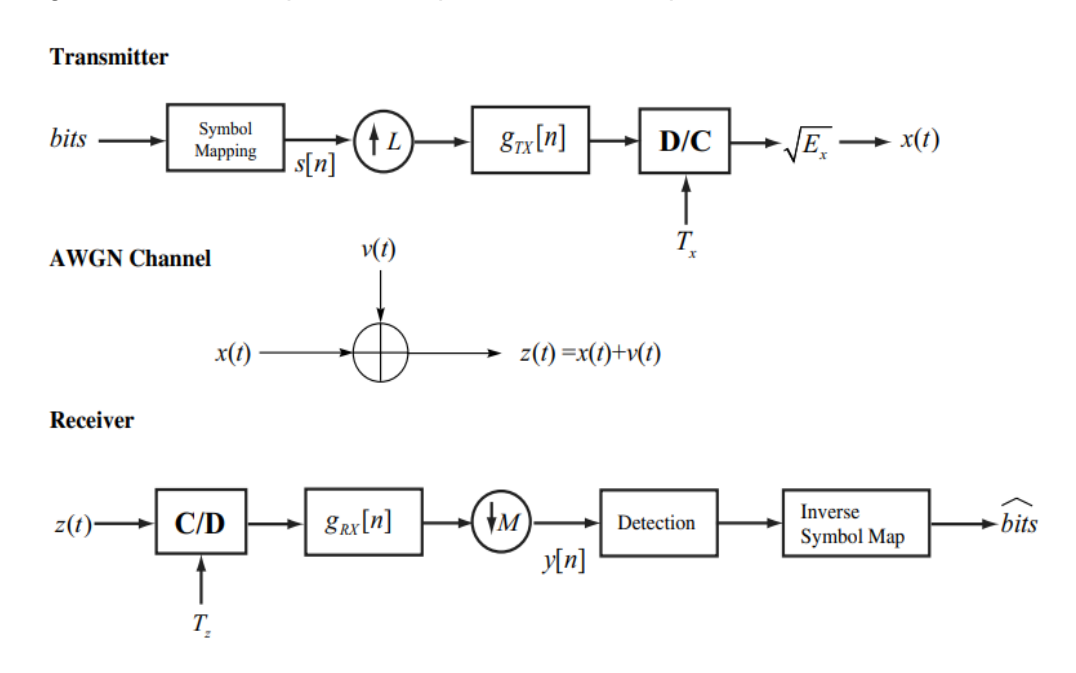

**Figura 1:** El sistema considerado en este laboratorio. El transmisor utiliza de conformación de impulsos y sobre muestreo digital para crear la forma de onda de transmitida. La señal de banda base se encuentra con ruido blanco gaussiano aditivo durante la transmisión. El receptor utiliza la conformación de impulsos y la reducción de resolución digital, seguido por la detección, para encontrar una buena suposición de los símbolos transmitidos.

La secuencia filtrada luego se pasa al convertidor discreto a continuo. El receptor muestrea la señal recibida y la filtra con el filtro de modelado de pulsos del receptor. Los símbolos filtrados se pasan a un bloque de detección que determina la mayoría de los símbolos probablemente transmitidos para esa observación. Los símbolos detectados son pasados a un bloque de asignación de símbolos inversos para producir una buena conjetura de los bits transmitidos.

Este laboratorio se divide en dos partes. En esta primera parte, construirá el bloque de modulación y decodificación del módem en LabVIEW. Después de verificar la exactitud de su diseño utilizando un simulador, usted implementará su código en el laboratorio usando hardware rf para ver cómo funciona su código sobre un enlace inalámbrico. El objetivo de esta parte del Laboratorio 2 es introducir los conceptos básicos modulación y detección. En la segunda parte, implementará un filtro de forma de pulso (en el lado del transmisor) y el filtro coincidente (en el lado del receptor).

Se le pedirá que entregue dos VI (modulate.vi y demodulate.vi), trazar las curvas BER para QPSK y BPSK, y responder a las preguntas de la Sección 2, como parte de la presentación previa al laboratorio.

### **Fondo**

Esta sección proporciona una revisión de los conceptos de modulación digital y la detección de máxima verosimilitud. El énfasis está en las modulaciones BPSK y QPSK, con detección de máxima verosimilitud asumiendo AWGN.

## **Modulación**

La modulación digital consiste en asignar una secuencia de bits a un conjunto (finito) de formas de onda analógicas que son adecuadas para la transmisión a través de un canal. Hay muchos tipos diferentes de modulación. Este y el posterior laboratorio se centran en lo que se conoce como modulación de amplitud de pulso compleja. Con esta técnica de modulación, los símbolos se modulan sobre formas de pulso.

La fuente para la modulación digital es una secuencia de bits. La parte secuencia se pasa a la capa física de una radio por capas superiores.

La secuencia de bits es procesada por el bloque de asignación de símbolos para producir una secuencia de símbolos. Esencialmente, cada valor s[n] es un complejo número que proviene de un conjunto finito de símbolos llamados la constelación y escrito como

$$
C = \{s_0, ..., s_{M-2}, s_{M-1}\}.
$$

Las entradas de la constelación son valores diferentes (posiblemente complejos). El tamaño de la constelación, o cardinalidad, se denota *| C | = M* donde *M* es el número de símbolos en la constelación. Para la implementación práctica *M* = *2 b* , donde b es el número de bits por símbolo para que un grupo *b* de bits se puedan asignar a un símbolo.

Este laboratorio considera dos de las modulaciones más comunes que se encuentran en los sistemas inalámbricos comerciales:

● La clave de cambio de fase binaria (BPSK) tiene

$$
\mathcal{C} = \{+1, -1\}.
$$

Esta es sin duda la constelación más simple en uso. El etiquetado de bits esta

en la **Tabla 1**. BPSK es una constelación real ya que no contiene una componente imaginaria.

● La clave de desplazamiento de fase de cuadratura (QPSK) es una generalización compleja de BPSK con:

$$
C = \{1 + j, -1 + j, -1 - j, 1 - j, \}.
$$

Esencialmente QPSK utiliza BPSK para el real y BPSK para el componente imaginario. QPSK también se conoce como 4-QAM. El etiquetado de bits está en la **Tabla 1**.

Para la implementación y el análisis, es conveniente normalizar la constelación para tener energía unitaria. Esto significa escalar la constelación de tal manera que:

$$
\frac{1}{M}\sum_{m=0}^{M-1}|s_m|^2=1.
$$

La constelación QPSK normalizada se ilustra en la Figura 2. Los símbolos tienen forma de pulso y son escalados por √Ex para producir el complejo señal de banda base

$$
x(t) = \sqrt{E_x} \sum_{n=-\infty}^{\infty} s[n]g_{tx}(t - nT). \tag{1}
$$

El factor de escala  $E_x$  se utiliza para modelar el efecto de añadir energía o energía  $a x(t)$ . El factor de escala se agregará típicamente en la RF mediante el control la ganancia del amplificador de potencia de transmisión. La forma del pulso es dada por la función Para preservar  $g_{tx}(t)$ . la energía, se asume la función de modelado de pulsos a normalizarse de tal manera que  $\int_{-\infty}^{\infty} |g(t)|^2 dt = 1.$ 

Se da el período del símbolo por *T.* La tasa de símbolos es *1/T.*
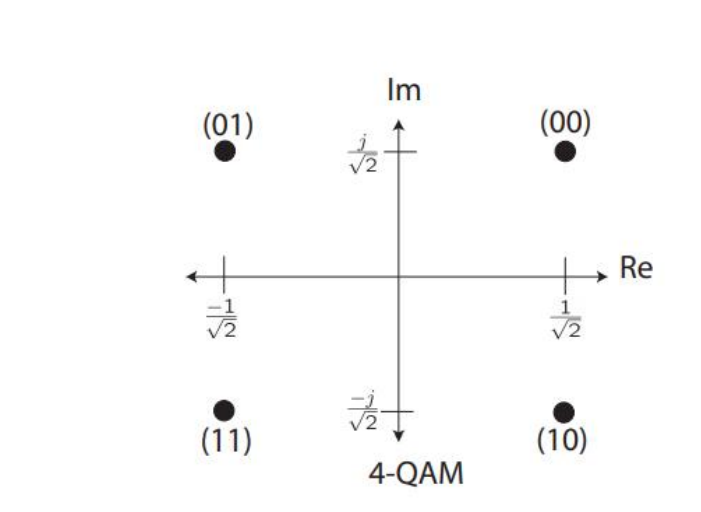

Figure 2: QPSK or 4-QAM constellation with generally accepted bit to symbol mappings based on Gray labeling.

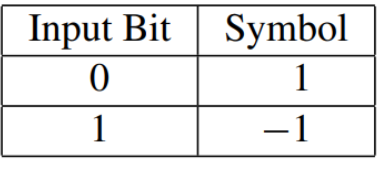

 $(a)$ 

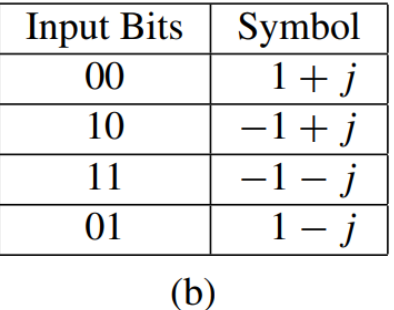

**Tabla 1:** Asignaciones de constelaciones de símbolos para (a) BPSK y (b) QPSK

Nos referimos a *x(t)* como una señal de amplitud de pulso compleja debido a que símbolos complejos modulan una sucesión de pulsos dados por la función  $g_{tx}(t)$ . Efectivamente, los símbolos[n] portan el pulso  $g_{tx}(t - nT)$ . La tasa de símbolos correspondiente a x(t) en Eq. *(1)* es *1/T*. Las unidades son símbolos por segundo. Típicamente en los sistemas inalámbricos esto se mide en kilo-símbolos por segundo o mega-símbolos por segundo. Tenga cuidado de tener en cuenta que *1/T* no es necesariamente el ancho de banda de  $x(t)$ , que depende de  $g_{tx}(t)$ . La

tasa de bits es *b/T* (donde recordar que hay *2 <sup>b</sup>* símbolos en la constelación) y se mide en bits por segundo. La tasa de bits es una medida del número de bits por segundo que la forma de onda de banda base *x(t)* lleva.

Las señales de banda base complejas se utilizan para la comodidad notacional. La señal *x(t)* es compleja porque la señal inalámbrica resultante "viaja" en una frecuencia portadora. Después de la upconversion, la señal de banda de paso resultante será  $x_p(t) = Re\{x(t)\}\cos(2\pi f_c t) - Im\{x(t)\}\sin(2\pi f_c t)$ . La conversión se realiza en el hardware analógico. La señal *xp(t)* será lanzada desde las antenas de transmisión al entorno de propagación.

Para una implementación práctica, el modelado de pulsos se realiza en tiempos discretos. Una manera de implementar el modelado de pulsos se ilustra en la **Figura 1.** La idea es utilizar un convertidor discreto a continuo que funcione con una muestra período de *Tx = T / L* donde *L > 0* es un entero que denota el factor de sobremuestreo. La secuencia de símbolos es muestreada por *L* y luego filtrada por el filtro de modelado de pulsos sobremuestreado definido por  $g_{tx}[n] \coloneqq$  $g_{tx}(nT_r)$ .

#### **Detección en el receptor**

Cuando una señal se propaga a través del canal inalámbrico, se verá afectada por ruido y otros tipos de distorsión del canal. Tipo de impactos de distorsión la arquitectura del receptor y el diseño de los algoritmos de procesamiento de señales. En este laboratorio, se supone que la señal transmitida sólo se ve afectada por AWGN. Esta suposición se relajará gradualmente en futuros laboratorios.

El canal de comunicación AWGN es un buen modelo para los impedimentos debido al ruido térmico presente en cualquier sistema de comunicación inalámbrica. Matemáticamente se representa como:

# $z(t) = x(t) + v(t),$

donde *x(t)* es la señal de banda base compleja, *v(t)* es el AWGN, y *z(t)* es la observación. La suposición de que *v(t)* es AWGN significa que el ruido es una variable aleatoria gaussiana compleja independiente e idénticamente distribuida (i.i.d.). compleja variable aleatoria gaussiana. En presencia de ruido térmico, la varianza total es  $\sigma_v^2 = N_o = kT_e$ , donde k es la constante de Boltzman  $k = 1.38$ \* 10−23/ y el ruido efectivo de la temperatura del dispositivo es *T<sup>e</sup>* en Kelvin. La temperatura efectiva del ruido es una función de la temperatura ambiente, el tipo de antenas, así como las propiedades materiales del front-ends analógico.

Bajo la estructura transmitida supuesta, la estructura óptima del receptor implica el filtrado coincidente, el muestreo a la tasa de símbolos y la detección. La estructura que se implementará en este laboratorio se ilustra en la **Figura 1**. La señal recibida *z(t),* que se supone que está delimitada por bandas, se muestrea con una frecuencia de muestreo de *1/Tz.* La frecuencia de muestreo debe ser tal que Nyquist se satisfaga. En este laboratorio asumimos que  $T<sub>z</sub> = T/M$  donde M es el entero factor de sobremuestreo. La señal recibida es filtrada por  $g_{rx}[n] = g_{rx}(nT_z)$ donde  $g_{rx}(t) = g_{tx}(-t)$  es el filtro coincidente. Después del filtrado digital, la señal se submuestreo por M para producir la señal muestreada a la tasa de símbolos dada por *y[n].* El filtrado digital se realiza de tal manera que y[n] es el equivalente a  $y(t) = \int_t$   $g_{rx}(\tau) z(t - \tau)$  muestreado en *nT*.

Bajo suposiciones sobre las formas de transmitir y recibir pulsos, descritas con más detalle en la Parte 2 del Laboratorio 2, un modelo para la señal recibida es

$$
y[n] = \sqrt{E_x} s[n] + v[n], \qquad (2)
$$

Donde  $v[n]$  is i.i.d. ruido gaussiano complejo con  $\mathcal{N}_c(0, \sigma_v^2)$  donde el  $\sigma_v^2 = N_o$ para AWGN térmico complejo. En la Parte 2 del Laboratorio 2 se proporciona más trasfondo sobre filtros y formas de pulso coincidentes.

Un detector de símbolos es un algoritmo que dada la observación *y[n]* produce la mejor *sˆ[n]* <sup>∈</sup> *C* según algún criterio. En este laboratorio consideramos el máximo criterio de probabilidad *(ML)* que resuelve

$$
\hat{s}[n] = \underset{s \in \mathcal{C}}{\arg \max} \ f_{y|s}(y[n]|s[n] = s), \tag{3}
$$

donde  $f_{\text{vis}}(.)$  es la distribución condicional de y[n] dado s[n] y se conoce como la función de probabilidad. Para el ruido gaussiano blanco aditivo, la probabilidad tiene una forma simple. Esto permite el problema de detección en Eq. (3) se simplifique a:

$$
\hat{s}[n] = \arg\min_{s \in C} \ln f_{y|s}(y[n]|s[n] = s) = \arg\min_{s \in C} |y[n] - \sqrt{E_x}s|^2. \tag{4}
$$

Esencialmente el algoritmo funciona de la siguiente manera. Dada una observación *y[n],* determina el símbolo transmitido *s ∈ C,* escalado por  $\sqrt{E_x}$  que es más cercano a *y[n]* en términos de la distancia euclidiana en el término de error  $y[n] - \sqrt{E_x}s$ . el algoritmo en Eq. (4) se puede simplificar explotando la estructura y la simetría en la constelación.

**Nota:** Si *X* es un símbolo complejo, luego  $||x||^2 = x_{real}^2 + x_{imag}^2$  donde *Xreal* and *Ximag* son las partes reales e imaginarias de *X* respectivamente.

## **Pre-Lab**

Para prepararse para esta parte del laboratorio se le pedirá que construya la modulación y bloques de decodificación de la **Figura 1**. Las tablas 2 y 3 describen los detalles que las *VIs* debe implementar. Conecta el código a transmitter.*vi* y receiver.*vi* y ejecutar Simulator.vi (véase la jerarquía *VI* en la Figura 3) para verificar la funcionalidad y la corrección. No utilice los *VIs* del kit de herramientas de modulación *(MT)* para implementar estos dos *VI* (es decir, no sólo crear un envoltorio alrededor de un *MT VI).*

**Nota:** A partir de este momento, por favor nombre de forma única a sus *VIs* para que no coincidan exactamente con los de los *VI* en el simulador (es decir, en lugar de modulate.*vi,* use su nombre sunombre\_modulate.*vi).*

Tenga en cuenta que tanto modulate.vi como decode.vi no tienen una entrada para especificar tipo de modulación. El tipo de modulación es un parámetro que se puede encontrar agrupado en el clúster de parámetros de modulación, que ya se ha insertado en la plantilla *VIs* para usted.

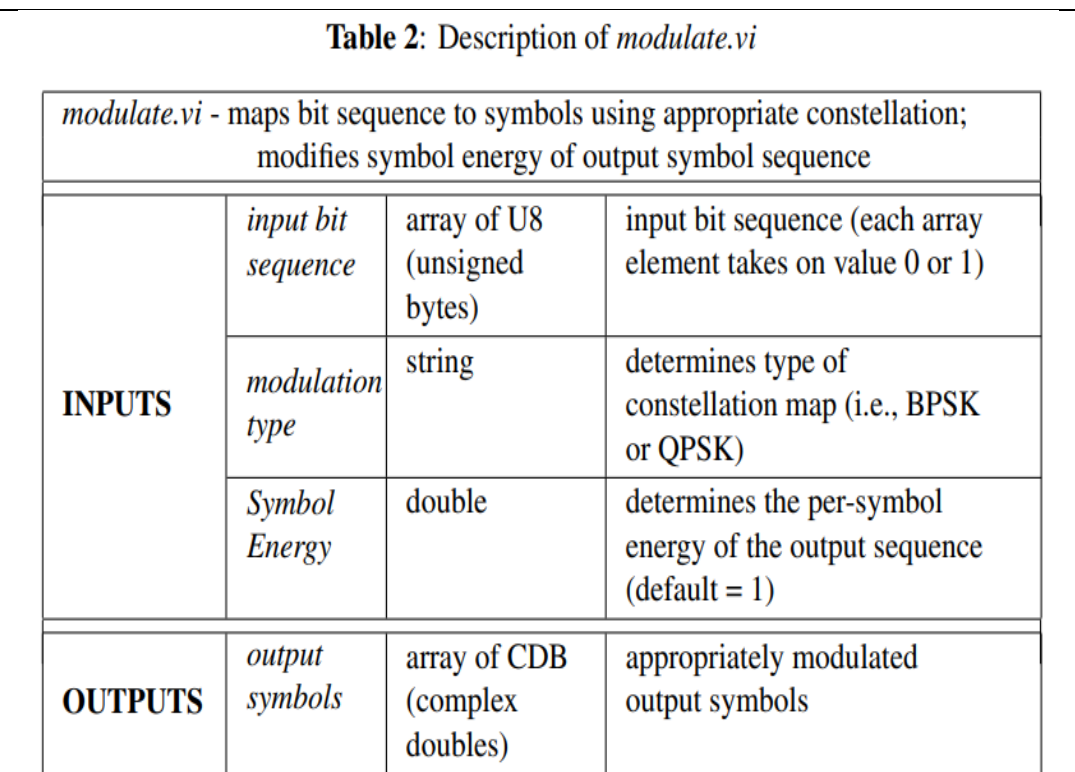

# Table 3: Description of *decode.vi*

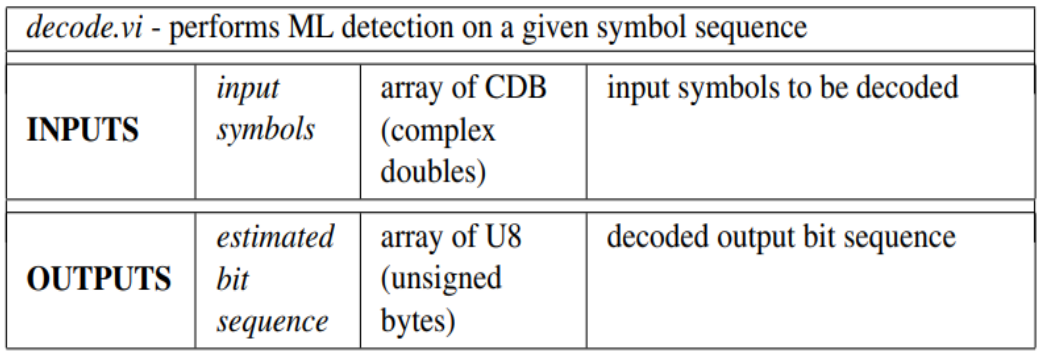

Se le han proporcionado plantillas para los VIs que necesita crear para este laboratorio que ya tienen todas las entradas y salidas cableadas para usted. Lo que se requiere de usted es terminar de construir el diagrama de bloques para proporcionar la funcionalidad de los VIs.

A lo largo del curso, varios de los IE que creará tendrán parámetros de modulación pasados dentro y fuera de ellos. Los parámetros de modulación dentro contienen muchos de los parámetros necesarios para sus VIs y serán desagregados de ellos. Esto ya se ha hecho para usted en la plantilla VIs si es necesario. Algunos VIs también tendrán parámetros de modulación fuera, de modo que el clúster se puede pasar a través de los VIs que siguen. Por favor, asegúrese de que estos clústeres

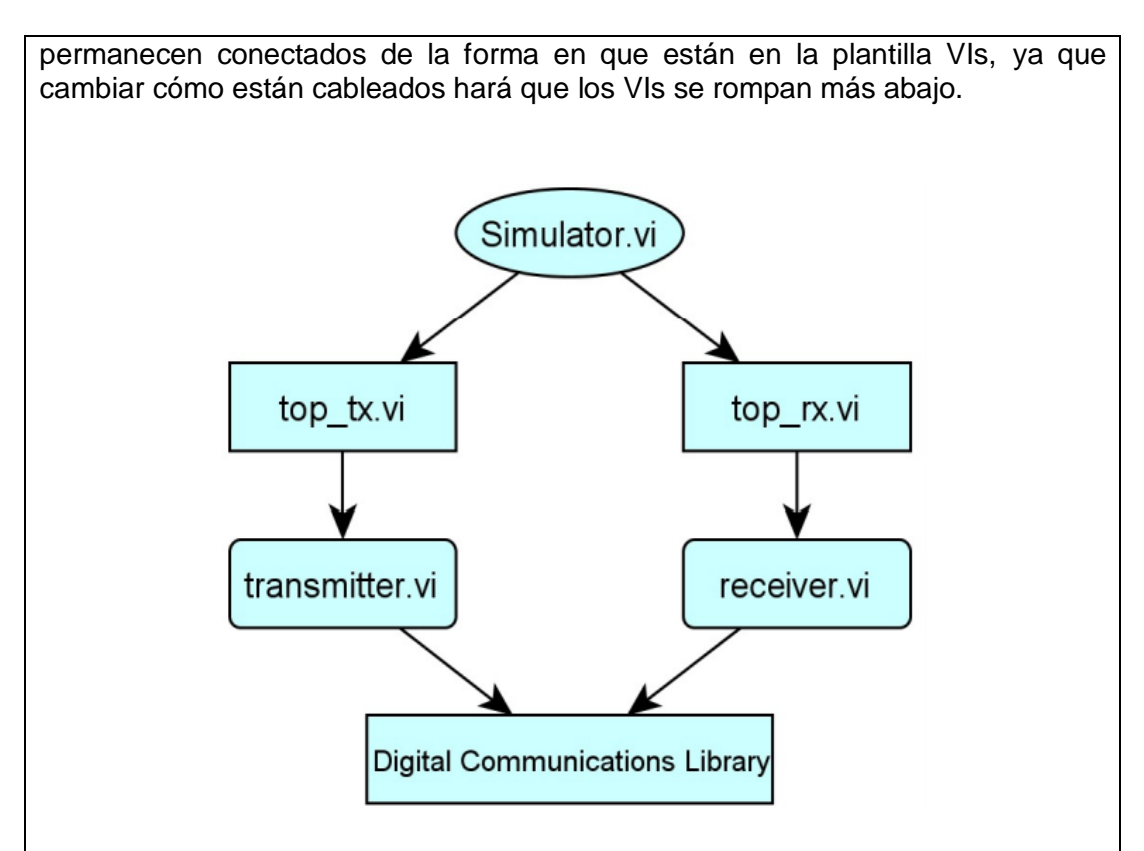

Figure 3: Simulator hierarchy.

Los clústeres de errores le permitirán propagar mensajes de error a través de su código, que ayudará a depurar el código LabVIEW. Si un subVI en su código requiere un clúster de errores como entrada, conecte el *error in* en el subVI antes de pasarlo al *error out*; de lo contrario, conecte directamente estos dos terminales juntos.

Después de haber creado sus *subVI* correctamente (es decir, cablear todas las entradas y salidas y la edición del icono adecuadamente), insértelos en el simulador proporcionado para este laboratorio. Para ello, primero abra *transmitter.vi* y receiver.vi y reemplazar los *subVI* moduladores y decodificadores con los suyos propios (consulte a las figuras 5 y 6 para encontrar donde están los *subVI* en los diagramas de bloques). A continuación, puede abrir *Simulator.vi* y, utilizando los parámetros predeterminados, correr el simulador para verificar que sus *VIs* funcionan de acuerdo con las especificaciones en las Tablas 2 y 3.

Usando el simulador y el código que ha escrito, trazar el error de bit promedio (BER) frente a la relación señal-ruido como en la Parte 1 del Laboratorio 1, pero asegúrese de obtener datos para la modulación BPSK y QPSK. Recuerde que, si la señal la potencia se mantiene constante, luego la disminución de la potencia de ruido, *N0*, es equivalente a aumentar el SNR [es decir, puede asumir la potencia de la unidad, dando *SNR = - N<sup>0</sup>* (in dB)]. Además, para observar los errores en el SNR alto (o *N<sup>0</sup>* bajo) usted necesita ejecutar significativamente más iteraciones en el simulador.

Responda las siguientes preguntas sobre la modulación de PSK:

1. PSK es un esquema de modulación de envolvente constante. Esto significa que todos los símbolos tienen la misma energía después de la modulación. ¿Cuál es la energía de la Símbolos modulados BPSK y QPSK mostrados en las Tablas 1(a) y 1(b) ¿Respectivamente?

2. En modulate.*vi*, ¿cuál debería ser el valor predeterminado para la Energía del Símbolo de la secuencia modulada?

## **Entrega previa al laboratorio**

1. Envíe su implementación de modulate.*vi* y decode.*vi*. Nota: Si necesita generar cualquier *subVI* para este o cualquier laboratorio futuro, por favor envíe estos *subVI* a lo largo de con sus otros VIs previos al laboratorio.

2. Plasme una gráfica que compare las curvas BER para las modulaciones BPSK y QPSK. Usted tendrá que recopilar estadísticas ber promedio usando su código para valores SNR de 0 a 10 dB (en incrementos de 2 dB). Recuerde utilizar una escala logarítmica para *BER* y una escala dB para SNR en su grafica. Debe utilizar el código *LabVIEW* para generar los datos de los trazados.

3. Envíe sus respuestas a todas las preguntas en la sección previa al laboratorio.

## **Experimento de laboratorio**

En este laboratorio se ejecuta su implementación de *modulate.vi* y *decode.vi* a través de un enlace inalámbrico real. Recuerde usar su versión de *source.vi* y *error\_detect.vi* que ya ha construido en la Parte 1 del Laboratorio 1. Usando su código de la Parte 1 del Laboratorio 1 junto con los nuevos bloques que ha creado, completará el marco para los bloques de transmisor y receptor en Laboratorio. Este marco se proporcionará en el laboratorio. La tarea de conectar el código en este marco puede parecer trivial en este punto, pero a medida que avanza el curso volverá a implementar incrementalmente cada bloque en el marco de trabajo.

En la **figura 4** se describe la jerarquía de archivos que utilizará en el laboratorio. Redondeados rectángulos en el diagrama de bloques representan archivos que usted será capaz de alterar. Los archivos *top\_tx.vi* y *top\_rx.vi* son el nivel superior del transmisor y receptor respectivamente. Este nivel conecta los bloques de comunicaciones digitales del transmisor y receptor (*en el transmitter.vi y receiver.vi*) con los VIs necesarios para controlar el hardware NI RF. Usted exploró el hardware RF y estos VIs de control en el Laboratorio 1, y tendrán que recordar cómo modificar los parámetros/configuraciones para el hardware RF usando estos VIs.

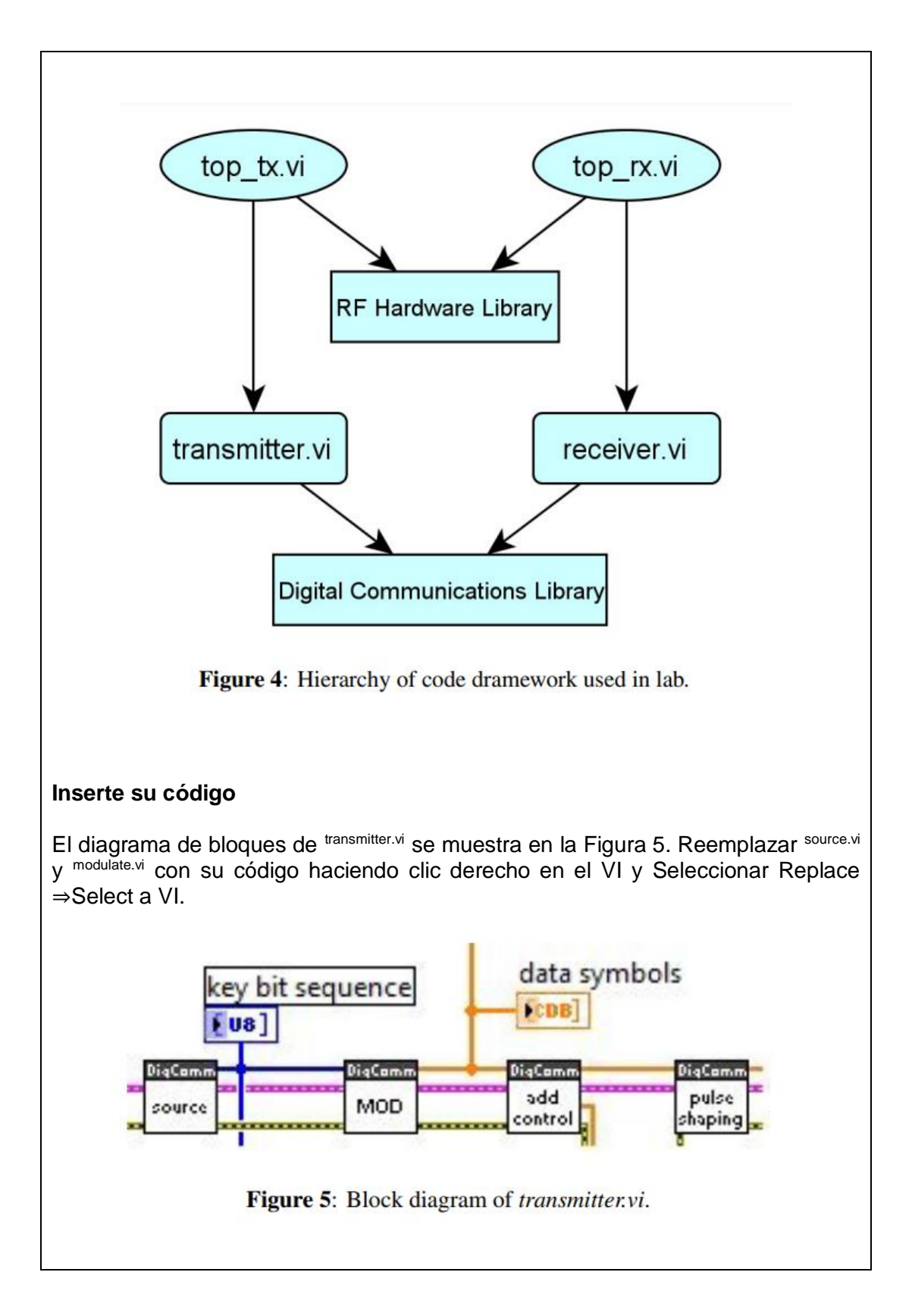

Del mismo modo, tendrá que reemplazar *decode.vi* y *detect.vi* de *error* en *receiver.vi* con el código. El diagrama de bloques de *receiver.vi* se muestra en la Figura 6. Agregue el clúster de errores de forma adecuada.

## **Comunicación a través de un enlace inalámbrico**

Antes de comenzar a probar el código a través de un enlace inalámbrico real, establezca los siguiente parámetros de banda base en el panel frontal de top\_tx.vi and top\_rx.vi:

- $\bullet$  Packet length = 100 bits
- $\bullet$  Modulation type = QPSK

Deje todos los demás parámetros de modulación establecidos en su valor predeterminado. Los siguientes parámetros de RF ya se han configurado en la pestaña de parámetros de *top\_tx.vi and top\_rx.vi* para usted*:*

- Carrier frequency
- TX Gain
- **RX** Gain
- Trigger Level
- Capture Time

El sistema de comunicación digital inalámbrica utilizado en el laboratorio genera una pequeña ráfaga de datos, la transmite a través de un enlace inalámbrico y decodifica la señal recibida. Para ejecutar el sistema:

- 1. Inicie el nivel superior de su transmisor (i.e., corra el *top\_tx.vi*).
- 2. Espere hasta que el indicador de transmisión esté encendido.
- 3. Inicie el nivel superior de su receptor (i.e., corra el *top\_rx.vi*).

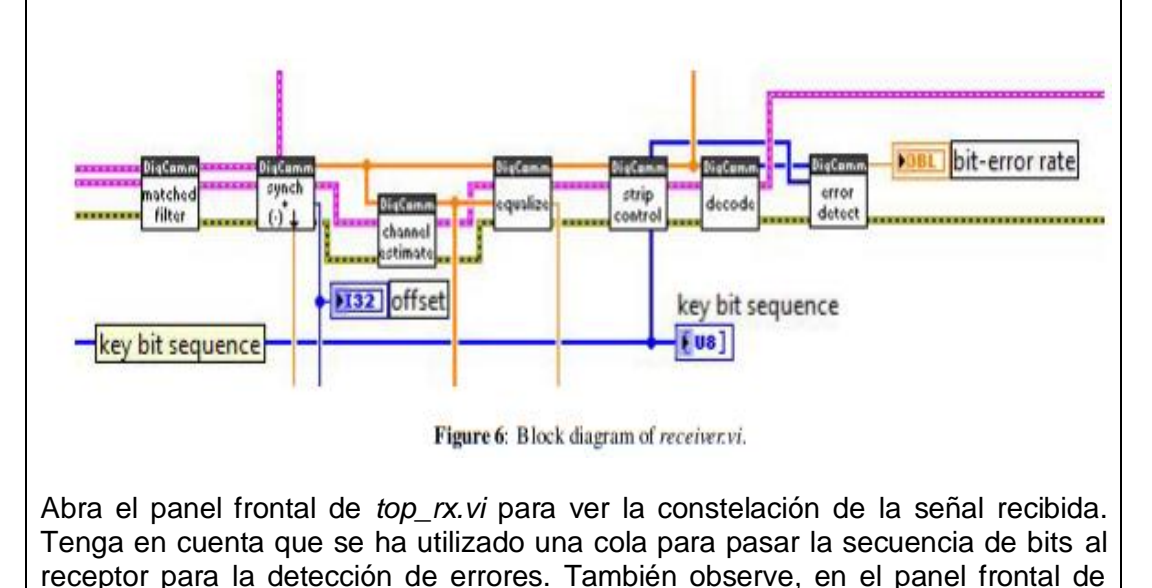

*top\_tx.vi* hay un control para los parámetros del modelo de canal utilizados por *transmitter.vi.* Estos son los parámetros que se utilizan para aplicar un modelo de canal deseado a la señal transmitida. El canal inalámbrico real se convolucionará con este canal impuesto artificialmente para crear una especie de canal equivalente.

Conteste las siguientes preguntas sobre el sistema de comunicación digital en el laboratorio:

1. ¿Cuál es el nombre de la cola que se utiliza para pasar la secuencia de bits generada a partir de *top\_tx.vi* hacia *top\_rx.vi* (es decir, la secuencia de bits necesaria para llevar a cabo la detección de errores)?

11001011

2. Describa lo que ocurre con la constelación recibida a medida que aumenta la potencia de ruido en el nivel superior del transmisor, (es decir, *top\_tx.vi*).

Hay más ruido en el panel de recepción, como lo podemos confirmar en el siguiente diagrama de ojo:

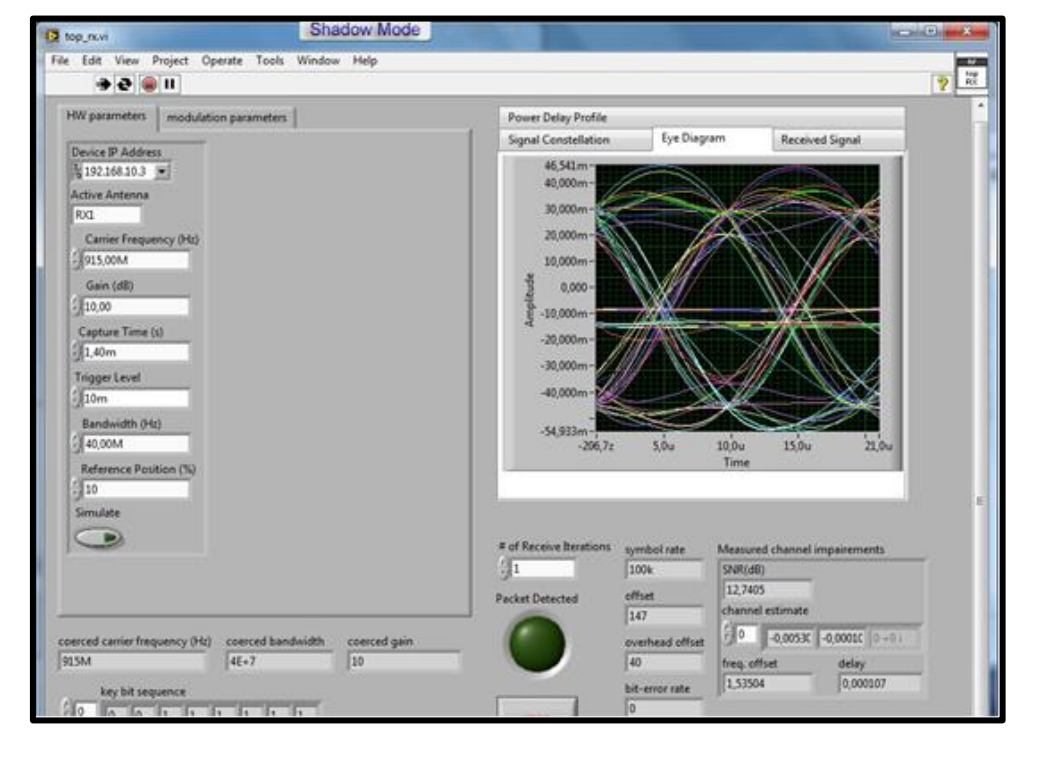

3. Sobre la base de su observación de la constelación de la señal recibida, explique que el esquema de modulación (BPSK o QPSK) tiene un mejor rendimiento (en promedio) en canales ruidosos, y ¿por qué? Supongamos que ambos esquemas están utilizando la misma media de energía de símbolo.

El bpsk es el que presenta mayor inmunidad a ruido debido a que la diferencia entre símbolos es máxima con respecto a 180º, dichos símbolos suelen tener un valor de saltos de fase de 0 grados para el 1 y 180 grados para el 0.

## **RESULTADO(S) OBTENIDO(S)**:

El estudiante debe colocar los resultados obtenidos en la práctica con imágenes y descripciones de cada imagen

## **CONCLUSIONES**:

El estudiante debe colocar las conclusiones de las prácticas de acuerdo con los objetivos planteados.

# **RÚBRICA DE REVISIÓN DE PRÁCTICA:**

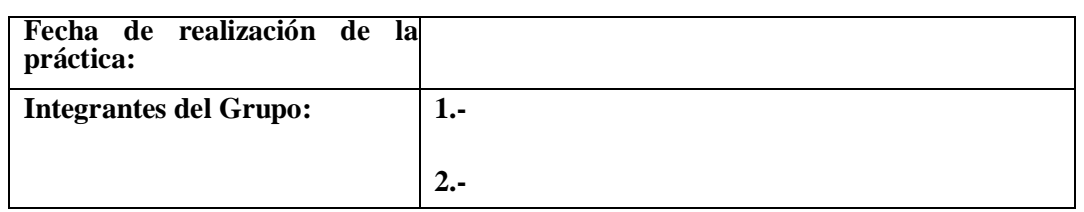

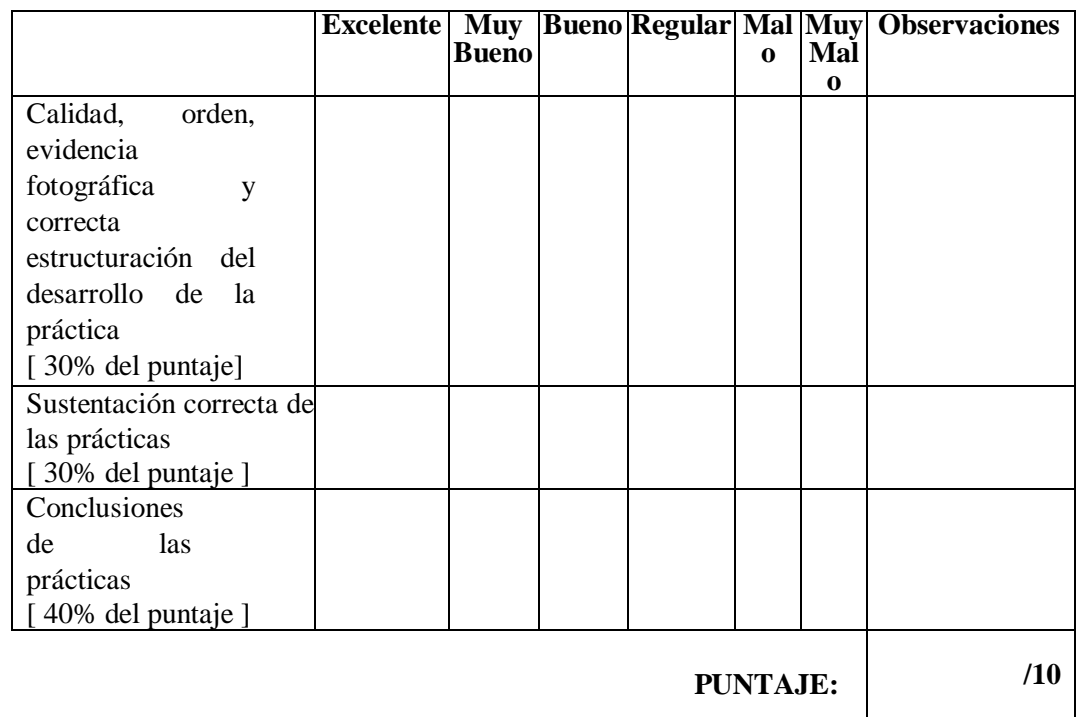

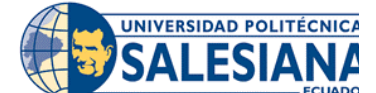

# **GUÍA DE PRÁCTICA DE LABORATORIO**

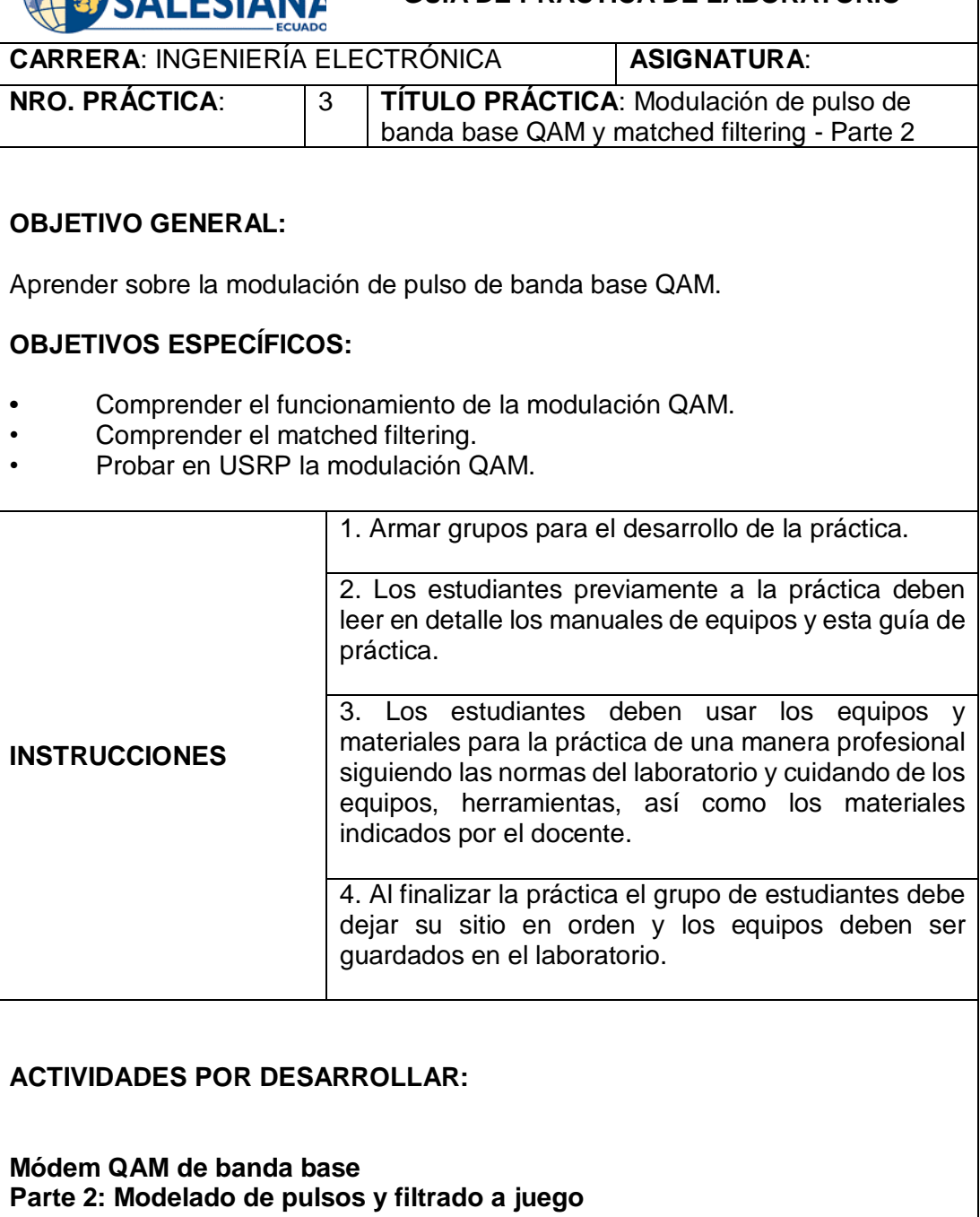

## **Resumen**

En la Parte 1 del Laboratorio 2, implementó la modulación y detección digital como partes de un módem QAM de banda base. Esta parte del laboratorio se ocupará de las formas de pulso en sistemas de comunicación digital. Implementará los

bloques para la forma de pulso y filtrado coincidente del módem QAM de banda base mostrado en la Figura 1.

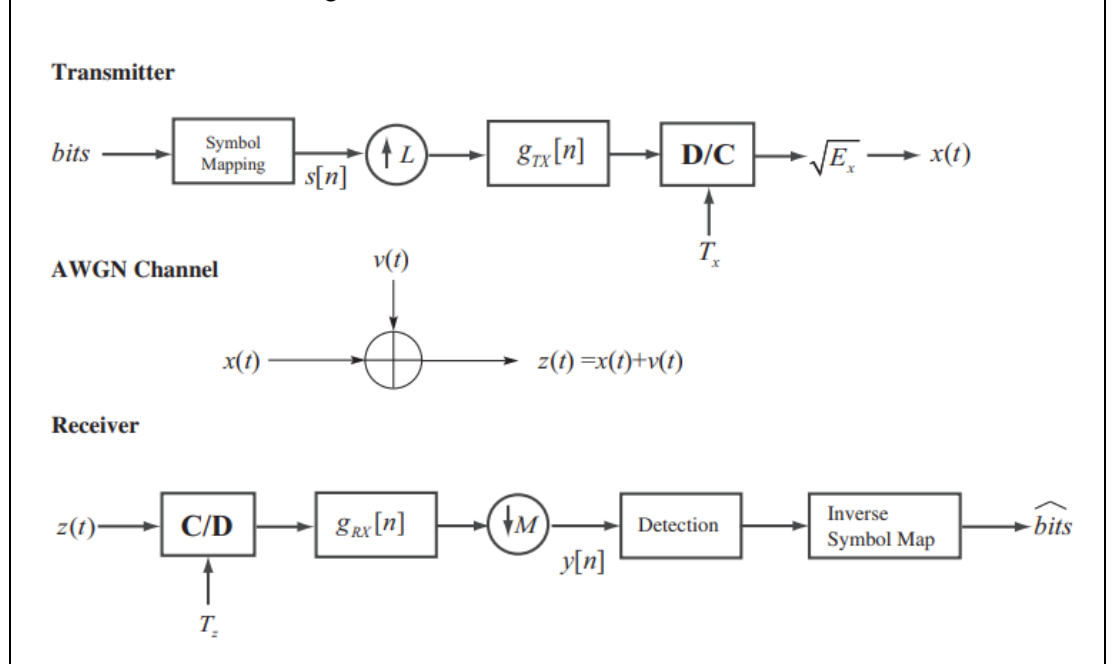

**Figura 1:** El sistema que se está considerando para esta práctica de laboratorio. El transmisor utiliza modelado de pulso digital y muestreo superior para crear la forma de onda de transmisión. La señal de banda base encuentra ruido blanco gaussiano aditivo en el receptor. El receptor utiliza un modelado de pulso digital y reducción de resolución, seguido de detección, para encontrar una buena suposición de los símbolos transmitidos. La sincronización de símbolos también podría incluirse, pero no esta ilustrada en la figura.

Comenzaremos discutiendo la motivación y el modelo matemático para la forma de pulso. A continuación, construirá el modelado de pulsos, el muestreo ascendente y bloques de filtrado coincidente del módem en LabVIEW. Después de verificar la corrección de su diseño usando un simulador, implementará su código en el laboratorio usando el NI-USRP para ver cómo funciona su código a través de un enlace inalámbrico real. El objetivo de esta parte del Laboratorio 2 es entender la motivación para la forma de pulso y observar las propiedades de varios filtros de modelado de pulsos.

En este laboratorio, usted tendrá que entregar dos VIS, (*pulse\_shaping.vi* y *matched\_filtering.vi*), y responder a las preguntas dadas en la Sección 2, como parte del pre-laboratorio. Los informes de laboratorio de las Partes 1 y 2 del Laboratorio 2 deben presentarse como un solo informe de laboratorio al final de este laboratorio.

#### **Modelado de pulsos y filtrado coincidente.**

El objetivo del curso es construir los bloques de procesamiento de señales digitales necesarios para operar un enlace de comunicación digital inalámbrico. Una señal digital debe cumplir con ciertos requerimientos para poder ser transmitida a través de un canal de comunicación. La señal digital debe asignarse a una forma de onda analógica que se puede transmitir fácilmente a través del canal.

El modelo de transmisión y recepción considerado en Lab 2 está ilustrado en la Figura 1. El transmisor crea una señal modulada en amplitud de pulso compleja de la siguiente forma:

$$
x(t) = \sqrt{E_x} \sum_{n=-\infty}^{\infty} s[n] g_{\text{tx}}(t - n)
$$
 (1)

Conceptualmente, la asignación de bits a formas de onda se puede ver en dos pasos.

1. **Bits de origen a símbolos:** esto implica la asignación de los bits emitidos por la fuente (digital) a (posiblemente complejos) símbolos, *s* sobre una constelación, *C* determinada por el esquema de modulación. Esto se logró en la Parte 1 del Laboratorio 2.

2. **Símbolos a pulsos**: esto implica la creación de un tren de pulsos analógico para transmitirse a través del canal inalámbrico, utilizando los símbolos complejos generados en el primer paso. Esto se hace usando un filtro de forma de pulsos  $g_{tx}(t)$  en el lado de la transmisión.

El procesamiento del receptor depende del tipo de distorsión en el canal de comunicación. Suponiendo un canal de ruido gaussiano blanco aditivo (AWGN) , el receptor realiza operaciones análogas como en el transmisor.

1. **Pulsos a símbolos:** en este paso, los símbolos se recuperan de los pulsos recibidos usando un filtro coincidente en el lado de recepción.

2. **Símbolos a bits:** esto implica la asignación de los símbolos recibidos en bits (dependiendo del esquema de modulación elegido), utilizando alguna forma de técnica de detección. Esto se logró en la Parte 1 del Laboratorio 2 utilizando el algoritmo de detección de máxima verosimilitud.

Para implementar el detector de máxima verosimilitud como se describe en la Parte 1 de Laboratorio 2 usando la detección de una sola toma, los filtros de modelado de pulsos  $g_{tx}(t)$  and  $g_{rx}(t)$  tienen que satisfacer algunas propiedades:

- La forma del pulso de transmisión se normaliza de tal manera que  $\int |g_{tx}(t)|^2 dt = 1$ . Esto es principalmente para mayor comodidad en nuestra notación para evitar factores de escala adicionales.
- El filtro de recepción  $g_{rx}(t) = g_{tx}^*(-t)$  lo que simplifica la  $g_{rx}(t) = g_{tx}^*(-t)$

ya que la función de modelado de pulsos suele ser real. Esto significa que que el filtro de recepción es un filtro coincidente. Efectivamente el filtrado por  $g_{rx}(t)$  se convierte en una correlación con  $g_{tx}(t)$  gracias a la relación entre convolución y correlación. La elección de un filtro coincidente maximiza la relación señal-ruido recibida y, por lo tanto, proporciona al detector de máxima verosimilitud su mejor rendimiento.

El filtro compuesto  $g(t) = \int g_{rx}(\tau)g_{tx}(t-\tau)dt$  es una forma de pulso de Nyquist. Esto significa que satisface  $g(nT) = \delta[n]$  La propiedad de forma de pulso Nyquist elimina la interferencia Inter simbólica, lo que permite que el detector tome una forma muy simple como se describe en la Parte 1 del Laboratorio 2.

Definir el ancho de banda de la señal transmitida x(t) requiere algunas sutilezas matemáticas. Desde la perspectiva de medir el espectro de potencia de una señal, la siguiente definición de espectro de potencia para la señal transmitida es suficiente:

$$
P_x(f) \equiv E_x \left| G_{\text{tx}}(f) \right|^2 \tag{2}
$$

donde se supone que la constelación de transmisión se normaliza a la energía unitaria. Está claro que  $|G_{tx}(f)|^2$  determina el ancho de banda de *x(t)*, donde  $G_{tx}(f)$  es la respuesta de frecuencia de la forma de pulso  $g_{tx}(t)$ . Al normalizar la transmisión de la forma de pulso  $\int_f P_x(f) df = E_x$  donde  $E_x$  es conocida como el símbolo de energía y  $E_x/T$  como la potencia.

Una elección simple para  $g_{tx}(t)$  es la forma de pulso rectangular. Desafortunadamente tal forma de pulso tendría malas propiedades espectrales, ya que la transformada de Fourier de una función rectangular es una función sinc. Esto significa que mucho ancho de banda sería necesario para transmitir la señal.

Otra opción para  $g_{tx}(t)$  es la función sinc. Un pulso sinc tiene propiedades espectrales ideales. Por ejemplo, si  $g_{tx}(t) = \frac{\sin(\pi t/T)}{\pi t/T}$  $\frac{\ln(n+1)}{\pi t/T}$  luego  $G_{tx}(f) = T$  para  $f \in$ 

 $[-\frac{1}{2n}]$  $\frac{1}{2T}$ , 1/2T] dando un ancho de banda absoluto de 1/2T. Esto es el ancho de banda más pequeño que una señal modulada de amplitud de pulso compleja podría tener con la tasa de símbolos  $1/T$ . Desafortunadamente, el filtro de modelado de pulsos sinc tiene un número de problemas en la práctica. Las implementaciones ideales de *g(t)* no existen en Analógico. Las implementaciones digitales requieren truncar la forma del pulso, que es un problema ya que se descompone en el tiempo con 1/t. Además, la función sinc es sensible a errores de muestreo (no muestreo en exactamente el punto correcto). Por estas razones es de interés considerar las formas de pulso que tienen exceso de ancho de banda, que significa que el ancho de banda de doble cara de la forma de pulso es mayor que 1/T.

#### **Una forma de pulso común**

El pulso Nyquist más común, además del pulso sinc, es el coseno elevado. La forma de pulso de coseno elevado tiene un espectro de Fourier como el siguiente:

$$
G_{\rm rc}\left(f\right) = \begin{cases} T, & 0 \leq |f| \leq (1 - \alpha)/2T \\ \frac{T}{2} \left[1 + \cos\frac{\pi T}{\alpha} \left(|f| - \frac{1 - \alpha}{2T}\right)\right], & \frac{1 - \alpha}{2T} \leq \frac{1 + \alpha}{2T} \\ 0, & |f| > \frac{1 + \alpha}{2T} \end{cases}
$$

and transform

$$
g_{\rm rc} = \frac{\sin \pi t/T}{\pi t/T} \frac{\cos(\pi \alpha t)}{1 - 4\alpha^2 t^2/T^2}.
$$

El parámetro α es el factor de rolloff,  $0 \le \alpha \le 1$  (a veces se utiliza β en lugar de α) y a menudo se expresa como porcentaje de exceso de ancho de banda. En otras palabras, el exceso de ancho de banda del 50% correspondería a α a 0,5. A grandes valores de α, las colas del pulso en el dominio del tiempo decaen rápidamente, pero el espectro roll off es más suave (i.e., requiere más exceso de ancho de banda). Reducir la cola de dominio temporal de la forma del pulso reduce la cantidad de ISI introducido por error de muestreo. Por lo tanto, el factor de rolloff α se puede utilizar para compensar el exceso de ancho de banda por resistencia a ISI causada por errores de muestreo. El pulso de coseno elevado es ilustrado en la Figura 2.

El transmisor no utiliza el pulso de coseno elevado directamente. La razón es que la forma elevada del pulso de coseno corresponde a g(t) mientras usamos  $g_{tx}(t)$ en el transmisor y  $g_{rr}(t)$  en el receptor. Recordar el  $g(t) = \int g_{rx}(\tau) g_{tx}(t-\tau) d\tau$  y que  $g_{\text{rx}}(t) = g_{\text{tx}}(-t)$ . En el dominio de frecuencia, esto significa que  $G(f) = G_{\text{tx}}(f)G_{\text{tx}}^*(f)$ . En consecuencia, elegimos  $g_{tx}(t)$  para ser una "raíz cuadrada" del coseno elevado. Tal forma de pulso se conoce como una raíz cuadrada de coseno elevado, o una raíz de coseno elevado y está escrito como:

$$
g_{\text{sqrc}}(t) = \frac{4\alpha}{\pi\sqrt{T}} \frac{\cos\left[(1+\alpha)\pi t/T\right] + \frac{\sin\left[(1-\alpha)\pi t/T\right]}{4\alpha t/T}}{1 - \left(4\alpha t/T\right)^2}.
$$

De particular interés tenga en cuenta que  $g_{\text{sqrt}}(t)$  es parejo, por lo tanto, si  $g_{tx}(t) = g_{sqrc}(t)$  entonces  $g_{rx}(t) = g_{tx}(-t) = g_{tx}(t)$  y la forma del pulso de transmisión

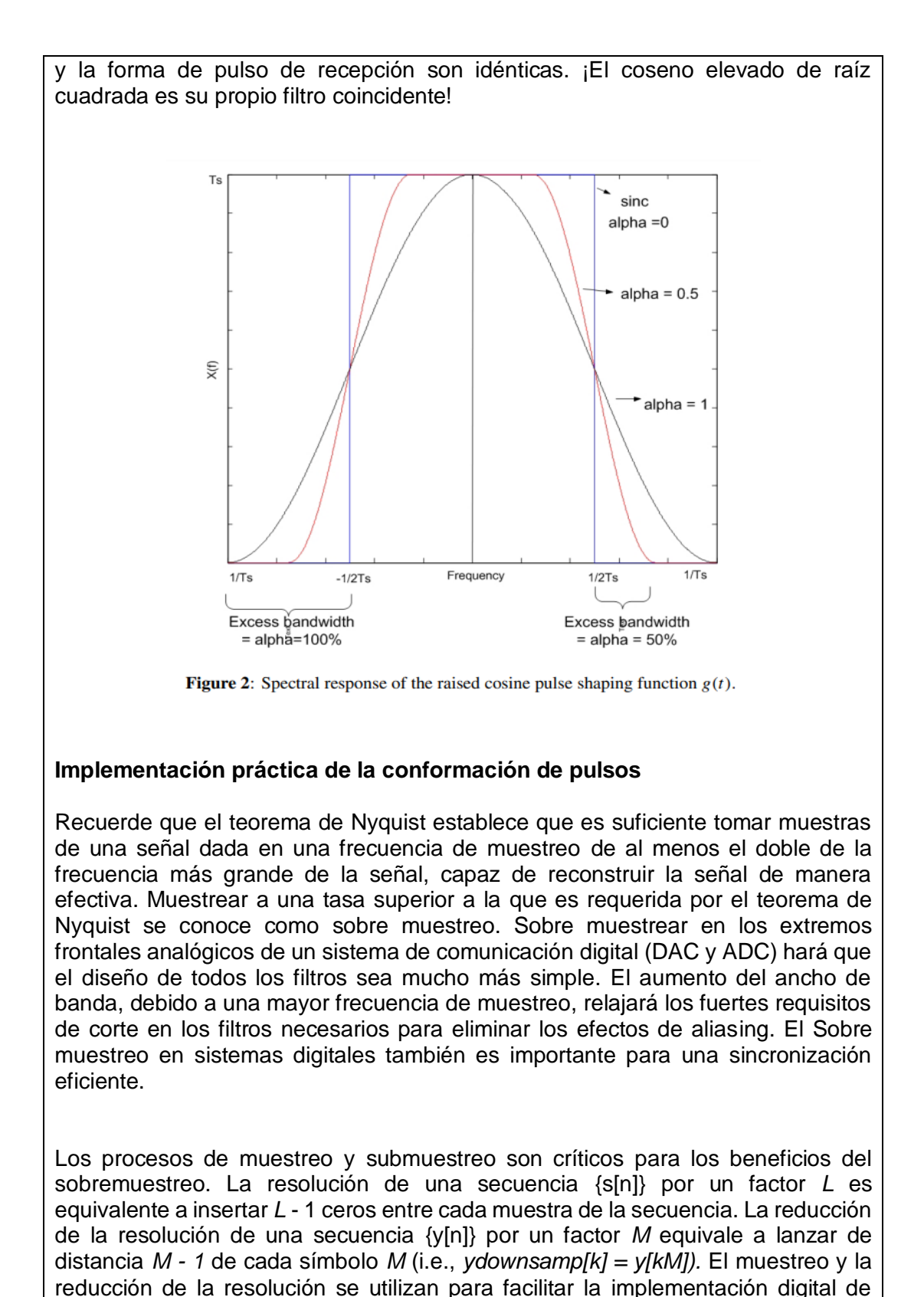

 $g_{rr}(t)$  y  $g_{rr}(t)$ .

En este laboratorio se proporcionan explicaciones simples de transmisión y recepción de modelado de pulsos utilizando los conceptos de muestreo y reducción de muestreo. Una implementación más eficiente computacionalmente es posible utilizando bancos de filtros, pero esto no es necesario para completar la asignación.

#### **Transmitir el modelado de pulsos**

El desafío con la implementación de la transmisión de pulsos es que la tasa de símbolo puede ser inferior a la frecuencia de muestreo requerida para las formas de pulso con exceso de ancho de banda. Por ejemplo, para una forma de pulso de raíz cuadrada de coseno elevado, La tasa Nyquist es  $(1 + \alpha)/T$ , mientras que la tasa de símbolos es de solo 1/T.

Deje que  $T_x$  sea un período de muestreo tal que  $1/T_x$  sea mayor que el doble de frecuencia máxima de  $q_{tx}(t)$ . Para simplificar tomamos  $T_x = T/L$ . Otras opciones de  $T_{\rm x}$  requeriría una operación de remuestreo. El tiempo continuo de la señal de banda base compleja es

$$
x(t) = \sqrt{E_x} \sum_{n=-\infty}^{\infty} s[n] g_{tx}(t - nT). \tag{3}
$$

Puesto que *x(t)* está delimitado por banda en virtud de la forma de pulso delimitado por banda *gtx(t),* existe una secuencia {c[n]} de tal manera que

$$
x(t) = \sqrt{E_x} \sum_{n=-\infty}^{\infty} c[n] \frac{\sin((t - nT_x)/T_x)}{(t - nT_x)/T_x},
$$

donde c[n] = x (n $T_x$ ). Sustitución de Eq. (3) da

$$
c[n] = \sum_{m=-\infty}^{\infty} s[m]g_{tx}(nT_x - mT)
$$
  
= 
$$
\sum_{m=-\infty}^{\infty} s[m]g_{tx}[n - mL],
$$
 (4)

donde  $g_{tx}[n] = g_{tx}[n]$ . Utilizando identidades de procesamiento de señal de velocidad múltiple, puede demostrarse que Eq. (4) es el resultado de la mejora del muestreo *s[m]* por L, posteriormente filtrada con g<sub>tx</sub>[n].

#### **Receptor de modelado de pulsos**

Es más fácil justificar la implementación digital del modelado de pulsos del receptor. Deje que *z(t)* denote la compleja entrada de banda base al convertidor continuo a discreto. Supongamos que *z(t)* ya ha sido delimitado por la RF en el front-ends analógico. Deje que  $T_z = T/M$  para algunos enteros M de tal manera que *1/T<sup>z</sup>* es mayor que la velocidad Nyquist de la señal. Esto se conoce como sobremuestreo. Deje que *z[n] := z(nTz).* Utilizando los resultados en el filtrado de señales delimitadas por bandas, puede demostrarse que

$$
y[n] = \int g_{rx}(\tau)z(nT - \tau) = T_z \sum_{m = -\infty}^{\infty} z[m]g_{rx}((nM - m)T_z)
$$
 (5)  
= 
$$
\sum_{m = -\infty}^{\infty} z[m]g_{rx}[nM - m],
$$
 (6)

Donde  $g_{rx}[n] = T_z g_{rx}(nT_z)$ . Utilizando identidades de procesamiento de señal de velocidad múltiple, puede demostrarse que Eq. (6) es el resultado de la reducción de la resolución de la señal sobremuestreada filtrada  $z[n]$  by  $g_{rx}[n]$ .

#### **Forma de pulso en LabVIEW**

LabVIEW proporciona muchas herramientas útiles de procesamiento de señales digitales. En este laboratorio, utilizará *MT* Generate Filter *Coefficients.vi*, un kit de herramientas de modulación VI que se encuentra en la paleta de Modulación **(Function**⇒**Addons**⇒**Modulation**⇒ **Digital**⇒**Utilities**⇒**MT Generate Filter Coefficients.vi).** Este kit de herramientas de modulación VI le permite generar un filtro de modelado de pulsos (por ejemplo, de raíz de coseno elevado) y su filtro coincidente asociado basado en un conjunto de parámetros de entrada. Tendrá que utilizar este VI para construir los bloques de modelado de pulsos y de filtrado coincidente de la Figura 1. Las entradas a este VI [tipo de modulación, forma de pulso filtro, parámetro de filtro y longitud del filtro (símbolos)] puede obtenerse de los parámetros de modelado de pulsos disponibles en el clúster de parámetros de modulación.

Como nota sobre el estilo de código en LabVIEW, al construir un VI que requiere de muchas entradas/salidas (es decir, unas cinco o más de cada una), debe agrupar entradas/salidas relacionadas en clústeres. Clústeres, que se encuentran en la paleta Clúster, le permiten agrupar terminales de diferentes tipos de datos. Para obtener un ejemplo de un clúster que va a utilizar en el laboratorio, por favor mirar el terminal de parámetros de modelado de pulsos, al que se puede acceder desde el panel frontal de *top\_tx.vi*.

## **Pre-Lab**

Para prepararse para esta parte del laboratorio se le pedirá que construya los bloques de forma de pulso y de filtrado coincidente de la Figura 1. Los cuadros 1 y 2 describen los detalles de los VIs que debe implementar. Conectará su código a *receiver.vi* y *transmitter.vi* y deberá ejecutar el simulador que se le proporciona con el fin de verificar la funcionalidad y la corrección. Por favor, nombre sus VIs de acuerdo con la convención sunombre\_VIname.vi.

Table 1: Description of pulse\_shaping.vi

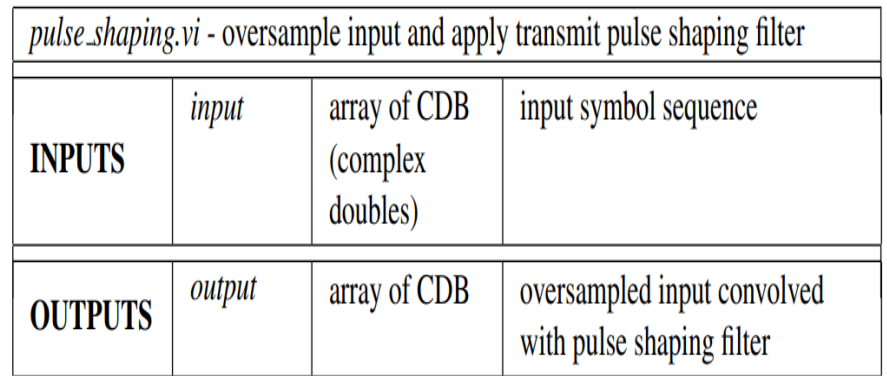

## Table 2: Description of *matched\_filtering.vi*

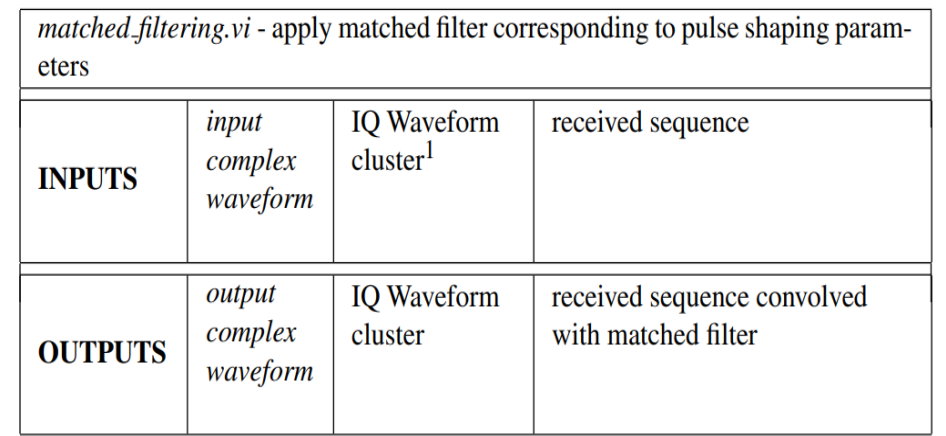

Se le han proporcionado plantillas para los VIs que necesita crear para este laboratorio que ya tienen todas las entradas y salidas cableadas para usted. Qué se requiere de usted es terminar de construir el diagrama de bloques para proporcionar la funcionalidad de los VIs.

A lo largo del curso, varios de los VIs que creará tendrán unos parámetros de modulación de clúster que pasan dentro y fuera de ellos. Los *parámetros de modulación de entrada* contienen muchos de los parámetros necesarios para sus VIs y serán desagregados de ellos. Esto ya se ha hecho para usted en la plantilla VIs si es necesario. Algunos VIs también tendrán *parámetros de modulación de salida*, de modo que el clúster se puede pasar a través de los VIs que siguen. Por favor, asegúrese de que estos clústeres permanecen conectados de la forma en que están en la plantilla VIs, debido a que cambiar cómo están cableados hará que los VIs se rompan más abajo.

La figura 3 muestra las dependencias entre los archivos que componen el simulador. El nivel superior de este simulador, *simulator.vi*, conecta *top\_tx.vi* para

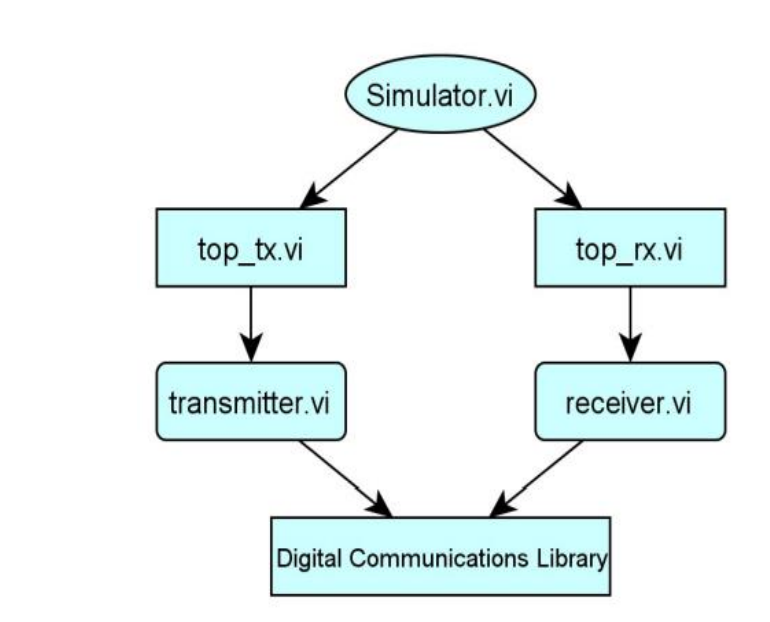

Figure 3: Hierarchy of code framework for new simulator.

*Top\_rx.vi* y proporciona a cada uno las entradas apropiadas. Las partes del simulador que va a modificar se encuentran en transmitter.vi y receiver.vi en las figuras 4 y 5 respectivamente.

Usted pondrá sus VIs en transmitter.vi y receiver.vi, reemplazando las versiones bloqueadas que ya están allí. Después de hacer esto, tendrá que abrir <sup>simulator.vi</sup>, que luego utilizará para confirmar que sus VIs funcionan correctamente antes de implementarlos en el NI-USRP.

Observe que el pulso shaping.vi y coincidentes filtering.vi no toman ningún parámetro como entradas. Todos los parámetros de modelado y sobremuestreo de pulsos que deben utilizarse para estos VIs se pueden acceder desde los parámetros de modulación en Clúster. Después de crear estos VIs, reemplace el código existente

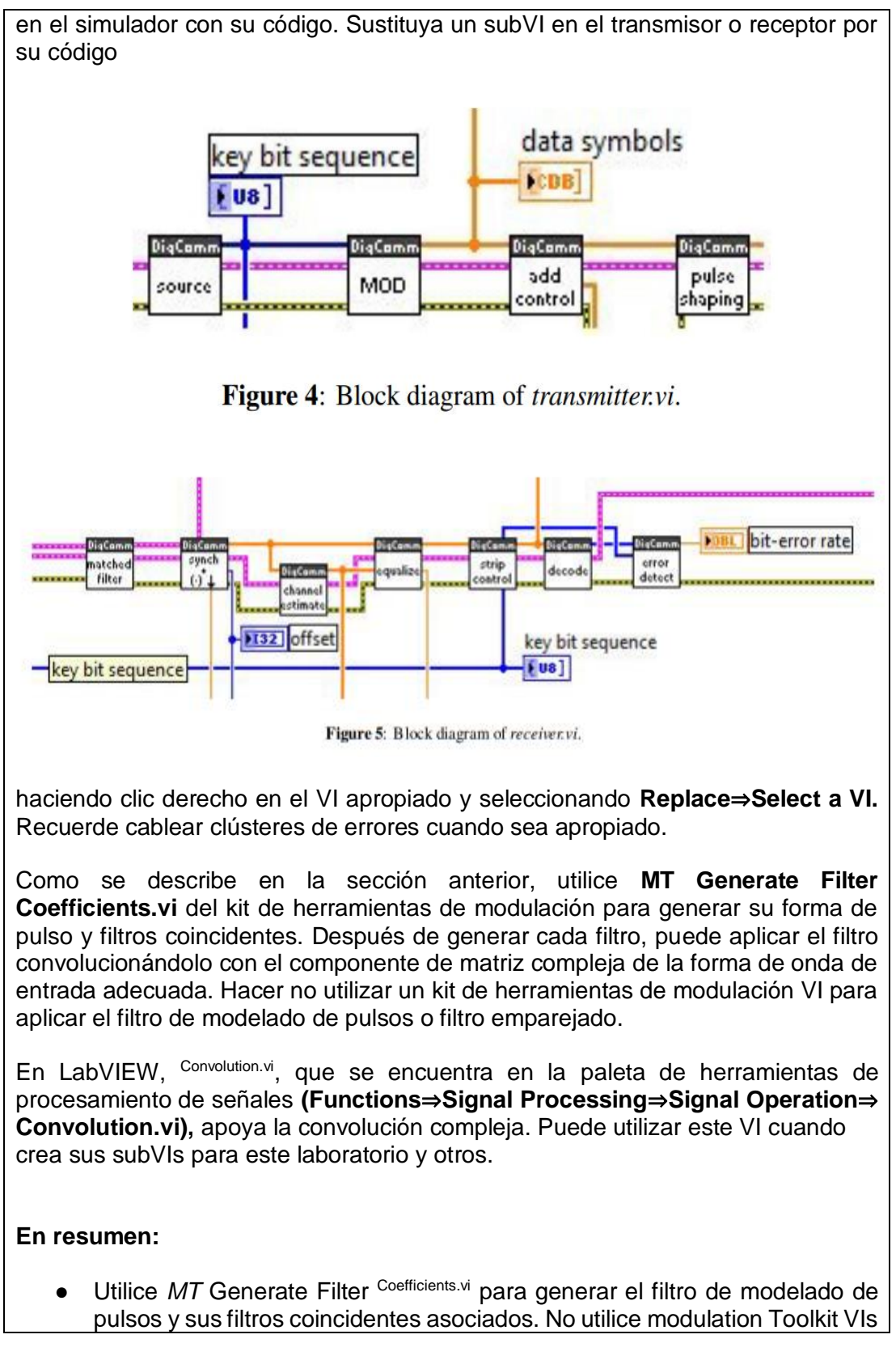

para aplicar estos filtros. En su lugar, use la convolución, y recuerde realizar los cambios necesarios para una convolución compleja.

- El clúster de parámetros de modulación contiene muchos de los parámetros necesario para el modelado de pulsos, incluidos los parámetros de modelado de pulsos, el factor de sobremuestreo *TX* y el factor de sobremuestreo *RX*.
- Después de construir los *pulse\_shaping.vi* y *matched\_filtering.vi*, insértelos en el simulador que se le proporcionó para verificar la funcionalidad y la corrección.

## **Uso de un diagrama de ojos como una herramienta analítica**

En este laboratorio utilizará un diagrama ocular para hacer algunas declaraciones cualitativas sobre la señal recibida. Un diagrama de ojos se construye tomando un tiempo señal de dominio y trazas superpuestas de un cierto número de tiempos de símbolos. Por ejemplo, si *T<sup>s</sup>* = 10usec es el tiempo de símbolo para una forma de onda dada, un diagrama de ojos para una longitud de ojos de dos se generaría mediante la superposición de trazas de duración *2T<sup>s</sup>* comenzando en un punto de muestreo ideal. En ausencia de ruido, estas señales superpuestas podrían parecerse a la Figura 6.

El diagrama ocular de la Figura 6 muestra los rastros superpuestos de un BPSK flujo de bits modulado usando un pulso sinc para una longitud de ojos de dos. Este ojo diagrama puede darnos una visión cualitativa sobre nuestra señal recibida. Por ejemplo, la apertura del ojo indica el período de tiempo durante el cual podemos tomar muestras con éxito de la forma de onda (es decir, sin sufrir de ISI). Además de indicar la cantidad de ISI en el sistema, la distorsión de la señal en el diagrama también indica varios parámetros cualitativos, como

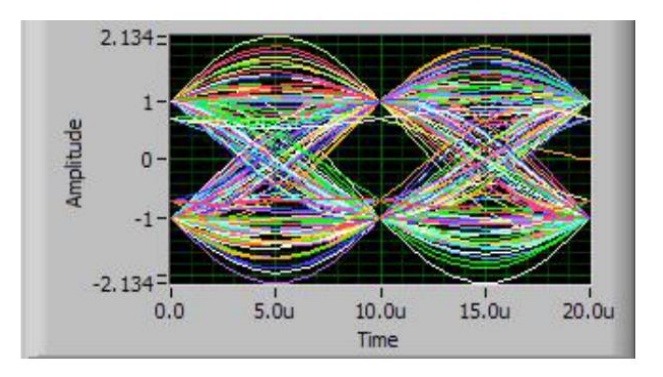

**Figure 6:** Eye diagram for sinc pulse shape in the absence of noise.

la variación de cero cruces o distorsión relacionada con el SNR.

## **Preguntas**

Responda las siguientes preguntas y envíe las respuestas como parte de su prelaboratorio.

1. MT Generate Filter Coefficients.vi requiere una entrada para el número de muestras de modelado de pulsos por símbolo. Esto indica al VI el factor de sobremuestreo que se utiliza para diseñar el filtro. Cuando se utiliza este VI en *pulse\_shaping.vi*, ¿de dónde se obtiene este parámetro? Dar cualquier nombre de clúster y/o nombres de variables relevantes, si procede.

2. Según [1], pueden ocurrir deficiencias visibles en el diagrama ocular en muchos lugares a lo largo de la vía de comunicación (es decir, de la fuente al hundimiento). ¿Cuáles son algunos de los lugares donde las deficiencias visibles en el diagrama ocular pueden ocurrir (nombre al menos tres)?

3. Cuando se utilizan velocidades de muestreo inconsistentes en el transmisor y el receptor, es importante recordar que la tasa de símbolos (*1/Ts*) debe permanecer constante.

- (a) En cuanto a las frecuencias de muestreo en el transmisor y el receptor *(1/T<sup>M</sup> y 1/T<sup>N</sup>* respectivamente), ¿cuál es la relación entre el factor de sobremuestra en el transmisor *(M)* y el receptor *(N)*?
- (b) ¿Qué puede decir sobre el tipo de número de la relación de  $T_N$  (es decir, la relación entre la frecuencia de muestreo del receptor y la del transmisor) que debe ser?

 $T_M$ 

**Sugerencia:** Tenga en cuenta que *M* y *N* deben ser enteros positivos.

## **Entrega previa al laboratorio**

1. Envíe su implementación de *pulse\_shaping.vi* y *matched\_filtering.vi*. Recuerde, usted será penalizado si no cablea el error entradas y salidas de clúster en el código.

Nota: Si necesita generar subVI adicionales para este o cualquier futuro laboratorios, por favor envíe estos subVIs junto con sus otros VIs previos al laboratorio.

2. Envíe sus respuestas a todas las preguntas en la sección previa al laboratorio.

## **Experimento de laboratorio**

En este laboratorio se ejecutará su implementación de *pulse\_shaping.vi* y *matched\_filtering.vi*. a través de un enlace inalámbrico real. Usando su código de los laboratorios anteriores en junto con los nuevos bloques que ha creado, completará el para los bloques de transmisor y receptor en este laboratorio. Este marco se le proporcionará como en la Parte 1 del Laboratorio 2.

En la figura 7 se describe la jerarquía de archivos que utilizará en este laboratorio. Redondeados rectángulos en el diagrama de bloques representan archivos que será capaz de modificar. El archivo *tx.vi* superior y superior *rx.vi* son el nivel superior del transmisor y el receptor Respectivamente. Este nivel conecta los bloques de comunicaciones digitales de la transmisor y receptor (en transmitter.vi y receiver.vi) con los VIs necesarios para controlar el NI-USRP. Usted exploró el USRP y estos VIs de control en Lab 1, y tendrá que recordar cómo modificar los parámetros/ajustes para el USRP usando estos VIs de hardware RF.

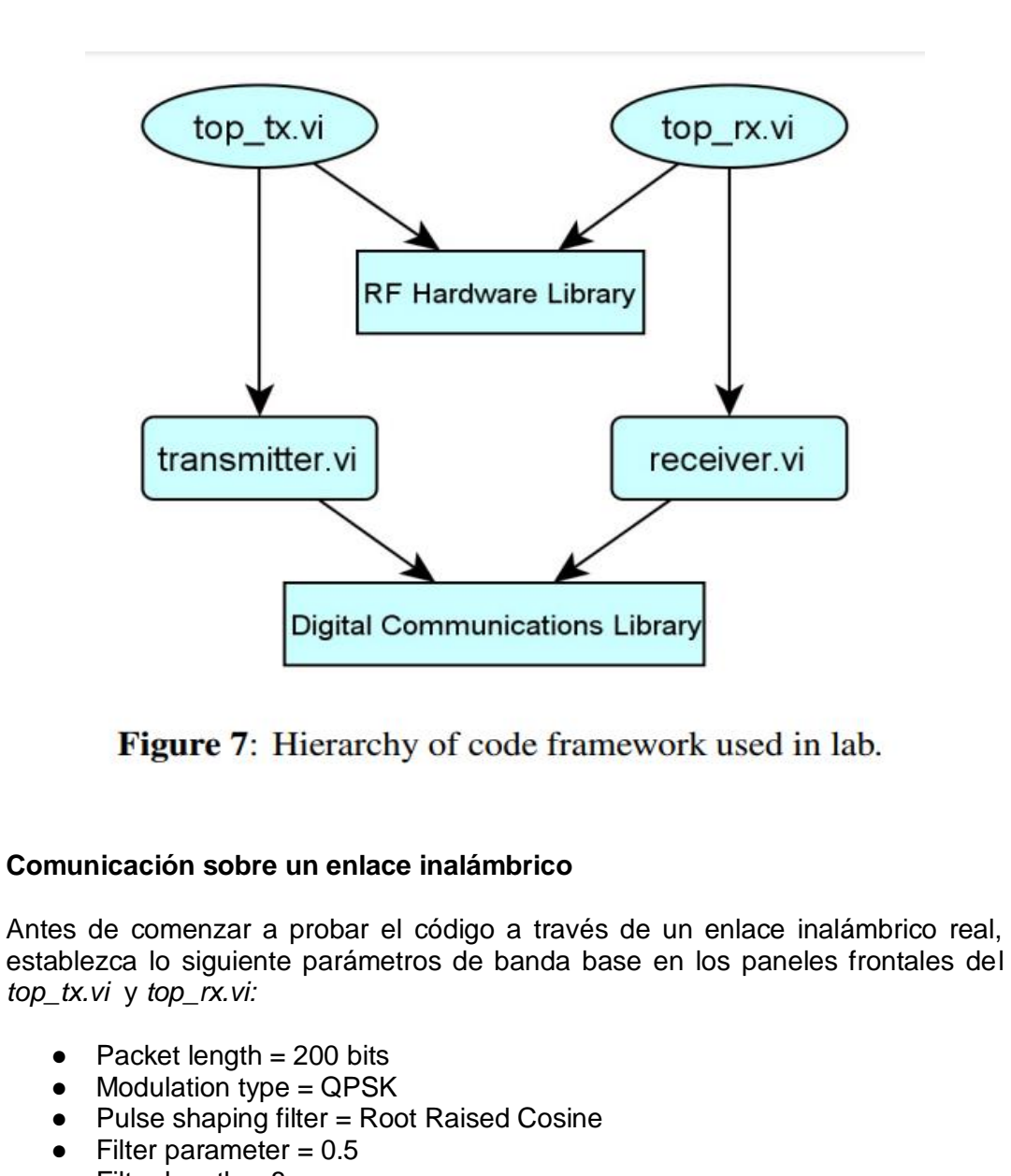

 $\bullet$  Filter length = 8

Asegúrese también de que el siguiente parámetro de RF esté configurado adecuadamente (utilizando los parámetros HW accesibles en el panel frontal de *top\_rx.vi):*

 $\bullet$  Capture time = 2 msec

Divagamos ahora para aclarar el funcionamiento del *top\_rx.vi*, el nivel superior del receptor. El receptor tiene dos estados: (1) escuchar y (2) recibir. Figura 8 muestra un diagrama de estado finito del funcionamiento del receptor. El *RXRF\_recv.vi*  cuenta con un subVI de activación digital. Cuando esta función está habilitada, el digitalizador continuamente "escucha" la señal recibida hasta que la energía de la señal cruza un nivel de disparo predefinido. Una vez que ocurre este activador, el NI-USRP captura una ventana de muestras, que luego pasa a receiver.vi. Después de procesar la señal capturada, el receptor vuelve al estado de escucha. El receptor agotará periódicamente el tiempo de espera mientras esté en estado de escucha para actualizar parámetros de configuración RF.

Ahora está listo para probar su código a través de un enlace inalámbrico real. El sistema de comunicación digital inalámbrico utilizado en el laboratorio genera una pequeña ráfaga de datos,

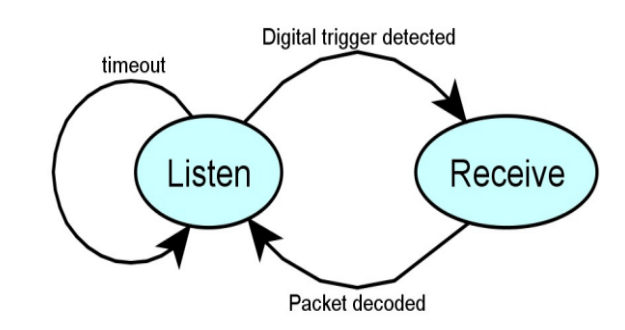

Figure 8: State diagram for receiver implemented by top\_rx.vi.

lo transmite a través de un enlace inalámbrico y decodifica la señal recibida. Para ejecutar el Sistema:

1. Inicie el nivel superior de su transmisor (i.e., run *top\_tx.vi*).

2. Espere hasta que se encienda el indicador de transmisión.

3. Inicie el nivel superior de su receptor (i.e., run *top\_rx.vi).*

4. Abra el panel frontal de *top\_rx.vi* superior para ver el diagrama de la constelación y el ojo de la señal recibida.

Tenga en cuenta que se ha utilizado una cola para pasar la secuencia de bits clave al receptor para la detección de errores. También observe en el panel frontal de la *tx.vi* hay un control para los parámetros del modelo de canal utilizados por transmitter.vi. Estos parámetros se utilizan para aplicar un modelo de canal deseado a la señal transmitida. El verdadero canal inalámbrico se realizará con este modelo de canal impuesto artificialmente para crear una especie de canal equivalente.

Después de haber verificado el correcto funcionamiento del código utilizando los parámetros anteriores, varíe los parámetros de entrada al sistema y observe cómo estos cambios afectan el diagrama ocular de la señal recibida. Algunos de los parámetros que se pueden variar incluyen la potencia de ruido, la forma del pulso, el parámetro del filtro o el canal modelo (por ejemplo, puede introducir su propia respuesta de impulso de canal utilizando el ISI modelo de canal).

# **Preguntas**

Responda las siguientes preguntas sobre el sistema de comunicación digital:

1. Utilizando el control de los parámetros de modelado de pulsos en los paneles frontales de *tx.vi* superior y superior *rx.vi*, variar el parámetro de filtro (es decir, el factor de rolloff) de un pulso de coseno elevado de raíz de 0 a 1 en incrementos de 0,20. Observar cómo cambia el diagrama de ojos (en el panel frontal de la parte superior *rx.vi*) a medida que variar este parámetro de exceso de ancho de banda.

- (a) Describa lo que sucede con la apertura del ojo a medida que aumenta el parámetro de exceso de ancho de banda de 0 a 1.
- (b) Explicar qué impedimento se está agregando o eliminando de la señal recibida a medida que varía este parámetro

2. Basado en lo que has aprendido de [1], y de variar los parámetros de conformación de pulsos, ¿cuál es la relación entre el exceso del parámetro de ancho de banda de la raíz pulso de coseno elevado e interferencia entre símbolos? ISI aumenta o disminuye con el aumento de α y por qué.

# **Lab Turn In**

Demuestre que el código funciona correctamente. Usted tendrá que demostrar que sus VIs de modelado de pulsos pueden trabajar con una variedad de parámetros de modelado de pulsos. También responda a las preguntas anteriores. Se le pedirá que envíe estas respuestas en su informe de laboratorio.

## **INSTRUCCIONES PARA LA PRESENTACIÓN DE LABORATORIO**

El informe de laboratorio debe realizar las siguientes tareas.

1. Responda a todas las preguntas de las Partes 1 y 2 del Laboratorio 2 (sin incluir preguntas). Tenga en cuenta que esto también incluye las preguntas que respondió durante la sesión de laboratorio.

2. Analice cualquier problema que haya encontrado en la Parte 1 o 2 del laboratorio 2 y cómo se superaron estos obstáculos.

3. Describa cómo el código que ha desarrollado en el laboratorio para modulate.vi y decode.vi podría extenderse o generalizarse para ser utilizados con una constelación (es decir, si se le dio alguna constelación arbitraria *C* como una matriz *1-D* de dobles complejos en LabVIEW, explique cómo modificaría su código para modulate.vi y decode.vi de usar esta nueva constelación). Por favor, solo explique los detalles de su código que pertenecen a su implementación de algoritmos para el mapeo de símbolos, normalización de energía y detección de máxima verosimilitud. Usted no tiene que construir el VI, sólo se necesita una explicación.

4. La sección de antecedentes de este laboratorio declaró que dos objetivos principales para el modelado de pulsos son:

- Reducir la energía de los lóbulos laterales espectrales (es decir, los requisitos de ancho de banda).
- Reducir las colas de pulsos en el dominio del tiempo que pueden conducir a interferencias intersímbolo.

# **RESULTADO(S) OBTENIDO(S)**:

El estudiante debe colocar los resultados obtenidos en la práctica con imágenes y descripciones de cada imagen

## **CONCLUSIONES**:

El estudiante debe colocar las conclusiones de las prácticas de acuerdo con los objetivos planteados.

# **RÚBRICA DE REVISIÓN DE PRÁCTICA:**

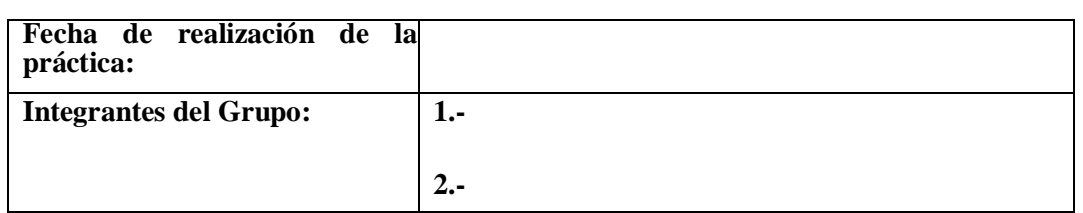

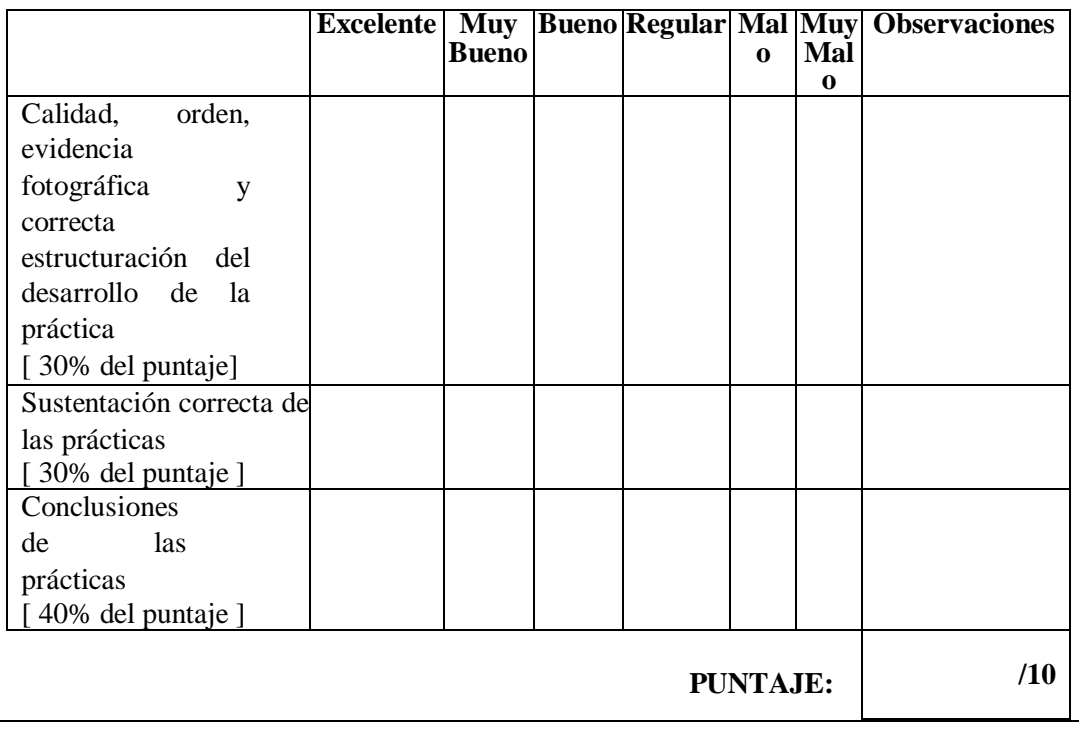

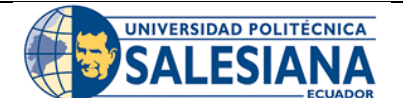

# **GUÍA DE PRÁCTICA DE LABORATORIO**

**CARRERA**: INGENIERÍA ELECTRÓNICA **ASIGNATURA**:

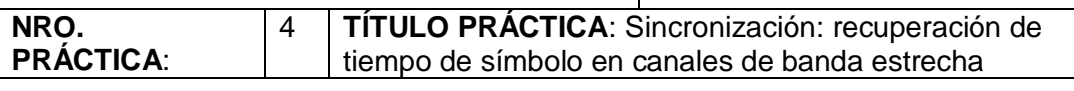

# **OBJETIVO GENERAL:**

Aprender sobre la sincronización inalámbrica.

# **OBJETIVOS ESPECÍFICOS:**

- Comprender el funcionamiento de la sincronización.
- Comprender sobre los símbolos en canales de banda estrecha.
- Probar sincronización con los USRP.

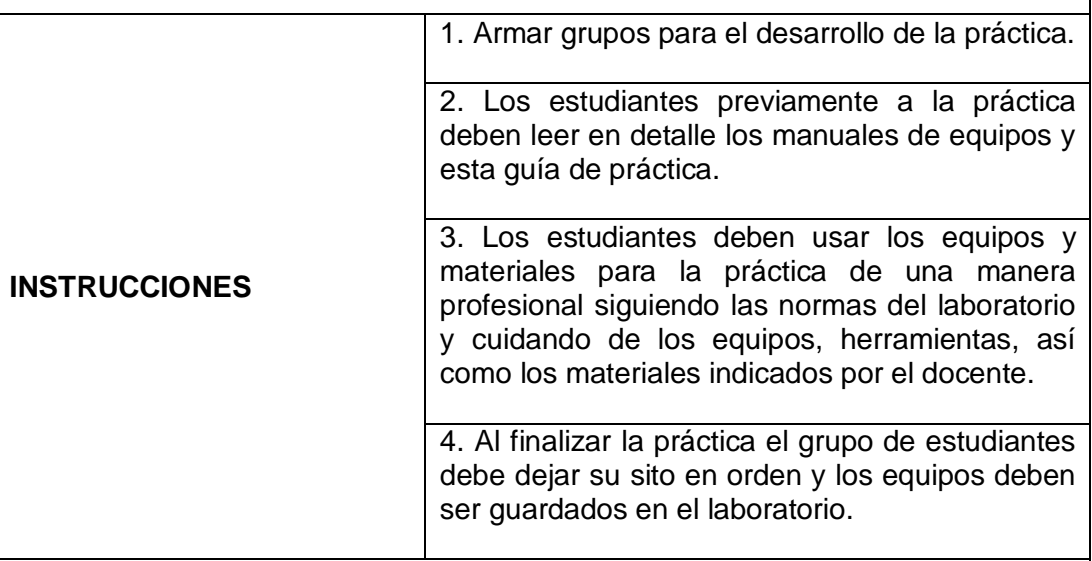

## **ACTIVIDADES POR DESARROLLAR:**

**Sincronización: Recuperación del tiempo de símbolos en canales de banda estrecha**

## **Resumen**

En este laboratorio usted considerará el problema de la recuperación del tiempo del símbolo también conocido como sincronización de símbolos. La recuperación de temporización es una de varias tareas de sincronización; otros serán considerados en futuros laboratorios.

El canal de comunicación inalámbrica no está bien modelado por el simple ruido gaussiano aditivo blanco. Un modelo de canal más realista también incluye atenuación, cambios de fase y retrasos de propagación. Tal vez el modelo de canal más simple se conoce como el canal plano de frecuencia. El canal plano de frecuencia crea la señal recibida

$$
z(t) = \alpha e^{j\phi} x(t - \tau_d) + v(t), \qquad (1)
$$

 $\mathbf{r}$ 

donde α es una atenuación, φ es un cambio de fase, y es el retraso  $τ_d$ 

El objetivo de este laboratorio es corregir el retraso causado por el  $\tau_d$  en tiempo discreto. El enfoque será determinar una cantidad de retraso kˆ y luego retrasar la señal recibida filtrada por kˆ antes de la reducción de muestreo. Esto modificado el procesamiento del receptor como se ilustra en la Figura 1.

Se implementarán dos algoritmos para la sincronización de símbolos en este laboratorio: el método de energía máxima y el algoritmo de puerta Early Late. El método de energía máxima intenta encontrar el punto de muestra que maximiza la energía promedio recibida. El algoritmo de puertas tempranas y tardías implementa una versión en tiempo discreto de una optimización de tiempo continuo para maximizar una determinada

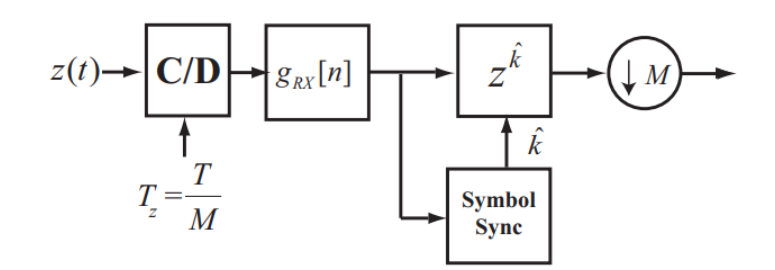

Figure 1: Receiver with symbol synchronization after the digital matched filtering.

función de costo. Para obtener el mejor rendimiento, ambos algoritmos requieren que haya un montón de sobremuestreo (es decir, *M* es grande).

Creará dos VIs, uno para cada uno de los dos algoritmos. Después de verificar a exactitud de su diseño utilizando un simulador, usted implementará su código en el laboratorio utilizando el hardware NI-USRP para ver cómo funciona su código a través de un enlace inalámbrico real. El objetivo de este laboratorio es entender la necesidad de la sincronización de símbolos y el rendimiento de dos algoritmos de recuperaciones de tiempo de símbolos comunes.

En este laboratorio, tendrá que entregar dos VIs (*align\_MaxEnergy.vi* y *align ELgate.vi*) y presentar las respuestas a las preguntas de la Sección 2, junto con la gráfica que representa las estadísticas de error de temporización, como parte de la presentación previa al laboratorio.

### **Antecedentes**

Esta sección proporciona algunos antecedentes sobre el problema de la recuperación del tiempo y revisa los dos algoritmos que se implementarán en este laboratorio. Hay que recordar que va a implementar estos métodos de sincronización utilizando un enfoque digital.

#### **Introducción a la recuperación del tiempo de símbolos**

En presencia de desvanecimiento plano de frecuencia como se describe en Eq. (1), la entrada para el receptor tiene la forma

$$
z(t) = \alpha e^{j\phi} \sqrt{E_x} \sum_m s[m] g_{\text{tx}}(t - mT - \tau_d) + v(t). \tag{2}
$$

Ahora deje que *g(t)* sea la convolución de *gtx(t) y grx(t).* Con el modelo en Eq. (2) después del filtrado y muestreo coincidentes, la señal recibida es

$$
y[n] = \sqrt{E_x} \alpha e^{j\phi} \sum_m s[m]g((n-m)T - \tau_d) + v[m].
$$

Varios impedimentos diferentes son posibles dependiendo del valor del  $\tau_d$ . A menos que se especifique lo contrario, se asumen formas de pulso Nyquist.

En primer lugar, considere el caso donde  $\tau_d$  es una fracción de un período de símbolos tal que  $0 < \tau_d < T$ . Esto puede modelar el efecto del error de temporización de la muestra, o no muestra en el punto correcto. Bajo esta suposición:

$$
y[n] = \underbrace{\sqrt{E_x} \alpha e^{j\phi} s[n] g(\tau_d)}_{\text{desired}} + \underbrace{\sqrt{E_x} \alpha e^{j\phi} \sum_{m \neq n} s[m] g((n-m)T - \tau_d)}_{\text{ISI}} + \underbrace{v[n]}_{\text{noise}}.
$$

La interferencia Inter simbólica se crea cuando la forma del pulso Nyquist no se muestrea exactamente en *nT*. Necesitará sincronización de símbolos o ecualización para mitigar el efecto del error de temporización de la muestra.

En segundo lugar, supongamos que el valor de  $\tau_d = dT$  para algún entero *d.* Este es el caso en el que tiempo del símbolo se ha resuelto, pero un retraso de propagación desconocido, que es un múltiplo del período del símbolo, permanece. Bajo esta suposición

$$
y[n] = \sqrt{E_x} \alpha e^{j\phi} \sum_m s[m]g((n-m)T - \tau_d) + v[m]
$$
  
=  $\sqrt{E_x} \alpha e^{j\phi} \sum_m s[m]g((n-m)T - dT) + v[m]$   
=  $\sqrt{E_x} \alpha e^{j\phi} s[n-d] + v[m].$ 

Esencialmente, los desplazamientos enteros crean una discordancia entre los índices de los símbolos transmitidos y de recepción. Necesitará sincronización de tramas para encontrar el principio de los datos.

En tercer lugar, supongamos que el error de tiempo se ha eliminado del canal; equivalentemente τd = 0. Entonces

$$
y[n] = \sqrt{E_x} \alpha e^{j\phi} s[n] + v[m].
$$

El muestreo y la eliminación de los retardos deja distorsión debido a la α y φ, que son desconocido para el receptor. La amplitud y el cambio de fase se estimarán e igualado en el Laboratorio 5 (el foco de este laboratorio está en el retraso desconocido  $\tau_d$ ).

## **La solución de energía de salida máxima**

Deje que y*(t)* sea la versión filtrada coincidente de *z(t)* en tiempo continuo. Dado un adelanto τ, observe que la función de energía de salida definida como

$$
J(\tau) = \mathbb{E} |y (nT + \tau)|^2 = E_x \sum_m |g (mT + \tau - \tau_d)|^2 + \sigma_v^2
$$
  

$$
\leq E_x |g(0)|^2 + \sigma_v^2.
$$

El máximo de la función J (τ) se produce cuando τ −τd es un múltiplo entero de la tasa de símbolos. Este valor de τ se conoce como la solución energía de salida máxima. El valor resultante τ que maximiza J (τ ) es conocido como la solución de energía de máxima producción. En este laboratorio implementamos dos algoritmos para encontrar una solución de energía de salida máxima en tiempo discreto. Otros criterios para realizar la sincronización de símbolos son posibles, por ejemplo, soluciones de probabilidad. El enfoque descrito aquí es robusto para el ruido aditivo, ciertos tipos de canales de desvanecimiento y pequeños desplazamientos de frecuencia portadora.

Implementará una versión digital de la maximización de J (τ). Este significa que usted llevará a cabo la estimación y corrección después del filtro coincidente en el receptor, antes de la reducción de la resolución.

#### **Maximización directa de la energía de salida en tiempo discreto**

Let

$$
r[n] = \sum_{m} z[m]g_{tx}[n-m]
$$

Esta es la salida del filtro receptor coincidente. La energía de salida en tiempo discreto

puede calcularse como

$$
J[k] = \mathbf{E} |r (nMT + k)|^2,
$$

Donde *k* es la muestra en desfase entre *0, 1,...,M – 1* correspondiente a un estimación de τˆ = kT /M. La expectativa se puede reemplazar con un promedio de tiempo sobre P símbolos para crear la función

$$
J_{\text{approx}}[k] = \frac{1}{P} \sum_{p=0}^{P-1} |r (pMT + k)|^2.
$$
 (3)

La solución de energía de salida máxima directa es dada por *kˆ = max Japprox[k].*  Dado que el receptor solo está realizando la sincronización de símbolos, es suficiente evaluar  $J_{\text{approx}}[k]$  for values  $k = 0, 1, ..., M - 1$ . El resultado valor de  $k^{\hat{}}$  se implementaría en la operación anticipada de la Figura 1 dado en el Z-domain as z<sup>k</sup>. En lugar de un adelanto, se podría utilizar un retraso en su lugar con z<sup>M-k</sup><sup>o</sup>. Valores más grandes de *P* generalmente dan un mejor rendimiento.

#### **Maximización indirecta de la energía de salida en tiempo discreto**

Un enfoque alternativo, útil para implementaciones adaptables, implica diferenciar la función de costo y discretizar el resultado. El enfoque aquí sigue la descripción de [6]. Diferenciar la expectativa y asumir que se pueden intercambiar

$$
\frac{d}{d\tau}J_{opt}(\tau) \simeq E\left\{\frac{d}{d\tau} |y(nT_s + \tau)|^2\right\}
$$
  
=  $E\left\{y(nT + \tau)\frac{\delta}{\delta\tau}y^*(nT + \tau)\right\} + E\left\{y^*(nT + \tau)\frac{\delta}{\delta\tau}y(nT + \tau)\right\}$   
=  $2Re\left[E\left\{y(nT + \tau)\frac{\delta}{\delta\tau}y^*(nT + \tau)\right\}\right].$ 

Uso de una aproximación de diferencia de primer orden

$$
\frac{\delta}{\delta \tau} y^*(nT + \tau) \simeq y^*(nT_s + \tau + \delta) - y^*(nT_s + \tau - \delta).
$$

Ahora como antes de reemplazar la expectativa con un promedio de tiempo

$$
\frac{d}{d\tau}J_{opt}(\tau) \simeq \frac{1}{P}\sum_{n=1}^{P-1} 2\text{Re}\left\{y\left(nT_s+\tau\right)\left(y^*\left(nT_s+\tau+\delta\right)-y^*\left(nT_s+\tau-\delta\right)\right)\right\}.
$$

Elija δ para que sea un múltiplo de *T /M.* Usando *r[n]* como se definió antes de dejar

$$
J_{\delta}[k] = \sum_{n=0}^{P-1} 2\text{Re}\left\{r\left[nP+k\right]\left(r^*\left[nP+k+\delta\right]-r^*\left[nP+k-\delta\right]\right)\right\}.
$$
 (4)

Lo que llamamos la solución de energía de salida máxima indirecta es dado por kˆ = max*k*=0,1,...,M−1 *J*δ[*k*]. Un valor típico de δ es 1.

#### **Pre-Lab**

Por favor, responda las siguientes preguntas sobre la recuperación de tiempo de símbolos:

1. Mostrar que, en ausencia de ruido, α y φ en Eq. (2) no hay ningún impacto en la solución de energía de salida máxima.

2. ¿Cuáles son los dos supuestos críticos utilizados para formular la maximización de la energía de salida? Considere cómo la presencia del canal de desvanecimiento plano AWGN puede afectar a este método. Específicamente, usando al menos uno de los supuestos críticos explique cómo podría mitigar el impacto de estas deficiencias mediante la selección adecuada de parámetros.

3. Después de reducir el muestreo de una secuencia muestreada originalmente a la velocidad *1/T<sup>z</sup>* por un factor *M*, ¿cuál es el período de muestreo de la señal resultante?
# **Programación**

En este pre-laboratorio generará código LabVIEW para estimar la maximización directa de la energía de salida en tiempo discreto y el algoritmo de puerta temprana-tardía. Las tablas 1 y 2 describen los detalles de los VIs que debe Por favor, nombre sus VIs según la yourname\_VIname.vi.

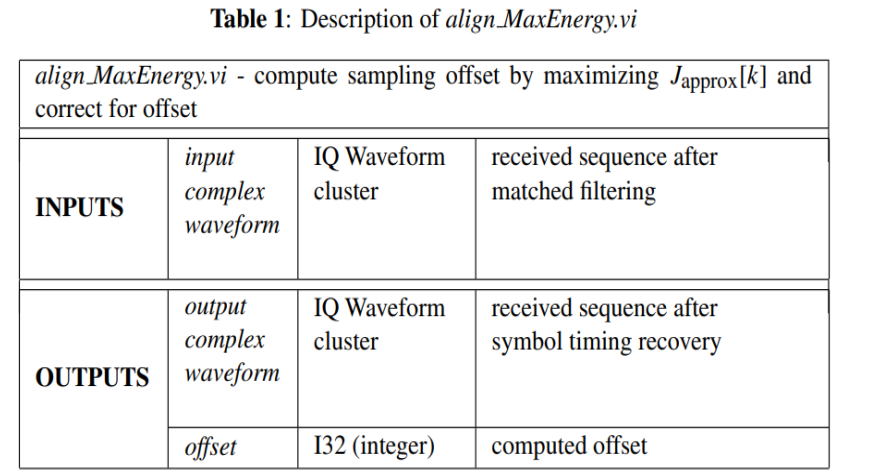

#### Table 2: Description of *align\_ELgate.vi*

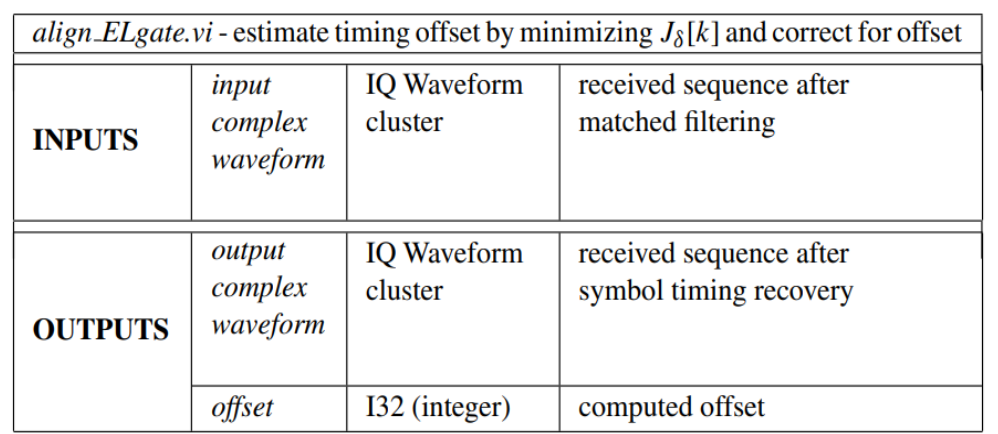

Se le han proporcionado plantillas para los VIs que necesita crear para este laboratorio que ya tienen todas las entradas y salidas cableadas para usted. Qué se requiere de usted es terminar de construir el diagrama de bloques para proporcionar la funcionalidad de los VIs.

A lo largo del curso, varios de los IE que creará tendrán unos los parámetros de

modulación pasan dentro y fuera de ellos. La modulación parámetros en contiene muchos de los parámetros necesarios para sus VIs y ser desagregados de ellos. Esto ya se ha hecho para usted en la plantilla VIs si es necesario. Algunos VIs también tendrán parámetros de modulación, de modo que el clúster se puede pasar a través de los VIs que siguen. Por favor, asegúrese de que estos clústeres permanecen conectados de la forma en que están en la plantilla VIs, cambiar cómo están cableados hará que los VIs se rompan más abajo.

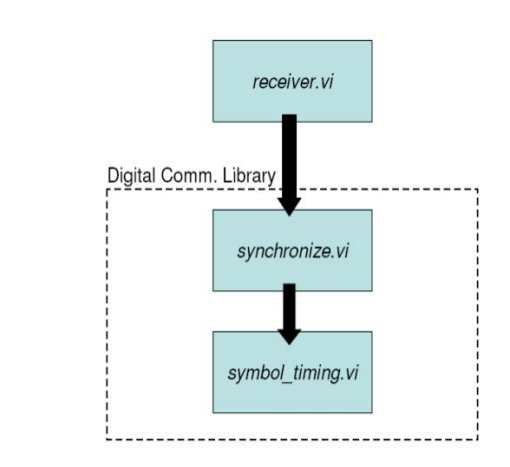

Figure 2: Hierarchy of code needed for symbol timing recovery in lab.

Conectará su código en el simulador de banda base que se le proporciona en para verificar la funcionalidad y la corrección. Usted no reemplazará a uno de los bloques principales dentro de *receiver.vi* como lo ha hecho en laboratorios anteriores. en lugar de tendrá que insertar su código en el *symbol\_timing.vi*, un subVI en la biblioteca de comunicaciones creado para este curso. La Figura 2 describe la jerarquía de los archivos necesarios para la recuperación de sincronización de símbolos en este laboratorio.

La Figura 2 muestra el diagrama de bloques de *synchronize.vi*, donde puede encontrar el *symbol\_timing.vi.* Observe que hay una serie de métodos de sincronización disponible en este VI, sin embargo, sólo se tratará con *"Timing Estimation"* (la opción para realizar la recuperación de tiempo de símbolos independiente de sincronización de tramas o estimación de canal).

Después de reemplazar *align\_ELgate.vi* y *alogn\_MaxEnergy.vi* en el *symbol\_timing.vi*, debe probar el código agregando un pequeño retraso a su canal. El retardo en el modelo de canal se puede modificar mediante el control de parámetros del modelo de canal en el panel frontal de *Simulator.vi.* Tenga en cuenta que el retraso en el canal modelo está limitado en *channel.vi* (es decir, no podrá agregar un gran retraso en el canal). Puede utilizar los controles del panel frontal para modificar el método de recuperación de tiempo de símbolo utilizado en el simulador. Después de elegir el STR y la modificación del retardo, debe notar el desplazamiento estimado generados por el receptor cambia a medida que varía el retardo. Este valor de desplazamiento entero incluye el retardo introducido por el modelado de pulsos y el filtrado coincidente.

El simulador genera el retardo estimado del canal (es decir, después de corregir cualquier desplazamiento causado por el filtrado) como una estadística de error. El *simulator.vi* VI

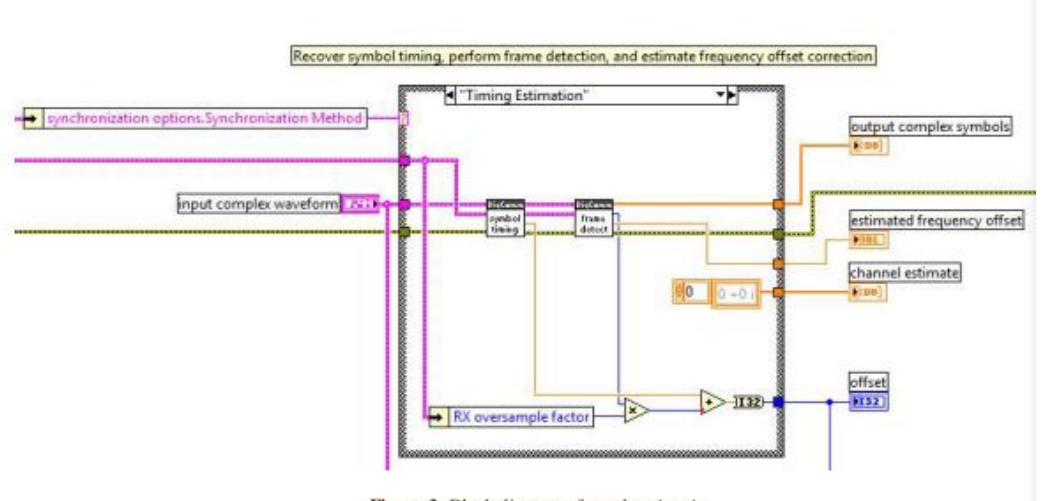

Figure 3: Block diagram of synchronize.vi.

compara este retraso estimado con el retraso real y calcula la media error cuadrado estático, que se ha normalizado por el período de símbolo *T<sup>s</sup>*

$$
\epsilon[N] = E\left\{ \left\| (\hat{\tau}(N) - \tau_d) / T_s \right\|^2 \right\},\tag{5}
$$

donde *N* es el factor de sobremuestreo en el receptor,  $\hat{\tau}(N)$  es el retardo estimado del canal calculado en el receptor, y T<sub>d</sub> es el retraso real del Canal.

Trazar un gráfico de la estadística de error de temporización  $\epsilon(N)$  frente al factor de sobremuestreo *N*, utilizando los parámetros siguientes. Dado que su canal no tendrá ruido, sólo tiene que ejecutar una sola iteración del simulador para recopilar el error de temporización estadístico. Tenga en cuenta al modificar el factor de sobremuestreo *N*, el período de símbolo T*<sup>s</sup>* debe permanecer constante (es decir, dado que *T<sup>s</sup> = NTn,* también debe modificar el muestreo al receptor apropiadamente).

- $\bullet$  Delay  $\text{rd} = 0.34 \text{Ts}$
- Oversample factor  $N = 2, 4, 6, \ldots, 20$
- Channel Model:  $h = 0.75e$  $\pi/4$  (i.e., narrowband channel)
- Noise Power = −∞ dB

#### **En resumen:**

- Después de alinear *ELgate.vi* y alinear *MaxEnergy.vi,* coloque estas en su simulador (i.e., inside symbol timing.vi).
- Modifique el método de recuperación de tiempo de símbolo y el retardo introducido por el canal desde el panel frontal de *Simulator.vi.*
- Después de verificar la funcionalidad del código, observe cómo funcionan estos algoritmos en presencia de un canal de banda estrecha con AWGN. En presencia de estos impedimentos, observe cómo la longitud del paquete afecta al rendimiento de los algoritmos que ha implementado.
- Utilizando el retardo τd = 0.34Ts y los parámetros enumerados anteriormente, trazar la estadística de error de temporización *(N),* tal como se define en Eq. (5), para los factores de sobremuestra *N* a 2, 4, 6,..., 20 (es decir, incluso enteros de hasta 20). Usar una escala logarítmica para el error de temporización y una escala lineal para *N.*

#### **Entrega previa al laboratorio**

1. Envíe su implementación de alinear *Elgate.vi* y alinee *MaxEnergy.vi.*

**Nota:** *Si necesita generar subVI adicionales para este o cualquier futuro laboratorios, por favor envíe estos subVIs junto con sus otros VIs previos al laboratorio.*

2. Envíe sus respuestas a todas las preguntas de la sección previa al laboratorio en conjunto con su grafica de error de temporización  $\epsilon(N)$  versus el factor de sobremuestreo *N.*

#### **Experimento de laboratorio**

En este laboratorio ejecutará sus implementaciones de *align\_ELgate.vi* y *align\_MaxEnergy.vi* a través de un enlace inalámbrico real. Usando el código de los laboratorios anteriores junto con los nuevos bloques que ha creado, completará el marco de trabajo para los bloques transmisor y receptor en el laboratorio. Este marco se le proporcionará como en laboratorios anteriores.

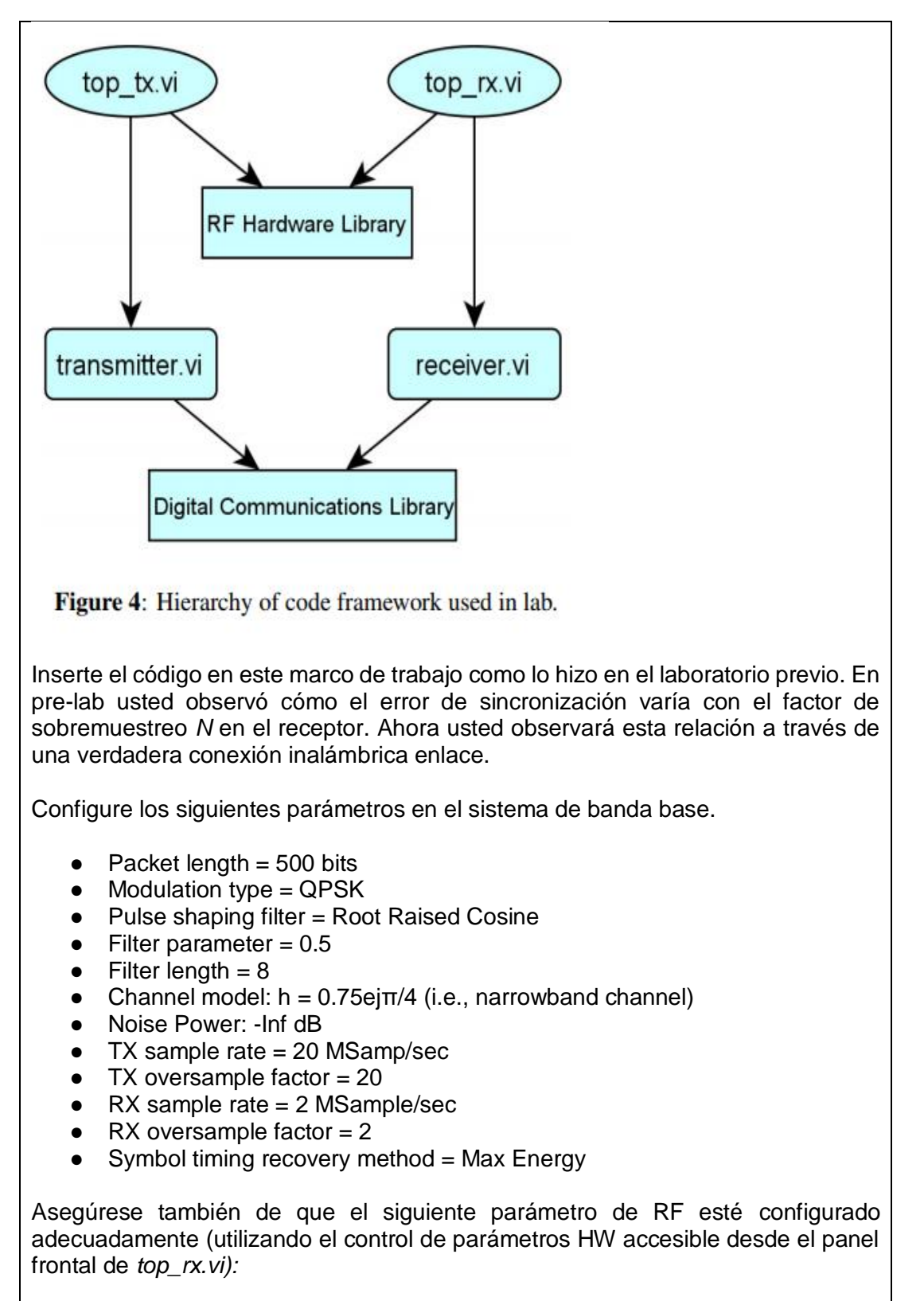

• Capture time  $= 400$  µsec

# **Preguntas**

Responda las siguientes preguntas sobre el sistema de comunicación digital:

1. ¿Cuál es la tasa de símbolos del sistema en función de los parámetros anteriores?

2. Como hizo en el pre-laboratorio, varíe el factor de sobremuestreo *N* en el receptor. Observe la forma general de la constelación recibida para una serie de paquetes (es decir, para eliminar cualquier varianza que pueda ser causada por errores en corrección de desplazamiento de frecuencia o estimación de canal). Observe cómo la constelación cambia cuando *N = 2, 4, 10 y 20.* Basándote en lo que has observado y en lo que aprendiste en el pre-laboratorio, describir cómo la relación entre el error de muestreo y el factor de sobremuestreo *N* se manifiesta en la constelación de señales de *top\_rx.vi.*

3. Para cada uno de los factores de sobremuestreo de la pregunta anterior (es decir, *N =* 2, 4, 10, 20), especifique el valor en el que se establece la frecuencia de muestreo *RX* frecuencia de muestreo sobre panel frontal de *top\_rx.vi.*

### **Lab Turn In**

Demostrar al instructor que el código funciona correctamente. Usted lo hará identificar que se ha producido un error de muestreo y cualitativamente apoyar su reclamación en base a las herramientas de visualización disponibles en *top rx.vi*. A continuación, tendrá que mostrar al instructor cómo el rendimiento de su sistema cambia a medida que varía el factor de sobremuestreo *N* en el receptor. También responda a todas las preguntas anteriores. Se le pedirá que envíe estas respuestas en un informe de laboratorio.

# **INSTRUCCIONES PARA LA PRESENTACIÓN DE LABORATORIO**

El informe de laboratorio debe realizar las siguientes tareas.

1. Responda a todas las preguntas del experimento de laboratorio (es decir, no preguntas previas al laboratorio).

2. Discuta cualquier problema que pueda haber encontrado y cómo superó estos obstáculos.

3. ¿Qué suposición subyacente sobre el ruido en el sistema ha sido hecho, pero no se indica explícitamente en este laboratorio? Explicar por qué esta suposición es importante para el problema de maximización máxima de la energía de salida.

*Sugerencia: Esta es una propiedad de AWGN.*

4. Airee cualquier queja sobre la estructura, el contenido o la carga de trabajo de este laboratorio.

Este laboratorio no requiere ningún informe de laboratorio. Por favor, asegúrese de responder a todo el laboratorio preguntas y mostrar sus resultados al instructor.

Responde las siguientes preguntas sobre el experimento de codificación de canales.

1. ¿La ganancia de codificación que midió en el laboratorio corresponde a la ganancia de codificación que observó a través de la simulación en el prelaboratorio?

2. El uso de la codificación de canales añade resistencia a un sistema de comunicación digital. Discuta las compensaciones asociadas con el uso de la codificación, específicamente la de la tasa y el rendimiento. Si pudiera decidir adaptativamente cuándo para utilizar la codificación (es decir, dependiendo del SNR recibido), ¿utilizaría codificación cuando el SNR es alto, bajo, o siempre y por qué?

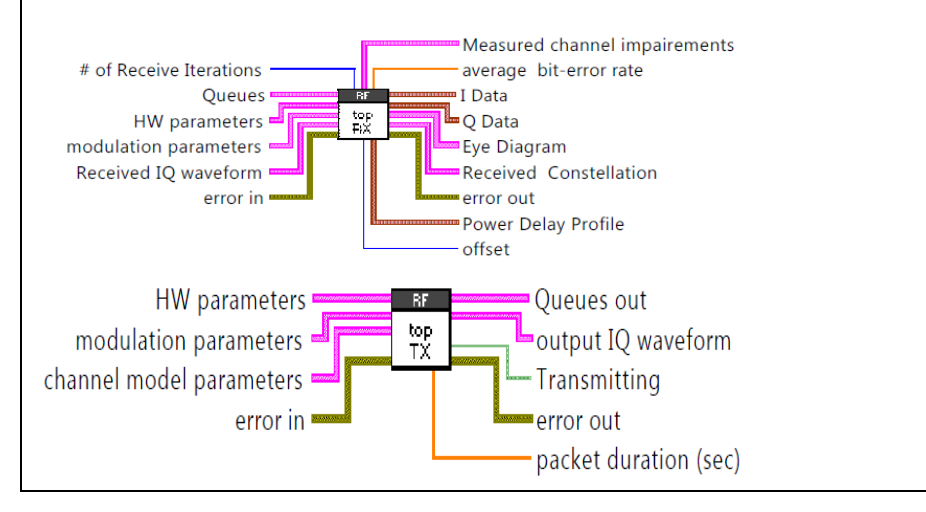

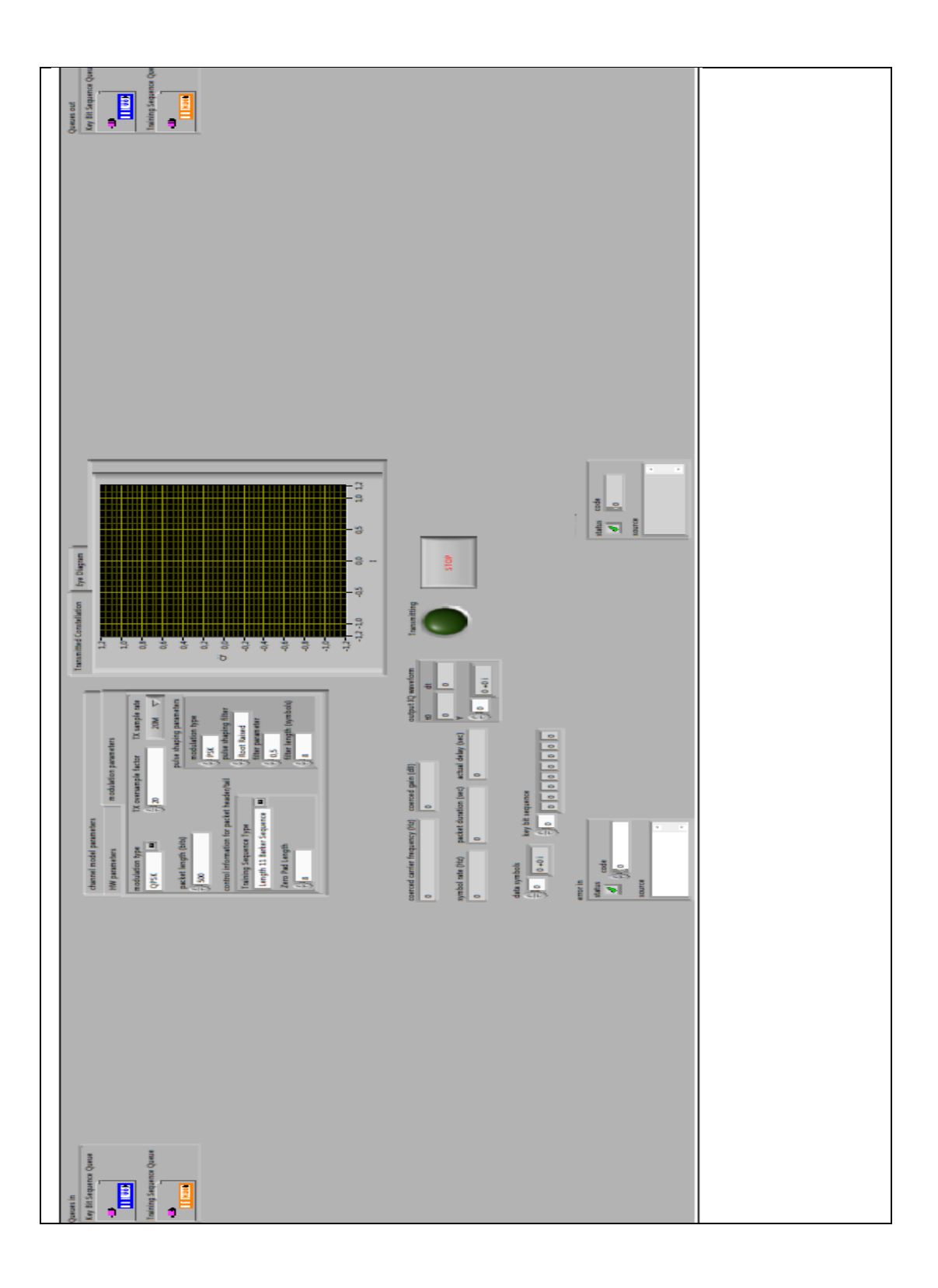

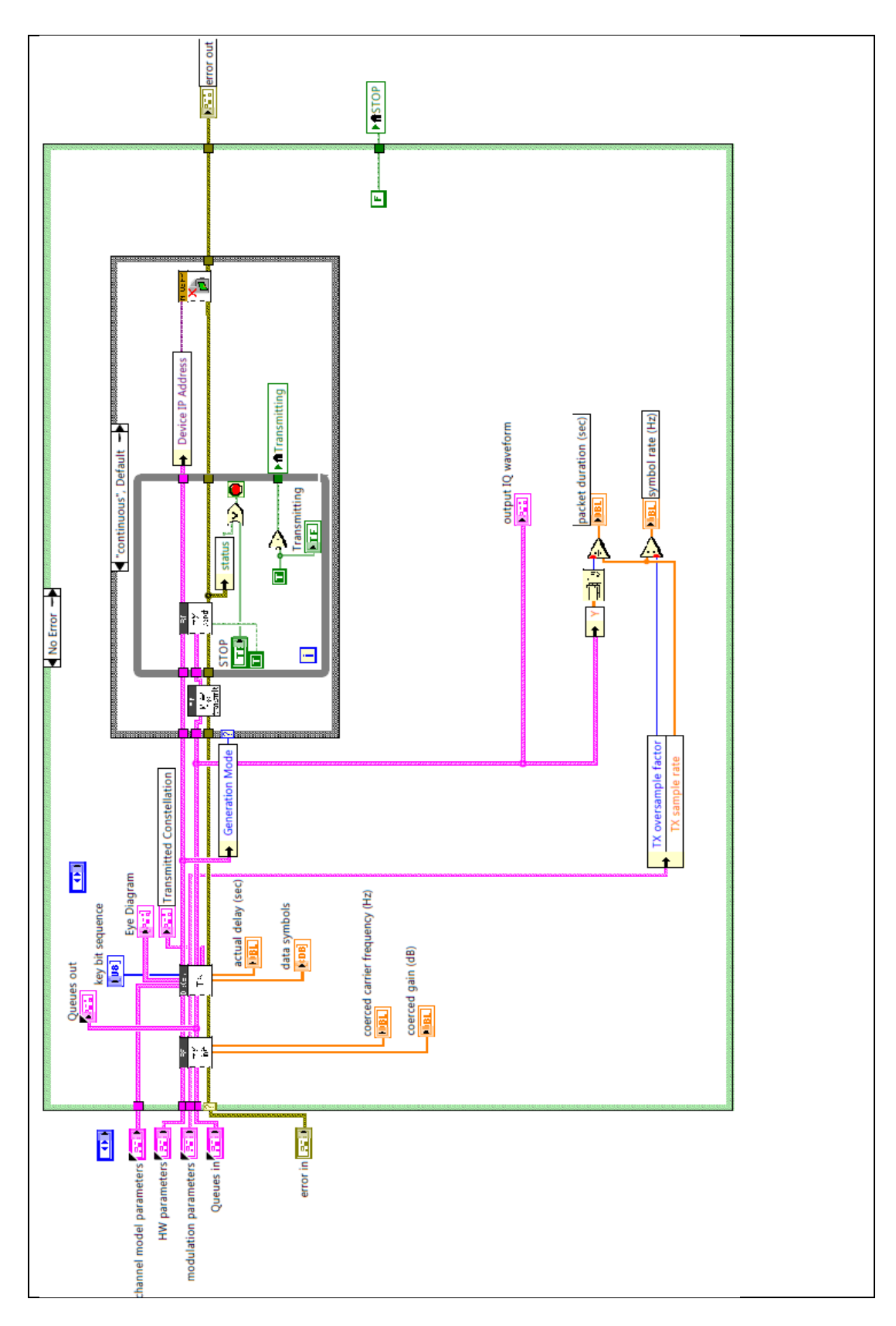

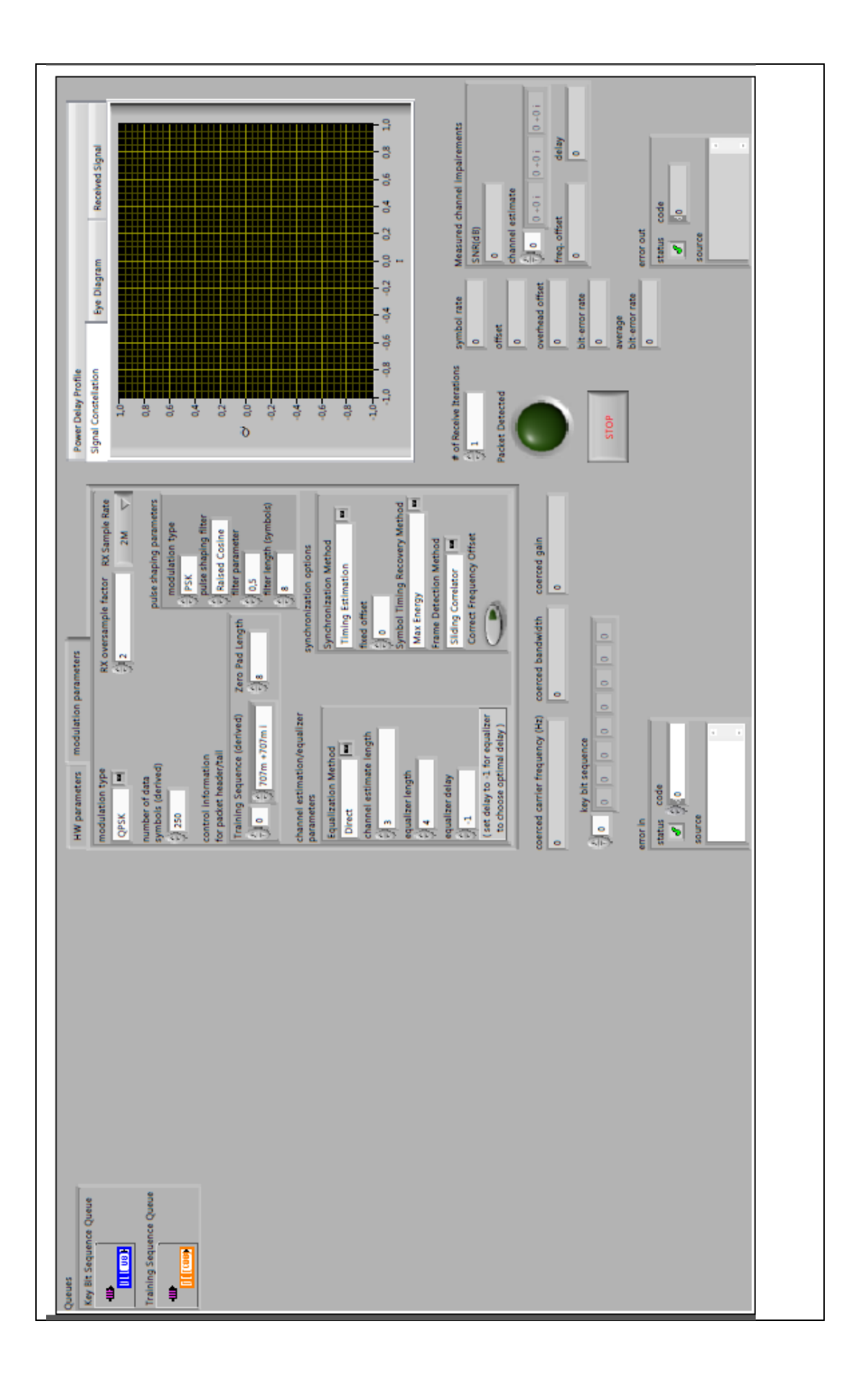

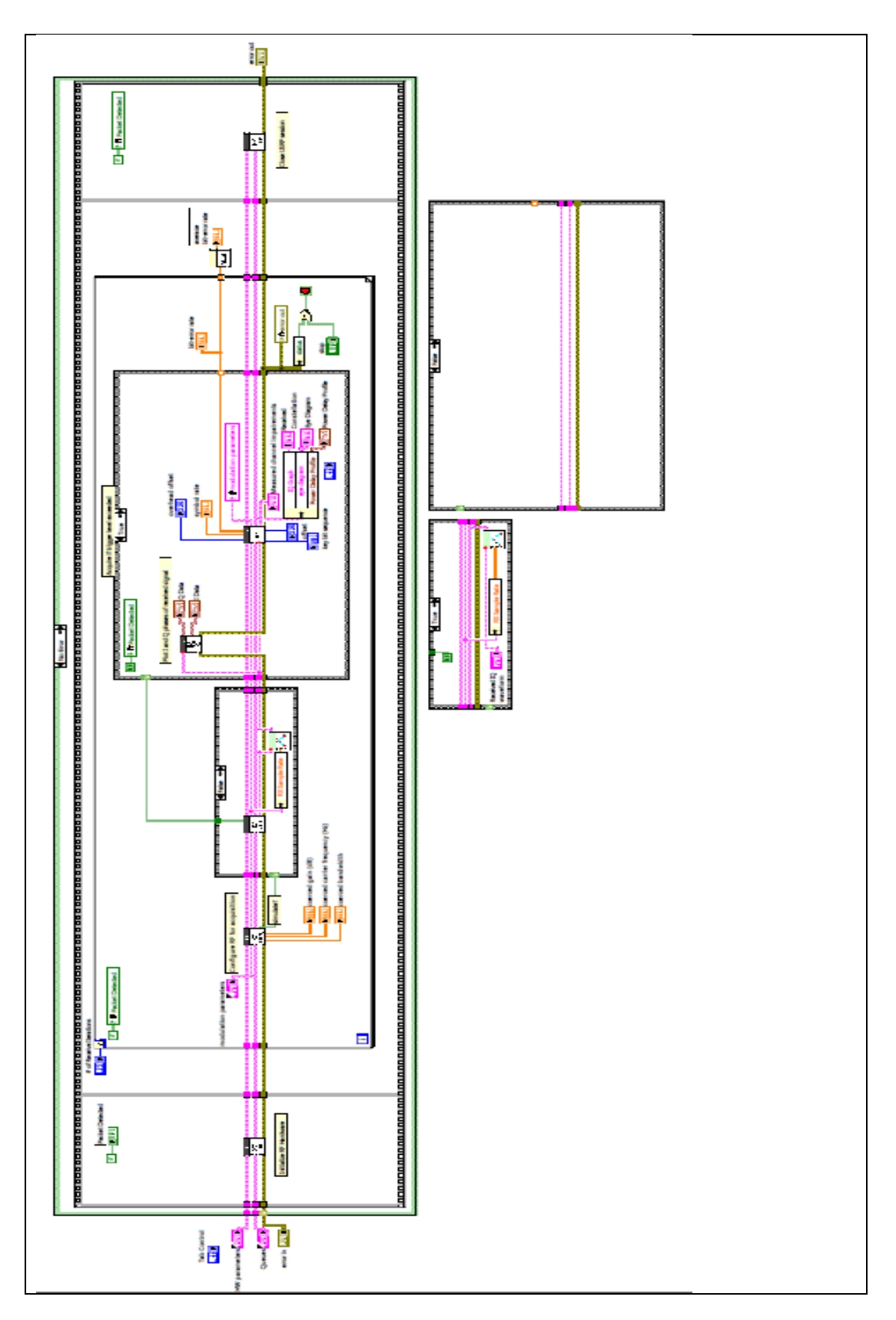

# **RESULTADO(S) OBTENIDO(S)**:

El estudiante debe colocar los resultados obtenidos en la práctica con imágenes y descripciones de cada imagen

# **CONCLUSIONES**:

El estudiante debe colocar las conclusiones de las prácticas de acuerdo con los objetivos planteados.

# **RÚBRICA DE REVISIÓN DE PRÁCTICA:**

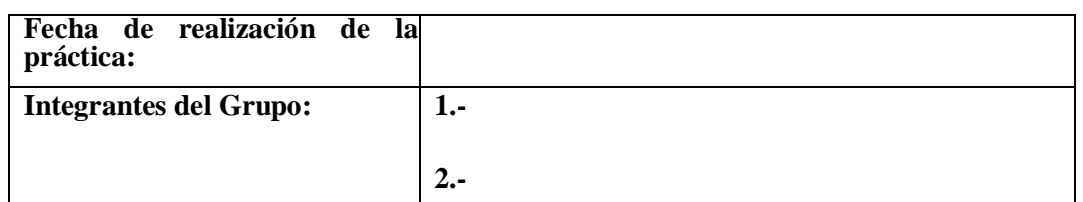

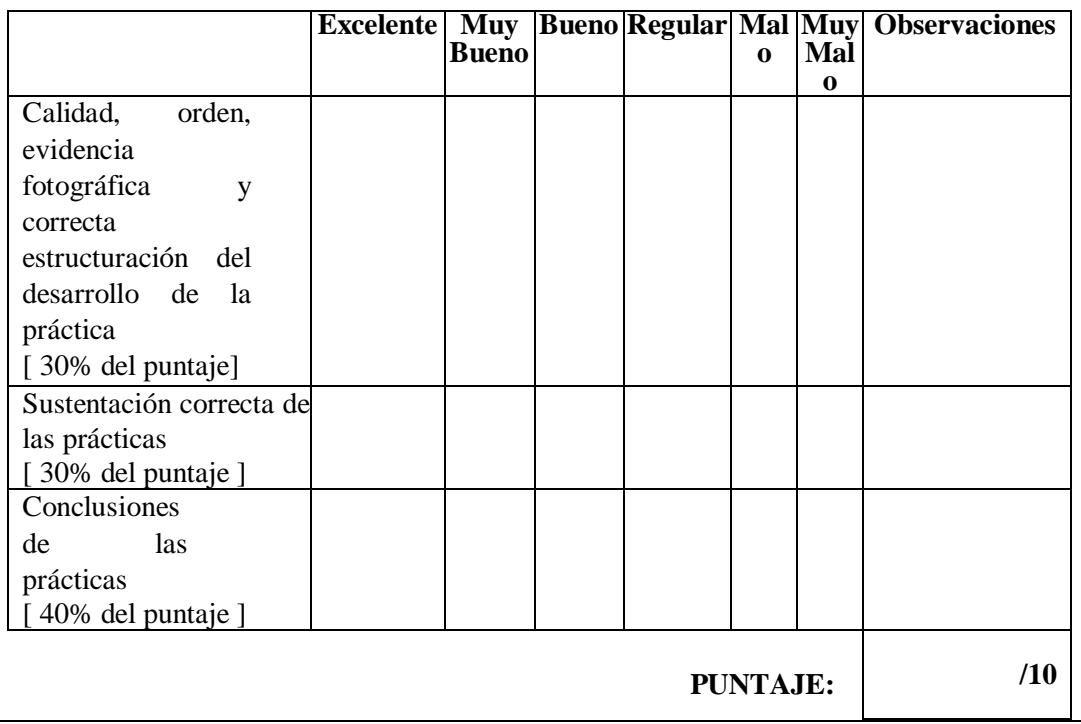

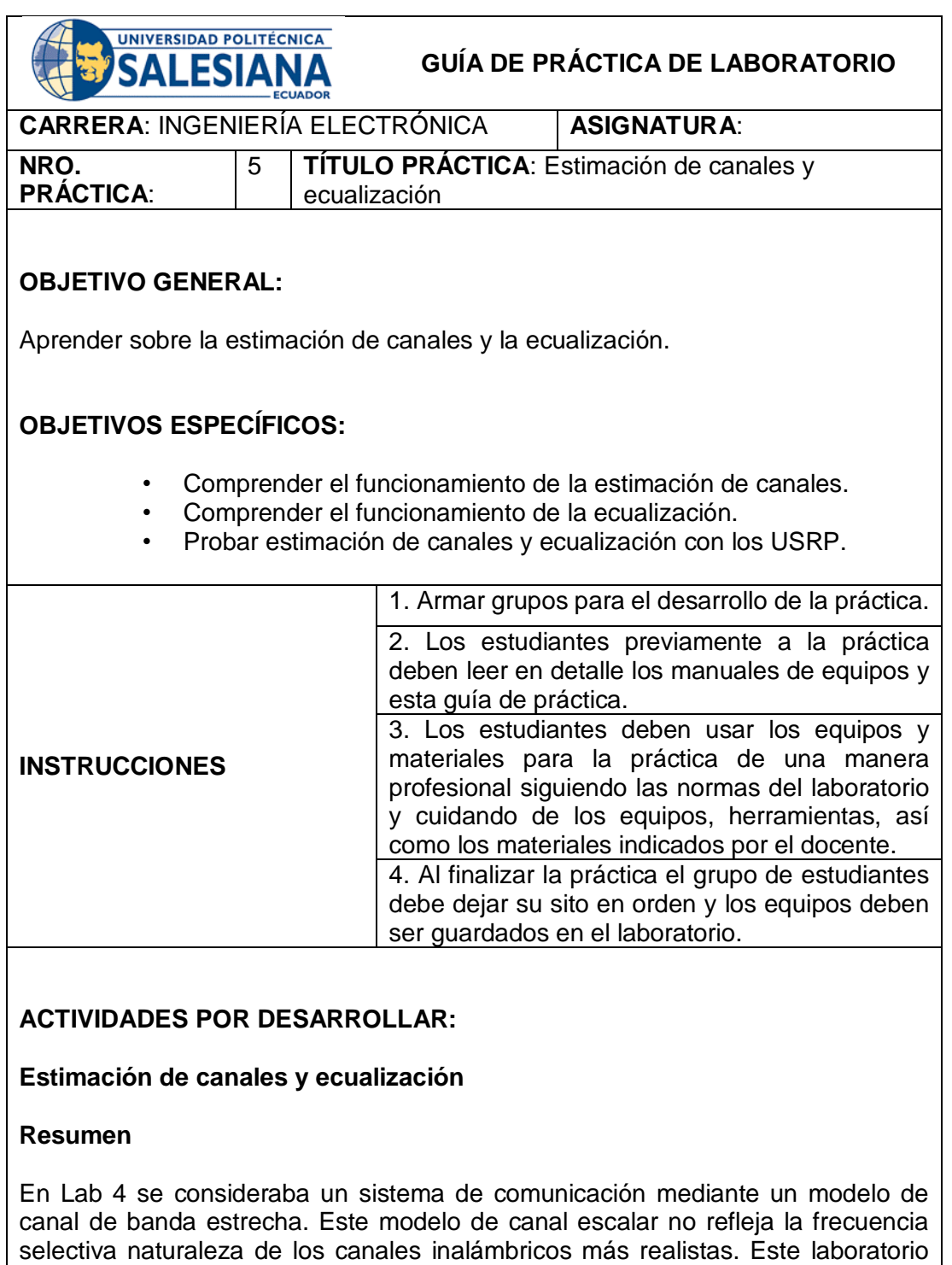

introducirá transmisión y recepción en un canal selectivo de frecuencia, donde múltiples las rutas de acceso en el entorno de propagación crean distorsiones en el transmitido. La corrección de las distorsiones introducidas por el canal requiere un procesamiento más complicado del receptor. En este laboratorio implementará características adicionales en el transmisor y el receptor para mitigar las distorsiones del canal. La nueva estructura del transmisor, del canal y del receptor se ilustra en la Figura 1.

Los principales conceptos explorados en este laboratorio son la estimación lineal de mínimos cuadrados y la ecualización lineal. Después de revisar estos conceptos, construirá la estimación de canales y bloques de ecualización del modelo en la Figura 1. Tú verificará la funcionalidad y la corrección del código en un simulador. A continuación, implementará el código en el laboratorio utilizando el hardware USRP para ver cómo funciona el código a través de un enlace inalámbrico real. El objetivo de este laboratorio es entender la necesidad de igualación de canales y comprender los algoritmos básicos para la estimación de canales y la ecualización de canales. Para el envío previo al laboratorio, debe entregar los tres resultados de la vida descritos en la Sección 2 (*LLSE.vi, toeplitz.vi y equalizer.vi directa*). Además, presentar las respuestas a las preguntas de la Sección 2.

#### **Antecedentes**

En los sistemas de comunicación inalámbrica, la señal encuentra un efecto en el ambiente de propagación, incluyendo reflexiones, dispersión, difracción y pérdida de camino. Los diferentes mecanismos de propagación crean múltiples trayectorias de propagación entre el transmisor y el receptor. Por ejemplo, si hay dos trayectorias de propagación, el receptor puede observar la señal

$$
z(t) = \alpha_0 e^{j\phi_0} x(t - \tau_0) + \alpha_1 e^{j\phi_1} x(t - \tau_1) + v(t), \tag{1}
$$

que consta de dos versiones diferentes retrasadas, atenuadas y desplazadas de fase de la señal *x(t)*. Los retrasos  $\tau_0 \vee \tau_1$  están determinados por la propagación tiempo de los caminos, que generalmente sería diferente. Si la diferencia  $\bar{\tau_1}$  .  $\bar{\tau_0}$ es significativo (al menos una fracción de un período de símbolo *T*) y luego la señal recibida experimentará interferencia intersymbol. Esto no se puede corregir utilizando el

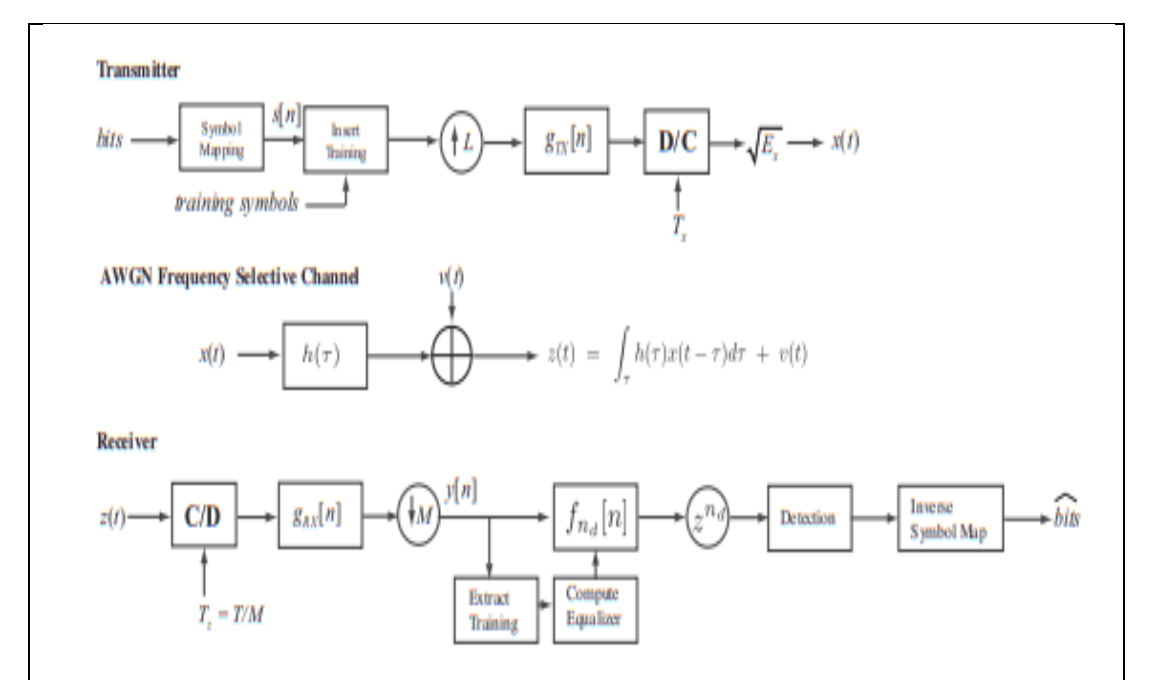

Figure 1: The system under consideration in this lab. The transmitter uses digital pulse-shaping and upsampling to create the transmit waveform. A known training sequence is inserted into the transmitted signal. The baseband signal encounters a frequency selective channel and additive white Gaussian noise at the receiver. The receiver uses digital pulse-shaping and downsampling, followed by linear equalization and detection, to find a good guess of the transmitted symbols. The linear equalizer is computed using the known training sequence in the received signal. An advance is applied after the equalization to correct for delays.

técnicas de sincronización de símbolos de Lab 3 ya que hay una suma de dos diferentes señales recibidas.

En general, puede haber muchas trayectorias de propagación entre el transmisor y el receptor. Una buena generalización de Eq. (1) es

$$
z(t) = \int_{\tau} h_e(\tau) x(t - \tau) d\tau + v(t), \qquad (2)
$$

donde  $h_e(\tau)$ está el canal selectivo de frecuencia de banda base. Para pulsos complejos modulaciones de amplitud, el canal distorsiona la función de modelado de pulsos. Considere la señal recibida después del filtrado y el muestreo<br>descendente coincidentes. Usando \* para la convolución definir descendente coincidentes. Usando para la convolución definir  $h(t) := \sqrt{E_x} h_e(t) \star g_{tx}(t) \star g_{rx}(t) \star x(t)$  y dejar que  $h[n] = Th(nT)$  ser la versión muestreada del canal. Entonces

$$
y[n] = \sum_{m} s[m]h[n-m] + v[n]
$$
  
=  $h[0]s[n] + \sum_{m \neq 0} s[m]h[n-m] + v[n].$  (3)

intersymbol interference

A menos que h(t) sea una forma de pulso Nyquist, el segundo término en Eq. (3) no será cero.

Hay dos desafíos principales asociados con la señal recibida en Eq. (3).

1. Coeficientes de canal  $\{h[\ell]\}$  crear interferencia intersymbol. La solución que perseguimos en este laboratorio es aumentar el procedimiento de detección con un paso de ecualización lineal.

2. Coeficientes de canal  $\{h[\ell]\}$  desconocido para el receptor. La solución que perseguimos en este laboratorio es estimar los coeficientes de canal desconocidos y utilizarlos para determinar el ecualizador lineal, o para estimar los coeficientes del ecualizador lineal directamente

Los pasos de estimación y ecualización se benefician de hacer algunas suposiciones adicionales sobre el canal de propagación. Es razonable asumir que el canal de propagación es causal y FIR (respuesta de impulso finito). Eso es causal porque, naturalmente, el canal de propagación no puede predecir el futuro. Es FIR porque (i) no hay entornos perfectamente reflectantes, y (ii) la energía de la señal decae en función de la distancia entre el transmisor y receptor. Esencialmente cada vez que la señal refleja parte de la energía pasa a través del reflector por lo que pierde energía. Además, como señal se está propagando, pierde energía a medida que se propaga en el medio ambiente. Multipaths que son débiles caerán por debajo del umbral de ruido. Con la suposición FIR, es común suponer que el canal compuesto h(t) es también FIR por lo tanto Eq. (3) se convierte en

$$
y[n] = \sum_{\ell=0}^{L} s[m]h[n-\ell] + v[n]. \tag{4}
$$

Los coeficientes de canal desconocidos son  ${h[\ell]}_{\ell=0}^L$  donde *L* es el orden del filtro.

En este laboratorio emplearemos un ecualizador lineal. El objetivo de un

ecualizador lineal es encontrar un filtro que elimine los efectos del canal. Dejar  ${f_{n_d}[l]}_{l=0}^{L_f}$ <sup>te</sup> un ecualizador FIR. El ecualizador se aplicará a la señal recibida para que

$$
r[n] = \sum_{\ell=0}^{L_f} f_{n_d}[\ell] y[n-\ell] \approx \hat{s}[n-n_d], \qquad (5)
$$

donde *n<sup>d</sup>* es el retardo del ecualizador y es generalmente un parámetro de diseño. Generalmente permitiendo el *nd > 0* mejora el rendimiento. Los mejores ecualizadores consideran varios valores de nd y elegir el mejor.

#### **Mínimos cuadrados lineales**

La principal técnica matemática que se utilizará en este laboratorio se conoce como mínimos cuadrados lineales, que se utilizarán tanto para estimar el canal como para para calcular el ecualizador.

**A** denota una matriz *N X M.* El número de filas es dado por *N* y el número de columnas por *M.* Si *N = M* decimos que la matriz es cuadrada. Si *N>M* llamamos a la matriz alta y si *M>N* decimos que la matriz es grasa. Usamos la notación *A <sup>T</sup>* para denotar la transposición de una matriz, *A \** para denotar la transposición permita o conjugada, y *A <sup>C</sup>* para denotar el conjugado de las entradas de *A.* Deje que *b* sea

un vector de dimensión *N X 1*. La norma 2 del vector es dado por  $\|\mathbf{a}\| = \sqrt{\sum_{n=1}^{N} |b_n|^2}$ .

Considere una colección de vectores  $\{x_n\}_{n=1}^K$ . Decimos que los vectores son linealmente independientes si no existe un conjunto de pesos distintos de cero  $\{\alpha_n\}$ de tal manera que  $\sum_{n} \alpha_n x_n = 0$ . In  $\mathbb{C}^N$  and  $\mathbb{R}^N$ , a lo sumo los vectores *N* pueden ser linealmente independientes. Decimos que una matriz cuadrada **A** es invertible si las columnas de **A** (o equivalentemente las filas) son linealmente independientes. Si  $A$  es invertible, entonces existe una matriz inversa  $A^{-1}$  y satisface las propiedades **AA-1 = A-1A -= I.** Si **A** es alto, decimos que **A** es rango completo si las columnas de **A** son linealmente independientes. Del mismo modo, si **A** es una matriz de grasa, decimos que es de rango completo si las filas son linealmente independientes.

Considere un sistema de ecuaciones lineales escritas en forma de matriz

$$
Ax = b \tag{6}
$$

donde **A** es la matriz conocida de coeficientes a veces llamada los datos, **x** es un vector de incógnitas, y **b** es un vector conocido a menudo llamado vector de observación. Suponemos que **A** es de rango completo. En primer lugar, considere el caso en el que *N = M*. A continuación, la solución a Eq. (6) es **x = A-1b**.

Ahora supongamos que *N>M*. En este caso **A** es alto y el sistema sobre determinado en general. Esto significa que hay *N* ecuaciones, pero *M* desconocidos, por lo tanto, es poco probable (excepto en casos especiales) que exista una solución exacta. En este caso perseguimos una solución aproximada conocida como mínimos cuadrados. En lugar de resolver Eq. (6) directamente, en su lugar proponemos encontrar la solución al error cuadrado

$$
\min \|A\mathbf{x} - \mathbf{b}\|^2. \tag{7}
$$

Usando el cálculo de la matriz, se puede demostrar que la solución a este problema suponiendo que **A** es de rango completo es

$$
\mathbf{x}_{LS} = (\mathbf{A}^* \mathbf{A})^{-1} \mathbf{A}^* \mathbf{b}.
$$
 (8)

Tenga en cuenta que **A\*A** es una matriz cuadrada e invertible debido a la presunción. Nos referimos a **<sup>X</sup>***LS* como la solución lineal de error mínimo cuadrado (LLSE) a Eq. (6).

Utilizamos el error al cuadrado alcanzado por **<sup>X</sup>***LS* para medir la calidad de la Solución. Con cierto cálculo y simplificación, se puede demostrar que los error de cuadrados alcanzado es dado por

$$
J(\mathbf{x}_{LS}) = \|\mathbf{A}\mathbf{x}_{LS} - \mathbf{b}\|^2 = \mathbf{x}^* \mathbf{A}^* (\mathbf{A}\mathbf{x} - \mathbf{b}) - \mathbf{b}^* (\mathbf{A}\mathbf{x} - \mathbf{b}) \qquad (9)
$$
  
=  $\mathbf{b}^* \mathbf{b} - \mathbf{b}^* \mathbf{A} \mathbf{x}.$  (10)

Ahora usará la solución de mínimos cuadrados para la estimación y ecualización de canales.

#### **Estimación de canales**

Existen varios criterios diferentes para diseñar un estimador, criterio de máxima verosimilitud, error mínimo al cuadrado medio y mínimos cuadrados. De estos, tal vez la técnica de mínimos cuadrados es la más simple por lo que vamos a discutir aquí. La ventaja añadida del estimador de mínimos cuadrados es que en AWGN el estimador de mínimos cuadrados es también el estimador de máxima probabilidad.

Supongamos que  $\frac{\{t[n]\}_{n=0}^{N_t}}{n}$  es una secuencia de entrenamiento conocida. Este es un conjunto de símbolos que se conoce a priori. Supongamos que los símbolos de entrenamiento conocidos se insertan en la secuencia transmitida de tal manera que *s[n] = t[n] para n = 0, 1,...,Nt* . Para resolver la estimación del canal utilizando la solución LLSE en Eq. (8), es necesario formar un sistema de ecuaciones lineales. Considerar

$$
y[n] = \sum_{l=0}^{L} h[l]s[n-l] + v[n],
$$

donde *s[n] = t[n] para n = 0, 1,...,Nt* . Puesto que s[n] es desconocido para *n ≥ Nt* (que son los datos desconocidos), necesitamos escribir el error cuadrado sólo en términos de los datos desconocidos. Con esto en mente el problema de los mínimos cuadrados es encontrar los coeficientes de canal que minimizan el error cuadrado

$$
\{\hat{h}[0], \hat{h}[1], \ldots, \hat{h}[L]\} = \arg \min_{a[0], a[1], \ldots, a[L]} \sum_{n=L}^{N_t-1} \left\| y[n] - \sum_{l=0}^{L} a[l]t[n-l] \right\|^2.
$$

La suma comienza con n = *L* para asegurarse de que no se incluyan datos desconocidos. El estimador mínimo cuadrados es simplemente una generalización del estimador de banda estrecha. Una manera "sencilla" de resolver este problema es diferenciar con respeto *a\*[m],* construir un conjunto de ecuaciones lineales y resolver. Un enfoque alternativo es construir un conjunto adecuado de ecuaciones lineales. Este es un enfoque poderoso para resolver una gran clase de problemas de mínimos cuadrados.

Primero escriba los datos observados en función de desconocidos en forma de matriz

$$
\underbrace{\begin{bmatrix} y[L] \\ y[L+1] \\ \vdots \\ y[N_t-1] \end{bmatrix}}_{\mathbf{y}} = \underbrace{\begin{bmatrix} t[L] & \cdots & t[0] \\ t[L+1] & \ddots & \vdots \\ \vdots & & \vdots \\ t[N_t-1] & \cdots & t[N_t-1-L] \end{bmatrix}}_{\mathbf{T}} \underbrace{\begin{bmatrix} a[0] \\ a[1] \\ \vdots \\ a[L] \end{bmatrix}}_{\mathbf{a}},
$$

donde nos referimos a **T** como la matriz de entrenamiento. Si **T** es cuadrado o alto y está lleno rango, entonces **T\*T** es una matriz cuadrada invertible, donde **\*** significa conjugar transposición (hermita). La suposición alta (cuadrada con igualdad) requiere ese

$$
N_t - L \geq L + 1,
$$

or, equivalently

 $N_t \geq 2L + 1$ .

Generalmente elegir *Nt* mucho más grande que *L + 1* (la longitud del canal) da mejor rendimiento. La condición de rango completo se puede garantizar asegurando que la secuencia de entrenamiento es persistentemente emocionante. Básicamente esto significa que parece lo suficientemente aleatorio. Las secuencias de entrenamiento aleatorias funcionan bien mientras que secuencia de entrenamiento constante falla. Secuencias de entrenamiento con buena correlación propiedades generalmente satisfacen este requisito.

#### **Cálculo del ecualizador de canal**

Con una estimación del canal  $\{\hat{h}[l]\}_{l=0}^{L}$  en la mano, la siguiente tarea es eliminar los efectos de este canal. En este laboratorio consideramos la ecualización lineal que realiza la operación en Eq. (5). Hay varios enfoques para diseñar un ecualizador lineal. En este laboratorio calculamos el ecualizador de mínimos cuadrados. El objetivo es encontrar un filtro de tal manera que

$$
\sum_{l=0}^{L_f} f[l]\hat{h}[n-l] \approx \delta[n-n_d].
$$
\n(11)

Excepto en canales triviales Eq. (11) no se puede satisfacer exactamente. La razón es que un filtro FIR requiere un filtro IIR. El parámetro *n<sup>d</sup>* en Eq. (11) es el retardo del ecualizador y es generalmente un parámetro de diseño. En general, permitiendo *n<sup>d</sup> > 0* mejora el rendimiento. Los mejores ecualizadores tienen en cuenta varios valores de *n<sup>d</sup>* y elegir el mejor.

Un enfoque sencillo es el ecualizador de mínimos cuadrados. La idea clave es escribir un conjunto de ecuaciones lineales y resolver los coeficientes de filtro que asegúrese de que el Eq. (11) minimiza el error cuadrado. Ecualizador de escritura (11) en forma de matriz

$$
\begin{bmatrix}\n\hat{h}[0] & 0 & \cdots & \cdots \\
\hat{h}[1] & \hat{h}[0] & 0 & \cdots \\
\vdots & \ddots & \ddots & \ddots \\
0 & \hat{h}[L] & \cdots\n\end{bmatrix}\n\begin{bmatrix}\nf[0] \\
f[1] \\
\vdots \\
\vdots \\
f[L_f]\n\end{bmatrix}\n=\n\begin{bmatrix}\n0 \\
\vdots \\
1 \\
\vdots \\
0\n\end{bmatrix}\n\leftarrow n_d + 1.
$$

La matriz  $\hat{H}$  es un tipo de matriz Toeplitz, a veces llamada matriz de filtrado. Suponiendo que  $\hat{H}$  es rango completo, lo que está garantizado si alguno de los canales coeficientes son distintos de cero, la solución lineal de mínimos cuadrados eses rango completo, lo que está garantizado si alguno de los canales coeficientes son distintos de cero, la solución lineal de mínimos cuadrados es

$$
\hat{\mathbf{f}}_{n_d} = \left(\hat{\mathbf{H}}^* \hat{\mathbf{H}}\right)^{-1} \hat{\mathbf{H}}^* \mathbf{e}_{n_d}.
$$

El error cuadrado se mide como  $J_f[n_d] = ||\hat{H}\hat{f} - \mathbf{e}_{n_d}||^2$  El error al cuadrado puede minimizarse aún más eligiendo  $n_d$  such that  $J_f[n_d]$  i se minimiza. Esto se conoce como optimización del retardo del ecualizador.

El orden del ecualizador es *Lf*. La elección de *L<sup>f</sup>* es una decisión de diseño que depende de *L*. El parámetro *L* es la extensión del multitrayecto en el canal y está determinado por el ancho de banda de la señal, así como por el retardo máximo propagación derivada de las mediciones del canal de propagación. El ecualizador es un FIR inverso de un filtro FIR. Como consecuencia, los resultados mejorarán si es grande. La complejidad requerida por símbolo, sin embargo, también crece con *Lf*. Por lo tanto, hay un equilibrio entre elegir gran *Lf*. para tener un mejor ecualizador rendimiento y *Lf*. más pequeño para tener una implementación más eficiente del receptor

#### **Ecualizador directo de mínimos cuadrados**

Utilizando los métodos de estimación y ecualización del canal de los métodos anteriores secciones requiere resolver dos problemas de estimación de mínimos cuadrados. Esto puede ser computacionalmente caro. Diseñar la estimación del ecualizador directamente desde la secuencia recibida puede ser más eficiente, ya que este método sólo requiere formular un único problema de estimación de mínimos cuadrados. Las plazas más ecualizador requiere resolver dos problemas de mínimos cuadrados. El primero es estimar los coeficientes de canal utilizando un enfoque de mínimos cuadrados; la segunda es para estimar el ecualizador de mínimos cuadrados. Un enfoque alternativo es un enfoque directo solución. Esto significa que el ecualizador se encuentra directamente de la observación datos de formación. Este enfoque es algo más robusto para el ruido.

Considere la señal recibida después de la ecualización lineal con el retardo *nd*

$$
\hat{s}[n - n_d] = \sum_{l=0}^{L_f} f_{n_d}[l] y[n - l]. \tag{12}
$$

Suppose that  $s[n] = t[n]$  for  $n = 0, 1, ..., N_t$  is the known training data. Then  $\hat{s}[n - n_d] = t[n - n_d]$  for  $n = n_d, n_d + 1, \ldots, n_d + N_t$ . Rewriting Eq.  $(12)$  with knowledge of the training data

$$
t[n] = \sum_{l=0}^{L_f} f_{n_d}[l] y[n + n_d - l]
$$

for  $n = 0, 1, ..., N_t$ .

Ahora construye una ecuación lineal

$$
\underbrace{\begin{bmatrix} t[0] \\ t[1] \\ \vdots \\ t[N_t-1] \end{bmatrix}}_{t} = \underbrace{\begin{bmatrix} y[n_d] & \cdots & y[n_d-L_f] \\ y[n_d+1] & \ddots & \vdots \\ \vdots & \vdots & \vdots \\ y[n_d+N_t-1] & \cdots & s[n_d+N_t-L_f] \end{bmatrix}}_{\mathbf{Y}_{n_d}} \underbrace{\begin{bmatrix} f_{n_d}[0] \\ f_{n_d}[1] \\ \vdots \\ f_{n_d}[L_f] \end{bmatrix}}_{\mathbf{f}_{n_d}}.
$$
\n(13)

Resolver bajo la suposición de que, **Y** es rango completo, lo que es razonable en la presencia de ruido, la solución de mínimos cuadrados es

$$
\hat{\mathbf{f}}_{n_d} = \left(\mathbf{Y}_{n_d}^* \mathbf{Y}_{n_d}\right)^{-1} \mathbf{Y}_{n_d}^* \mathbf{t}.
$$
\n(14)

El error cuadrado se mide como  $J_f[n_d] = ||\mathbf{t} - \hat{\mathbf{Y}}_{n_d}\hat{\mathbf{f}}_{n_d}||^2$ . El terrorismo cuadrado se puede minimizar aún más eligiendo *nd* tal manera que *If* [n<sub>d</sub>] minimizado.

Tenga en cuenta que para asegurarse de que **Y** es cuadrado o alto requiere *Lf ≤ Nt 1*. Así la longitud del entrenamiento determina la longitud del ecualizador. Este es una diferencia entre los métodos directos e indirectos. Con el indirecto método, se puede diseñar un ecualizador de cualquier orden *Lf*. El método directo, por otro lado, evita la propagación de errores cuando el canal estimado se utiliza para calcular el ecualizador estimado. Tenga en cuenta que con una pequeña cantidad de la formación del método indirecto puede funcionar mejor ya que una *Lf* más grande puede ser un método directo puede ser más eficiente cuando *Nt* es más grande.

#### **Pre-Lab**

Ha aprendido acerca de dos métodos de estimación de ecualizador, indirecto y directo. En este laboratorio estará implementando el ecualizador directo de mínimos cuadrados descrito en la última sección. Para ello tendrá que construir una serie de

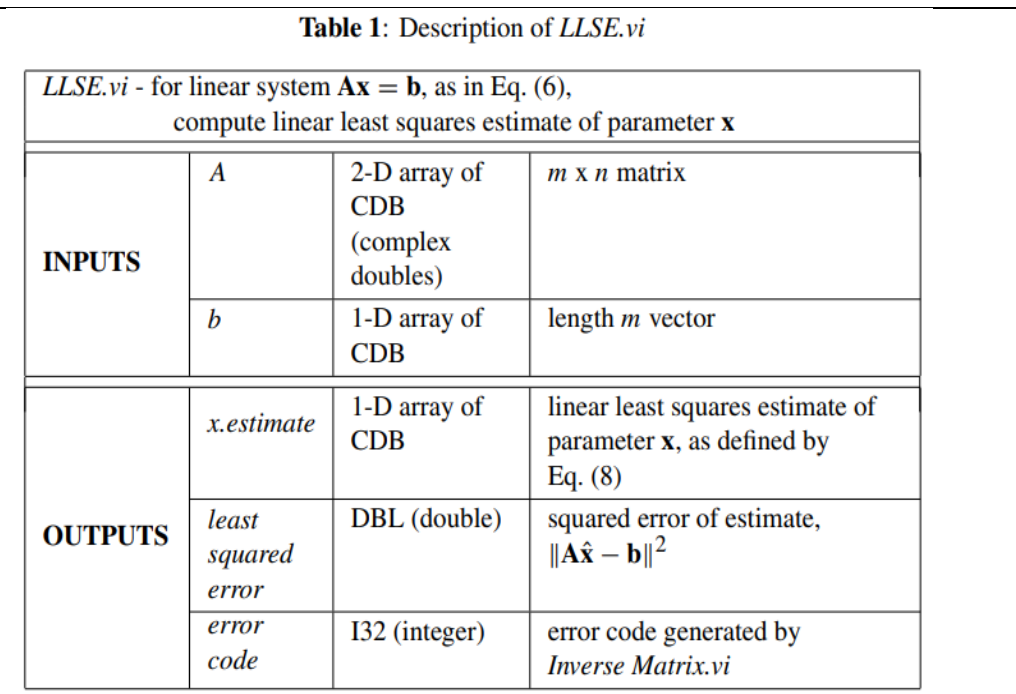

# Table 2: Description of toeplitz.vi

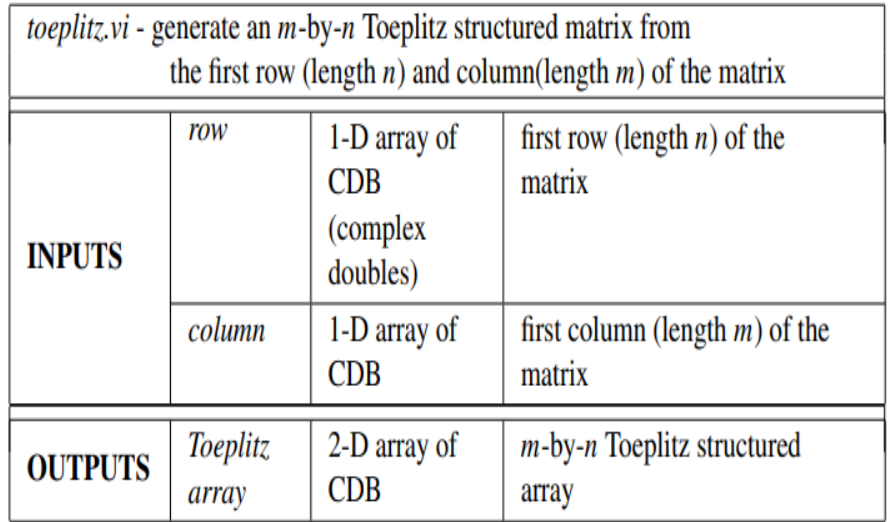

subVI auxiliares (es decir, LLSE.vi y toeplitz.vi describen en los cuadros 1 y 2). A continuación, utilizará estos VIs en la implementación de los mínimos cuadrados directos ecualizador en *equalizer.vi* directo. Después de construir todos sus VIs, revisará el *equalizer.vi* llamado por *receiver.vi* y utilizar el simulador proporcionado a usted y verifique su código como lo ha hecho en los laboratorios anteriores.

Puede utilizar la salida de código de error de LLSE.vi para averiguar si había alguna errores en la informática de la solución LLSE. Por ejemplo, el código de error se puede utilizar para indicar un error cuando la matriz **(A\*A)** es singular.

A lo largo del curso, varios de los indicadores de rendimiento que creará tendrán un clúster de parámetros de modulación pasado dentro y fuera de ellos. Los parámetros de modulación en contiene muchos de los parámetros necesarios para sus VIs y se desagregarán de ellos. Esto ya se ha hecho para usted en la plantilla VIs si es necesario. Algunos VIs también tendrán parámetros de modulación hacia fuera, de modo que el clúster se pueda pasar a través de los VIs que siguen. Asegúrese de que estos clústeres permanezcan conectados de la forma en que están en los VIs de la plantilla, ya que cambiar la forma en que se atan a los VIs más abajo de la línea se romperá.

Después de construir estos VIs, es importante que verifique su funcionalidad antes de proceder, ya que tendrá que utilizarlos en su implementación de *equalizer.vi* directa. Para comprobar la funcionalidad de LLSE.vi, haga lo siguiente:

● Deje que A sea una matriz 3x5 de todos los ceros excepto por su diagonal principal, que son todos

 $A = \left[\begin{array}{rrr} 0 & 1 & 0 \\ 0 & 0 & 1 \\ 0 & 0 & 0 \end{array}\right]$ 

- Deje que **b** sea cualquier vector de longitud 5, de modo que las dos últimas posiciones de **b** son cero (es decir,  $\mathbf{b} = \left[b_1 \, b_2 \, b_3 \, 0 \, 0\right]^T$  contiene tres valores distintos de cero en sus primeras tres posiciones).
- Verifique que *LLSE.vi* calcula *x.estimate* para ser los tres primeros elementos de **b**.

Compruebe también que el VI devuelve un error cuando **A** no es rango completo. Para probar esto, reemplace la última columna de **A** con ceros y repita la prueba anterior (es decir, comprobar que se ha producido un error). A continuación, compruebe su implementación de *toeplitz.vi* está trabajando mediante inspección visual de la matriz *Toeplitz*. Esta matriz debe tener diagonales inclinadas.

Para recibir el crédito completo debe implementar correctamente tanto *LLSE.vi* como *toeplitz.vi.* Sin embargo, si no puede hacerlo, puede utilizar los VIs equivalentes de *comm.llb* digital para implementar la estimación directa del ecualizador de mínimos cuadrados.

A continuación, creará *equalizer.vi* directas, que se insertarán dentro de equalizer.vi como se muestra en la figura 2. Este diagrama de bloques muestra cómo *equalizer.vi* implementa la optimización del retardo para la estimación del ecualizador directo e indirecto.

Para construir *equalizer.vi* directas, implemente la estimación directa de mínimos cuadrados solución en Eq. (14). Debe usar las implementaciones de toeplitz.vi y *LLSE.vi* formular y resolver el problema LLSE de Eq. (14) en *equalizer.vi* directa. Estas subVI deben simplificar el código de forma significativa. Tenga cuidado al generar las matrices de Eq. (14) ya que pequeños errores en la formulación pueden conducir a problemas críticos.

En el Cuadro 3 se describen los detalles de la equalizer.vi directa. Observe que la VI toma una entrada explícita de retardo del ecualizador. No confunda este valor con el ecualizador tiempo de retardo en los parámetros de modulación en el clúster. Utilice el ecualizador demora para formar la matriz de señal recibida de Eq. (13) (es decir, no utilice el retardo de los parámetros de modulación en el clúster).

Para construir el vector de entrenamiento **t** Eq. (14) utilice Secuencia de entrenamiento, una matriz 1-D CDB, a partir de los parámetros de modulación en el clúster. Sólo utilizará la primera mitad de la Secuencia de Entrenamiento para generar **t**, ya que la secuencia de entrenamiento de los parámetros de modulación en el clúster se compone de dos secuencias repetidas (es decir, la primera mitad de la Secuencia de Entrenamiento es la misma que la segunda mitad). Éste

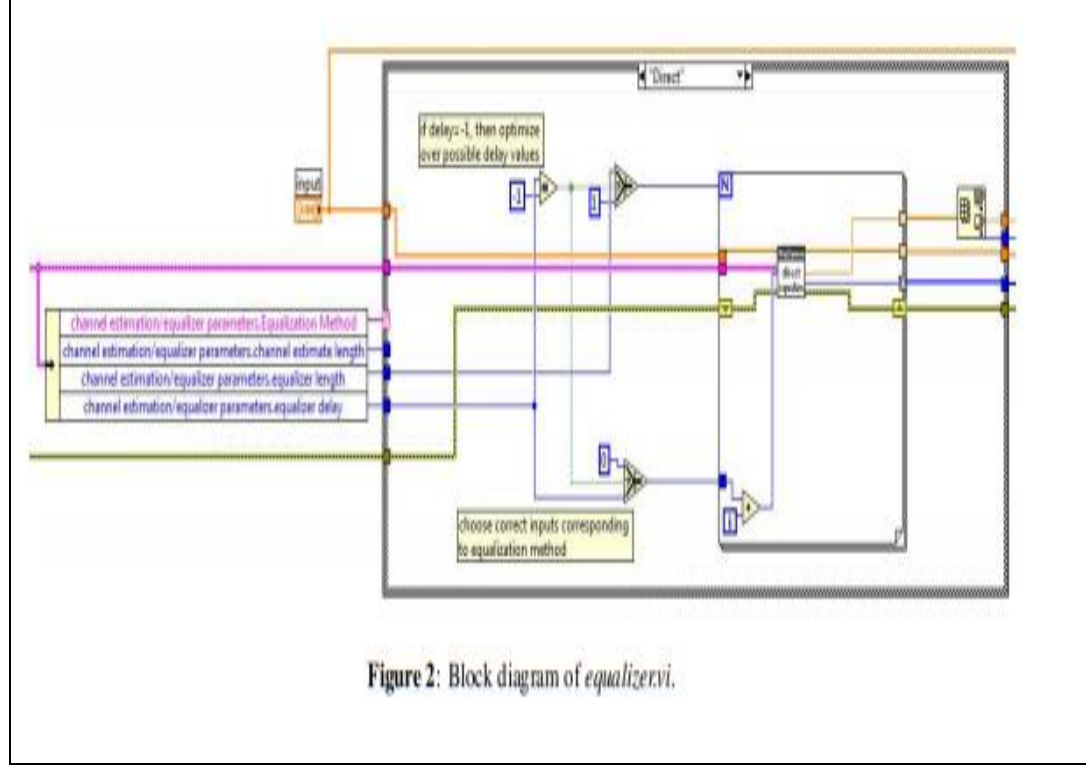

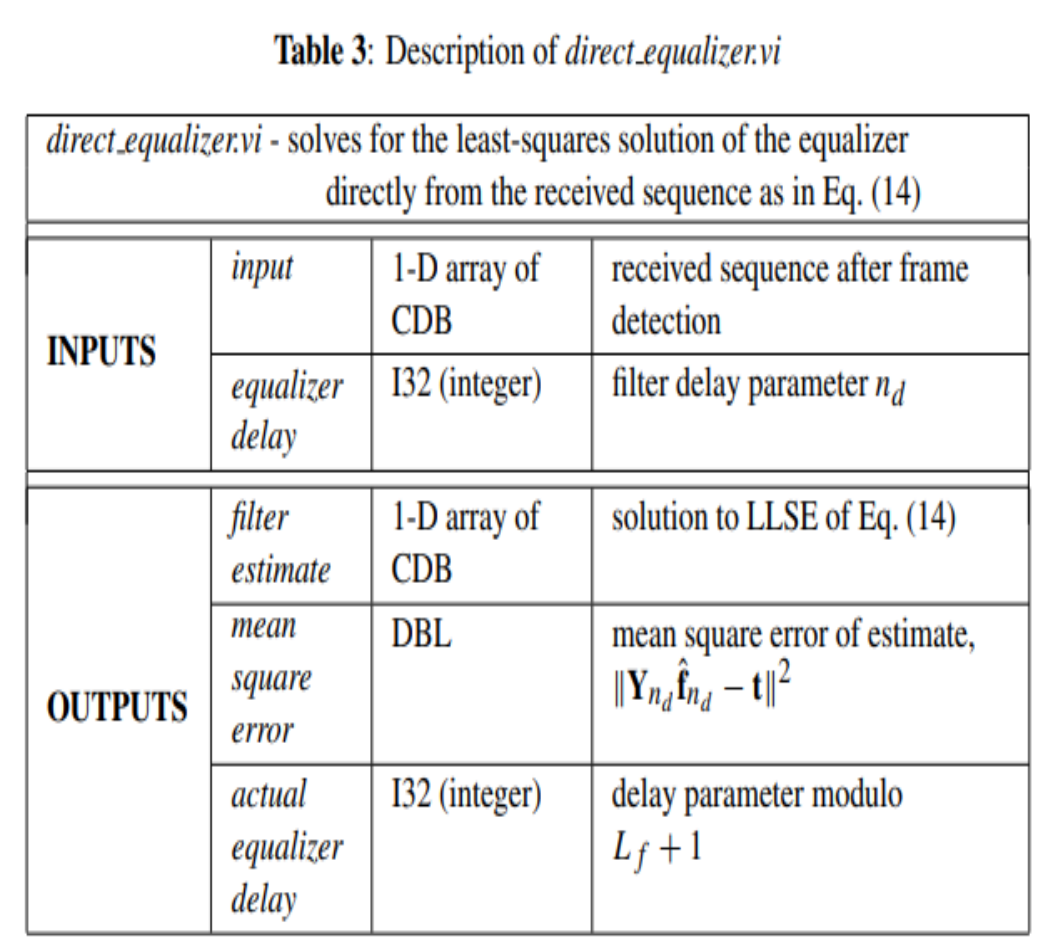

significa *Nt*, la longitud de **t** será la mitad del tamaño de la secuencia de entrenamiento matriz de los parámetros de modulación en el clúster.

# **En resumen:**

- Construir LLSE.vi utilizando las herramientas de álgebra lineal disponibles en el **Linear Algebra** paleta pool. Tenga en cuenta que estos VIs polimórficos operan en una serie de modos y puede requerir que especifique el uso de entradas complejas. El **Linear Algebra** se puede acceder a la paleta de herramientas desde **Mathematics**⇒**Linear Algebra.**
- Cree *toeplitz.vi* utilizando las herramientas de matriz disponibles en la matriz paleta. Asegúrese de verificar el código antes de usar este VI en *equalizer.vi* directo ya que pequeños errores en la formulación pueden conducir a problemas críticos.

Después de construir *equalizer.vi* directa utilizando los VIs mencionados anteriormente, inserte el código en *equalizer.vi,* a la que se puede acceder desde el bloque diagrama de *receiver.vi.*

### **Preguntas**

Responda las siguientes preguntas y envíe las respuestas como parte de su prelaboración.

1. En su implementación de *toeplitz.vi* se le requirió construir un Matriz Toeplitz dada la fila inicial y la columna de la matriz. Aviso el primer elemento de fila y columna debe ser igual. ¿Cuál será su VI hacer si el elemento inicial de cada matriz es diferente?

2. Pruebe el algoritmo de ecualización de su canal utilizando el canal *h[0] = 1*,  $h[1] = 0.35e^{j\pi/4}$ . Puede modificar la longitud del ecualizador desde el panel frontal del simulador. ¿En ausencia de ruido, lo que sucede a la constelación de señal recibida cuando se establece la longitud del ecualizador a uno? Describa lo que sucede con la constelación a medida que varía longitud del ecualizador de uno a seis.

3. Usando el mismo canal, observe cómo el rendimiento de la tasa de error de bits de su ecualizador varía con SNR para varias longitudes de ecualizador. Conspirar BER promedio en función del SNR para  $L_f + 1 = 1$  and  $L_f + 1 = 6$ . Varíe SNR de 0 dB a 14 dB en incrementos de 2 dB. Utilice el valor predeterminado valor para cualquier parámetro no especificado a continuación.

- $\bullet$  Modulation type = QPSK
- $\bullet$  Packet length (bits) = 500
- $\bullet$  Equalization method = Direct
- Equalizer length  $(Lf + 1) = 1,6$
- ISI Channel =  ${h[0] = 1, h[1] = 0.35ej\pi/4}$

Recuerde si la potencia de la señal se mantiene constante, luego disminuyendo el ruido potencia, N0, equivale a aumentar el SNR. Para observar errores en alto SNR necesitará ejecutar significativamente más iteraciones en el simulador. Utilice una escala logarítmica para BER y una escala dB para SNR en su parcela.

Además, en el mismo gráfico, la gráfica BER como una función de SNR para *L<sup>f</sup>* +1 = 1 en un canal AWGN para el mismo rango de valores SNR. Para esta curva, sólo tendrá que trazar tasas de error superiores a 10<sup>-6</sup>.

# **Entrega previa al laboratorio**

1. Envíe su implementación de *LLSE.vi*, *toeplitz.vi y equalizer.vi* directa. Recuerde, usted será penalizado si no cablea el error entradas y salidas de clúster en la implementación de equalizer.vi directas.

**Nota:** Si necesita generar subVI adicionales para este o cualquier futuro laboratorios, por favor envíe estos subVIs junto con sus otros VIs previos al laboratorio.

2. Envíe sus respuestas a todas las preguntas en la sección previa al laboratorio.

# **1. Experimento de laboratorio**

En este laboratorio se ejecutará su implementación de *equalizer.vi* directas a través de un enlace inalámbrico real. Usar el código de los laboratorios anteriores junto con los nuevos bloques que ha creado, completará el marco para el bloques transmisores y receptores en el laboratorio. Este marco se proporcionará a usted como en laboratorios anteriores.

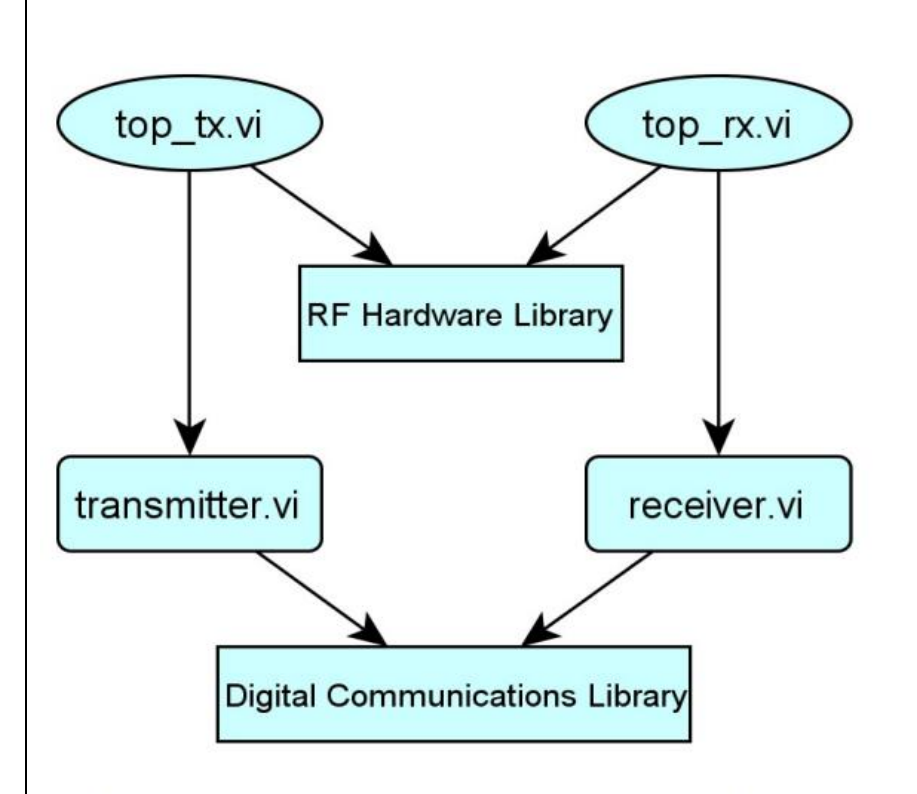

Figure 3: Hierarchy of code framework used in lab.

Inserte el código en este marco de trabajo como lo hizo en el laboratorio previo. En el prelaboratorio observó el rendimiento BER del ecualizador directo de mínimos cuadrados a través de un canal multitrayecto. Ahora observará cómo un canal multitrayecto impactos de la constelación de la señal recibida. También aprenderá sobre el perfil de retardo de potencia de un canal multitrayecto.

# **1.1. Canal de banda estrecha**

En esta parte del experimento de laboratorio observará cómo el canal de un enlace inalámbrico real afecta a la constelación QAM recibida. Para empezar, configuración los siguientes parámetros en su sistema utilizando los controles apropiados en *rx.vi* superior y *tx.vi* superior:

- $\bullet$  Packet length = 500 bits
- $\bullet$  TX sample rate = 20 MSamp/sec
- $\bullet$  TX oversample factor = 200
- $\bullet$  RX sample rate = 2 MSamp/sec
- $\bullet$  RX oversample factor = 20
- $\bullet$  Equalizer length = 1
- Capture time  $= 3.5$  msec

Utilice los valores predeterminados para los parámetros que no se enumeran anteriormente. A continuación, para observar el impacto del canal inalámbrico en su constelación QAM recibida, tendrá que volver a conectar parte del diagrama de bloques en *receiver.vi.* Como se muestra en la Figura 4, vuelva a cablear el cable etiquetado como "símbolos recuperados" para que esté conectado a la salida de *synchronize.vi* y no *control.vi.* Esto le permitirá observar la constelación recibida antes de la ecualización. Tenga en cuenta que, dado que esta modificación omite la tira *control.vi* trazará toda la secuencia recibida (es decir, incluidos los datos de entrenamiento y cualquier símbolo o cero adicional al final de la matriz).

# **Preguntas**

Después de configurar los parámetros adecuados y modificar *receiver.vi* como se describió anteriormente, ejecute el sistema y observe cómo el canal de banda estrecha altera su constelación recibida.

- 1. ¿Cuál es la tasa de símbolos de su sistema?
- 2. ¿Cuál es el ancho de banda de paso de su sistema?

3. Sobre la base de sus observaciones, describa los impedimentos que se imparten a la constelación recibida. Es posible que necesite "escalar automáticamente" los ejes de su constelación en *receiver.vi* con el fin de observar los efectos del canal inalámbrico de banda estrecha.

Envíe sus respuestas a estas preguntas como parte de su informe de laboratorio

**Canal de banda ancha**

En esta parte del experimento de laboratorio aprenderá sobre el perfil de retardo de potencia del canal. El perfil de retardo de potencia de un canal de tiempo continuo h(τ ) es

$$
P(\tau) = E\left\{ |h(\tau)|^2 \right\},\tag{15}
$$

Donde E{· } el operador de la expectativa. El equivalente en tiempo discreto de la perfil de retardo de potencia se puede calcular a partir del canal estimado hˆ[n] (i.e.,  $P[n] = E\{\hat{h}[n]\}^2$ ). En esta parte del experimento de laboratorio estudiará el perfil de retardo de potencia de un sistema de banda ancha.

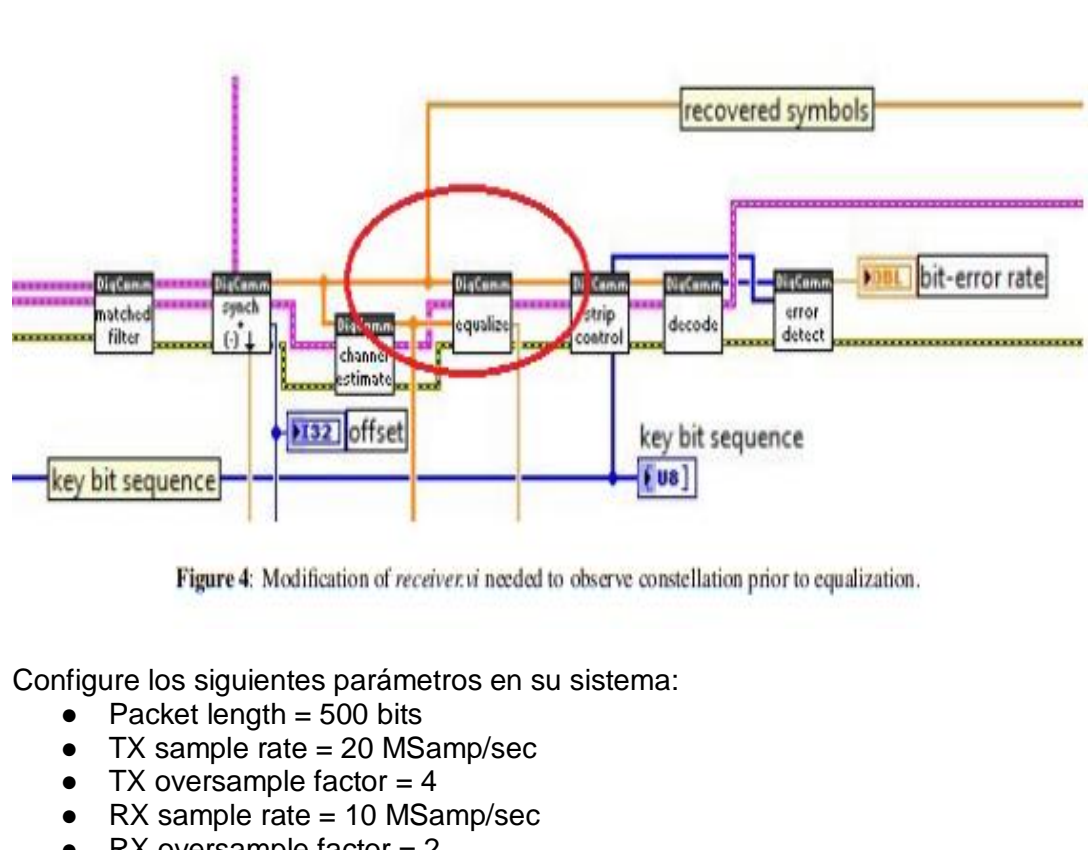

- $\bullet$  RX oversample factor = 2
- Channel estimate length  $= 6$
- $\bullet$  Equalizer length = 6
- $\bullet$  Capture time = 80 µsec

Utilice los valores predeterminados para los parámetros que no se enumeran

anteriormente. Ahora iniciará el transmisor de su sistema (es decir, la parte superior *tx.vi*). Coloque sus antenas a una altura elevada para que estén libres de obstrucciones y sean capaces de capturar una gran parte de la energía multitrayecto en su entorno inalámbrico. Comience a recibir paquetes usando *rx.vi* superior. Registre el canal estimado *hˆ[n]* durante al menos 5 de los paquetes transmitidos. Deseche cualquier medida en la que la tasa de error de bits del paquete recibido excede 0.10; típicamente BER excede 10-1 cuando los errores en la detección de tramas. También debe desactivar la corrección de desplazamiento de frecuencia desde el panel frontal de la parte superior *rx.vi*, ya que esto puede conducir a errores. Además, asegúrese de volver a cablear el cable etiquetado como **"símbolos recuperados"** para que sea conectado a la salida de la control.vi de tiras y no synchronize.vi (en contraste a la sección anterior).

# **Preguntas**

Responda las siguientes preguntas sobre esta parte del experimento de laboratorio.

- 1. ¿Cuál es la tasa de símbolos de su sistema?
- 2. ¿Cuál es el ancho de banda de paso de su sistema?

3. Sobre la base de los datos que ha recopilado en esta parte del experimento, haga una gráfica del perfil de retardo de potencia del enlace inalámbrico de banda ancha en el laboratorio. Deseche cualquier observación saliente que pueda haber sido causada por errores en la detección de tramas o el ruido. Promediar el perfil de retardo de potencia sobre las observaciones restantes.

Envíe sus respuestas a estas preguntas junto con su plan de perfil power delay como parte de su informe de laboratorio.

# **Vuelta de laboratorio**

Demuestre que el código funciona correctamente. Mostrar que el código funciona para una variedad de longitudes de ecualizador (Lf  $+ 1 = 1$  and Lf  $+ 1 = 6$ ).

# **INSTRUCCIONES PARA LA PRESENTACIÓN DE LABORATORIO**

El informe de laboratorio debe realizar las siguientes tareas.

1. Responda a todas las preguntas del experimento de laboratorio (es decir, no preguntas previas al laboratorio).

2. Discuta cualquier problema que pueda haber encontrado y cómo superó estos obstáculos.

3. En este laboratorio observó cómo funciona su código a través de una banda estrecha canal de banda ancha. Las siguientes preguntas explorarán las diferencias entre estos dos canales.

- (a) ¿Cuál es el período de símbolos del sistema de banda estrecha en la Sección 3?1?
- (b) ¿Cuál es el período de símbolos del sistema de banda ancha en la Sección 3?2?
- (c) Si el canal de tiempo continuo h( $\tau$ ) tiene apoyo distinto de cero para  $\tau \in [0, 1]$ 2.5 μsec), entonces, ¿cuántas tomas de cero serán h[n], el equivalente canal de tiempo discreto, tienen en la banda estrecha y sistema de banda ancha, respectivamente?

En otras palabras, si  $T_{nb}$  and  $T_{wb}$  son los períodos de símbolos de los sistemas de banda estrecha y banda ancha, respectivamente, encontrar la cardinalidad (es decir, el número de elementos) del conjunto  $A = \{n|h[n] \neq 0\}$  para cada sistema. Vea la sugerencia a continuación para obtener más información sobre *h[n].*

(d) ¿Cuál de los dos sistemas puede "resolver" la respuesta del canal h(τ ) con mayor precisión?

**SUGERENCIA:** El canal de tiempo discreto equivalente es *h[n] = h(nTs),* donde *T<sup>s</sup>* es el período de símbolos del sistema.

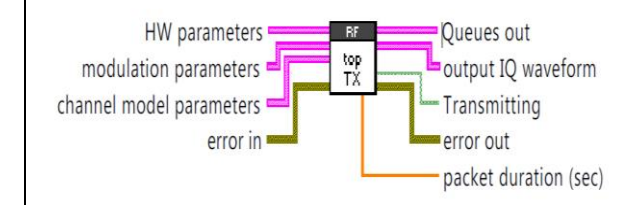

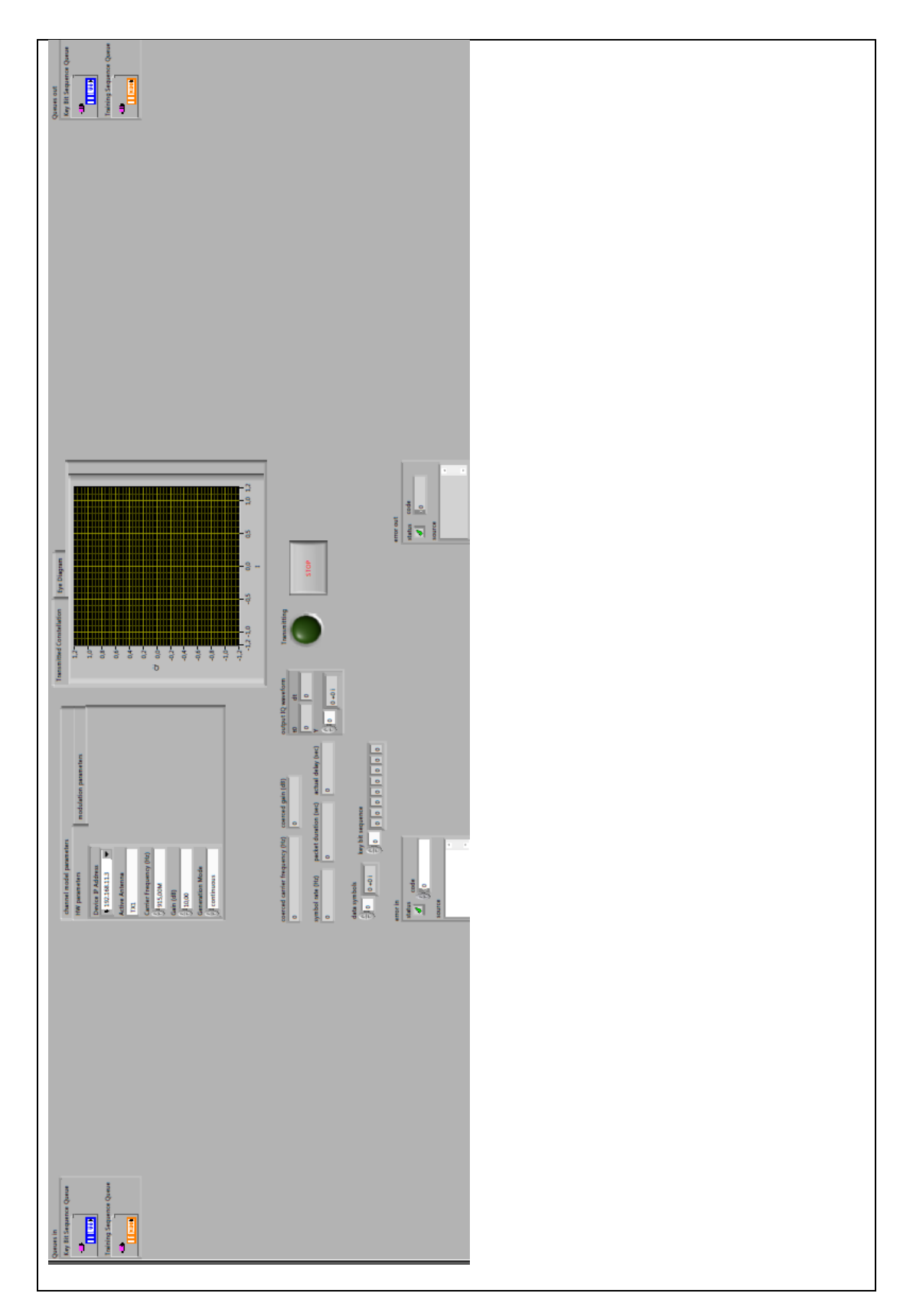

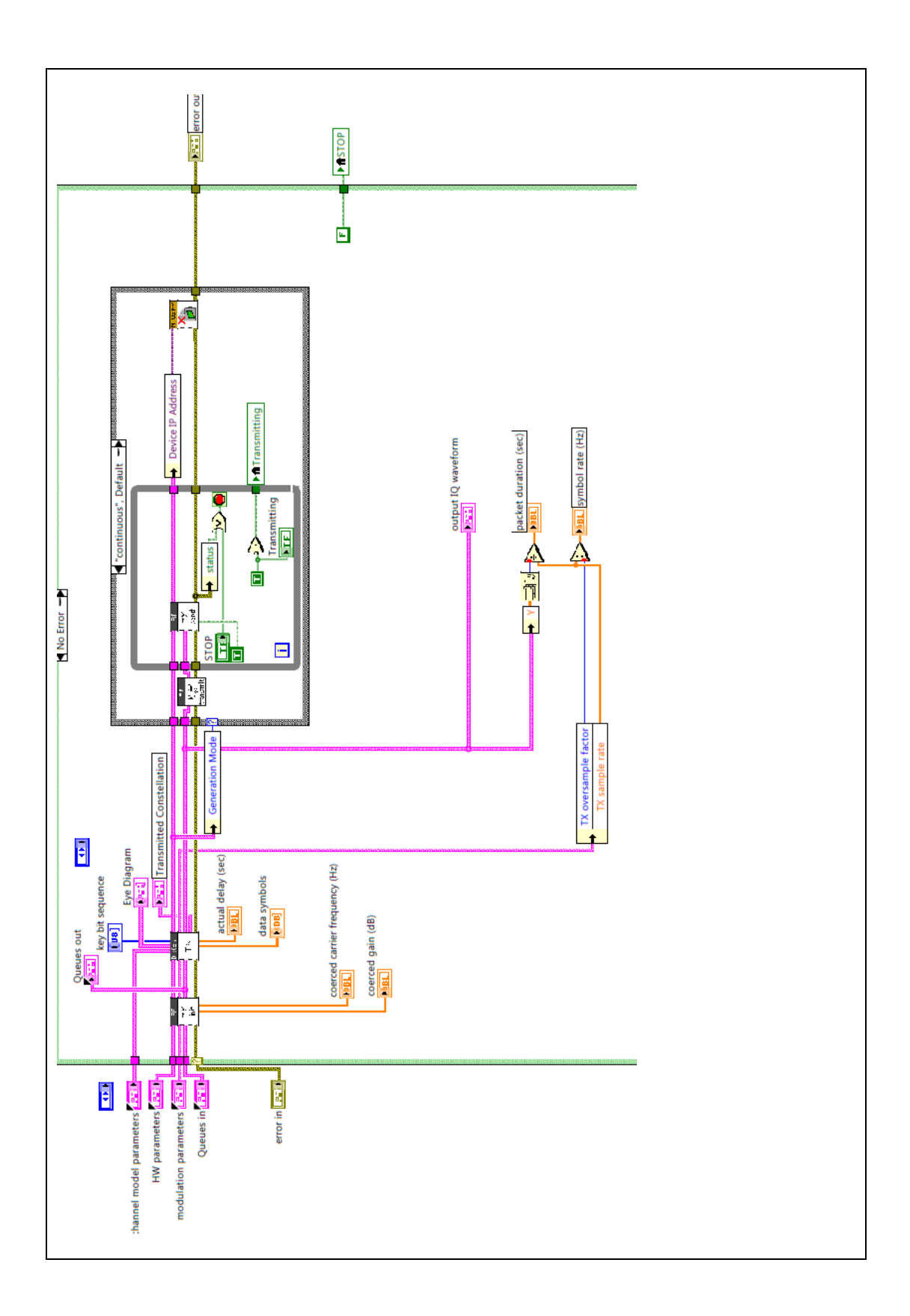

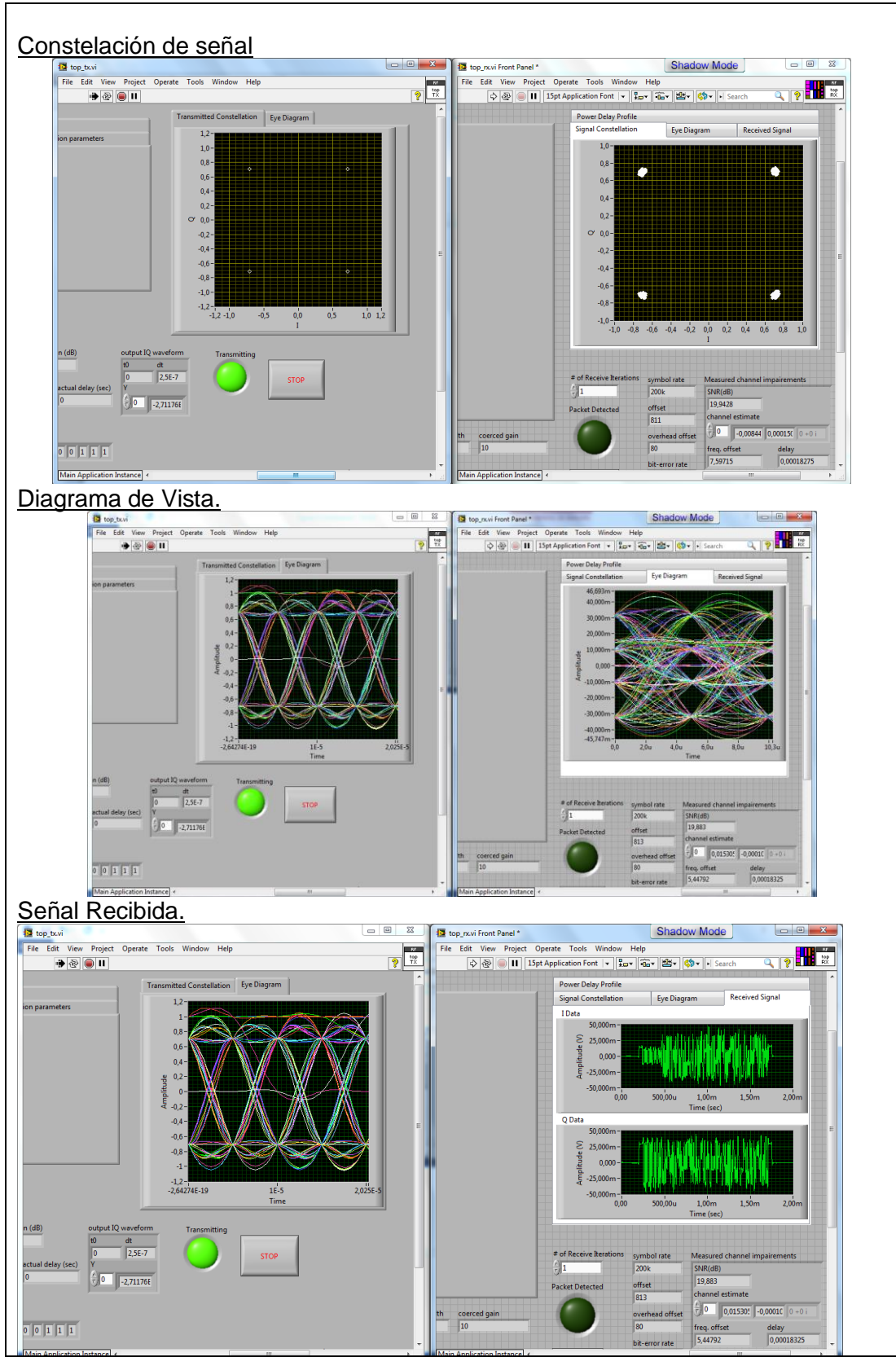

180
## **RESULTADO(S) OBTENIDO(S)**:

El estudiante debe colocar los resultados obtenidos en la práctica con imágenes y descripciones de cada imagen

## **CONCLUSIONES**:

El estudiante debe colocar las conclusiones de las prácticas de acuerdo con los objetivos planteados.

## **RÚBRICA DE REVISIÓN DE PRÁCTICA:**

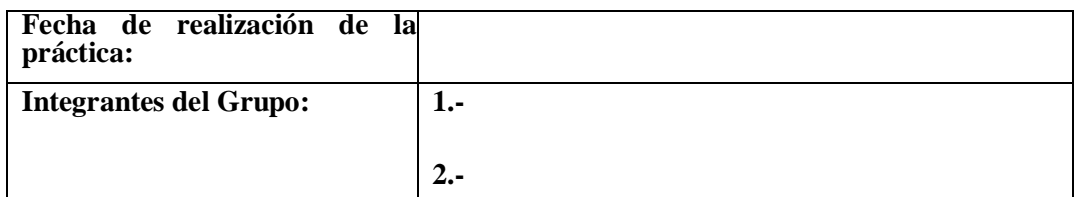

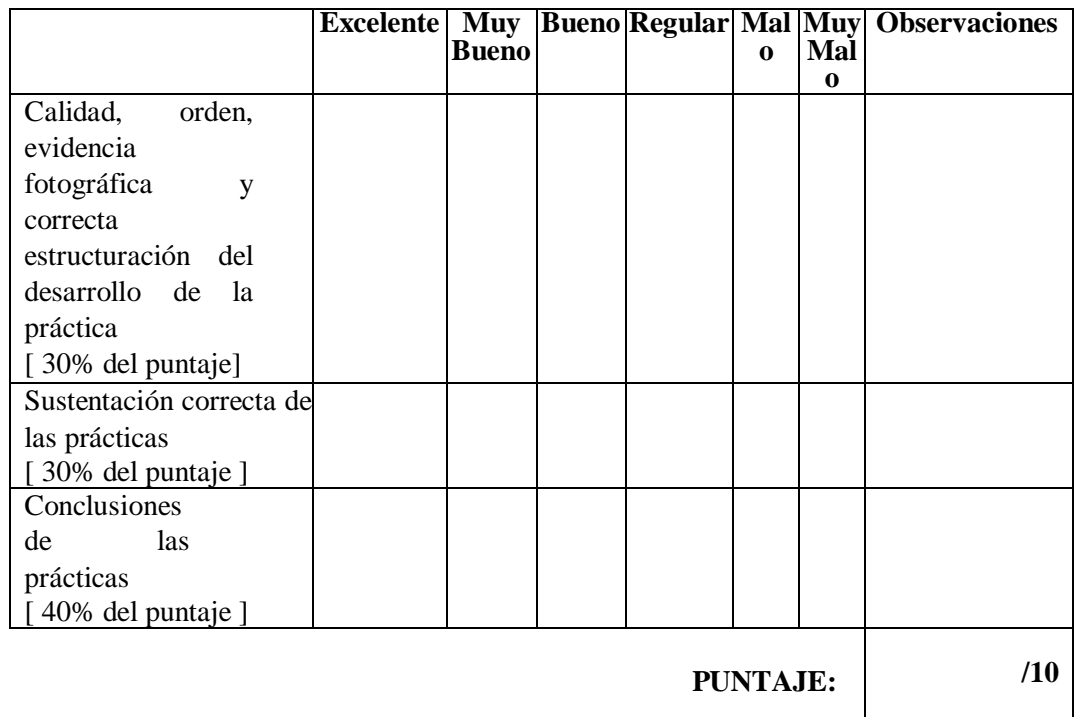

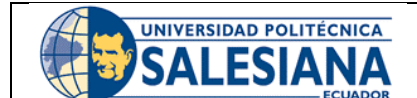

## **GUÍA DE PRÁCTICA DE LABORATORIO**

**CARRERA**: INGENIERÍA ELECTRÓNICA **ASIGNATURA**:

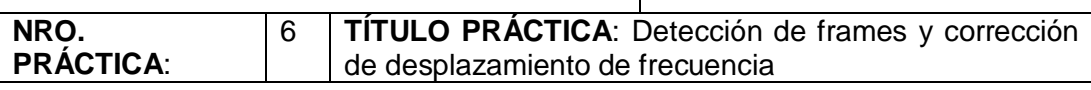

## **OBJETIVO GENERAL:**

Aprender sobre la detección de frames y corrección de desplazamiento de frecuencia.

## **OBJETIVOS ESPECÍFICOS:**

• Comprender el funcionamiento de la detección de frames

• Comprender el funcionamiento de la corrección de desplazamiento de frecuencia.

• Probar detención de frames y corrección de desplazamiento de frecuencia con los USRP.

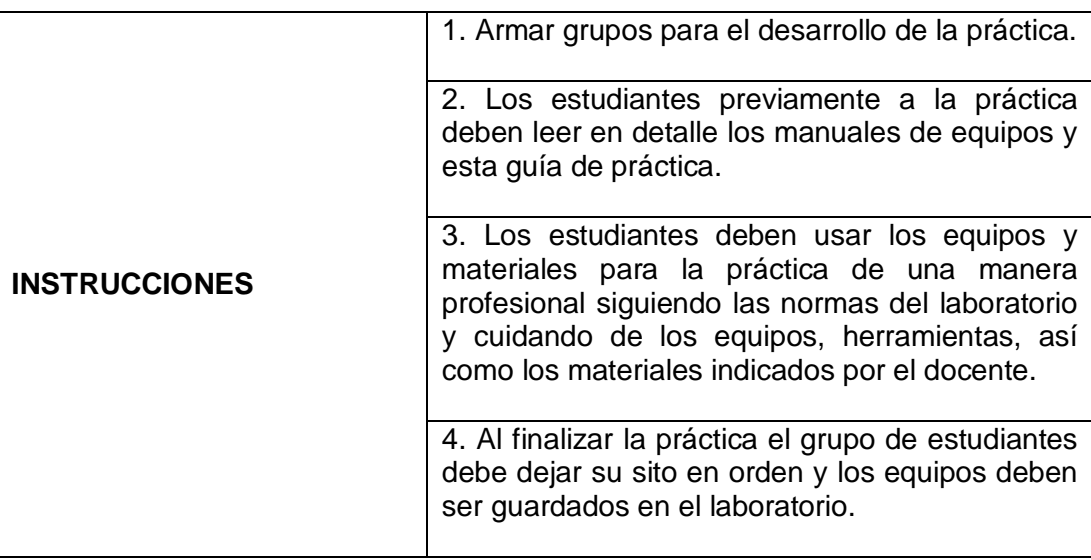

## **ACTIVIDADES POR DESARROLLAR:**

## **Detección de fotogramas y desplazamiento de frecuencia corrección**

Los algoritmos para la estimación y ecualización de canales discutidos en Lab 4 se formularon bajo la suposición de que se conocía la ubicación de los datos de entrenamiento, que llamamos el inicio de la trama. En la práctica, debido a los retrasos de propagación y procesamiento de señal, se desconoce la ubicación del principio de la trama. Esto dificulta la aplicación de los algoritmos de estimación y ecualización de canales del laboratorio 4. Hasta este punto también se ha asumido que la frecuencia portadora del transmisor y el receptor estaban bloqueadas juntas. Incluso pequeñas diferencias, sin embargo, conducen a una distorsión conocida como desplazamiento de frecuencia portadora. En este laboratorio implementará un método particular para la corrección de desplazamiento de frecuencia, llamado algoritmo Moose, y un método para detección de fotogramas basada en correlación.

Los algoritmos de corrección de desplazamiento de frecuencia y detección de fotogramas que implementará en este laboratorio se incrustarán dentro del bloque de sincronización del receptor. Después de crear los VIs necesarios para implementar estos algoritmos, comprobará la funcionalidad y la corrección del código en un simulador. A continuación, implementará el código en el laboratorio mediante hardware de RF para ver cómo funciona el código a través de un vínculo inalámbrico real.

Tenga en cuenta que después de este laboratorio habrá considerado la sincronización de sincronización de símbolos, la detección de tramas y la estimación/ecualización de canales como problemas independientes. En realidad, cualquier número de estos problemas podría resolverse conjuntamente (por ejemplo, resolver conjuntamente para el desplazamiento de tiempo del símbolo y la estimación del canal, lo que minimiza el error medio cuadrado). La tarea de optimización conjunta no se explorará en este laboratorio, pero debe tener en cuenta que el receptor que tiene ha estado implementando en el laboratorio no es necesariamente el óptimo. En particular, es común que la sincronización de tramas se realice juntamente con el portador estimación de desplazamiento de frecuencia Para el envío previo al laboratorio, usted tiene que entregar los dos VIs descritos en la Sección 2 (*Moose.vi y correlator.vi deslizante*). Además, debe enviar las respuestas a las preguntas de la Sección 2.

#### **Antecedentes**

En esta sección proporcionamos algunos antecedentes sobre secuencias de entrenamiento y luego revisamos algoritmos para la sincronización de tramas y la sincronización de desplazamiento de frecuencia.

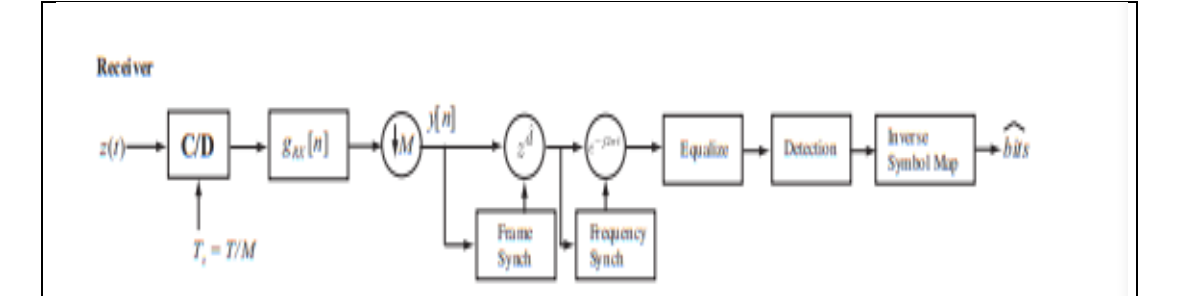

Figure 1: The receiver considered in this lab. The new synchronization functionality is introduced after downsampling and before the equalization. The first step is determining the location of the training sequence, known as frame synchronization. The second step is estimation and correction of the carrier frequency offset, known as carrier frequency synchronization. The linear equalizer block includes the channel estimation and equalization functions from Lab 4.

#### **Secuencias de entrenamiento**

Hasta este punto hemos asumido que se ha proporcionado una secuencia de entrenamiento tanto en el transmisor como en el receptor. No todas las secuencias de entrenamiento se crean iguales. Sin una buena secuencia de entrenamiento, las técnicas de estimación en los laboratorios tendrían un rendimiento deficiente. En esta sección se analizan algunas propiedades deseables de las secuencias de entrenamiento e introduce una familia de secuencias conocidas como Barker Códigos. Muchas otras secuencias se utilizan en la literatura de investigación y en los sistemas inalámbricos comerciales también (por ejemplo, secuencias Frank, secuencias Zadoff-Chu o secuencias de oro).

Las secuencias de entrenamiento sirven como señales de referencia conocidas, que se pueden utilizar para muchos propósitos en el receptor. En estos laboratorios, utilizamos secuencias de entrenamiento para dos propósitos principales: (1) sincronización y (2) estimación de canal. En general, buenas secuencias de entrenamiento para la sincronización poseen fuertes propiedades de autocorrelación. En Lab 4, la secuencia de entrenamiento necesitaba ser adecuadamente diseñada para proporcionar suficientes propiedades de rango. Las secuencias de entrenamiento con propiedades de autocorrelación sólidas pueden satisfacer estas propiedades de clasificación. En este laboratorio, utilizará una secuencia de entrenamiento para crear un detector basado en correlación que encuentre el comienzo de una trama.

Los códigos Barker son un conjunto de secuencias con buenas propiedades de autocorrelación aperiódica y clasificación. Una secuencia de longitud *Nt* Barker  ${a_k}_{k=1}^{N_t}$  es una secuencia de valores, ±1, de tal manera que

$$
\left|\sum_{i=1}^{N_t-k}a_i a_{i+k}\right|\leq 1,
$$

para todos los 1 ≤ k ≤ *Nt*. Debido a esta fuerte propiedad de autocorrelación, Barker secuencias se utilizan comúnmente en sistemas de comunicación digital que emplean técnicas de espectro extendido. Se han utilizado, por ejemplo, en IEEE 802.11 e IEEE 802.11b. La Tabla 1 tiene una lista de códigos Barker conocidos<sup>1</sup>. El conjunto completo de secuencias de Barker es el cierre de este conjunto de códigos en reversión y negación.

 $(1)$ 

Las secuencias binarias conocidas que satisfacen Eq. (1) se enumeran en la Tabla 1. Puede suceder que se requieran secuencias de entrenamiento más largas en una aplicación determinada. Recuerde que las secuencias de entrenamiento más largas proporcionan un mejor rendimiento de estimación. Un enfoque consiste en relajar la condición en Eq. (1) para permitir grandes valores de correlación cruzada o la restricción binaria y así buscar otra familia de secuencias. Otro enfoque es concatenar varias secuencias de Barker juntas. Esto proporcionará picos de correlación cruzada más altos, pero proporciona algunas otras propiedades que se aprovecharán para la estimación de desplazamiento de frecuencia.

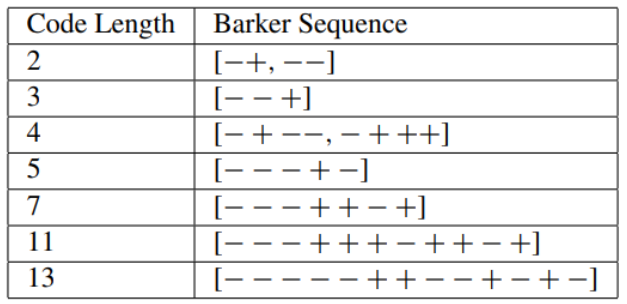

**Table 1: Barker Sequences** 

En el laboratorio usaremos una secuencia de entrenamiento que consta de cuatro secuencias Barker de longitud 11 antepuestas al segmento de datos del paquete. Esto significa que puede tratar la secuencia de entrenamiento como una concatenación de dos longitudes 22 secuencias de entrenamiento "sub" (es decir, la secuencia de entrenamiento completa es de 44 símbolos, y la primera y la segunda mitad son las mismas).

#### **Sincronización de tramas**

El propósito de la sincronización de tramas es resolver varios retrasos de período de símbolo, determinando lo que llamamos el comienzo de la trama. Esencialmente, el objetivo es encontrar una referencia conocida en la señal

transmitida para que las operaciones del receptor de subsecuencia puedan proceder como la estimación y la ecualización del canal. Hay una teoría Hugh en la sincronización de tramas. Consideramos un enfoque basado en las propiedades de correlación de la señal de entrenamiento. Para desarrollar el algoritmo de sincronización de tramas descuidamos la presencia de desplazamiento de frecuencia portadora en esta sección.

Considere un canal de desvanecimiento plano donde la sincronización de símbolos ya se ha empleado para

$$
y[n] = hs[n - d] + v[n]
$$

después del filtro emparejado y el muestreo descendente en el receptor donde *h* es un coeficiente de canal complejo desconocido y *d* es un desplazamiento de trama desconocido. Supongamos que los datos se transmiten en tramas que consisten en un entrenamiento nt de longitud señal seguida de símbolos de datos *P - Nt*. Supongamos que  $\overline{[n]}$   $\frac{N_t}{n=0}$  es la secuencia de entrenamiento conocida en el receptor. Dado que la secuencia de entrenamiento tiene buenas propiedades de correlación, correlacionamos la señal recibida con la señal de entrenamiento para calcular

$$
R[n] = \left| \sum_{k=0}^{N_t - 1} t^*[k] y[n+k] \right|^2
$$

 $\lambda$ 

y resolver para el desplazamiento del marco como

$$
\hat{d} = \max_{n} R[n]. \tag{3}
$$

The correlation in Eq. (2) results in two terms

$$
R[n] = \left| \sum_{k=0}^{N_t-1} t^*[k] h s[n-d] + \sum_{k=0}^{N_t-1} t^*[k] v[n] \right|^2.
$$

Dado que el ruido es la media cero, el segundo término debe ser aproximadamente cero si la secuencia de entrenamiento es lo suficientemente grande. Esto lleva a

$$
R[n] \approx \left| \sum_{k=0}^{N_t - 1} t^* [k] h s[n+k-d] \right|^2 = |h|^2 \left| \sum_{k=0}^{N_t - 1} t^* [k] s[n-d] \right|^2.
$$
 (4)

Suponiendo que los datos son diferentes de la secuencia de entrenamiento, el pico de correlación debe producirse en la ubicación de los datos de entrenamiento, suponiendo que los datos de entrenamiento están contenidos en la ventana de muestras de observación.

Ahora supongamos que el canal es selectivo de frecuencia y

$$
y[n] = \sum_{\ell=0}^{L} h[\ell]s[n-\ell-d] + v[n] = h[\ell] \star s[n-d] + v[n],
$$

donde usamos para denotar la convolución. En este caso, la correlación recibida *R[n]* descuidar el ruido es

$$
R[n] \approx |h[\ell] \star t^*[-n] \star s[n-d]|^2. \tag{5}
$$

El efecto del canal es "difuminar" el pico de correlación. Basado en correlación la detección de tramas sigue funcionando, pero se vuelve menos precisa, ya que el pico puede cambiar debido al canal. En la práctica, el valor máximo de *R[n]* puede ser desplazado por un offset  $\hat{d} = \max_n R[n] - \Delta$  for some  $\Delta > 0$  typically  $\Delta < L/4$ . Igualación se encarga del desplazamiento residual.

#### **Estimación de desplazamiento de frecuencia**

Las señales de comunicación Passband se utilizan en sistemas de comunicación inalámbrica. Una señal de banda de paso tiene energía que es distinto de cero para una banda de frecuencia concentrada alrededor de alguna frecuencia portadora fc. En el transmisor, la señal de banda base se convierte en una señal de banda de paso mientras que en el receptor una banda de paso señal se reduce a una señal de banda base. En la mayoría de los sistemas, la frecuencia portadora utilizada para la resolución ascendente en el transmisor no coincide con la frecuencia portadora en el receptor, como se ilustra en la Figura 2. Esto crea lo que

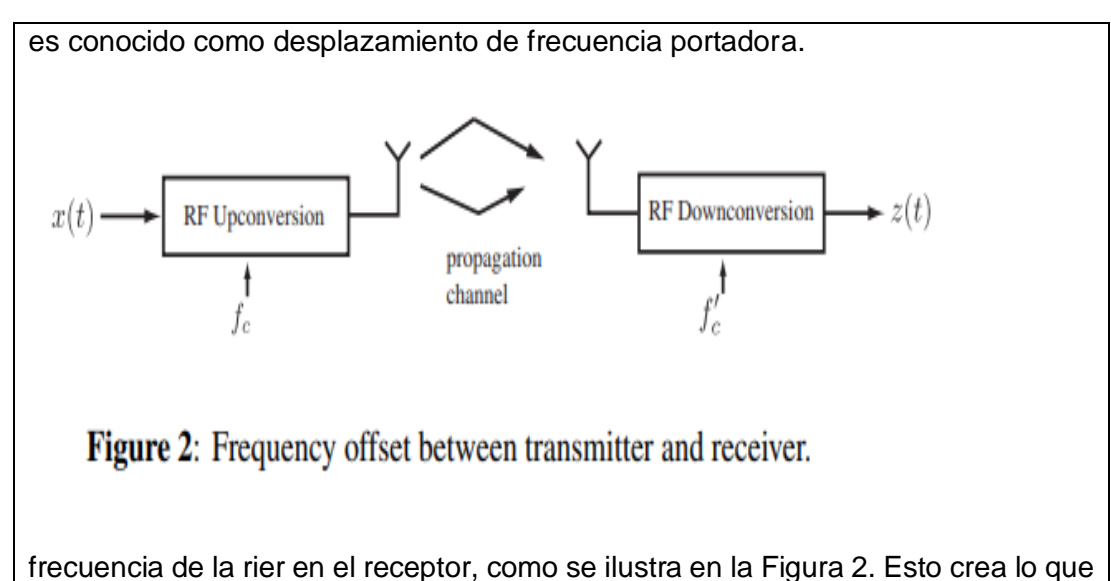

es conocido como desplazamiento de frecuencia portadora. Desde una perspectiva de señal de banda base, el problema del desplazamiento de frecuencia portadora puede visualizarse utilizando el modelo de señal de la Figura 3, donde el desplazamiento de la portadora es  $f_o = f_c - f_c'$ . El efecto del desplazamiento es rotar la señal recibida  $exp(j2\pi f_o t)$ . Cuanto mayor sea el desplazamiento, más rápida será la rotación de la señal recibida. ella compensación del portador complica la mayoría de las funciones de procesamiento del receptor, sincronización de tramas, estimación de canales y ecualización. Si el desplazamiento del portador es pequeño y se emplea un muestreo suficiente, la señal de tiempo discreto en el receptor después de filtrado y reducción de muestreo coincidentes puede ser escrito como

$$
y[n] = e^{j2\pi\epsilon n} \sum_{l=0}^{L} h[l]s[n-l] + v[n],
$$

donde  $\epsilon = f_o T$ . El objetivo de la compensación de frecuencia de portadora syncis para estimar el parámetro  $\epsilon$ . Dada una estimación  $\epsilon$ , la eliminación de la equivale a realizar

$$
\tilde{y}[n] = e^{-j2\pi\epsilon n} y[n]
$$

188

Para estimar el desplazamiento de frecuencia portadora, utilizamos un enfoque asistido por datos propuesto por Moose [7]. Este método se basa en una secuencia de entrenamiento periódica y es aplicable a muchos sistemas inalámbricos comerciales (por ejemplo, sistemas IEEE 802.11a/g). Es un algoritmo de sincronización auto-referenciado ya que emplea la estructura periódica en el entrenamiento, pero no las propiedades de correlación. Considerar

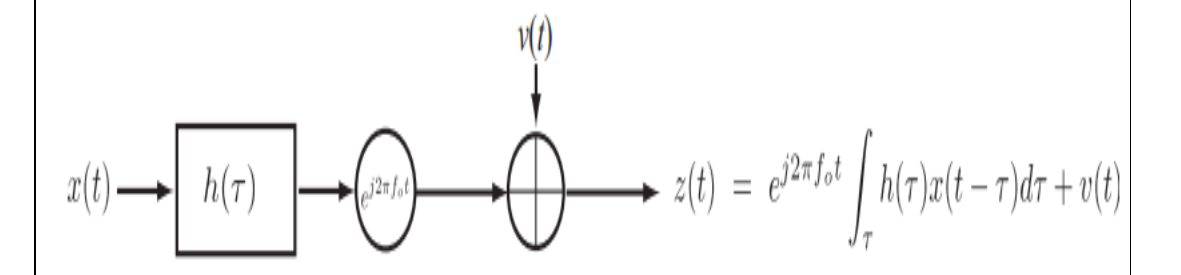

**Figure 3:** Frequency offset between transmitter and receiver.

una compleja modulación de amplitud de pulsos donde hay una repetición de dos secuencias de entrenamiento seguidas por los datos. Deje que la secuencia de entrenamiento comience en *n* = 0. Así

# $s[n] = s[n + N_t] = t[n]$

para *n* = 0, 1,..., *Nt* − 1. Tenga en cuenta que los símbolos *s[n]* para *n* < 0 y *n* ≥ *Nt* son desconocidos (son cero o corresponden a las partes desconocidas de los datos). Para *L* ≤ *n* ≤ *Nt* – 1

$$
y[n] = e^{j2\pi\epsilon n} \sum_{l=0}^{L} h[l]s[n-l] + v[n]
$$
  

$$
y[n+N_t] = e^{j2\pi\epsilon(n+N_t)} \sum_{l=0}^{L} h[l]s[n+N_t-l] + v[n+N_t].
$$

Using the fact that  $s[n + N_t] = s[n] = t[n]$  for  $n = 0, 1, ..., N_t - 1$ 

$$
y[n+N_t] = e^{j2\pi \epsilon N_t} e^{j2\pi \epsilon n} \sum_{l=0}^{L} h[l]t[n-l] + v[n+N_t]
$$
  

$$
\approx e^{j2\pi \epsilon N_t} y[n]. \qquad (7)
$$

Para ver la importancia de este resultado, recuerde que los coeficientes de canal  ${h[l]}_{l=0}^{L}$  son desconocidos!

Una manera de resolver el problema de estimación de desplazamiento de frecuencia es formular y resolver un problema de mínimos cuadrados. Porque  $\epsilon$ aparece en el exponente, resolvemos un problema de mínimos cuadrados modificados. Considere el error al cuadrado

$$
J(a) = \sum_{l=L}^{N_t-1} ||y[l+N_t] - ay[l]||^2.
$$

Usando el concepto de líneas menos cuadradas del Laboratorio 4, el coeficiente a es

$$
\hat{a} = \frac{\sum_{l=L}^{N_t - 1} y[l + N_t] y^* [l]}{\sum_{l=L}^{N_t - 1} |y[l]|^2}.
$$

Dado que sólo la fase de aˆ es de interés, no hay necesidad de calcular el denominador. A continuación, se hace una estimación simple del desplazamiento de frecuencia

$$
\hat{\epsilon} = \frac{\text{phase} \sum_{l=L}^{N_t - 1} y[l + N_t] y^* [l]}{2\pi N_t}
$$
(8)

$$
\hat{f}_e = \frac{\text{phase} \sum_{l=L}^{N_t - 1} y[l + N_t] y^* [l]}{2\pi T N_t},\tag{9}
$$

donde la fase denota la fase principal del argumento. Gracias a la periodicidad del tiempo discreto exponencial, la estimación de  $\epsilon$  sólo será preciso para  $\frac{|\epsilon N_t| \leq \frac{1}{2}}{\epsilon}$  o equivalentemente

> $|\epsilon| \leq \frac{1}{2N_t}$  $|f_e| \leq \frac{1}{2TN_t}.$

or

la elección de *Nt* más grande mejora la estimación, ya que da como resultado un mayor promedio de ruido, pero reduce el rango de desplazamientos que se pueden corregir. Una forma de resolver este problema es usar múltiples repeticiones de una secuencia de entrenamiento corta, pero esto no será explotado en este laboratorio. Se puede obtener un rango de corrección de desplazamiento de frecuencia de portadora mejorado mediante las propiedades de la secuencia de entrenamiento.

#### **Combinación de detección de fotogramas y estimación de desplazamiento de frecuencia**

El algoritmo de sincronización de tramas en este laboratorio fue desarrollado suponiendo que no había desplazamiento de frecuencia portadora. La presencia de desplazamiento de frecuencia reduce la precisión del método de detección de tramas basado en correlación. Para los desplazamientos pequeños, este efecto puede ser insignificante, mientras que, para los desplazamientos más grandes, las propiedades de autocorrelación de la secuencia de entrenamiento pueden "desmoronarse".

El algoritmo de estimación de desplazamiento de frecuencia de portadora considerado en este laboratorio asumió que la sincronización de tramas ya se había realizado. Sin embargo, las propiedades de correlación periódicas también se podrían utilizar para realizar la sincronización de fotogramas. La observación es que el pico de correlación debe ocurrir cuando el par de secuencias de entrenamiento se encuentra en el receptor. Un enfoque sólido implica evaluar la correlación recibida en una ventana y resolver

$$
\hat{d} = \arg \max \frac{\sum_{n=1}^{N_t - 1} y[n + d + N_t] y^* [n + d]}{\sqrt{\sum_{n=1}^{N_t - 1} |y[n + d]|^2} \sqrt{\sum_{n=1}^{N_t - 1} |y[n + d + N_t]|^2}}.
$$
(10)

La sincronización de tramas con el método Moose es robusta para la interferencia intersímbolo.

En el laboratorio emplearemos la correlación basada en el entrenamiento para la sincronización de tramas seguida por el método Moose para la estimación de desplazamiento de frecuencia de portadora. Sin embargo, debe quedar claro que otros enfoques son posibles, algoritmos que realizan conjuntamente la sincronización de tramas y la estimación de desplazamiento de frecuencia portadora.

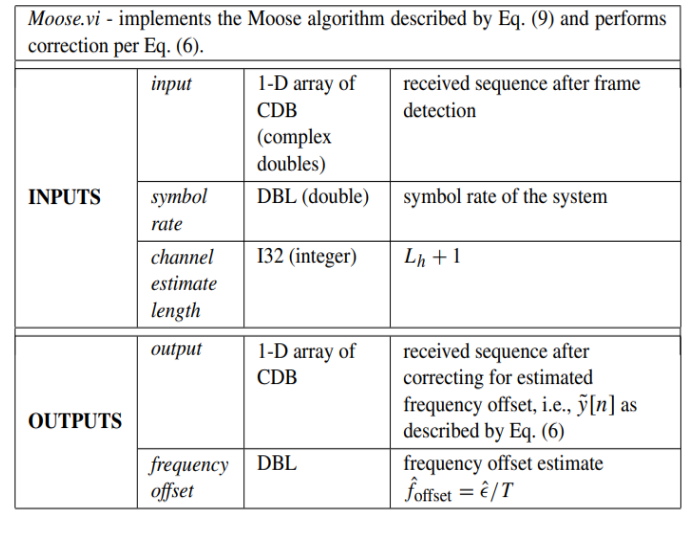

Table 2: Description of Moose.vi

#### **Pre-Lab**

En este laboratorio implementará el detector de marcos basado en correlación y el Algoritmo de alce. Primero construirás *Moose.vi*, que implementará el algoritmo Moose. A continuación, creará *correlator.vi* deslizantes, que implementarán el algoritmo de detección de fotogramas. Este VI también utilizará *Moose.vi* para estimar/corregir el desplazamiento de frecuencia. Estos VIs se describen en las Tablas 2 y 3. Después de compilar los VIs, insertará el código en el marco *detect.vi* en el simulador que se le proporciona y comprobará el código mediante el simulador. Por favor, asigne a sus VIs de la misma manera que sus envíos anteriores (es decir, siga el formato de *VIname.vi* su nombre).

Después de crear estos VIs, inserte el código en el simulador que se le ha proporcionado. Como se muestra en la Figura 4, insertará *correlator.vi* deslizantes en la estructura de casos adecuada en el diagrama de bloques de *detect.vi* de fotogramas.

Puede encontrar *detect.vi* de marco en el diagrama de bloques de *synchronize.vi.* La jerarquía de estos archivos se muestra en la Figura 5. Después de insertar el código correctamente, si encuentra que el simulador no compila la comprobación para asegurarse de que ha utilizado la misma topología de conector descrita por *moose.vi* en la biblioteca de comunicaciones digitales.

Se le han proporcionado plantillas para los FI que necesita crear para este laboratorio que ya tienen todas las entradas y salidas cableadas para usted. Qué

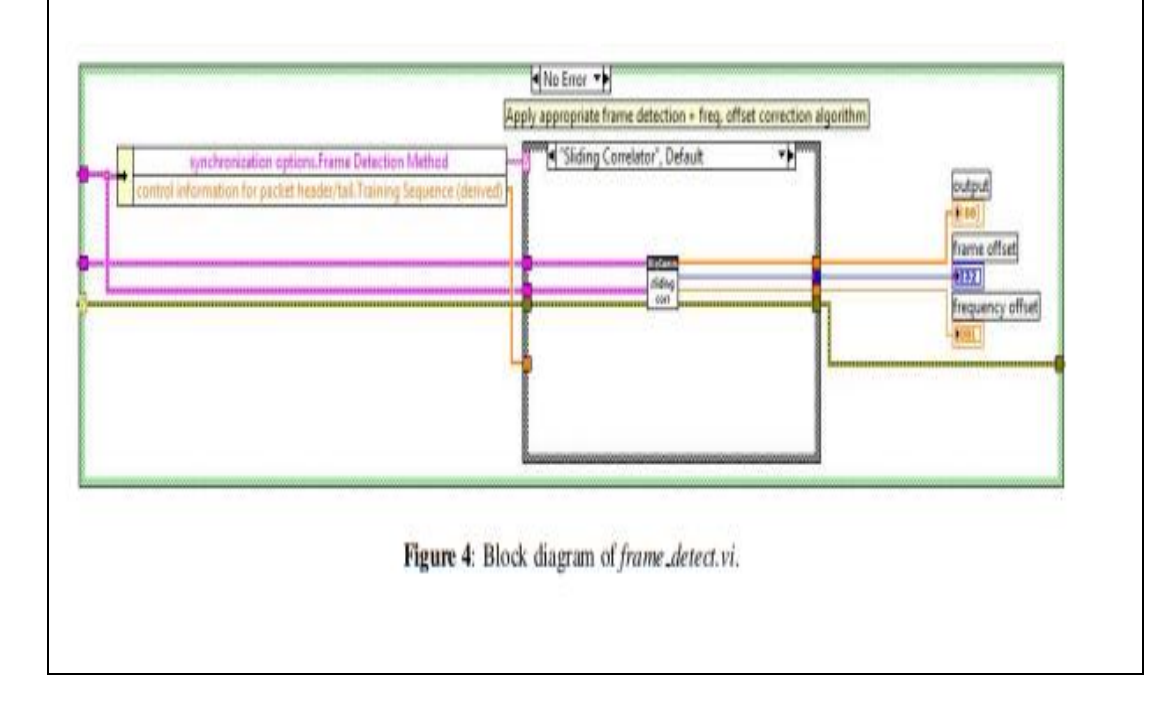

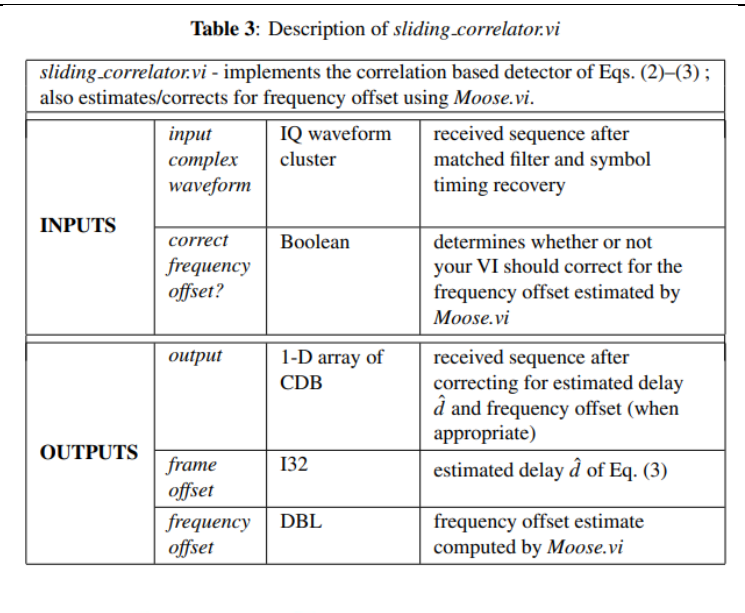

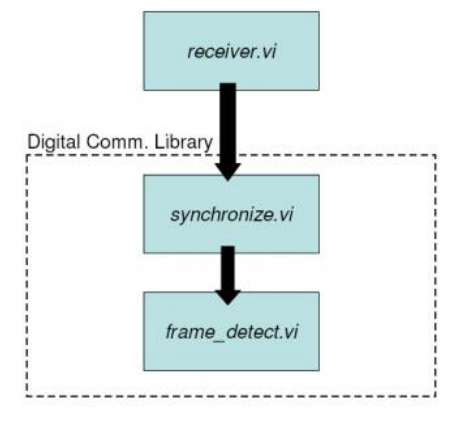

e 5: Hierarchy of files associated with frame\_detect.vi.

se requiere de usted es terminar de construir el diagrama de bloques para proporcionar la funcionalidad de los VIs.

A lo largo del curso, varios de los Indicadores de rendimiento que creará tendrán un clúster de parámetros de modulación pasado dentro y fuera de ellos. La modulación parámetros en contiene muchos de los parámetros necesarios para sus VIs y ser desagregados de ellos. Esto ya se ha hecho para usted en la plantilla VIs si es necesario. Algunos VIs también tendrán parámetros de modulación hacia fuera, de modo que el clúster se pueda pasar a través de los VIs que siguen. Asegúrese de que estos clústeres permanezcan conectados de la forma en que están en los VIs de la plantilla, ya que cambiar la forma en que se añaden a los VIs más abajo de la línea se romperá.

Después de construir estos VIs e insertarlos en el simulador como usted ha en laboratorios anteriores, es importante que verifique su funcionalidad. Primero compruebe que el detector basado en correlación funciona haciendo lo siguiente:

1. Ajuste el control Desfase de frecuencia correcto en FALSE en el panel frontal del simulador. Establecer esta constante en FALSE indica a *frame\_detect.vi* para no corregir el desplazamiento de frecuencia estimado por *Moose.vi.*

2. Establezca los siguientes parámetros en su simulador.

- $\bullet$  TX oversample factor = RX oversample factor = 10
- $\bullet$  TX sample rate = RX sample rate = 10 MHz
- Packet length (bits)  $= 500$
- Synchronization Method = Timing Estimation
- ISI Channel =  ${h[0] = 0.35e}$  $π/4}$

Utilice el valor predeterminado para los parámetros no especificados anteriormente.

3. Establezca el retardo del canal en 10*Ts*, donde *Ts* es el período de símbolo de el sistema.

Después de ejecutar el nivel superior del simulador, compruebe que el receptor ha estimado el retraso correcto en el canal. Puede encontrar el retardo medido en el clúster de deficiencias de canal medido en el panel frontal del simulador. Además, debe comprobar que no tiene errores de bits. Después de comprobar que el algoritmo de detección de fotogramas basado en correlación se ha implementado correctamente, ahora puede comprobar que la implementación del algoritmo Moose está funcionando correctamente haciendo lo siguiente:

1. Establezca el control Desplazamiento de frecuencia correcto en TRUE en el panel frontal del simulador Establecer esta constante en TRUE indica al marco *detect.vi* para el desplazamiento de frecuencia estimado por *Moose.vi.*

2. Utilice los mismos parámetros para probar la implementación de *Moose.vi.*

3. Establezca el retardo del canal en 10*Ts*, donde *Ts* es el período de símbolo de el sistema.

4. Ajuste el desplazamiento de frecuencia del canal a 201 Hz.

Compruebe que el desplazamiento de frecuencia estimado que se muestra en el clúster De las deficiencias de canal medidos refleja el desplazamiento de frecuencia correcto. Además, no debería tener errores de bits. Por último, vuelva a establecer el control Desfase de frecuencia correcto en Falso. Compruebe que el código estima el desplazamiento de frecuencia, pero no es correcto para él cuando este control booleano se establece en FALSE.

#### **En resumen:**

Después de crear Moose.vi y deslizarse correlator.vi, inserte el código en el simulador (es decir, dentro del marco *detect.vi*).

Nota: Utilizará el parámetro desagregado "Secuencia de entrenamiento" de los parámetros de modulación en el clúster para la secuencia de entrenamiento en este laboratorio.

● Compruebe que su implementación del detector de marcos basado en correlación y el algoritmo Moose está funcionando correctamente.

## **Preguntas**

Responda las siguientes preguntas y envíe las respuestas como parte de su prelaboración.

1. Configure su simulador de acuerdo con los pasos utilizados para verificar su detector de tramas basado en correlación. En particular, asegúrese de que el control Desplazamiento de frecuencia correcto se establece en FALSE. Ajuste la potencia de ruido de su canal a 5 dB. Además, utilice el canal AWGN para esta pregunta en lugar de ISI. Describir lo que sucede con la tasa de error de su sistema cuando la estimación del retraso en el canal está desactivada por más de una tiempo del símbolo (es decir, cuando  $\hat{d} \neq d$ ).

**Nota:** Es posible que deba modificar sus IVI para observar este efecto, o puede adivinar el impacto de la estructura de las ecuaciones de detección de fotogramas.

2. Configure su simulador de acuerdo con los pasos utilizados para verificar su implementación del algoritmo Moose. Establezca la frecuencia correcta control de desplazamiento a FALSE. Describa lo que sucede con la constelación recibida si no corrige el desplazamiento de frecuencia de 201 Hz.

3. Sobre la base de los parámetros del sistema descritos en el pre-laboratorio, ¿cuáles son el rango de desplazamientos de frecuencia que puede estimar/corregir utilizando el ¿Algoritmo de alce? Dado que el algoritmo Moose no puede estimar/corregir para los desplazamientos de frecuencia arbitrarios a menudo se considera realizar lo que se conocida como sincronización de frecuencia fina.

#### **Entrega previa al laboratorio**

1. Envíe su implementación de *Moose.vi* y correlator.vi deslizante. Recuerde que se le penalizará si no conecta las entradas del clúster de errores y salidas en *correlator.vi* y *Moose.vi* deslizantes.

**Nota:** Si necesita generar subVI adicionales para este o cualquier futuro laboratorios, por favor envíe estos subVIs junto con sus otros VIs previos al laboratorio.

2. Envíe sus respuestas a todas las preguntas de la sección previa al laboratorio

## **Experimento de laboratorio**

En este laboratorio ejecutará su implementación de *correlator.vi* deslizante sobre un enlace inalámbrico real. Usando su código de los laboratorios anteriores junto con los nuevos bloques que ha creado, completará el marco para los bloques de transmisor y receptor en el laboratorio como en los laboratorios anteriores. Inserte el código en este marco de trabajo como lo hizo en el laboratorio previo. A continuación, configure los siguientes parámetros en el sistema.

- $\bullet$  TX sample rate = 4 MSamp/sec
- $\bullet$  TX oversample factor = 20
- $\bullet$  RX sample rate = 4 MSamp/sec
- $\bullet$  RX oversample factor = 20
- Channel estimate length  $= 2$
- $\bullet$  Equalizer length = 4
- Capture time  $= 2$  msec

Deje los parámetros no especificados establecidos en sus valores predeterminados. Asegúrese también de que el control de desplazamiento de frecuencia correcto en *top\_rx* se establece en TRUE. Tú ahora llevará a cabo dos experimentos para explorar los desplazamientos de frecuencia y el marco detección a través de un enlace inalámbrico real. Antes de comenzar, calcule el orden de magnitud del desplazamiento de frecuencia entre el transmisor y el receptor de su sistema. Tome nota de este valor, ya que se le puede preguntar más adelante.

#### **Detección de trama basada en correlación en desfases de frecuencia grandes**

El detector basado en correlación discutido en este laboratorio puede verse afectado por una serie de impedimentos, incluyendo la compensación de frecuencia, como se ha discutido anteriormente.

Responda las siguientes preguntas para explorar la relación entre la frecuencia desplazamiento y su detector basado en correlación.

1. Antes de cambiar cualquiera de los ajustes, calcule un valor medio (utilizando cinco corridas más o menos) del desplazamiento inherente entre el transmisor y receptor.

2. En función de los parámetros del sistema, ¿cuál es el rango de desplazamientos de frecuencia que puede ser estimado por su algoritmo de estimación de desplazamiento de frecuencia?

3. Deje que *fM* sea el desplazamiento de frecuencia máximo corregible de su sistema (es decir, como se calcula en la pregunta anterior). Modifique la frecuencia portadora de su transmisor para que pueda causar un desplazamiento efectivo de 0.80*fM* en el receptor. ¿Cuál es el nuevo valor de la frecuencia portadora en su transmisor?

4. ¿Cómo afecta este desplazamiento de frecuencia al rendimiento de su detector de fotogramas basado en correlación (es decir, su detector basado en correlación todavía encuentra el inicio de la trama)? Describa lo que sucede con la tasa de error y la constelación de su sistema.

Incluirá sus respuestas a estas preguntas en su informe de laboratorio. Nota que el desplazamiento de frecuencia 0.80*fM* es dos órdenes de magnitud mayor que el desplazamiento inherente entre el transmisor y el receptor.

El detector basado en correlación discutido en este laboratorio puede verse afectado por un número de impedimentos, incluida la compensación de frecuencia, como se ha discutido anteriormente. Responda las siguientes preguntas para explorar la relación entre la frecuencia desplazamiento y su detector basado en correlación.

1. En función de los parámetros del sistema, ¿cuál es el rango de desplazamientos de frecuencia que puede ser estimado por su algoritmo de estimación de desplazamiento de frecuencia?

2. Deje que *fM* sea el desplazamiento de frecuencia máximo corregible de su sistema (es decir, calculado en la pregunta anterior). Modifique la frecuencia portadora de su transmisor para que pueda causar un desplazamiento efectivo de 0.80*fM* en el receptor. ¿Cuál es el nuevo valor de la frecuencia portadora en su transmisor?

3. ¿Cómo afecta este desplazamiento de frecuencia el rendimiento de su detector de fotogramas basado en correlación (es decir, su detector basado en correlación todavía encontrar el inicio del marco)? Describir lo que sucede con el error tasa y constelación de su sistema.

Incluirá sus respuestas a estas preguntas en su informe de laboratorio.

#### **Sincronización de tramas de referencia automática**

En la Sección 3.1, vio cómo el detector basado en correlación puede "romperse" en desplazamientos de frecuencia grandes. Ahora explorará otra detección de fotogramas algoritmo que es más robusto a los desplazamientos de frecuencia.

Como se discutió en clase, un el método de sincronización de tramas autodiferenciado se puede derivar de la expresión leastsquares del algoritmo Moose. Esta detección de tramas realiza el cálculo en Eq. (10). Este método de detección de tramas ya ha sido implementado en digital comm3.2b.*llb.* Cambiar el método de detección de fotogramas de su sistema mediante la modificación del parámetro adecuado en el panel frontal de los *rx.vi* superiores. Observe cómo el método de sincronización de tramas de autoexferencia realiza bajo el desplazamiento de frecuencia grande calculado en la última sección.

Considere la posibilidad de un modelo de canal de desvanecimiento plano simple con desplazamiento de frecuencia  $f_{\text{offset}} = \epsilon/T |(T|)$  es el período de símbolo del sistema) de modo que la secuencia recibida es dada por

$$
y[n] = \alpha e^{j2\pi\epsilon n} t[n - D], \qquad (11)
$$

donde *t[n]* es la secuencia de entrenamiento transmitida, *α* es un escalar complejo, y *D* es el retraso introducido por el canal. Incluya la respuesta a lo siguiente pregunta en su informe de laboratorio:

## **Pregunta**

Utilizando el modelo de canal simple de Eq. (11), explique por qué el yo detector de fotogramas referenciado de Eq. (10) funciona mejor que la correlación detector basado en grandes desplazamientos de frecuencia. Es posible que también deba considerar la descripción matemática del detector basado en correlación en Eq. (2). Sugerencia: Tenga en cuenta que la secuencia de entrenamiento es periódica  $(i.e., t[n+W] = t[n]$  for all  $n \in \{0,1,\ldots,W-1\}$ . También usted debe observe que la salida del algoritmo de detección de tramas debe ser *D* para este modelo de canal en particular.

#### **Vuelta de laboratorio**

Demostrar al instructor que el código funciona correctamente. Mostrar el instructor que su detector basado en correlación "rompe" bajo una gran frecuencia (como se explica en la Sección 3.1). A continuación, muestre al instructor que, bajo este mismo desplazamiento de frecuencia, el sincronizador de tramas en referencia Obras. También responda a todas las preguntas anteriores. Se le pedirá que presente estas respuestas en un informe de laboratorio.

#### **INSTRUCCIONES PARA LA PRESENTACIÓN DE LABORATORIO**

Su informe de laboratorio debe incluir lo siguiente.

1. Responda a todas las preguntas del experimento de laboratorio (es decir, no preguntas previas al laboratorio).

2. Discuta cualquier problema que pueda haber encontrado y cómo superó estos obstáculos.

3. En este laboratorio observó cómo funciona su código a través de un enlace. Responda las siguientes preguntas sobre su experiencia en el laboratorio.

- (a) Nombrar tres impedimentos en un sistema inalámbrico real que la precisión del método de detección basado en correlación.
- (b) En los desplazamientos de frecuencia grande, el detector basado en correlación "descansos". ¿Qué propiedad de la secuencia de entrenamiento se descompone bajo grandes desplazamientos de frecuencia? Sugerencia: Es posible que deba considerar respuesta a la pregunta de la Sección 3.2.
- (c) En el método de sincronización de tramas auto referenciado, ¿sigue crítica que la secuencia de entrenamiento periódico tiene buenas propiedades de autocorrelación? Si es así, ¿por qué? Utilice el modelo de canal simple de Eq. (11) para ayudar a responder a esta pregunta, si es necesario.

## **RESULTADO(S) OBTENIDO(S)**:

El estudiante debe colocar los resultados obtenidos en la práctica con imágenes y descripciones de cada imagen

#### **CONCLUSIONES**:

El estudiante debe colocar las conclusiones de las prácticas de acuerdo con los objetivos planteados.

## **RÚBRICA DE REVISIÓN DE PRÁCTICA:**

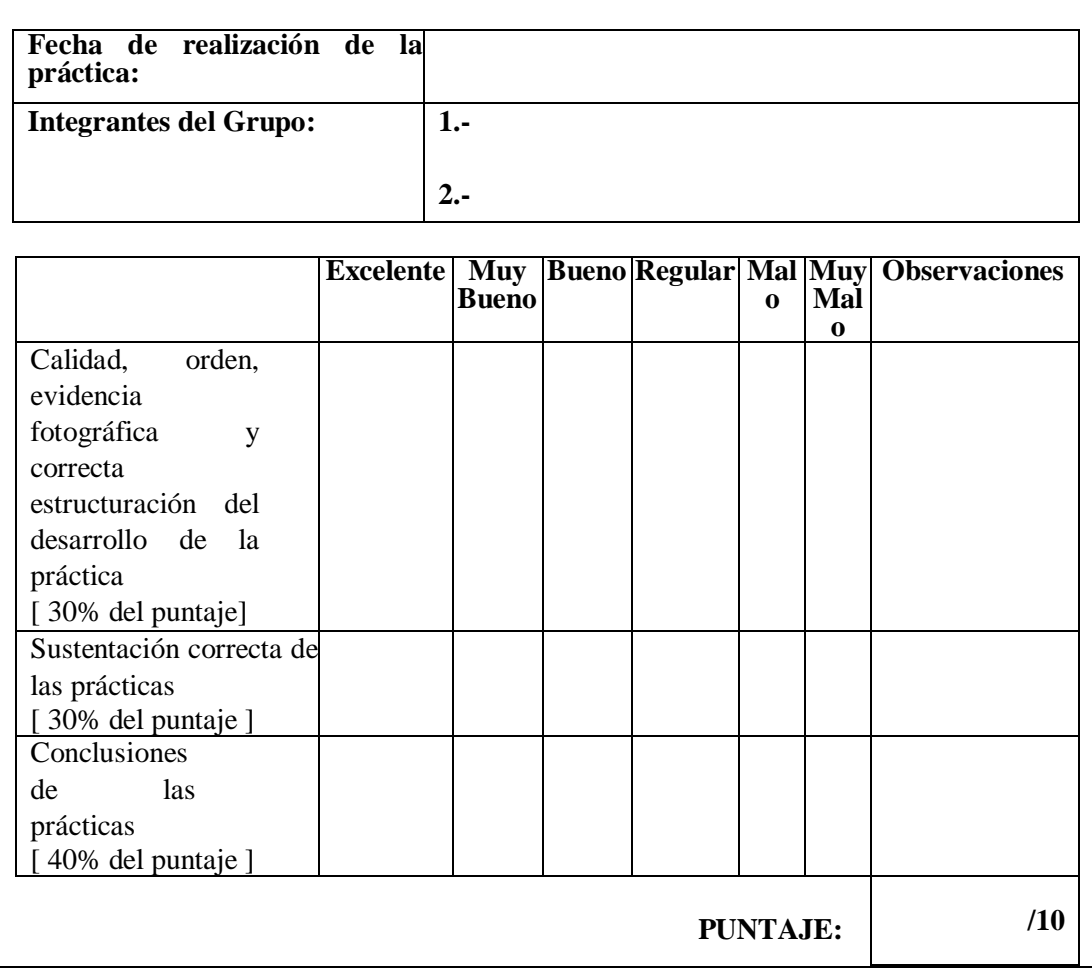

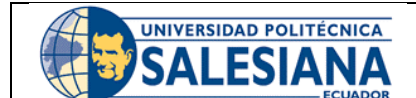

**GUÍA DE PRÁCTICA DE LABORATORIO**

**CARRERA**: INGENIERÍA ELECTRÓNICA **ASIGNATURA**:

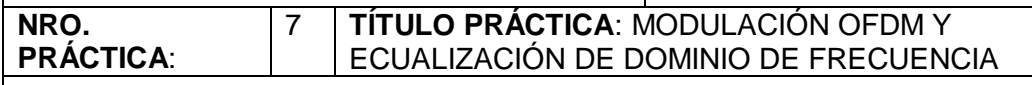

## **OBJETIVO GENERAL:**

Aprender sobre la modulación OFDM y la ecualización de dominio de frecuencia.

## **OBJETIVOS ESPECÍFICOS:**

- Comprender el funcionamiento de la modulación OFDM.
- Comprender el funcionamiento de la ecualización de dominio de frecuencia.
- Probar la modulación OFDM en los USRP.

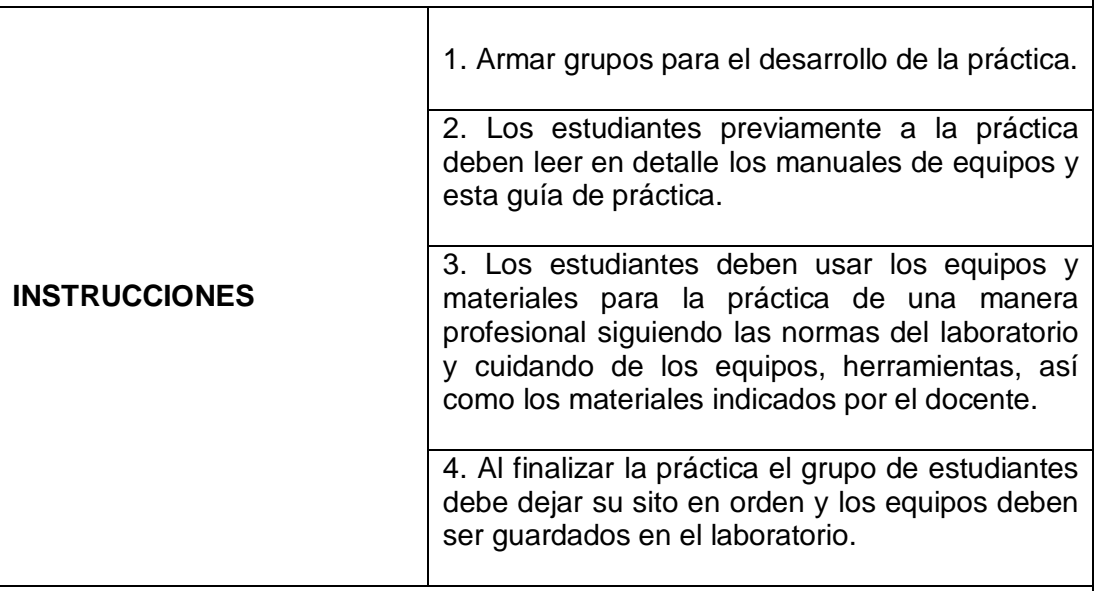

## **ACTIVIDADES POR DESARROLLAR:**

## **Modulación OFDM y ecualización de dominio de frecuencia**

## **Resumen**

En este laboratorio implementará las características clave de la frecuencia ortogonal técnica de modulación multiportadora de multiplexación por división (OFDM). OFDM es una técnica de transmisión con una estructura especial que permite la ecualización lineal de baja complejidad en el receptor. Varios sistemas inalámbricos comerciales han adoptado la modulación OFDM incluyendo estándares de LAN inalámbrica como IEEE 802.11g, IEEE 802.11a e IEEE 802.11n; acceso inalámbrico de banda ancha, incluido IEEE 802.16 (Wifi); inalámbrico de banda ancha móvil conocido como IEEE 802.20; radiodifusión de vídeo digital DVB (utilizada en Europa); así como varias liberaciones de los estándares celulares 3GPP. El sistema OFDM considerado en este laboratorio se ilustra en la Figura 1.

Aunque el diseño de un sistema OFDM tiene varias diferencias importantes con respecto al sistema de portadora única considerado en laboratorios anteriores, todavía debe realizar muchas de las mismas funciones (por ejemplo, estimación de canal, ecualización y estimación de desplazamiento de frecuencia). En este laboratorio seguirá realizando todas las funciones relacionadas con la sincronización y la estimación de canales en el dominio de tiempo utilizando la misma secuencia de entrenamiento que se describe en Lab 5. La estructura de encuadre considerado en este laboratorio se ilustra en la Figura 2.

Para el envío previo al laboratorio, usted tiene que entregar los tres VIs descritos en la Sección 2 (*modulate.vi* OFDM, *demodulate.vi* OFDM, y FEQ.vi). Además, debe enviar las respuestas a las preguntas de la Sección 2.

#### **Antecedentes**

#### **Modulación OFDM**

La Figura 1 muestra un diagrama de bloques del modulador OFDM básico que será implementación en este laboratorio. OFDM es un tipo de modulación digital donde la información se modula en sinusoides de tiempo discreto. Con OFDM, los símbolos después de que el mapeo de la constelación se considere que comienza en el dominio de frecuencia. OFDM opera en grupos de símbolos, el grupo resultante de símbolos ser llamado un símbolo OFDM. Para comenzar la explicación, asumimos *K = 0* y que hay *N* símbolos de dominio de frecuencia en un símbolo OFDM. El número de subportadoras es dado por *N,* típicamente una potencia de 2. El transmisor funciona de la siguiente manera. Prefijo dado poience  ${s[n]}_{n=0}^{N-1}$  y cíclico de longitud Lc, el

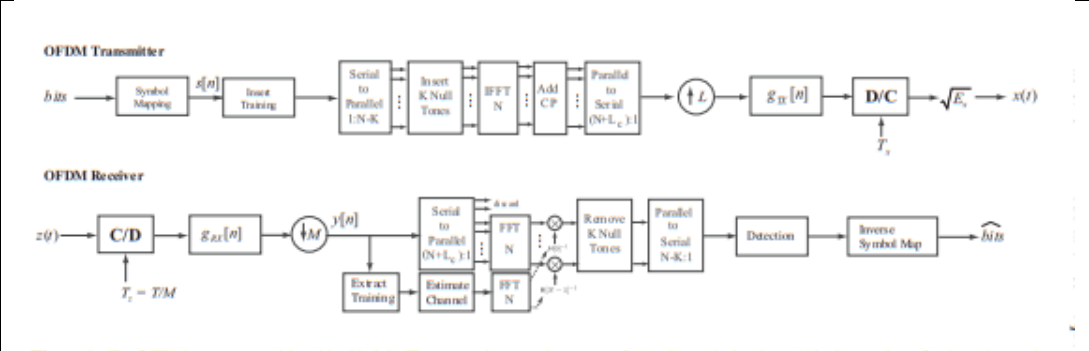

Figure 1: The OFDM system considered in this lab. The transmitter sends groups of  $N - K$  symbols where N is the number of subcarriers and *K* the number of mill subcarriers. Null symbols are inserted into groups of  $N - K$  transmit symbols where  $N$  is the number of subcarriers and *K* the number of mill subcarriers. Null symbols are inserted into groups of the first  $L_c$  samples of each block. Single tap equalization is performed in the frequency domain. The operations of carrier frequency synchronization and frame synchronization are omitted for simplicity.

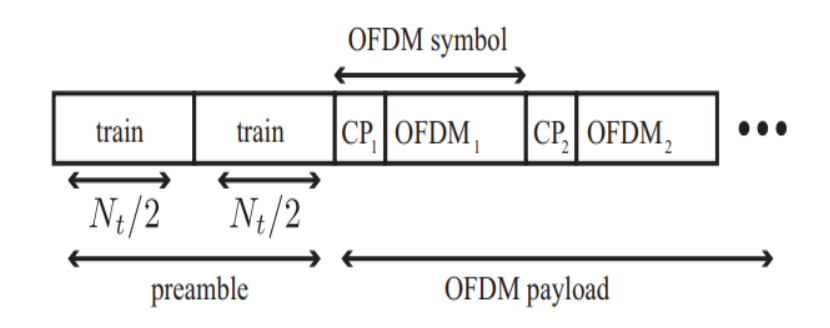

Figure 2: The framing structure considered in this lab. The preamble consists of two repeated training sequences from Lab 5 (a total of four Barker codes). The preamble is sent using the usual complex pulse amplitude modulation. Subsequent data is sent using OFDM modulation, which is a block-based modulation technique.

transmisor produce la secuencia

$$
w[n] = \frac{1}{N} \sum_{n=0}^{N-1} s[m] e^{j2\pi \frac{m(n-L_c)}{N}} n = 0, ..., N + L_c - 1
$$

que se pasa al filtro de eje de pulso de transmisión. Las muestras de n = Lc, Lc + 1,...,N + Lc – 1 son la salida del discreto inverso Fourier transformación (DFT) de los símbolos de entrada  $\frac{\{s[m]\}_{n=0}^{N}}{n}$ , que podría implementarse utilizando la transformación rápida de Fourier (FFT). Ahora observe que

## $w[n] = w[n + N]$

para *n* = 0, 1,..., *Lc* 1. Esto significa que las primeras muestras de *Lc* de *w[n]* son lo mismo que las últimas muestras de *Lc*. Las primeras muestras de *Lc* se conocen como prefijo. La longitud del prefijo cíclico *Lc* debe ser al menos tan larga como *Lh*.

Esto garantizará que no haya interferencias intersymbol entre símbolos OFDM (es decir, los CP "protege" contra ISI). El prefijo cíclico sirve otro propósito importante. Ayuda a convertir (parte de) la convolución lineal en una convolución circular.

En OFDM la forma rectangular de pulsos es común; ventana de los símbolos se utiliza para dar forma al espectro de frecuencia. Esto no se considera en este laboratorio.

Suponiendo que se haya logrado la sincronización de frecuencia de portadora y la sincronización de tramas, la notificación recibida filtrado coincidente, sincronización de símbolos, sincronización de tramas y reducción de muestreo

$$
y[n] = \sum_{\ell=0}^{L} h[\ell]w[n-\ell] + v[n].
$$

El receptor funciona con bloques de datos.

Nota: Esta exposición implica que para recuperar múltiples bloques de símbolos (es decir, la entrada al modulador OFDM), tendrá que procesar múltiples OFDM, cada uno de la longitud *N* + *Lc*. Suponiendo que la indexación comienza en el primer símbolo de OFDM, el receptor descarta las primeras muestras de *Lc* para formar para  $n = 0, 1,...,N - 1$  (descuidar el ruido) y a  $\bar{y}[n] = y[n + L_c]$ . Con algunos manipulaciones matemáticas se puede demostrar que

$$
\bar{y}[n] = \sum_{l=0}^{L} h[l] w[n + L_c - l]n = 0, ..., N - 1
$$
\n
$$
= \frac{1}{N} \sum_{l=0}^{L} h[l] \sum_{m=0}^{N-1} s[m] e^{j2\pi \frac{m(n + L_c - L_c - l)}{N}}
$$
\n
$$
= \frac{1}{N} \sum_{l=0}^{L} h[l] \sum_{m=0}^{N-1} s[m] e^{j2\pi \frac{mn}{N}} e^{-j2\pi \frac{ml}{N}}
$$
\n
$$
= \frac{1}{N} \sum_{m=0}^{N-1} \left( \sum_{l=0}^{L} h[l] e^{-j2\pi \frac{ml}{N}} \right) s[m] e^{j2\pi \frac{mn}{N}}.
$$

A continuación, el receptor toma el DFT (o FFT) de estas muestras para producir (después de cierta simplificación)

$$
\begin{aligned}\n\bar{Y}[k] &= DFT \left[ \bar{y}[n] \right] \\
&= H[k]s[k] + V[k],\n\end{aligned} \tag{1}
$$

where

$$
H[k] = \sum_{l=0}^{L} h[l] e^{-j2\pi \frac{kl}{N}},
$$

que es sólo el DFT del canal acolchado cero. La interpretación del dominio de frecuencia de OFDM proviene de Eq. (1). Esencialmente, la información se envía en sinusoides en tiempos discretos, o portadores. La información sobre el k<sup>th</sup> tiempo discreto sinusoides experimenta la respuesta de la canal determinada por H[k]. La igualdad simplemente requiere dividir  $\bar{Y}[k]$  by  $H[k]$ . Nos referimos a esto como la frecuencia ecualizador de dominio (FEQ).

Los siguientes parámetros son útiles cuando se habla de OFDM.

- *T* es un período de muestra.
- *T (N + Lc)* es el período del símbolo OFDM.
- El intervalo de protección, o duración del prefijo cíclico, es *LcT*.
- El ancho de banda de paso es *1/T* asumiendo el uso de un pulso sinc Filtro.
- El espaciado de la subportadora  $\Delta_c = \frac{BW}{N} = \frac{1}{NT}$ .

La longitud del prefijo cíclico *Lc* debe ser la misma que o exceder la orden de la respuesta del canal *Lh*. Recuerde que la longitud de un canal del orden *Lh* es *Lh* + 1. Esto garantizará que no haya interferencias intersymbol entre símbolos OFDM adyacentes (es decir, los "guardias" de CP contra ISI). El intervalo de protección es una forma de arriba. Esto reduce la tasa de datos efectiva que se transmite (es decir, para un sistema OFDM con frecuencia de muestreo OFDM *Rs* y *M* bits/símbolo, la velocidad de datos efectiva *Rd < Rs*).

El intervalo de protección sirve para separar diferentes símbolos OFDM, por lo tanto, el nombre. En la práctica, el intervalo de protección viene determinado por el retardo máximo propagación. A medida que aumenta el ancho de banda, *Lc* debe aumentar para compensar. el espaciado de subportadora se refiere al espaciado entre subportadoras adyacentes medido en un analizador de espectro. Cuanto mayor sea la *N*, menor será la subportadora espaciado. El espaciado de la subportadora determina la sensibilidad a Doppler y desplazamiento de frecuencia de portadora residual.

El espaciado de la subportadora es inversamente proporcional al número de subportadoras *N.* Esto significa que a medida que N aumenta obtendrá una mayor eficiencia espectral, pero a costa de una mayor sensibilidad a los desplazamientos de frecuencia.

Es común que no todas las subportadoras se utilicen en un sistema OFDM. Algunas subportadoras suelen ser "anuladas" o "a cero" en el dominio de frecuencia (es decir, los tonos nulos). La frecuencia cero o DC es comúnmente nulled debido a la distorsión RF en el DC. Además, las bandas de protección (es decir, las frecuencias en los bordes de la respuesta de frecuencia correspondiente a las que rodean *s[N/2])* son comúnmente para evitar interferencias con señales en bandas de frecuencia adyacentes. En el laboratorio suponemos que las subportadoras *K* se ponen a cero con las ubicaciones cero siendo se especifican por separado.

## **Pre-Lab**

En este laboratorio implementará el modulador y demodulador OFDM como se describe en la sección de fondo. Usted es requerido construir dos VIs: OFDM *modulate.vi* y OFDM *demodulate.vi*. Estos VIs implementarán las operaciones de transmisión y recepción adecuadas de la Figura 1.

Antes de discutir los detalles de estos VIs, aprenderá acerca de un conjunto de VIs auxiliares que se le han proporcionado en OFDM comm1.0.llb, una nueva biblioteca de comunicaciones digitales para el procesamiento relacionado con OFDM. Los SI descritos en la Tabla 1 se encuentran en OFDM comm1.0.llb y pueden ser útiles en sus implementaciones de modulación y demodulación OFDM.

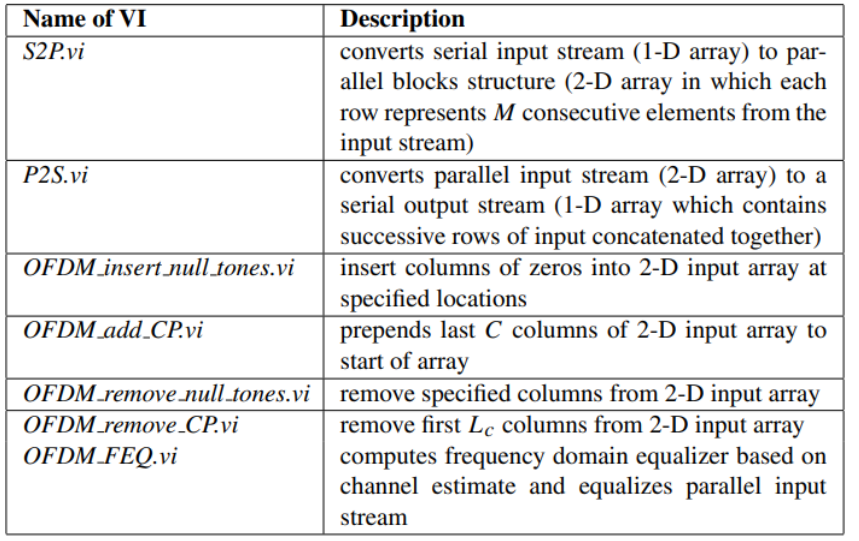

Table 1: Helper VIs located in OFDM\_comm1.0.llb.

Para procesar de forma eficaz las entradas paralelas, estos VIs utilizan una estructura de bloques paralela representada en una matriz 2-D. En esta estructura, cada fila de la matriz 2-D corresponde a un único bloque de datos. Por lo tanto, el número de filas corresponde al número de bloques que se están procesando.

Nota: Los for-loops en LabVIEW proporcionan una función de indexación automática que puede se utiliza para extraer el elemento i<sup>th</sup> de una matriz 1-D. La indexación automática también puede utilizado en una matriz 2D para extraer la fila ith de la matriz 2-D.

Las tablas 2 y 3 describen los VIs que debe construir. Muchos de los parámetros relacionados con OFDM que necesitará utilizar (como *N, Lc* y tonos nulos)

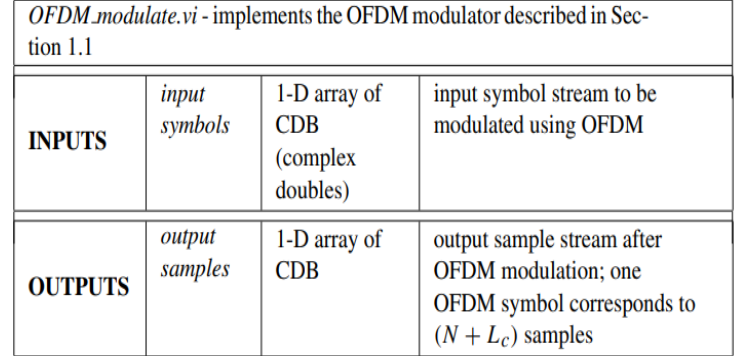

Table 2: Description of OFDM\_modulate.vi

#### Table 3: Description of OFDM\_demodulate.vi

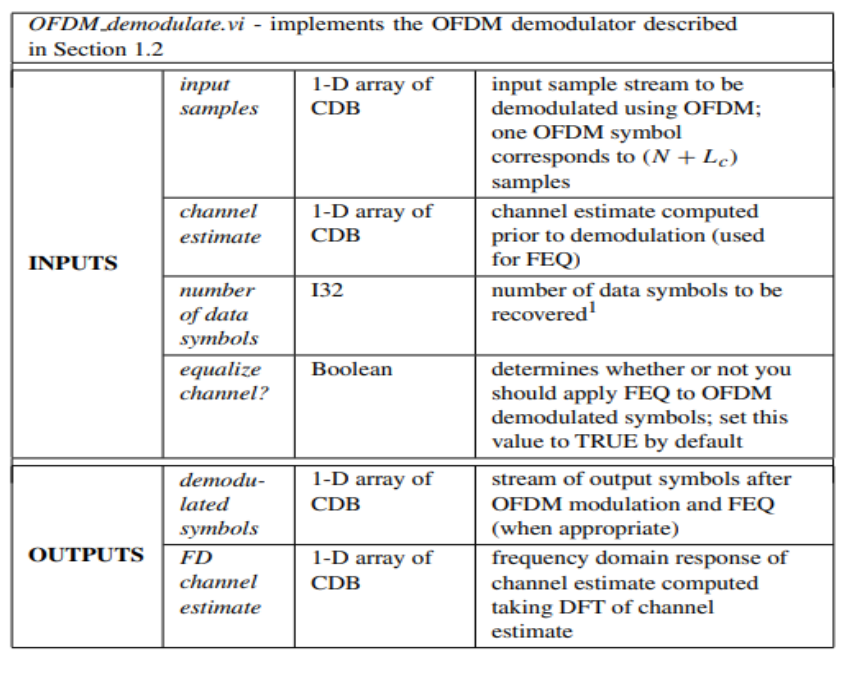

se pueden encontrar desagregados de los parámetros OFDM en el clúster. Después de compilar los VIs, inserte el código en los *transmitter.vi* OFDM y OFDM *receiver.vi* como se muestra en la figura 3 y 4 respectivamente.

Se le han proporcionado plantillas para los FI que necesita crear para este laboratorio que ya tienen todas las entradas y salidas cableadas para usted. Lo que se requiere de usted es terminar de construir el diagrama de bloques para proporcionar la funcionalidad de los VIs.

A lo largo del curso, varios de los IE que creará tendrán unos los parámetros de modulación pasan dentro y fuera de ellos. La modulación parámetros en contiene muchos de los parámetros necesarios para sus VIs y ser desagregados de ellos. Esto ya se ha hecho para usted en la plantilla VIs si es necesario. Algunos VIs también tendrán parámetros de modulación, de modo que el clúster se puede pasar a través de los VIs que siguen. Por favor, asegúrese de

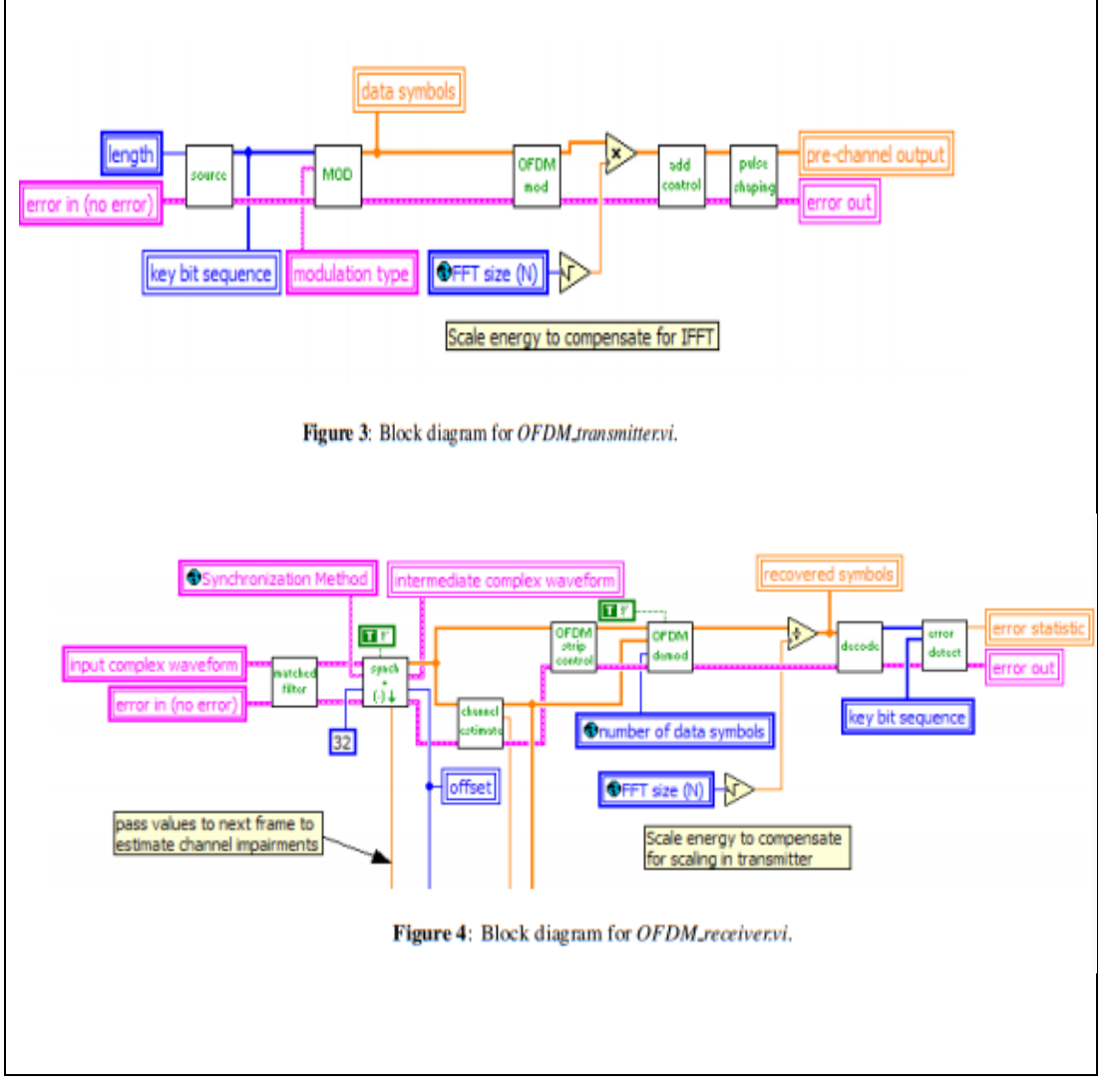

que estos clústeres permanecen cableados de la manera que están en los VIs de la plantilla, como cambiar cómo se atado con alambre hará que los VI más abajo de la línea se rompan. Además, ahora tendrá acceso al clúster de parámetros OFDM para los parámetros específicos de OFDM que necesitará para sus VIs. Se accede a ellos de la misma manera que los parámetros del clúster de parámetros de modulación.

Después de insertar el código en el simulador que se le ha proporcionado, compruebe que el código funciona correctamente observando que las constelaciones transmitidas y recibidas reflejan el esquema de modulación PSK adecuado que ha elegido.

## **Entrega previa al laboratorio**

1. Envíe su implementación de los modulate.vi OFDM y OFDM demodulate.vi. Recuerde, usted será penalizado si no cablea el error entradas y salidas de clúster. Nota: Si necesita generar subVI para este o cualquier laboratorio futuro, por favor envíe estos subVI a lo largo de con sus otros VIs previos al laboratorio.

2. implementar *FEQ.vi* (es decir, su propia versión de OFDM *FEQ.vi*). En el Cuadro 4 se describen los detalles de esta VI. Enviar la implementación de *FEQ.vi* con sus otros VIs. Recuerde conectar clústeres de errores.

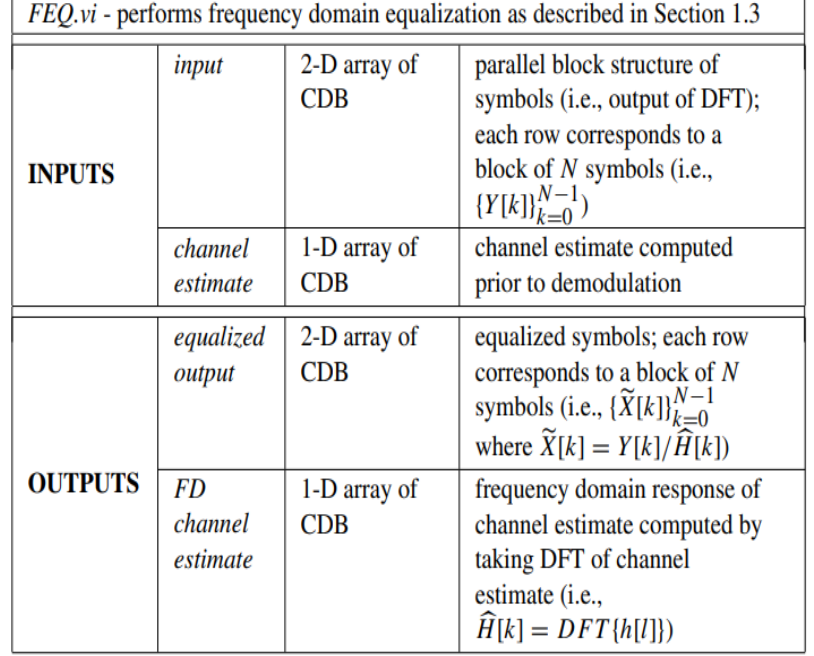

Table 4: Description of FEO.vi

## **Experimento de laboratorio**

Un sistema portador único que funcione con la velocidad de símbolos *1/T* transmitiría un símbolo cada período de símbolo *T*. Por lo tanto, en el tiempo *NT*, el sistema de portadora única transmitiría *N* símbolos; mantener la ortogonalidad (o separación) entre símbolos a través de la multiplexación por división de tiempo (o TDM). Como ha aprendido en laboratorios anteriores, un canal selectivo de frecuencia puede deshacer esta ortogonalidad, haciendo alguna forma de ecualización necesaria.

Los sistemas multiportadora utilizan un prefijo cíclico para habilitar la ecualización de dominio de frecuencia digital. Una interpretación es que OFDM divide un canal selectivo de frecuencia en *N* subcanales de desvanecimiento plano. Así OFDM se puede ver como *N* canales de desvanecimiento plano paralelos, (cada uno de ancho de banda *1/NT),* multiplexado en el dominio de frecuencia. Por lo tanto, un ecualizador de forzamiento cero simples se pueden aplicar a cada subcanal para igualar las deficiencias del canal. En este laboratorio que examinará la selectividad de frecuencia de los canales inalámbricos y explorará cuándo podría ser ventajoso utilizar OFDM para renunciar a las complejidades de la ecualización lineal.

Junto con la ventaja de la baja ecualización de complejidad, los sistemas OFDM también proporcionan un marco que permite muchas técnicas avanzadas de comunicación digital, como la modulación adaptativa y el control de potencia. Además, la interpretación del dominio de frecuencia de OFDM (es decir, como un conjunto de *N* paralelos subcanales de desvanecimiento plano) permite muchas técnicas inteligentes con respecto a la codificación de control de errores aprovechando la diversidad de frecuencias (temas que son fuera del ámbito de este curso). Todas estas ventajas no vienen para gratis. Hay una serie de compensaciones asociadas con un solo y multiportador sistemas. En este laboratorio explorará una compensación en particular, la sensibilidad de los sistemas OFDM a los desplazamientos de frecuencia.

En este laboratorio ejecutará su implementación de *modulate.vi* OFDM y *demodulate.vi* OFDM a través de un enlace inalámbrico real. Al igual que en los laboratorios anteriores, completará el marco para los bloques de transmisor y receptor en el laboratorio utilizando su código de este y laboratorios anteriores. Inserte el código en este marco de trabajo como lo hizo en el laboratorio previo. A continuación, realizará dos experimentos para explorar los temas mencionados anteriormente: 1) la selectividad de frecuencia de los canales inalámbricos y 2) la sensibilidad de los sistemas OFDM a los desplazamientos de frecuencia.

#### **Inserte su código**

La Figura 5 muestra las dependencias entre los archivos en el nuevo marco OFDM que va a utilizar en el laboratorio. Tenga en cuenta que este nuevo marco todavía aprovecha muchos de los bloques de la biblioteca de comunicaciones digitales original (digital comm.llb), pero también incluye algunos de los elementos de la nueva biblioteca de comunicaciones digitales OFDM (OFDM comm1.0.llb)

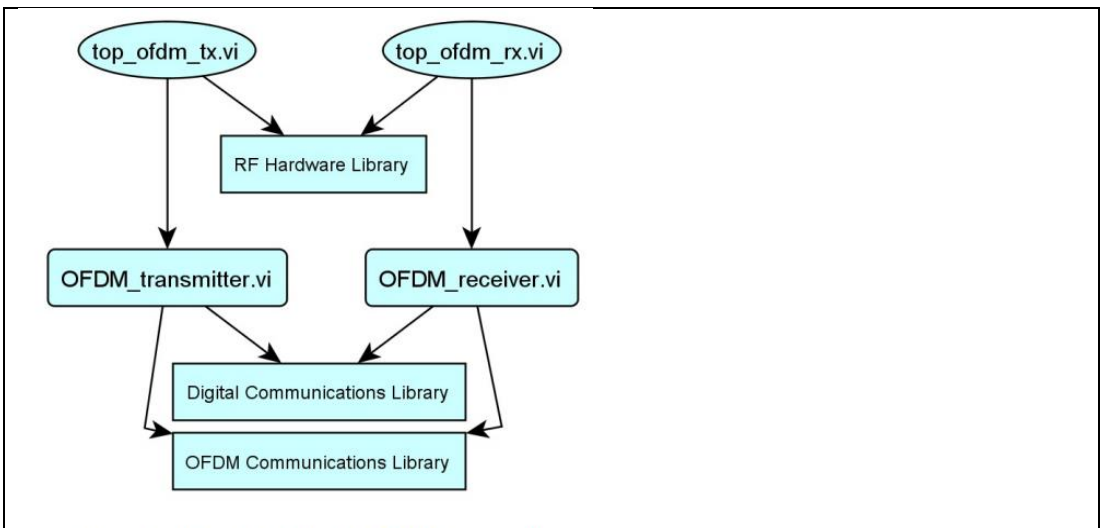

Figure 5: Hierarchy of files for OFDM framework.

Una vez que haya insertado su código para *modulate.vi* OFDM y OFDM *demodulate.vi* en *transmitter.vi* OFDM y OFDM receiver.vi respectivamente, tendrá que configurar los parámetros que se enumeran a continuación. Estos parámetros son situados en los paneles frontales de la parte superior tx.vi y la parte superior *rx.vi*. Dejar sin especificar parámetros establecidos en su valor predeterminado.

- $\bullet$  Packet length = 500 bits
- $\bullet$  Modulation type = QPSK
- Channel estimate length  $= 4$
- $\bullet$  FFT size (N) = 64
- Length of CP (Lc)=8
- Null tones =  $\{0, 31, 32, 33\}$

#### **Selectividad de frecuencia de los canales inalámbricos**

En este primer experimento observará la respuesta de frecuencia de los canales de banda estrecha y banda ancha. Configure los siguientes parámetros para una banda estrecha sistema.

- $\bullet$  TX sample rate = 4 MSamp/sec
- $\bullet$  TX oversample factor = 20
- $\bullet$  RX sample rate = 4 MSamp/sec
- $\bullet$  RX oversample factor = 20
- Capture time  $= 2.4$  msec

Después de transmitir un paquete con éxito, observe la respuesta de frecuencia del canal de banda estrecha, utilizando el gráfico de respuesta de canal ubicado en el panel frontal de OFDM *receiver.vi*. También examine el perfil de potencia instantánea utilizando el gráfico adecuado en el panel frontal del mismo VI. Tome nota de la duración efectiva de la respuesta del canal (es decir, el número de toques distintos de cero en el canal).

A continuación, observará la respuesta de frecuencia de un canal de banda ancha. Para configurar un sistema de banda ancha, establezca los siguientes parámetros en su OFDM sistema.

- $\bullet$  TX sample rate = 20 MSamp/sec
- $\bullet$  TX oversample factor = 4
- $\bullet$  RX sample rate = 10 MSamp/sec
- $\bullet$  RX oversample factor = 2
- Capture time  $= 100$  µsec

Para esta parte del experimento es crítico que usted coloque sus antenas a una altura elevada de modo que todos los trayectos reflejados en el entorno del laboratorio alcancen las antenas. Después de transmitir un paquete observar con éxito la respuesta de frecuencia y el perfil de retardo de potencia del canal de banda ancha en *receiver.vi* OFDM. Además, tomar nota de la duración efectiva de la respuesta del canal

## **Preguntas**

Responda las siguientes preguntas sobre la selectividad de frecuencia de los canales inalámbricos.

1. De acuerdo con los parámetros anteriores, ¿cuál es la tasa de símbolos OFDM respectiva en los sistemas de banda estrecha y banda ancha que ha configurado (es decir, la reciprocidad del período del símbolo OFDM como se definió anteriormente)?

2. ¿Cuáles son las longitudes efectivas de los canales de banda estrecha y banda ancha, respectivamente?

3. Describa las respuestas de frecuencia de cada canal.  $\chi$ En particular, son las respuestas de frecuencia de estos canales de frecuencia selectiva o plana?

4. Considere el modelo de canal multitrayecto en ausencia de ruido

$$
y[n] = \sum_{l=0}^{L_h} h[l]x[n-l],
$$
 (2)

where  $h[n] = 0, \forall n \notin (0, 1, ..., L_h)$ .

- Mostrar que en un sistema OFDM, cuando *Lh* = 0 la frecuencia respuesta del canal es necesariamente decoloración plana. En otras palabras, mostrar que la respuesta de frecuencia de todos los subcanales es la misma (i.e.,  $H[n] = H[m], \forall n, m$ , where  $H[k] = DFT\{h[l]\}.$
- Mostrar que cuando *Lh > 0* la respuesta de frecuencia del canal es selectivo de frecuencia (i.e., show that  $L_h > 0 \Rightarrow H[n] \neq H[m]$  para al menos una *n* y *m* diferente).

Envíe sus respuestas a estas preguntas como parte de su informe de laboratorio.

#### **Sensibilidad a los desplazamientos de frecuencia**

En este experimento observará cómo el rendimiento de un sistema OFDM se degrada en presencia de un desplazamiento de frecuencia. Configure los siguientes parámetros en el sistema.

- $\bullet$  TX sample rate = 20 MSamp/sec
- $\bullet$  TX oversample factor = 20
- $\bullet$  RX sample rate = 4 MSamp/sec
- RX oversample factor  $= 4$
- Capture time  $= 500$  µsec
- Frequency offset  $(Hz) = 200 Hz$

Para observar cómo un desplazamiento de frecuencia afecta a su sistema, tendrá que deshabilitar el algoritmo de corrección de desplazamiento de frecuencia implementado en el bloque de sincronización. Para ello, simplemente establezca el Desplazamiento de Frecuencia Correcto en el panel frontal de la parte superior del rx.vi a FALSE. Ahora usted considerará dos OFDM sistemas que utilizan valores diferentes para *N.* En primer lugar, considere un sistema que utiliza subportadoras *N = 64*. Configure los siguientes parámetros de OFDM.

- $\bullet$  FFT size (N) = 64
- Length of CP (Lc)=8
- Null tones =  $\{0, 31, 32, 33\}$

● Observe cómo un desplazamiento de frecuencia afecta a la constelación de señal recibida. También tome nota del impacto de un desplazamiento de frecuencia en el rendimiento BER. Aumente la cantidad de desplazamiento de frecuencia en su sistema en incrementos de 200 Hz y observe cómo varían la constelación de señales y el rendimiento ber. Ahora considere un sistema que utiliza subportadoras *N = 1024*.

- $\bullet$  FFT size (N) = 1024
- Length of  $CP$  (Lc) = 32
- Null tones =  $\{0, 511, 512, 513\}$

● Una vez más, observe cómo un desplazamiento de frecuencia de sólo 200 Hz afecta a la constelación y el rendimiento BER de su sistema. Para entender cómo un desplazamiento de frecuencia afecta a los sistemas OFDM, es conveniente pensar en una frecuencia como un cambio en el dominio de frecuencia. Este cambio puede causar lo que se conoce como interferencia entre portadores (o ICI).

#### **Preguntas**

Responda las siguientes preguntas sobre la sensibilidad de los sistemas OFDM desplazamientos de frecuencia.

1. Recuerde del Laboratorio 5 que, en un solo sistema portador, una frecuencia desplazamiento provoca un desplazamiento de fase variable en el tiempo que efectivamente "difumina" la constelación recibida a medida que la gira. ¿Cómo es el impacto de una frecuencia en sistemas OFDM diferentes de los de los sistemas de portadora única? En particular, ¿en qué se diferencia el impacto en la constelación de señales?

2. ¿Cuál es el espaciado de la subportadora  $\Delta_c$  de su sistema cuando no 1024 y 64 respectivamente?

3. ¿Cuál de los sistemas (es decir, N a 1024 o 64) se ve más gravemente afectado por un desplazamiento de frecuencia de 200 Hz? ¿por qué?

4. Como se ha mencionado, los desplazamientos de frecuencia pueden interpretarse como dominio de frecuencia. Existe una dualidad entre el efecto de este cambio en un sistema multiportador y error de sincronización de símbolos en un solo portador (discutido en la Parte 2 del Laboratorio 2).

Discutir esta relación entre el efecto del error de sincronización del símbolo en sistemas de portadora única y compensación de frecuencia en sistemas OFDM. ser que incluya en su discusión el efecto de cada impedimento en el recibió la constelación de señal. Sugerencia: Piense en el impacto de cada tipo de error en la ortogonalidad (o separación) entre símbolos.

Envíe sus respuestas a estas preguntas como parte de su informe de laboratorio.

#### **Vuelta de laboratorio**

Muestre al instructor que ha reemplazado el modulador OFDM y el demodulador en el laboratorio con su propio código. Demostrar al instructor que el código funciona correctamente. También muestre al instructor que su sistema OFDM

"rompe" cuando tiene desplazamientos de frecuencia mayores que la subportadora espaciado que no se corrigen (i.e., when  $f_{\text{offset}} > \Delta_c$ ). Responder a todos los preguntas anteriores y envíe sus respuestas en su informe de laboratorio.

## **INSTRUCCIONES PARA LA PRESENTACIÓN DE LABORATORIO**

Su informe de laboratorio debe incluir lo siguiente.

1. Responda a todas las preguntas del experimento de laboratorio (es decir, no preguntas previas al laboratorio).

2. Discuta cualquier problema que pueda haber encontrado y cómo superó estos obstáculos.

3. En este laboratorio usted observó cómo un sistema OFDM funciona sobre un enlace inalámbrico. Responda las siguientes preguntas sobre su experiencia en el laboratorio.

- (a) Los sistemas OFDM tienen una sobrecarga inherente debido al prefijo cíclico. Suponiendo la modulación QPSK, en términos de *N, Lc*, *T*, y el número de tonos nulos K (todos como se definió anteriormente), ¿Cuál es la velocidad de datos efectiva del sistema OFDM en el laboratorio?
- (b) Sobre la base de su experiencia en el laboratorio, discuta por qué o por qué no podría utilizar un sistema OFDM en un sistema de banda ancha y banda estrecha, respectivamente. Incluya en su discusión algunos de los beneficios/costos de cada escenario.
- (c) Los sistemas OFDM en general tienen un gran grado de flexibilidad. Nombre al menos tres parámetros de los sistemas OFDM que contribuyen a esta flexibilidad y comentar cómo lo hacen.

## **RESULTADO(S) OBTENIDO(S)**:

El estudiante debe colocar los resultados obtenidos en la práctica con imágenes y descripciones de cada imagen

## **CONCLUSIONES**:

El estudiante debe colocar las conclusiones de las prácticas de acuerdo con los objetivos planteados.
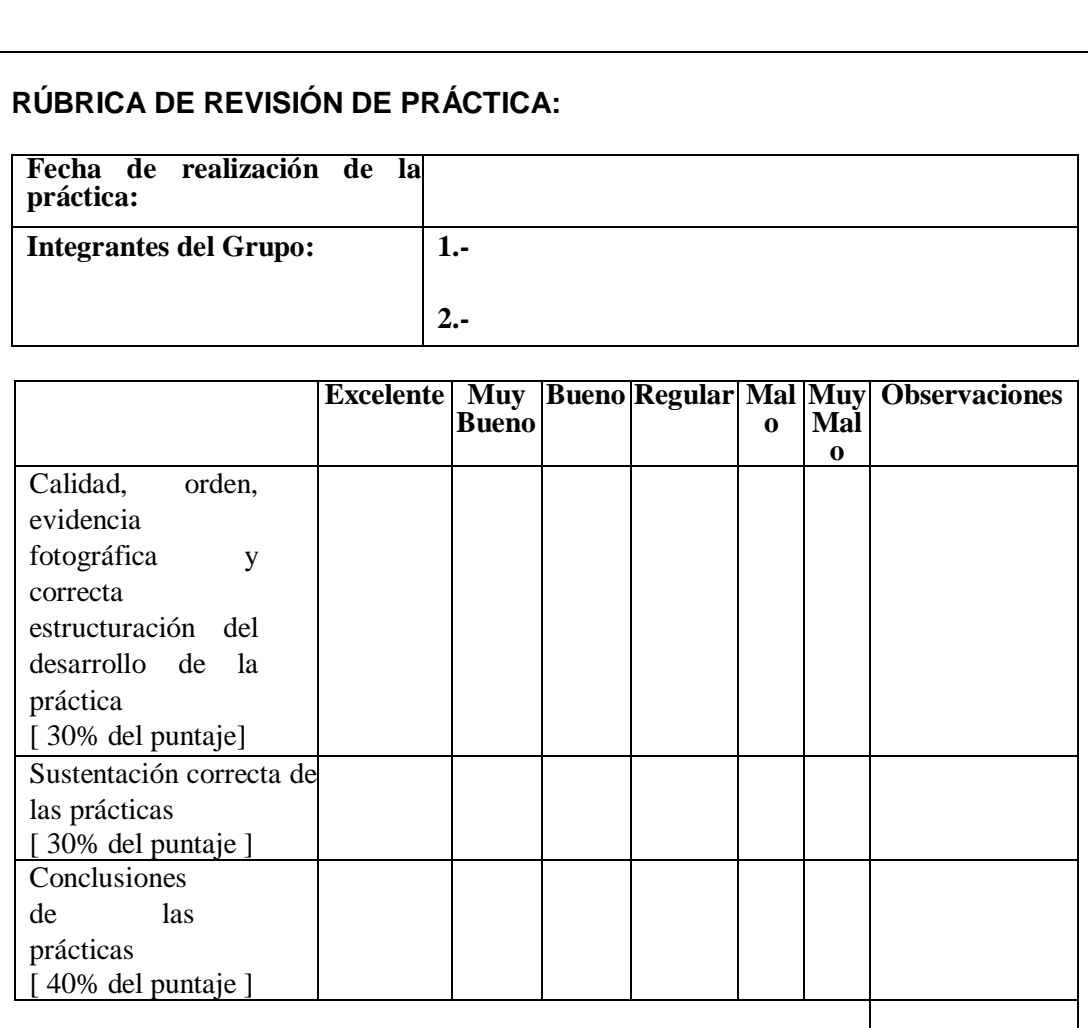

# **PUNTAJE: /10**

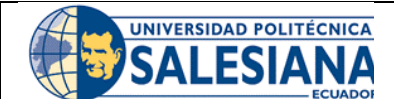

## **GUÍA DE PRÁCTICA DE LABORATORIO**

**CARRERA**: INGENIERÍA ELECTRÓNICA **ASIGNATURA**:

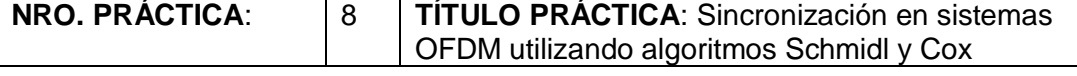

## **OBJETIVO GENERAL:**

Aprender sobre la sincronización en sistemas OFDM utilizando algoritmos Schmidl y Cox

## **OBJETIVOS ESPECÍFICOS:**

- Comprender el funcionamiento de la sincronización en sistemas OFDM
- Comprender el funcionamiento de los algoritmos Schmidl y Cox
- Probar la sincronización OFDM en los USRP.

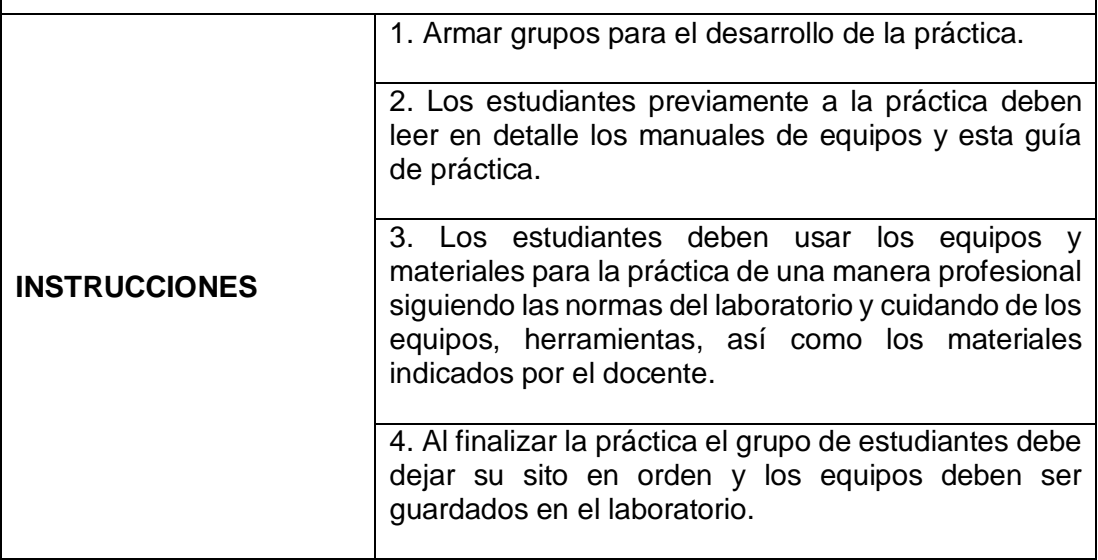

## **ACTIVIDADES POR DESARROLLAR:**

## **Sincronización en sistemas OFDM usando Schmidl y Cox Algorithm**

#### **Resumen**

En anterior se implementó características clave de la técnica de modulación multiportadora de multiplexación por división de frecuencia ortogonal (OFDM). En particular, implementó la codificación del dominio de frecuencia al dominio de tiempo en el transmisor, y la ecualización del dominio de frecuencia de baja complejidad en el receptor. Los sistemas que emplean modulación OFDM, como los que emplean modulación de portadora única, también requieren sincronización

de tramas y sincronización de portadora, sin mencionar la estimación de canal. En el laboratorio anterior, la sincronización de tramas y portadoras se realizó utilizando la secuencia de entrenamiento modulada de una sola portadora de laboratorios anteriores. En este laboratorio usted realizará la sincronización de trama y frecuencia usando una secuencia de entrenamiento modulada OFDM, usando la secuencia de entrenamiento corta, según lo definido por el estándar IEEE 802.11a, para realizar la sincronización. El sistema OFDM considerado en este laboratorio se ilustra en la Figura 1.

El énfasis de este laboratorio está utilizando una señal de entrenamiento modulada OFDM para realizar la sincronización de portadora y frecuencia. En primer lugar, revisará el preámbulo IEEE 802.11a, incluidas las secuencias de entrenamiento cortas y largas. A continuación, aprenderá sobre el algoritmo Schmidl y Cox (SCA), que aprovecha la estructura periódica de la secuencia de entrenamiento OFDM para realizar sincronización de frecuencia.

Para el envío previo al laboratorio, debe entregar el VI descrito en la Sección 2 (*SchmidlCox.vi*). Además, debe enviar las respuestas a las preguntas de la Sección 2

#### **Antecedentes**

#### **Deterioros en el canal selectivo de frecuencia**

En esta sección revisamos el modelo de banda base para el retardo y el desplazamiento de frecuencia en la presencia de un canal multitrayecto. Refiriéndose a la Figura 1, si el portador se desvió es pequeño y se emplea un muestreo suficiente, luego la señal de tiempo discreto en el receptor después del filtrado y la reducción de la resolución coincidentes se pueden escribir como

$$
y[n] = e^{j2\pi \epsilon n} \sum_{l=0}^{L} h[l] w[n-l-D] + v[n],
$$

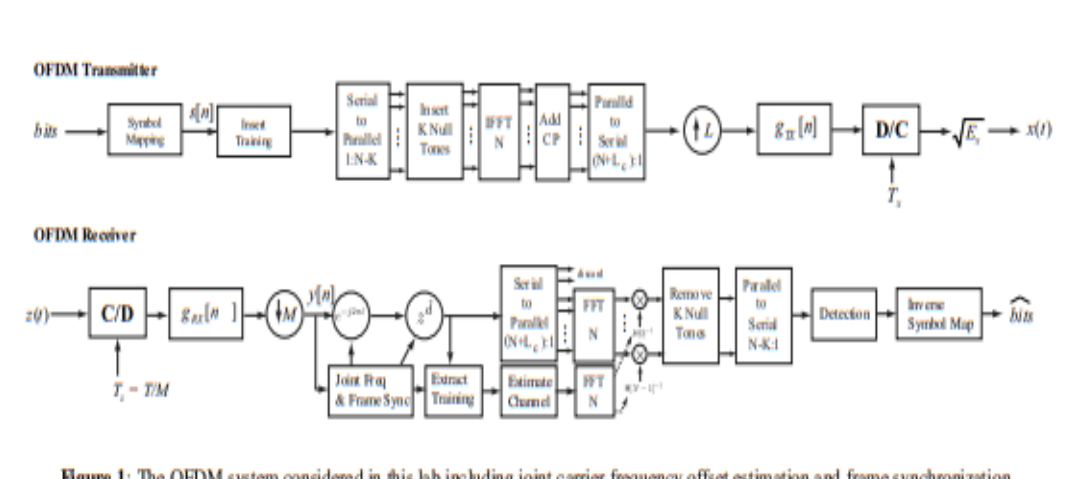

Figure 1: The OFDM system considered in this lab including joint carrier frequency offset estimation and frame synchronization.

donde está el desplazamiento de frecuencia de tiempo discreto, *D* es un retraso desconocido, y  $h[\ell]$ <sub> $l_{\ell=0}^{L_h}$ </sub> son los coeficientes del canal selectivo de frecuencia desconocida son los coeficientes. El desplazamiento de frecuencia se estima y se elimina durante la frecuencia portadora sincronización de desplazamiento. El retardo *D* se estima y se elimina como parte de sincronización de tramas. Los coeficientes de canal se estiman y se utilizan para diseñar un ecualizador.

#### **Secuencia de entrenamiento corto IEEE 802.11ª**

En este laboratorio utilizará una secuencia de entrenamiento cuidadosamente construida para realizar sincronización de desplazamiento de frecuencia y sincronización de tramas. La Figura 2 muestra la estructura de entrenamiento IEEE 802.11a descrita en la Especificación de capa física [4]. La secuencia de entrenamiento se compone de un "corto" y "largo" secuencia de entrenamiento. La secuencia de entrenamiento corta se compone de 10 subsecuencias y tiene una longitud total de *Nt* = 160. La larga secuencia de entrenamiento se compone de dos subsecuencias idénticas con un prefijo cíclico extralargo. En este laboratorio utilizará la secuencia de entrenamiento corta. La estructura del marco ser el mismo que el Laboratorio 6 con la formación de dominio de tiempo reemplazado por el corto secuencia de entrenamiento.

The short training sequence is created from two OFDM symbols in a very special way. We describe how it is performed mathematically here. Consider the symbols  ${s[n]}_{n=0}^{N-1}$ que se utilizará para generar los coeficientes para un símbolo OFDM. Supongamos que *s[n]* se genera al  $\{s[n]\}_{n=0}^{N/L}$  donde *L* es un entero. Primero considere el IDFT con cero prefijos cíclicos. Entonces

Recordando que para los valores de n que son no un múltiplo entero de *L* se deduce que

Figure 2: IEEE 802.11a training structure.

Debido a la periodicidad del complejo exponencial, se puede verificar que para *n = 0, 1, . . . , N/L - 1*

$$
w[n+kN/L] = \frac{1}{N} \sum_{m=0}^{N/L-1} \bar{s}[m]e^{j\frac{2\pi m(n+kN/L)}{N/L}}
$$
  

$$
= \frac{1}{N} \sum_{m=0}^{N/L-1} \bar{s}[m]e^{j\frac{2\pi mn}{N/L}}e^{j\frac{2\pi mkN/L}{N/L}}
$$
  

$$
= \frac{1}{N} \sum_{m=0}^{N/L-1} \bar{s}[m]e^{j\frac{2\pi mn}{N/L}}
$$
  

$$
= w[n].
$$

221

Esto significa que por cero cada subportadora *L - 1*, es posible hacer que el símbolo OFDM se vea periódico con los períodos *L.*

Para concluir la discusión ahora supongamos que hay un prefijo cíclico de longitud *Lc* y que *N/L - Lc*

$$
w[n] = \frac{1}{N} \sum_{m=0}^{N-1} s[m] e^{j2\pi \frac{m(n-L_c)}{N}} n = 0, ..., N + L_c - 1.
$$
 (2)

Recordando las subportadoras cero por *n = 0, 1,...,N + Lc – 1*

$$
w[n] = \frac{1}{N} \sum_{m=0}^{N/L-1} \bar{s}[m] e^{j2\pi \frac{m(n-L_c)}{N/L}}
$$
  
= 
$$
\frac{1}{N} \sum_{m=0}^{L_c-1} \bar{s}[m] e^{j2\pi \frac{m(n-L_c)}{L_c}}
$$
  
= 
$$
\frac{1}{N} \sum_{m=0}^{L_c-1} \bar{s}[m] e^{j2\pi \frac{mn}{L_c}},
$$

que satisface la propiedad que  $w[n+kL_c] = w[n]$  for  $n = 0, 1, ..., L_c-1$   $\forall$   $k = 0, 1, ..., N/Lc$ . ¡Por lo tanto, el prefijo cíclico se convierte en un período de repetición!

El estándar IEEE 802.11a [4] especifica que *N = 64* y *L = 4* secuencia de entrenamiento corta, lo que produce una secuencia de entrenamiento que es periódica con el período *Lc = 16*, que es también la longitud del prefijo cíclico. Dos los símbolos OFDM concatenados forman una secuencia con 160 muestras, que consiste en 10 repeticiones de la misma secuencia. Utilizará esta formación secuencia en el laboratorio.

#### **Algoritmo Schmidl y Cox**

El algoritmo Schmidl y Cox (SCA) [16] es una especialización inteligente de la Algoritmo de alce [7] a formas de onda OFDM. Utiliza la periodicidad creada en el símbolo OFDM para realizar la corrección de desplazamiento de frecuencia y la sincronización de tramas. Una diferencia principal sobre el algoritmo Moose es que consta de dos pasos de corrección de desplazamiento de frecuencia. El primer paso corrige los desfases que son una fracción de *1/N,* el espaciado de la subportadora. El segundo paso corrige los desplazamientos enteros que son múltiplos del espaciado de la subportadora. El desplazamiento entero se realiza utilizando un segundo símbolo de entrenamiento especialmente construido. En este laboratorio nos centramos en la corrección de desplazamiento de frecuencia fina.

La secuencia de entrenamiento considerada en el laboratorio tiene 10 repeticiones de la misma secuencia en las 160 muestras. Para una máxima compatibilidad y reutilización con el algoritmo Moose desarrollado en laboratorios anteriores, tratamos esta secuencia como dos repeticiones de longitud *W = 80*. Hay algoritmos que pueden explotar los múltiples períodos de repetición, sin embargo, no se considerarán en este laboratorio.

Los pasos de la SCA que implementará se resumen de la siguiente manera.

1. El primer paso es calcular la métrica de correlación

$$
R[d] = \sum_{n=0}^{N-1} y^*[n+d]y[n+d+W], \tag{3}
$$

donde *W* es la mitad del tamaño de la secuencia de entrenamiento periódico y *N* es el número de subportadoras.

2. El segundo paso es calcular la potencia media de la señal recibida

$$
P[d] = \sum_{n=0}^{N-1} |y[n+d+W]|^2.
$$
 (4)

3. A partir de *P[d]* y *R[d*], calcule  $M[d]$ <sup> $M[d] = \left| \frac{R[d]}{P[d]} \right|^2$ .</sup>

4. Parámetro de retardo aproximado *D* mediante la resolución de  $\hat{d} = \underset{d}{\text{argmax}} M[d]$ buscando en un rango razonable de muestras.

5. Calcule el parámetro de desplazamiento de frecuencia como

$$
\hat{\epsilon} = \text{phase} \frac{P[D]}{R[D]}.\tag{5}
$$

223

6. Correcto para el desplazamiento de fotograma y el desplazamiento de frecuencia como en el algoritmo Moose.

El algoritmo descrito anteriormente es una versión abreviada de la SCA completa discutido en [16]. La versión completa de este algoritmo incluye un método para estimación/corrección de desplazamiento de frecuencia gruesa1, que no se discutirá en este laboratorio.

## **Pre-Lab**

## **Preguntas**

Responda las siguientes preguntas antes de implementar el Schmidl y Cox Algoritmo.

1. En SCA, la estimación de retraso  $\hat{d}$  se calcula a través de una búsqueda exhaustiva sobre el conjunto de valores de retardo válidos (es decir, la ventana de búsqueda). Supongo que la longitud de la secuencia capturada muestras is *C*. En términos de *C, N*, Lc y *Nofdm* (el número de símbolos OFDM en la carga útil OFDM, que se describe en Lab 6), ¿cuál es el conjunto de valores de retardo válidos que debe buscar a través de encontrar  $\hat{d}$ ?

2. Para la secuencia de entrenamiento corta IEEE 802.11a que se utiliza en el laboratorio, ¿cuál es el rango de desplazamientos de frecuencia que se pueden estimar/corregir utilizando SCA (o equivalentemente, el algoritmo Moose)? Usted puede asumir una frecuencia de muestreo de OFDM de *1/T = 1MHz*.

3. Dado que la secuencia de entrenamiento corta IEEE 802.11a contiene 10 períodos de una secuencia de longitud 16 (como se describió anteriormente), proponga una frecuencia esquema de desplazamiento que le permite corregir para un mayor rango de frecuencias que la calculada en la última pregunta. Usted puede asumir que el problema de detección de tramas se ha resuelto, y que una secuencia alineada está disponible.

## **Programación**

En este laboratorio estará implementando el algoritmo Schmidl y Cox para sincronización de tramas y frecuencias. Puede utilizar su implementación previamente construida del algoritmo Moose (o la disponible en la biblioteca de comunicaciones digitales que se le proporciona) para la estimación/corrección de desplazamiento de frecuencia. Esto significa que solo tendrá que implementar los pasos

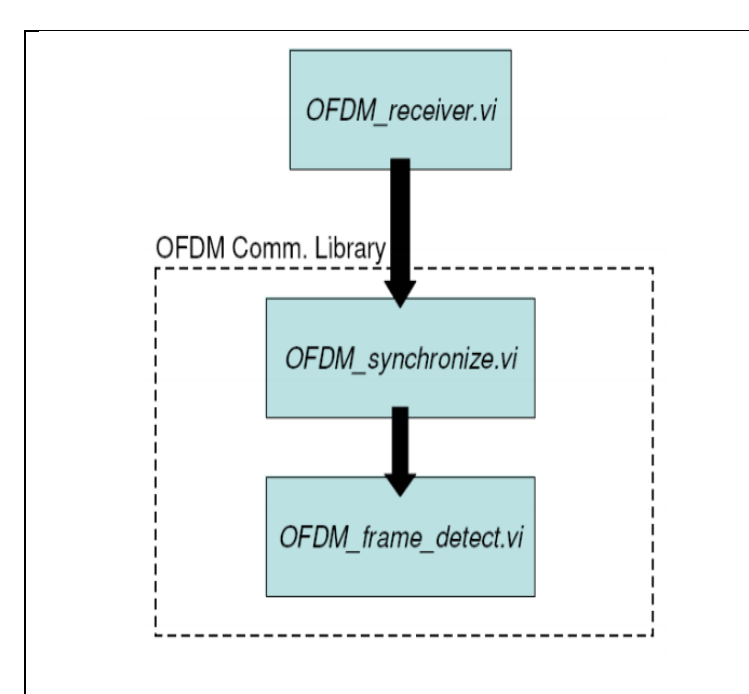

Figure 3: Hierarchy of files associated with OFDM\_frame\_detect.vi.

de SCA que pertenecen a la detección de tramas (como se describe en la Sección 1.3). Construirá el *SchmidlCox.vi VI*, que se describe a continuación. Después de construir este VI lo insertará en la trama OFDM detect.vi se muestra en la Figura 4. Puede encontrar detect.vi de trama OFDM en el diagrama de bloques de *synchronize.vi* OFDM. La jerarquía de estos archivos se muestra en la Figura 3.

Como se indica en la Tabla 1 y se mencionó anteriormente, no es necesario volver a implementar el algoritmo Moose para la estimación/corrección de desplazamiento de frecuencia. Reutilice su implementación anterior de este algoritmo o la que se le proporciona en la biblioteca de comunicación digital.

Se le han proporcionado plantillas para los FI que necesita crear para este laboratorio que ya tienen todas las entradas y salidas cableadas para usted. Lo que se requiere de usted es terminar de construir el diagrama de bloques para proporcionar la funcionalidad de los VIs.

A lo largo del curso, varios de los indicadores de rendimiento que creará tendrán un clúster de parámetros de modulación pasado dentro y fuera de ellos. La modulación parámetros en contiene muchos de los parámetros necesarios para sus VIs y ser desagregados de ellos. Esto ya se ha hecho para usted en la plantilla VIs si es necesario. Algunos VIs también tendrán parámetros de modulación hacia fuera, de modo que el clúster se pueda pasar a través de los VIs que siguen.

Asegúrese de que estos clústeres permanezcan conectados de la forma en que están en los VIs de la plantilla, ya que cambiar la forma en que se añaden a los VIs más abajo de la línea se romperá. Además, ahora tendrá acceso al clúster de

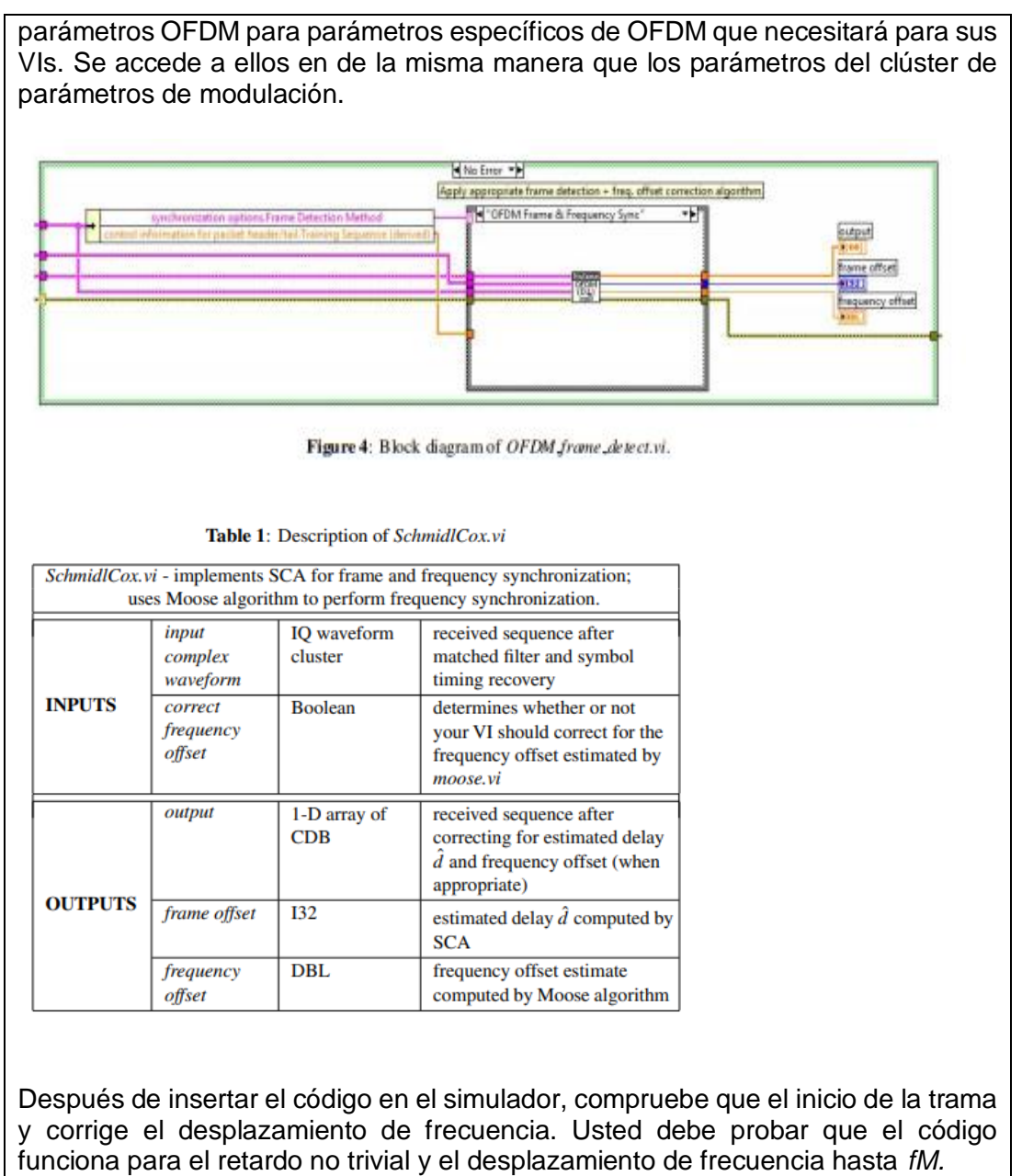

**Nota:** El algoritmo subóptimo de Schmidl y Cox presentado aquí no trabajo en presencia de ruido o multitrayecto; no intenten optimizar la algoritmo para compensar esta deficiencia.

Tendrá que presentar una gráfica (o captura de pantalla de una parcela2) de *M[d]* la métrica de correlación de tramas. Generar la gráfica utilizando el ∞ dB de potencia de ruido y un retraso de 80 segundos. Por favor, deje todos los demás parámetros establecidos en su valor predeterminado valor.

#### **Entrega previa al laboratorio**

1. Envíe su implementación de *SchmidlCox.vi.* Asegúrese de utilizar el parámetro secuencia de entrenamiento FFT Tamaño y Longitud de secuencia de entrenamiento de CP de los parámetros OFDM en el clúster en su implementación, ya que estos son parámetros correspondientes a la secuencia de entrenamiento y no la carga útil de OFDM.

Recuerde que se le penalizará si no cablea las entradas de clúster de errores y salidas.

**Nota:** Si necesita generar subVI adicionales para este o cualquier futuro laboratorios, por favor envíe estos subVIs junto con sus otros VIs previos al laboratorio.

2. Envíe sus respuestas a todas las preguntas en la sección previa al laboratorio.

3. Envíe su parcela de *M[d];* generados utilizando los parámetros enumerados a continuación

- Noise power =  $-\infty$  dB
- $\bullet$  Delay = 80 usec

#### **Experimento de laboratorio**

En el pre-laboratorio implementó el algoritmo Schmidl y Cox y observó su rendimiento en canales con retardo y desplazamiento de frecuencia. En este experimento de laboratorio aprenderá cómo el ruido afecta a SCA y una optimización a SCA que aumenta la robustez de este método de sincronización de trama y frecuencia para los sistemas OFDM.

#### **Impacto del ruido en el algoritmo Schmidl y Cox**

Como se explica en la Sección 1.3, SCA intenta maximizar la correlación entre la primera y la segunda mitad de la secuencia de entrenamiento. Tenga en cuenta que la secuencia de entrenamiento se compone de dos símbolos OFDM idénticos [incluyendo sus respectivos prefijos cíclicos (es decir*, Nt = 2(N +Lc*))]. Debido a la cíclica (o CP), la función objetivo<sup>3</sup> M[d] es la misma para todos los valores de retardo *d* <sup>∈</sup> *(D + Lh,...,D + Lc)* en ausencia de ruido, donde *D* es el retraso del cana l.

Este fenómeno puede interpretarse gráficamente como una meseta de longitud *Lc - Lh,* es decir, en la que se maximiza

Cuando se agrega ruido al sistema, toda la función objetiva se perturba como se muestra en la Figura 5. La meseta otra vez plana de *M[d]* ahora ha sido distorsionada. Por lo tanto, encontrar el argumento que maximiza *M[d]* sólo puede dar una aproximación aproximada, a menudo errónea, del retardo (o desplazamiento de trama).

Observe que la función objetivo perturbada *M[d]* todavía conserva una meseta aproximada. Intuitivamente, esto sugiere que una mejor aproximación del retraso podría encontrarse al encontrar el "inicio" de la meseta. En las secciones siguientes, aprenderá más acerca de los errores de detección de tramas y una definición formal del método intuitivo aludido a

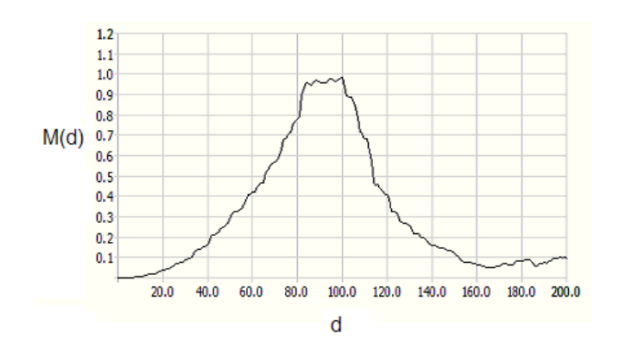

**Figure 5:** Objective function  $M[d]$  from SCA. Noise power  $N_0 = -20$  dB and delay  $D = 80.$ 

#### **Error de sincronización de tramas buenas y malas en sistemas OFDM**

En el laboratorio 6 que se ocupaba de la sincronización de tramas y frecuencias, aprendió cómo un error de detección de tramas puede dar lugar a velocidades de error de bits graves (es decir, un desplazamiento de trama error de estimación de uno puede conducir a una BER de 0.5). Para entender por qué esto no es necesariamente el caso en los sistemas OFDM, considere el impacto de los sistemas cambios en el DFT de una secuencia discreta periódica. Que *x[n]* sea un periódico secuencia con el período *N* y *X[k*] ser la transformación discreta de Fourier de x[n]. Si *z[n] = x[(n - S*) modulo *N*] (es decir, *x[n]* después de un desplazamiento cíclico de *S*), entonces

$$
Z[k] = \sum_{n=0}^{N-1} z[n]e^{-j2\pi \frac{kn}{N}}
$$
(6)  
=  $X[k]e^{j2\pi \frac{kS}{N}},$ (7)

escribe el DFT de la secuencia desplazada *z[n].* Esto implica que un

desplazamiento cíclico de S imparte una  $\frac{\kappa_0}{N}$  fase desfasada a la subportadora k<sup>th</sup>. Por lo tanto, en un sistema OFDM, cualquier error de detección de trama que conduzca a un desplazamiento cíclico de las muestras de OFDM (es decir, después de eliminar el prefijo cíclico) sólo impartirán un desplazamiento de fase constante a cada subportadora. Este desplazamiento de fase se puede tener en cuenta mediante un algoritmo de estimación de canal formulado correctamente.

Considere un error de detección de fotogramas  $v = \hat{d} - D$ , donde Des el retraso real del canal. Después de corregir el desplazamiento estimado  $\hat{d}$ la secuencia resultante no se puede alinear con el límite de un período de símbolo OFDM. Esto significa que el inicio del primer símbolo OFDM (es decir, las N muestras que no incluyen el CP) se encuentra en  $Lc + V$ .

En el algoritmo de demodulación OFDM, las primeras muestras de *Lc* de cada OFDM símbolo se eliminan antes de la demodulación por un DFT. Por lo tanto, si *−(Lc − Lh*) ≤ a partir de  $V$  < 0, las muestras OFDM de cada símbolo se someten a un desplazamiento cíclico de  $|V|$  (después de retirar el CP). Como se discutió anteriormente, tal error de detección de tramas conduce a cambios de fase en el DFT de cada símbolo OFDM, que puede ser contabilizado por un estimador de canal de mínimos cuadrados apropiado. Por lo tanto, este tipo de error de detección de trama se considera aceptable.

Considere el escenario en el que  $v > 0$ . En esta situación, cada OFDM símbolo (después de quitar el CP) contiene $|V|$ muestras de un símbolo adyacente. Esto significa que cada subcanal será corrompido por los datos de un símbolo OFDM; este es un impedimento que no se puede deshacer por un simple ecualizador de dominio de frecuencia (FEQ). También es interesante notar que este tipo de deterioro debe modelarse como un sistema no causal. Por estas razones, un error  $de$  detección de tramas  $v > 0$  no se considera aceptable (es decir, un error "malo").

En la siguiente sección aprenderás sobre una optimización de SCA que tiende a para producir un error de detección de tramas,  $V < 0$  (es decir, normalmente subestima el retraso).

## **Preguntas**

Incluya las respuestas a las siguientes preguntas en su informe de laboratorio.

1. Demostrar que el DFT de una secuencia periódica desplazada cíclicamente un desplazamiento de fase dependiente de la frecuencia [es decir, dado *x[n]* y *S*, según se define arriba, probar que Eq. (7) es cierto].

2. Utilizar el simulador que se le proporcionó (es decir, sin insertar su propio código), observará cómo sobreestimar y subestimar el retraso afecta a la tasa de error de bits. Ajuste la potencia de ruido  $N_0 = 10$  dB. Describir lo que sucede con la tasa media de error de bits del sistema cuando el retraso estimado excede el retraso real del canal. Es posible que tenga para ejecutar el simulador varias veces antes de tal error de detección de fotogramas ocurre.

3. Sobre la base de la discusión en esta sección y su experiencia de simulación, ¿es mejor subestimar o sobreestimar el retraso del canal? Justifica tu respuesta.

## **Optimización del algoritmo Schmidl y Cox**

El algoritmo Schmidl y Cox, como se describe en la Sección 1.3, no funciona bien en canales con incluso una cantidad moderada de ruido. Este bajo rendimiento se debe al hecho de que SCA normalmente sobreestima el retraso del canal. Puede usar el simulador para comprobar este comportamiento.

En [16] se propone una optimización para SCA. Implementará una ligera variación de esta optimización. Recuerde que incluso en presencia de ruido, *M[d]* tiene una meseta de longitud aproximada *Lc-Lh*. Esta optimización busca estimar el comienzo de esa meseta. El algoritmo que va a implementar se describe mediante los pasos siguientes.

1. Dada la secuencia recibida *y[n],* calcule *M[d*] como se describe en SCA (ver sección 1.2).

2. Encontrar  $M_{max} = \max_{d} M[d]$ .

3. Dejemos que  $D = \{d | M[d] \ge 0.90(M_{max})\}.$ 

4. Estimar el retraso resolviendo  $\hat{d} = \inf \mathcal{D}$ .

5. Después de corregir los  $\hat{d}$  de desplazamiento, aplique el algoritmo Moose para la corrección de desplazamiento de frecuencia.

Este algoritmo se denominará SCA optimizado. El conjunto *D* contiene una estimación optimista<sup>4</sup> de los posibles valores de retardo que componen la meseta. Al tomar el ínfimo de este conjunto, SCA optimizado estima un límite inferior en el retardo del canal.

Después de aplicar esta optimización a la implementación de *SchmidlCox.vi*, probará el código a través de un enlace inalámbrico real. Inserte el código para SCA optimizado en el marco de trabajo para el receptor en el laboratorio. Deje todos los parámetros del sistema establecidos en sus valores predeterminados.

## **Preguntas**

Incluya las respuestas a las siguientes preguntas en su reporte de laboratorio

1. Gráfico *M[d],* una matriz *1-D* de CDB, en el panel frontal de *SchmidlCox.vi* utilizando un gráfico de forma de onda. Discuta la relación entre el desplazamiento

de fotograma estimado calculado por SCA optimizado y el comienzo de la meseta *M[d]* (que debería ser capaz de aproximar desde el gráfico). Incluya una captura de pantalla de su gráfico de *M[d]* en su informe de laboratorio y refiérase a él en su discusión.

2. ¿Qué suposición se ha hecho con respecto a la cantidad de *Lc-Lh*? ¿Por qué es crítica esta suposición?

## **Preguntas adicionales**

En este laboratorio usted aprendió sobre el SCA optimizado y cómo funciona sobre un link inalámbrico real. Responda las siguientes preguntas sobre su experiencia en el laboratorio.

1. Compare y contraste los siguientes métodos de sincronización que tiene aprendido en el laboratorio: (1) el método de detección de tramas auto referenciado para una secuencia de entrenamiento de portadora única<sup>5</sup> y (2) SCA optimizada para una secuencia de entrenamiento OFDM<sup>6</sup>.

2. Usando el algoritmo Moose estándar, sin optimizaciones o modificaciones y toda la secuencia de entrenamiento corta IEEE 802.11a [es decir, donde (*Nt* - 160) ⇒ (*W =* 80)], ¿cuál es el rango de desplazamientos corregibles para los sistemas IEEE 802.11a? ¿Es lo mejor que podrías hacer?

Sugerencia: Es posible que deba mirar el estándar IEEE 802.11a para averiguar la frecuencia de muestreo OFDM o equivalentemente el ancho de banda del sistema.

## **INSTRUCCIONES PARA LA PRESENTACIÓN DE LABORATORIO**

El informe de laboratorio debe realizar las siguientes tareas.

1. Responda a todas las preguntas del Laboratorio 7 (sin incluir preguntas previas al laboratorio).

2. Discuta cualquier problema que pueda haber encontrado en el Laboratorio 7 y cómo superaste estos obstáculos.

## **ODFM RECEIVER**

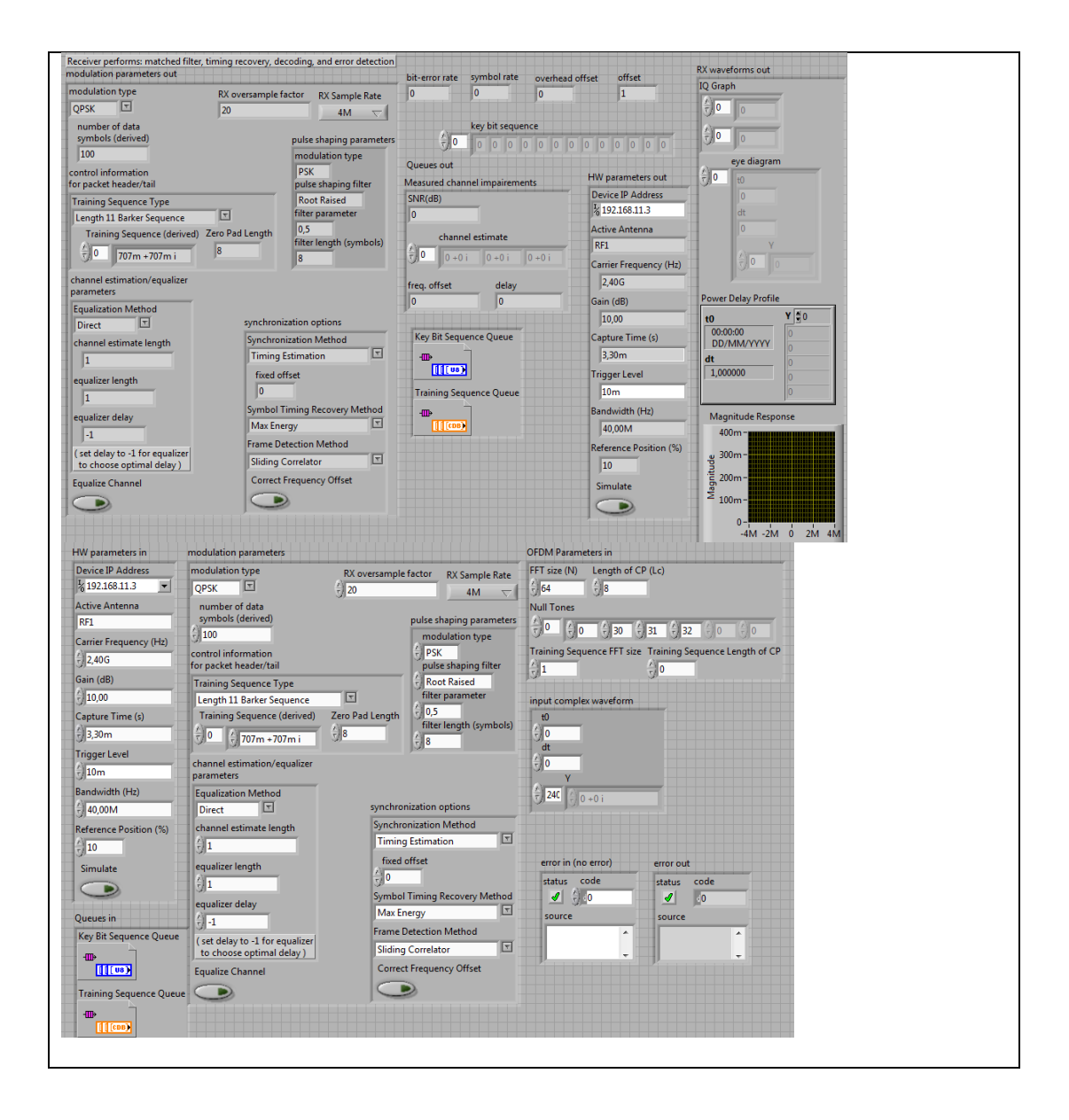

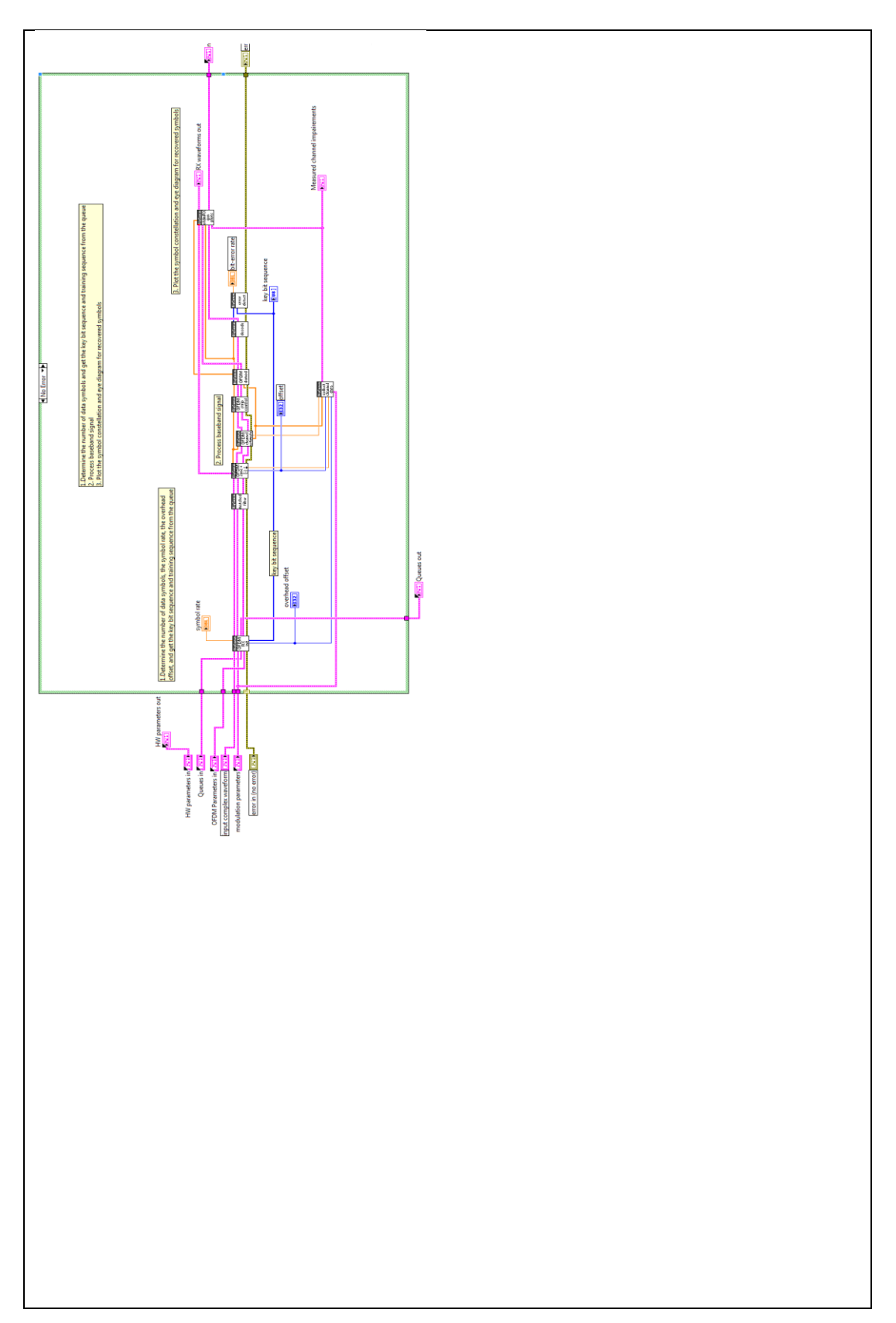

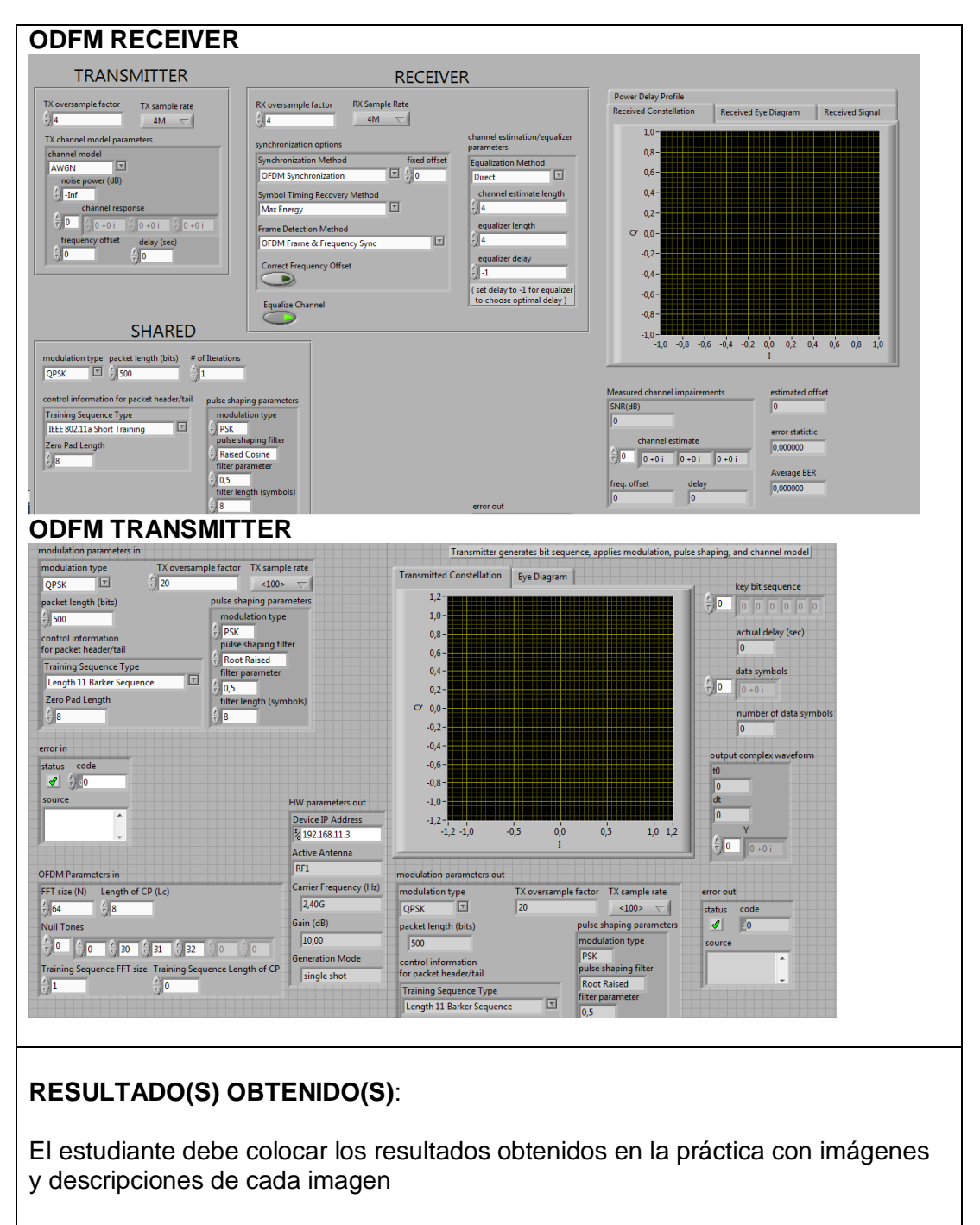

## **CONCLUSIONES**:

El estudiante debe colocar las conclusiones de las prácticas de acuerdo con los objetivos planteados.

# **RÚBRICA DE REVISIÓN DE PRÁCTICA:**

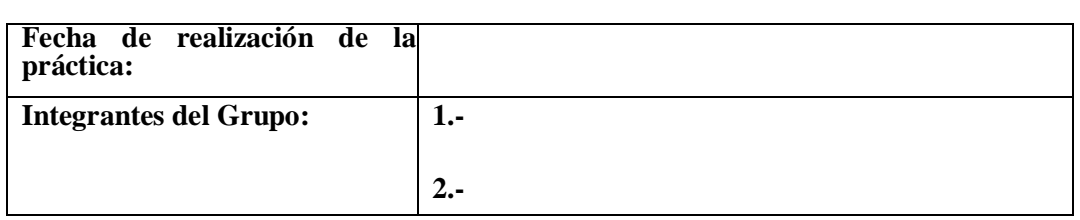

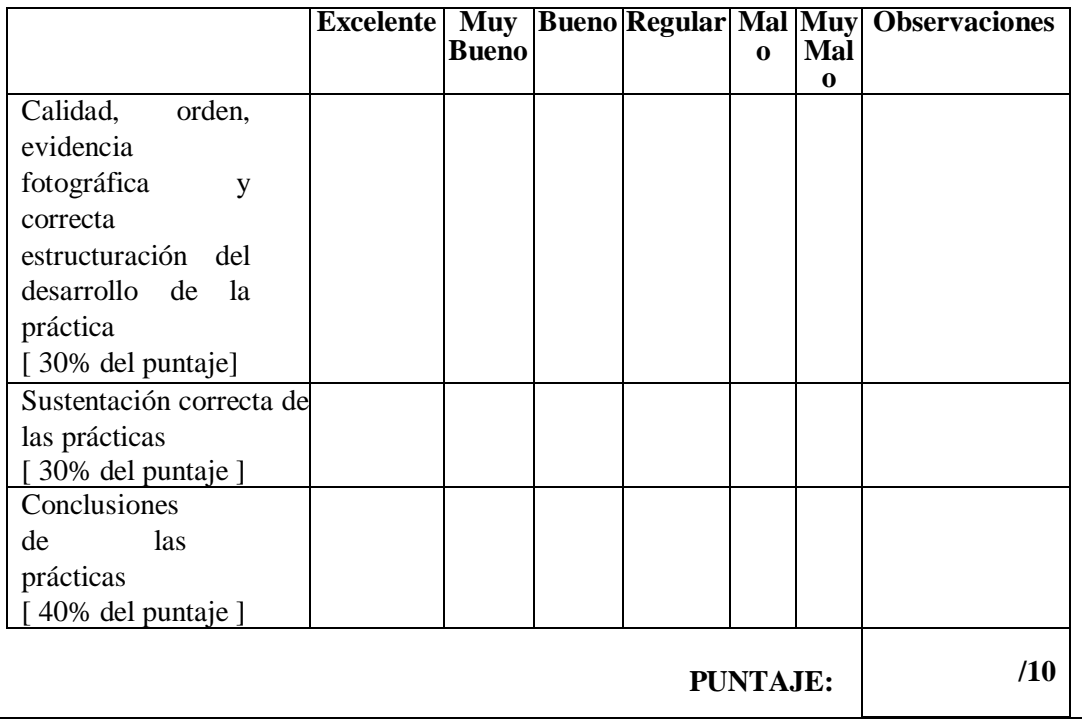

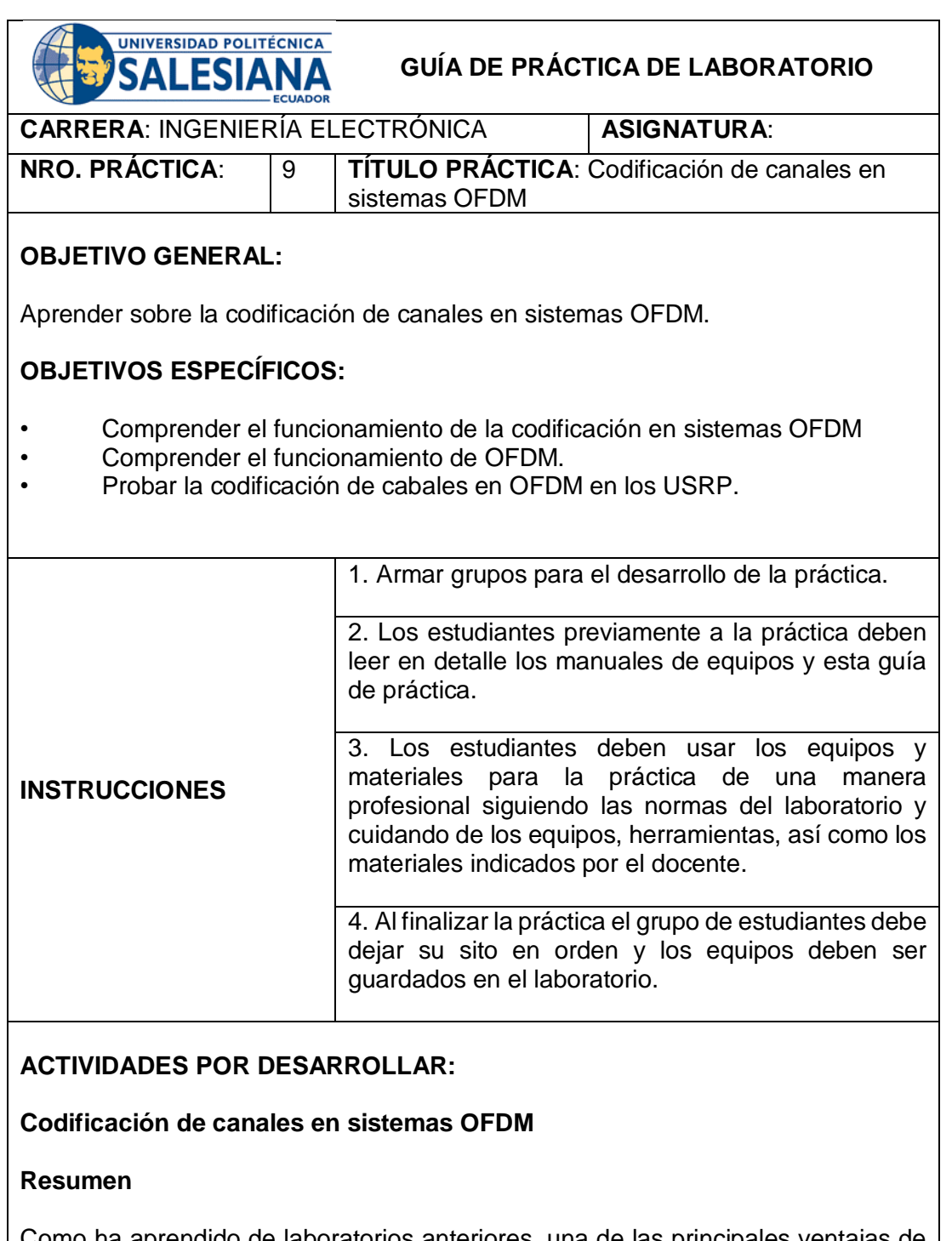

Como ha aprendido de laboratorios anteriores, una de las principales ventajas de OFDM es la capacidad de renunciar al complicado diseño del ecualizador<sup>1</sup> que necesita para combatir la interferencia intersímbolo (ISI). Para los sistemas OFDM, para aprovechar plenamente su potencial para la comunicación de alta velocidad de datos en canales selectivos de frecuencia (ISI) deben aprovechar la diversidad inherente a los canales selectivos de frecuencia, haciendo uso de la codificación de canales y el entrelazado.

En este laboratorio explorará el tema de la codificación de canales. La Figura 1 muestra cómo la codificación de canales encaja en el modelo de sistema para nuestro sistema de comunicación inalámbrica. Al agregar redundancia estructurada a la secuencia transmitida, la codificación de canales proporciona una mayor resistencia a las deficiencias del canal y mejora rendimiento general. Este laboratorio comienza introduciendo las clases comunes de códigos de canal. A continuación, aprenderá sobre un código simple, el código de repetición, que revelará algunos de los beneficios básicos y los costos de la codificación de canales.

Se le proporcionarán los bloques de codificación y decodificación de repetición. Todo lo que se requiere de usted este laboratorio es comparar el rendimiento de error de bits del sistema OFDM que ha estado desarrollando con y sin codificación. Tú implementará el código a través de un enlace inalámbrico real para estimar la ganancia de codificación (una métrica de ganancia de rendimiento entre sistemas codificados y no codificados).

#### **Antecedentes**

#### **Códigos de canal estructurados**

La teoría de la codificación es un campo que abarca tanto la codificación de origen como la de canal. Se basa en gran medida en los resultados del álgebra de campo finita. La idea principal detrás de la codificación de canales es que la adición de redundancia estructurada a los bits de origen para una secuencia transmitida puede mejorar la resiliencia de la transmisión al canal Distorsión. En otras palabras, un código de canal correctamente diseñado puede mejorar el rendimiento de la tasa de error de bits (BER) de un sistema (es decir, la reducción de la transmisión energía necesaria para lograr un rendimiento de error particular). Tasa (*k/n*) código toma una secuencia de bits *L* de longitud y genera  $\frac{nL}{k}$  pedacitos. Hay dos clases principales de códigos de canal: (1) códigos de bloque y (2) códigos convolucionales. La codificación de canales a veces se conoce como corrección de errores de reenvío (FEC) o codificación de control de errores, o simplemente "codificación".

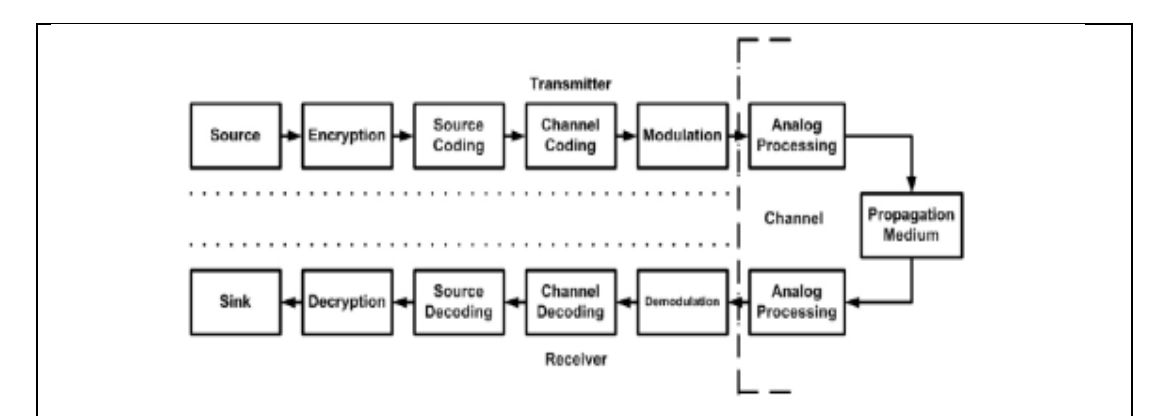

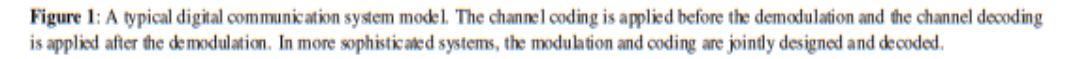

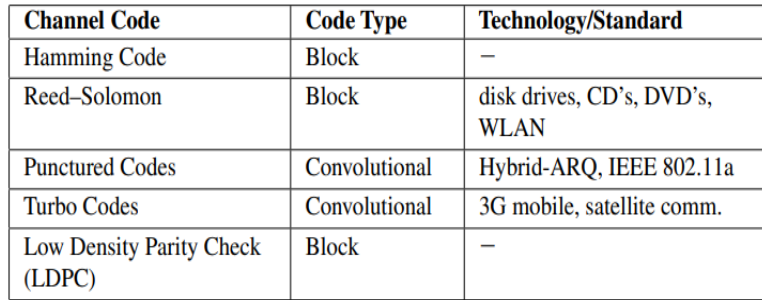

Table 1: Various Channel Codes.

*n* codificación de bloques, el codificador segmenta primero la secuencia de origen en bloques de *k* bits. Por lo tanto, cada bloque representa cualquiera de los mensajes distintos 2k. éste bloque se asigna a su vez a una secuencia de bits de longitud n llamada una palabra clave. Cada la palabra clave contiene *r = n - k* bits redundantes. Este tipo de código se llama un (*n, k*) código de bloque y se puede utilizar para detectar y posiblemente corregir errores. La resistencia de los códigos de bloque a la distorsión de canal depende en gran medida de la estructura de los bits *r* redundantes.

Los códigos convolucionales son una clase de códigos de canal que emplean codificadores convolucionales. La secuencia codificada es una convolución del polinomio algebraico que describe la secuencia de bits de origen con un polinomio que describe el codificador. Equivalentemente, la palabra clave i<sup>th</sup> generada por un codificador convolucional es una suma ponderada de los mensajes de entrada anteriores al codificador. Esto es similar a la convolución utilizada en sistemas lineales invariables en el tiempo y muchas de las mismas propiedades.

Los códigos convolucionales generalmente tienen implementaciones muy eficientes que emplean registros de turnos (para retener el estado o la memoria) y puertas exclusivas o (XOR). Los códigos de bloque, que generalmente requieren

más lógica para implementarse, son mucho más fáciles de analizar. Hay una serie de compensaciones entre ambas clases de códigos, pero ninguna clase de códigos proporciona fundamentalmente una mejor protección contra errores que la otra. La Tabla 1 enumera una variedad de códigos de canal nuevos y antiguos.

## **Códigos de repetición**

Los códigos de repetición son un tipo muy simple de código de bloque. En el resto de esta sección aprenderá sobre el codificador, el decodificador y la probabilidad de análisis de errores para una tasa $\left(\frac{1}{n}\right)$  código de repetición.

## **Codificador**

Una tasa  $\left(\frac{1}{n}\right)$ código de repetición convierte cada bit de mensaje en una palabra clave de longitud *n.* Más precisamente, deje que  $\mathcal{I}(x)$ sea un mapeo desde el espacio de bits de mensaje a la longitud.

*N* palabras clave de tal manera que

$$
\mathcal{I}(x) = \begin{cases} (0, 0, \dots, 0), & x = 0, \\ (1, 1, \dots, 1), & x = 1. \end{cases}
$$
 (1)

Por lo tanto, una tasa  $\left(\frac{1}{3}\right)$  el código de repetición tiene la siguiente relación entradasalida

$$
0 \Rightarrow (0, 0, 0),
$$
  

$$
1 \Rightarrow (1, 1, 1).
$$

## **Decodificador**

Un decodificador simple (aunque no necesariamente óptimo) para una tasa  $(\frac{1}{n})$ repetición código es un decodificador mayoritario. Para cada longitud n palabra clave recibida (es decir, después de demodulación), el decodificador mayoritario estima la secuencia de bits transmitida al encontrar el consenso mayoritario de los *n* bits recibidos. Por ejemplo, si *n =* 5 y el receptor estima la secuencia de bits 11001 después de la demodulación, luego el decodificador mayoritario adivina que se transmitió el bit de mensaje *m =1*. Por lo general, n se elige para ser extraño para evitar una condición de carrera.

#### **Probabilidad de análisis de errores**

Supongamos que después de la modulación, los errores de bits en el receptor se pueden modelar como un i.i.d. Proceso aleatorio de Bernoulli con el parámetro *p*, donde *p* refleja la tasa de error de bits promedio del sistema no codificado. Esto significa que se produce un error de bit en el sistema codificado sólo cuando se producen errores [*n/2]* o más en una palabra de código. Por lo tanto, la probabilidad de error de bits es dada por

$$
P_e = \sum_{k=\lceil n/2 \rceil}^{n} \binom{n}{k} p^k (1-p)^{n-k}.
$$
 (2)

Tenga en cuenta que el número de errores en cada palabra clave se modela como una variable aleatoria binomial*(p).* También tenga en cuenta que *p*, la probabilidad de error de bit en el sistema no codificado, es realmente una función de SNR [es decir, *p → p (γ* ), donde *γ* representa SNR].

#### **Pre-Lab**

En este laboratorio va a implementar el codificador y el decodificador mayoritario para una velocidad  $\left(\frac{1}{3}\right)$  código de repetición. Las tablas 2 y 3 describen los dos VIs que se requieren para construir. Insertará el código en el simulador de banda base para verificar la funcionalidad y la corrección.

|                |                                         | <i>repeat_encoder.vi</i> - implements rate $(1/3)$ repetition code |                                                                         |
|----------------|-----------------------------------------|--------------------------------------------------------------------|-------------------------------------------------------------------------|
| <b>INPUTS</b>  | <i>informa-</i><br>tion bit<br>sequence | 1-D array of<br>U8                                                 | bit sequence to be repetition<br>encoded                                |
|                | enable<br>channel<br>coding             | <b>Boolean</b>                                                     | determines whether or not<br>your VI should be using<br>repetition code |
| <b>OUTPUTS</b> | encoded<br>bit<br>sequence              | 1-D array of<br>U8                                                 | bit sequence after repetition<br>encoding                               |

Table 2: Description of repeat\_encoder.vi

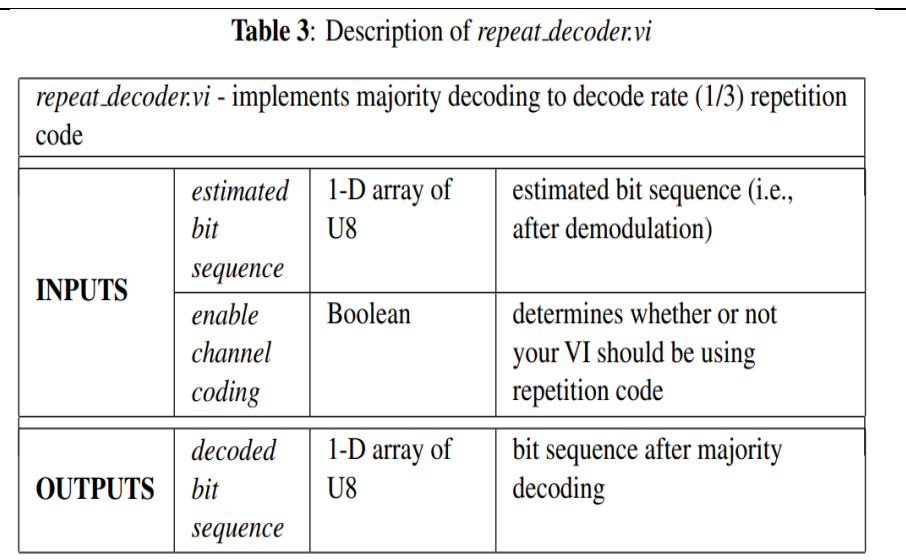

Tendrá que insertar el encoder.vi de repetición y repetir *decoder.vi* en el diagrama de bloques para transmitter.vi OFDM y *receiver.vi* OFDM respectivamente.

Una vez que haya verificado que su código funciona correctamente, entonces deben configurar los siguientes parámetros para completar el resto del pre-lab. Estos parámetros pueden estar ubicados en el panel frontal de *simulator.vi.*

- $\bullet$  Correct frequency offset? = FALSE
- $\bullet$  Equalize channel? = FALSE
- Synchronization method = Fixed Offset
- $\bullet$  Channel model = AWGN

Deje todos los parámetros no especificados establecidos en sus valores predeterminados. Usando esta configuración prescrita, usted comparará el rendimiento de un sistema OFDM codificado y no codificado a través de un canal AWGN. Se le pedirá que trace BER como una función de SNR para los sistemas codificados y no codificados.

#### **Preguntas**

Responda las siguientes preguntas sobre la codificación de canales.

1. ¿De acuerdo con la unión limitada por probabilidad de error en los sistemas QPSK, lo que SNR se requiere para mantener una tasa de error de símbolo de 10<sup>-3</sup> en un sistema OFDM no codificado que funciona en un canal AWGN?.

2. Considere un sistema OFDM con los siguientes parámetros:

● Los subcanales *(N - K)* llevan datos modulados QPSK,

- se utiliza un intervalo de protección *Lc* de longitud (o prefijo cíclico),
- $\bullet$  una tasa  $\frac{k}{n}$  se utiliza el código de canal,
- y  $1/T$  es la frecuencia de muestreo OFDM.

En términos de estos parámetros, ¿cuál es la tasa de datos efectiva de este sistema OFDM (COFDM) codificado? Puede ignorar el costo de los gastos generales de la formación en su respuesta.

3. En la misma gráfica, graficar BER en función de SNR para los sistemas OFDM no codificados en un canal AWGN. Vary SNR de 0 a 10 dB en incrementos de 2 dB (es decir, variar la potencia de ruido *N<sup>o</sup>* de 0 hacia abajo - 10 dB). Recopile estadísticas bers promedio utilizando el simulador con el código para la codificación de repetición.

Debe utilizar el código LabVIEW para generar los datos de los trazados. Utilice una escala logarítmica para BER y una escala lineal para SNR en el trazado.

4. A partir de la gráfica que creó en la última pregunta, ¿cuál es la diferencia aproximada entre el SNR requerido para obtener una tasa de error de 10 $3$  en los sistemas codificados y no codificados?

#### **Entrega previa al laboratorio**

1. Envíe sus implementaciones de encoder.vi de repetición y repita *decoder.vi* electrónicamente. Recuerde incluir entradas y salidas de clúster de errores.

Nota: Si necesita generar subVI adicionales para este laboratorio, por favor presentar electrónicamente estas subVI junto con sus otros VIs previos al laboratorio

2. Envíe sus respuestas a todas las preguntas en la sección previa al laboratorio.

3. Envíe su gráfica de las curvas BER comparando las curvas codificadas y no codificadas OFDM.

#### **Experimento de laboratorio**

En este laboratorio, evaluará el rendimiento de la tasa de error de bits de una OFDM codificada sistema y mostrar que es mejor que el de un sistema no codificado. La "brecha" en el SNR necesario para lograr una probabilidad de error de bit particular entre los sistemas OFDM codificados y no codificados se define como la ganancia de codificación del código de canal. En este laboratorio se aproximará empíricamente la ganancia de codificación de la tasa  $(\frac{1}{3})$  código de repetición a través de un enlace inalámbrico real.

#### **Ganancia de codificación**

La ganancia de codificación es una métrica bien establecida para medir el rendimiento de códigos de canal. Para definir formalmente la ganancia de codificación, deje *P*e,c(γ ) y *P*e,uc(*γ* )ser funciones de SNR γ que describen la probabilidad de rendimiento de error de un sistema codificado y no codificado, respectivamente. Si asumimos que ambas BER las curvas son continuamente diferenciables y decrecientes monótonas, luego existen dos funciones  $P_{e,c}^{-1}(p)$  y  $P_{e,\text{uc}}^{-1}(p)$  de tal manera que  $P_{e,c}(P_{e,c}^{-1}(p)) = p \sqrt{P_{e,\text{uc}}(P_{e,\text{uc}}^{-1}(p))} = p$  (es decir, existe un mapeo inverso de valores de probabilidad de error a los valores SNR para cada curva). Por lo tanto, deje que la función de brecha G(μ) se definen como

$$
G(\mu) = \frac{\mu}{P_{e,c}^{-1} (P_{e,uc}(\mu))}.
$$
 (3)

La función de separación G(μ) describe la brecha entre el codificado y las curvas de error. Más precisamente, describe la relación entre el SNR requerido para mantener la tasa de error de *P*e,uc(μ) en los sistemas no codificados y codificados. Por lo tanto, la codificación ganancia se puede definir formalmente como

$$
C = \lim_{\mu \to \infty} G(\mu),\tag{4}
$$

o en una escala de decibelios

$$
C_{\text{dB}} = \lim_{\mu \to \infty} \left[ 10 \log(\mu) - 10 \log(P_{\text{e,c}}^{-1}(P_{\text{e,uc}}(\mu))) \right]. \tag{5}
$$

La ganancia de codificación se acerca a una constante en SNR lo suficientemente alto. Esto significa que la brecha entre las curvas de error codificadas y no codificadas sigue siendo aproximadamente constante a un SNR razonablemente alto. Intuitivamente, la ganancia de codificación se puede interpretar como la cantidad de potencia de transmisión adicional necesaria para lograr un *P*e particular en un sistema no codificado (frente a un sistema codificado).

**Medición de la ganancia de codificación**

En este experimento de laboratorio, utilizará la interpretación intuitiva de la ganancia de codificación para estimar empíricamente la ganancia de codificación

de una tasa  $(\frac{1}{3})$  código de repetición. Las preguntas a continuación le guiarán a través del proceso de aproximación de la ganancia de codificación de su código de repetición. Establezca los siguientes parámetros en su sistema. Deje todos los parámetros no especificados establecidos en su valor predeterminado.

- TX sample rate = 20 MSamp/sec<br>• TX oversample factor = 8
- TX oversample factor  $= 8$
- $\bullet$  RX sample rate = 10 MSamp/sec
- RX oversample factor  $= 4$
- Packet length  $= 1000$  bits
- Capture time  $= 1$  msec

Hay varios lugares donde pueden ocurrir errores de bits en su sistema de comunicación inalámbrica. En el laboratorio 7 aprendió cómo la detección de tramas críticas errores pueden dar lugar a una tasa de error de aproximadamente

 $\frac{1}{2}$ . Usted también ha aprendido acerca de los errores de sincronización de frecuencia en los sistemas OFDM, y los desplazamientos de frecuencia también pueden dar lugar a tasas de error severas. En este experimento, sólo estará interesado en los errores causados por el ruido aditivo. Es decir, deberías ignorar cualquier ensayo en el que se haya producido un error a partir de un error crítico en la detección de tramas o un desplazamiento de frecuencia severo (es decir, lanzar ensayos en los que se observan graves tasas de error).

## **Preguntas**

Asegúrese de responder a las siguientes preguntas en el propio laboratorio, como este laboratorio no requieren que envíe un informe de laboratorio.

1. Estimar el SNR de canal precableado mínimo requerido por el mantener una tasa de error por debajo de 10 $2$  (es decir, mantener una tasa de error por el orden de 10-3 ). Usted va a hacer esto cambiando la potencia de ruido añadida a su señal antes de ser transmitida. Esto hacerse desde el panel frontal de la parte superior *tx.vi* dentro del modelo de canal los parámetros controlan el clúster. Tendrá que transmitir varios paquetes para verificar que su SNR estimado produce de forma fiable el error deseado tasa.

2. Calcule el SNR de canal pre-inalámbrico adicional requerido por el sistema no codificado para mantener una tasa de error similar. Para ello, desactive la función de codificación de canales en los paneles frontales de la *tx.vi* superior y la parte superior *rx.vi.* Establezca también el parámetro Packet length en 3000. Tendrá que transmitir múltiples paquetes para verificar que su potencia de transmisión estimada produce la tasa de error deseada.

3. Sobre la base de los SNR que ha estimado en los dos problemas anteriores,

¿Cuál es la ganancia de codificación (en dB) del sistema resultante?

**Sugerencia:** X dBm - Y dBm (X - Y) dB.

## **INSTRUCCIONES PARA LA PRESENTACIÓN DE LABORATORIO**

Este laboratorio no requiere ningún informe de laboratorio. Por favor, asegúrese de responder a todo el laboratorio preguntas y mostrar sus resultados al instructor.

Responde las siguientes preguntas sobre el experimento de codificación de canales.

1. ¿La ganancia de codificación que midió en el laboratorio corresponde a la ganancia de codificación que observó a través de la simulación en el prelaboratorio?

2. El uso de la codificación de canales añade resistencia a un sistema de comunicación digital. Discuta las compensaciones asociadas con el uso de la codificación, específicamente la de la tasa y el rendimiento. Si pudiera decidir adaptativamente cuándo para utilizar la codificación (es decir, dependiendo del SNR recibido), ¿utilizaría codificación cuando el SNR es alto, bajo, o siempre y por qué?

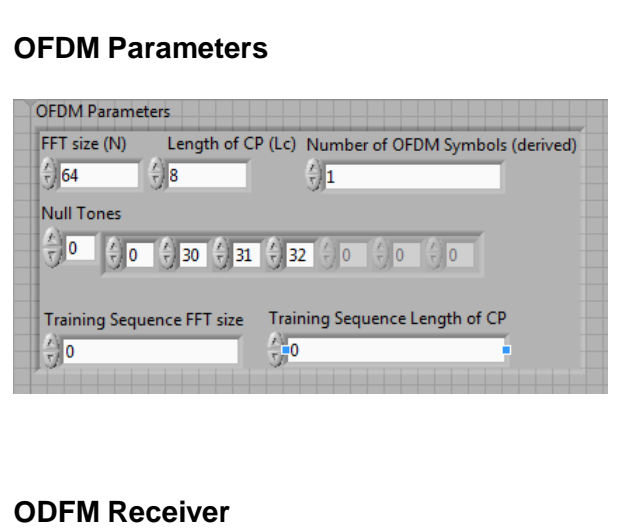

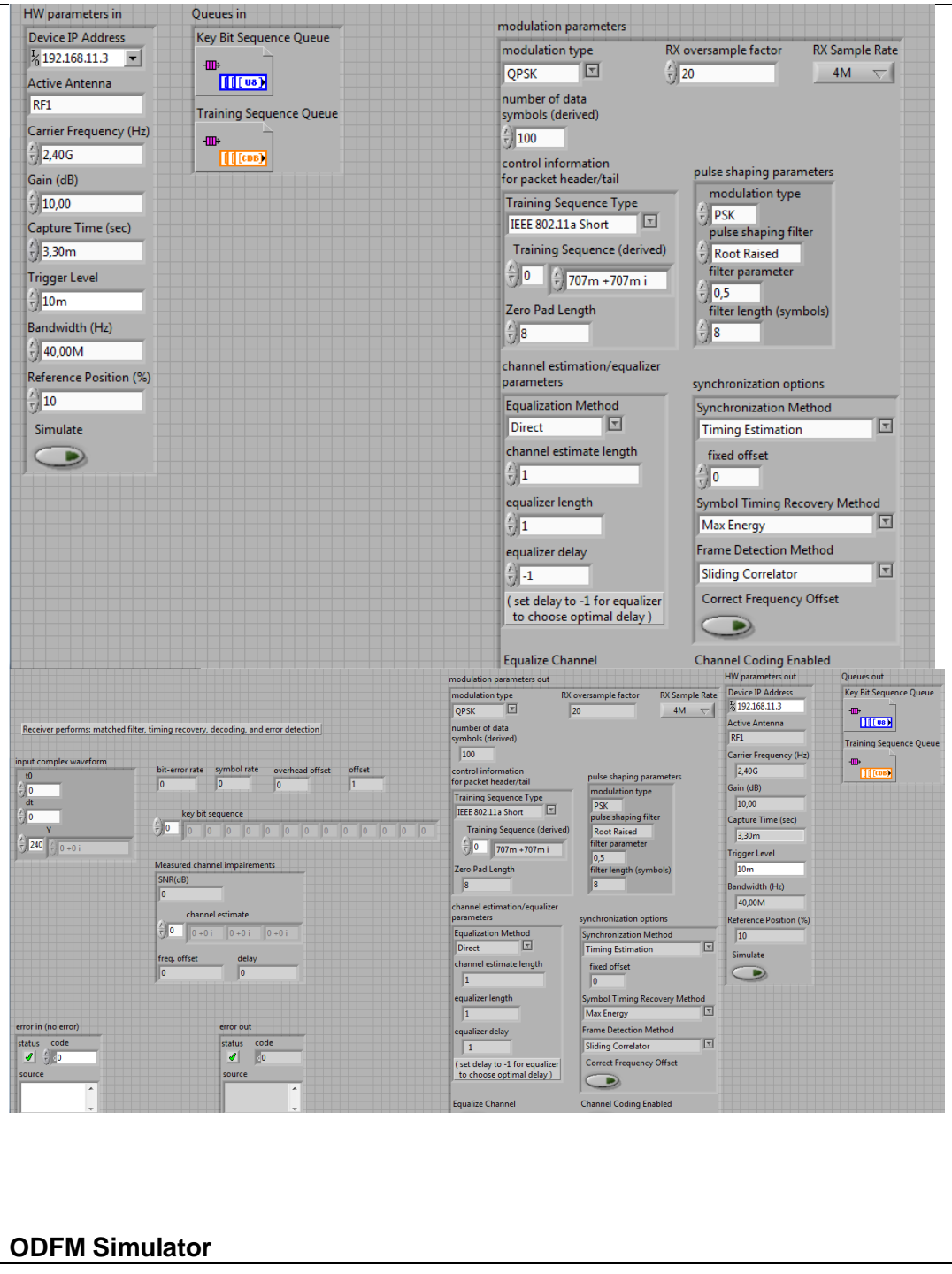

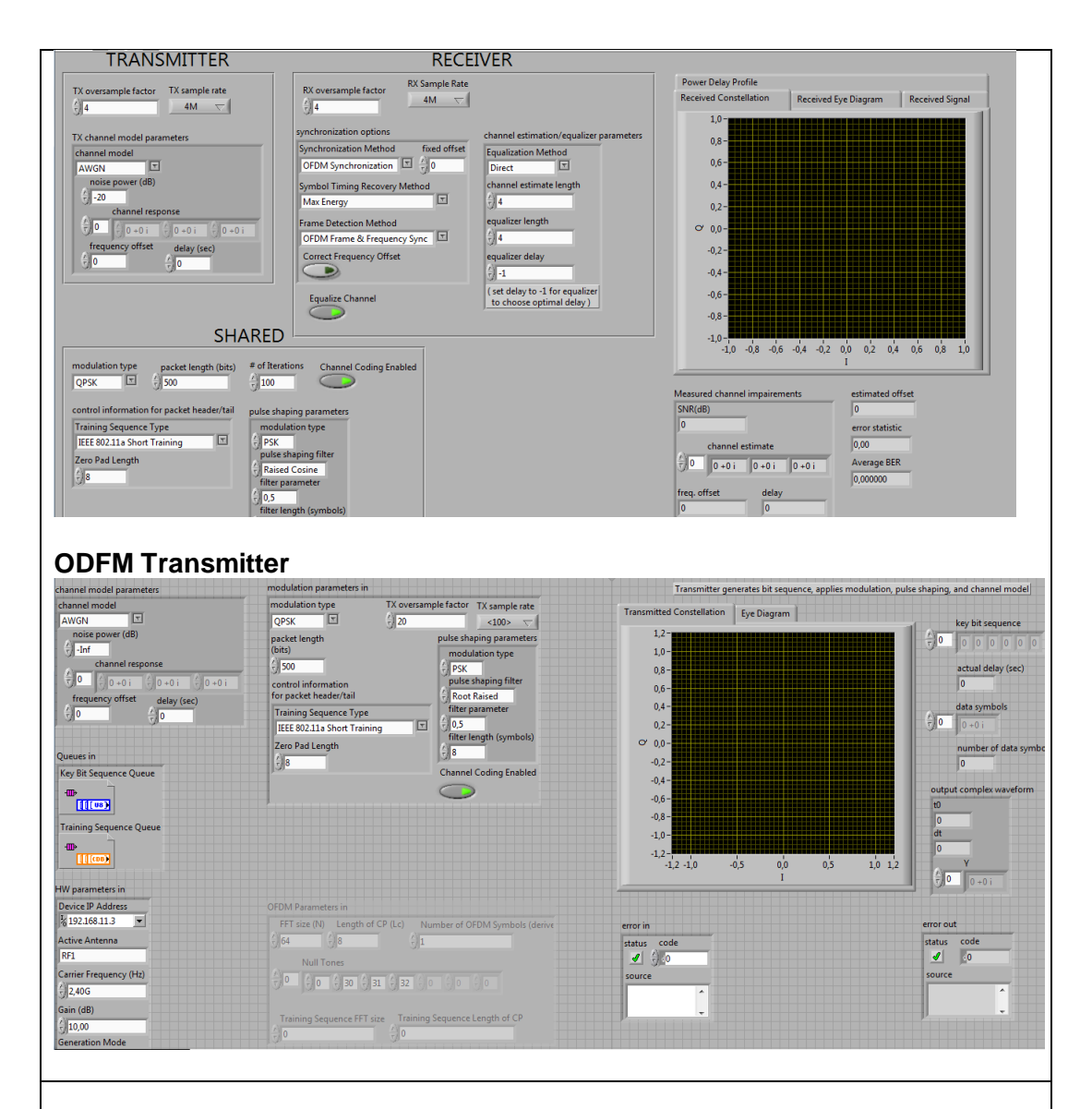

## **RESULTADO(S) OBTENIDO(S)**:

El estudiante debe colocar los resultados obtenidos en la práctica con imágenes y descripciones de cada imagen

## **CONCLUSIONES**:

El estudiante debe colocar las conclusiones de las prácticas de acuerdo con los objetivos planteados.

# **RÚBRICA DE REVISIÓN DE PRÁCTICA:**

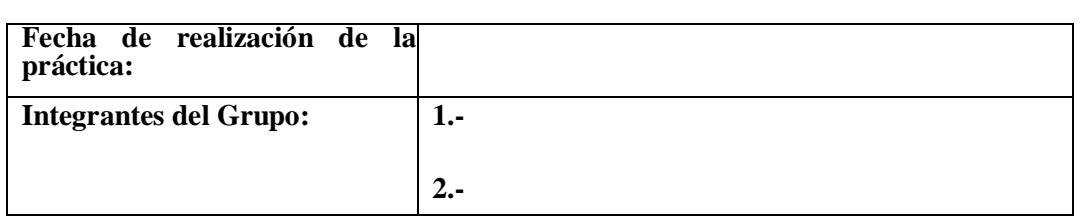

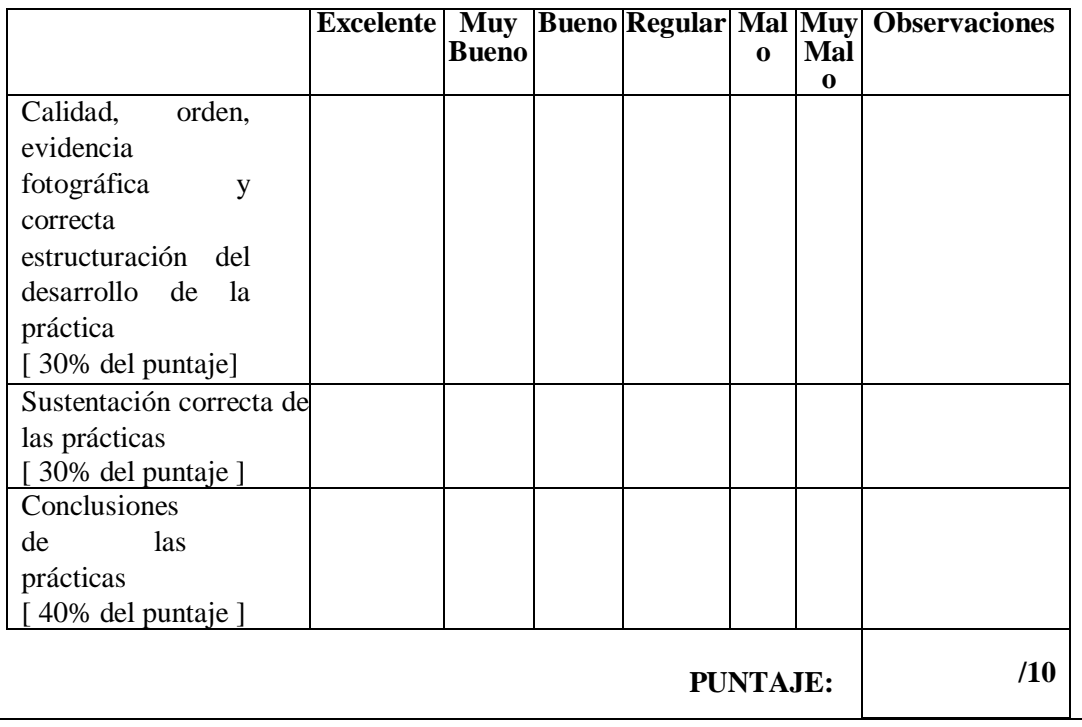